# **Red Hat Enterprise Linux 6**

# **Cluster-Administration**

**Konfiguration und Verwaltung des Hochverfügbarkeits-Add-Ons**

**Ausgabe 0**

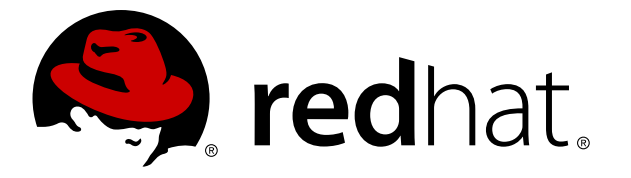

# **Rechtlicher Hinweis**

Copyright © 2011 Red Hat Inc..

The text of and illustrations in this document are licensed by Red Hat under a Creative Commons Attribution–Share Alike 3.0 Unported license ("CC-BY-SA"). An explanation of CC-BY-SA is available at <http://creativecommons.org/licenses/by-sa/3.0/>. In accordance with CC-BY-SA, if you distribute this document or an adaptation of it, you must provide the URL for the original version.

Red Hat, as the licensor of this document, waives the right to enforce, and agrees not to assert, Section 4d of CC-BY-SA to the fullest extent permitted by applicable law.

Red Hat, Red Hat Enterprise Linux, the Shadowman logo, JBoss, MetaMatrix, Fedora, the Infinity Logo, and RHCE are trademarks of Red Hat, Inc., registered in the United States and other countries.

Linux® is the registered trademark of Linus Torvalds in the United States and other countries.

Java® is a registered trademark of Oracle and/or its affiliates.

XFS® is a trademark of Silicon Graphics International Corp. or its subsidiaries in the United States and/or other countries.

MySQL® is a registered trademark of MySQL AB in the United States, the European Union and other countries.

All other trademarks are the property of their respective owners.

1801 Varsity Drive Raleigh, NC 27606-2072 USA Phone: +1 919 754 3700 Phone: 888 733 4281 Fax: +1 919 754 3701

# **Zusammenfassung**

*Konfiguration und Verwaltung des Hochverfügbarkeits-Add-Ons* beschreibt die Konfiguration und Verwaltung des Hochverfügbarkeits-Add-Ons für Red Hat Enterprise Linux 6.

# **Inhaltsverzeichnis**

#### [Einführung](#page-7-0)

- 1. [Dokumentkonventionen](#page-7-1)
	- 1.1. [Typografische](#page-7-2) Konventionen
	- 1.2. Konventionen für [Seitenansprachen](#page-8-0) (engl.: pull-quotes)
	- 1.3. [Anmerkungen](#page-9-0) und Warnungen
- 2. [Feedback](#page-9-1)
- 1. Überblick über Konfiguration und Verwaltung des Red Hat [Hochverfügbarkeits-Add-Ons](#page-12-0)
	- 1.1. Neue und [veränderte](#page-11-0) Features für Red Hat Enterprise Linux 6.1
	- 1.2. [Konfigurationsgrundlagen](#page-11-1)
	- 1.3. [Einrichten](#page-12-1) der Hardware
	- 1.4. Installation der Red Hat [Hochverfügbarkeits-Add-On-Software](#page-12-2)
	- 1.5. Konfiguration der Red Hat [Hochverfügbarkeits-Add-On-Software](#page-13-0)
- 2. Vor der Konfiguration des [Hochverfügbarkeits-Add-Ons](#page-21-0)
	- 2.1. Allgemeine [Überlegungen](#page-14-0) zur Konfiguration
	- 2.2. [Kompatible](#page-15-0) Hardware
	- 2.3. [Aktivieren](#page-16-0) von IP-Ports
		- 2.3.1. Aktivieren von IP-Ports auf [Cluster-Knoten](#page-16-1)
		- 2.3.2. Aktivieren von IP-Ports auf [Computern,](#page-16-2) die luci ausführen
	- 2.4. Konfiguration von ACPI zur Verwendung mit integrierten [Fencing-Geräten](#page-16-3)
		- 2.4.1. [Deaktivieren](#page-18-0) von ACPI Soft-Off mit dem chkconfig-Befehl
		- 2.4.2. [Deaktivieren](#page-18-1) von ACPI Soft-Off im BIOS
		- 2.4.3. [Vollständiges](#page-19-0) Deaktivieren von ACPI in der grub.conf-Datei
	- 2.5. Überlegungen zur Konfiguration von [Hochverfügbarkeitsdiensten](#page-20-0)
	- 2.6. Überpüfung der [Konfiguration](#page-23-0)
	- 2.7. Überlegungen zum [NetworkManager](#page-26-0)
	- 2.8. [Überlegungen](#page-26-1) zur Verwendung von Quorum Disk
	- 2.9. Red Hat [Hochverfügbarkeits-Add-On](#page-27-0) und SELinux
	- 2.10. [Multicast-Adressen](#page-27-1)
	- 2.11. [Überlegungen](#page-28-0) zu ricci
- 3. Konfiguration des Red Hat [Hochverfügbarkeits-Add-Ons](#page-37-0) mit Conga
	- 3.1. [Konfigurationsaufgaben](#page-29-0)
	- 3.2. [Starten](#page-29-1) von luci
	- 3.3. [Erstellen](#page-31-0) eines Clusters
	- 3.4. Globale [Cluster-Eigenschaften](#page-33-0)
		- 3.4.1. Konfiguration der allgemeinen [Eigenschaften](#page-33-1)
		- 3.4.2. Konfiguration der [Fencing-Geräteeigenschaften](#page-33-2)
		- 3.4.3. [Netzwerkkonfiguration](#page-33-3)
		- 3.4.4. [Quorum-Plattenkonfiguration](#page-34-0)
		- 3.4.5. Konfiguration der [Protokollierung](#page-35-0)
	- 3.5. Konfiguration von [Fencing-Geräten](#page-36-0)
		- 3.5.1. Erstellen eines [Fencing-Geräts](#page-37-1)
		- 3.5.2. Ändern eines [Fencing-Geräts](#page-37-2)
		- 3.5.3. Löschen eines [Fencing-Geräts](#page-37-3)
	- 3.6. Konfiguration des Fencing für [Cluster-Mitglieder](#page-38-0)
		- 3.6.1. Konfiguration eines einzelnen [Fencing-Geräts](#page-38-1) für einen Knoten
		- 3.6.2. Konfiguration eines [Backup-Fencing-Geräts](#page-39-0)
		- 3.6.3. Konfiguration eines Knotens mit redundanter [Stromversorgung](#page-39-1)
	- 3.7. Konfiguration einer [Ausfallsicherungs-Domain](#page-41-0)
		- 3.7.1. Hinzufügen einer [Ausfallsicherungs-Domain](#page-42-0)
		- 3.7.2. Ändern einer [Ausfallsicherungs-Domain](#page-43-0)

#### 3.7.3. Löschen einer [Ausfallsicherungs-Domain](#page-43-1)

- 3.8. Konfiguration von globalen [Cluster-Eigenschaften](#page-43-2)
- 3.9. Hinzufügen eines [Cluster-Dienstes](#page-44-0) zum Cluster
- 4. Verwaltung des Red Hat [Hochverfügbarkeits-Add-Ons](#page-49-0) mit Conga
	- 4.1. Hinzufügen eines vorhandenen Clusters zur [luci-Oberfläche](#page-47-0)
	- 4.2. Verwaltung von [Cluster-Knoten](#page-47-1)
		- 4.2.1. Einen [Cluster-Knoten](#page-47-2) neu starten
		- 4.2.2. Einen Knoten zum Verlassen oder Beitreten eines Clusters [veranlassen](#page-48-0)
		- 4.2.3. Ein Mitglied zu einem laufenden Cluster [hinzufügen](#page-48-1)
		- 4.2.4. Ein [Mitglied](#page-49-1) aus einem Cluster löschen
	- 4.3. Starten, Stoppen, [Neustarten](#page-49-2) und Löschen von Clustern
	- 4.4. Verwaltung von [Hochverfügbarkeitsdiensten](#page-50-0)
- 5. Konfiguration des Red Hat [Hochverfügbarkeits-Add-Ons](#page-64-0) mit dem ccs-Befehl
	- 5.1. Überblick über [operationale](#page-52-0) Aspekte
		- 5.1.1. Erstellen der [Cluster-Konfigurationsdatei](#page-53-0) auf einem lokalen System
		- 5.1.2. Anzeigen der aktuellen [Cluster-Konfiguration](#page-53-1)
		- 5.1.3. Angeben des [ricci-Passworts](#page-53-2) mit dem ccs-Befehl
		- 5.1.4. Ändern von [Cluster-Konfigurationskomponenten](#page-54-0)
	- 5.2. [Konfigurationsaufgaben](#page-54-1)
	- 5.3. [Starten](#page-54-2) von ricci
	- 5.4. [Erstellen](#page-55-0) eines Clusters
	- 5.5. Konfigurieren von [Fencing-Geräten](#page-56-0)
	- 5.6. Konfigurieren von Fencing-Geräten für [Cluster-Mitglieder](#page-58-0)
		- 5.6.1. Konfiguration eines einzelnen [Power-Fencing-Geräts](#page-58-1) für einen Knoten
		- 5.6.2. Konfiguration eines einzelnen [Speicher-Fencing-Geräts](#page-59-0) für einen Knoten
		- 5.6.3. Konfiguration eines [Backup-Fencing-Geräts](#page-62-0)
		- 5.6.4. Konfiguration eines Knotens mit redundanter [Stromversorgung](#page-65-0)
		- 5.6.5. Entfernen von [Fencing-Methoden](#page-67-0) und Fencing-Instanzen
	- 5.7. Konfigurieren einer [Ausfallsicherungs-Domain](#page-68-0)
	- 5.8. Konfigurieren von globalen [Cluster-Ressourcen](#page-70-0)
	- 5.9. Hinzufügen eines [Cluster-Dienstes](#page-70-1) zum Cluster
	- 5.10. Konfigurieren einer [Quorum-Platte](#page-72-0)
	- 5.11. Sonstige [Cluster-Konfiguration](#page-74-0)
		- 5.11.1. [Cluster-Konfigurationsversion](#page-74-1)
		- 5.11.2. [Multicast-Konfiguration](#page-74-2)
		- 5.11.3. Konfiguration eines [Zwei-Knoten-Clusters](#page-75-0)
	- 5.12. Verbreiten der [Konfigurationsdatei](#page-75-1) auf den Cluster-Knoten

#### 6. Verwaltung des Red Hat [Hochverfügbarkeits-Add-Ons](#page-77-0) mit ccs

- 6.1. Verwaltung von [Cluster-Knoten](#page-77-1)
	- 6.1.1. Einen Knoten zum Verlassen oder Beitreten eines Clusters [veranlassen](#page-77-2)
	- 6.1.2. Ein Mitglied zu einem laufenden Cluster [hinzufügen](#page-77-3)
- 6.2. Starten und [Stoppen](#page-77-4) eines Clusters
- 6.3. [Fehlerdiagnose](#page-78-0) und -behebung in einem Cluster
- 7. Konfiguration des Red Hat [Hochverfügbarkeits-Add-Ons](#page-89-0) mit Befehlszeilen-Tools
	- 7.1. [Konfigurationsaufgaben](#page-80-0)
	- 7.2. Erstellen einer einfachen [Cluster-Konfigurationsdatei](#page-80-1)
	- 7.3. [Konfiguration](#page-83-0) von Fencing
	- 7.4. Konfiguration von [Ausfallsicherungs-Domains](#page-89-1)
	- 7.5. Konfiguration von [Hochverfügbarkeitsdiensten](#page-92-0)
		- 7.5.1. Hinzufügen von [Cluster-Ressourcen](#page-93-0)
		- 7.5.2. Hinzufügen eines [Cluster-Dienstes](#page-95-0) zum Cluster
	- 7.6. Überprüfen der [Konfiguration](#page-98-0)

#### 7.6. Überprüfen der Konfiguration

- 8. Verwaltung des Red Hat [Hochverfügbarkeits-Add-Ons](#page-109-0) mit Befehlszeilen-Tools
	- 8.1. Starten und Stoppen der [Cluster-Software](#page-100-0)
		- 8.1.1. Starten der [Cluster-Software](#page-100-1)
		- 8.1.2. Stoppen der [Cluster-Software](#page-101-0)
	- 8.2. [Hinzufügen](#page-102-0) oder Löschen eines Knotens
		- 8.2.1. Einen Knoten vom Cluster [löschen](#page-102-1)
		- 8.2.2. Einen Knoten zum Cluster [hinzufügen](#page-105-0)
		- 8.2.3. Beispiele für Drei-Knoten- und [Zwei-Knoten-Konfigurationen](#page-108-0)
	- 8.3. Verwaltung von [Hochverfügbarkeitsdiensten](#page-110-0)
		- 8.3.1. Anzeige des [Hochverfügbarkeitsdienst-Status](#page-111-0) mit clustat
		- 8.3.2. Verwaltung von [Hochverfügbarkeitsdiensten](#page-111-1) mit clusvcadm
	- 8.4. Aktualisieren einer [Konfiguration](#page-114-0)
		- 8.4.1. Aktualisieren der [Konfiguration](#page-114-1) mittels cman\_tool version -r
		- 8.4.2. Aktualisieren der [Konfiguration](#page-116-0) mittels scp
- 9. [Fehlerdiagnose](#page-120-0) und -behebung in einem Cluster
	- 9.1. Cluster wird nicht [gebildet](#page-119-0)
	- 9.2. Knoten können nach Fencing oder [Neustart](#page-119-1) dem Cluster nicht wieder beitreten
	- 9.3. [Cluster-Dienste](#page-120-1) hängen sich auf
	- 9.4. [Cluster-Dienst](#page-120-2) startet nicht
	- 9.5. Migration von [Cluster-verwalteten](#page-121-0) Diensten schlägt fehl
	- 9.6. Jeder Knoten in einem [Zwei-Knoten-Cluster](#page-121-1) meldet den jeweils anderen Knoten als ausgefallen
	- 9.7. Knoten werden nach [LUN-Pfad-Ausfall](#page-121-2) abgegrenzt
	- 9.8. Quorum-Platte erscheint nicht als [Cluster-Mitglied](#page-121-3)
	- 9.9. Ungewöhnliches Verhalten bei [Ausfallsicherung](#page-121-4)
	- 9.10. [Wahlloses](#page-122-0) Fencing
- 10. SNMP-Konfiguration mit dem Red Hat [Hochverfügbarkeits-Add-On](#page-124-0)
	- 10.1. SNMP und das Red Hat [Hochverfügbarkeits-Add-On](#page-123-0)
	- 10.2. Konfiguration von SNMP mit dem Red Hat [Hochverfügbarkeits-Add-On](#page-123-1)
	- 10.3. Weiterleiten von [SNMP-Traps](#page-124-1)
	- 10.4. SNMP-Traps generiert vom Red Hat [Hochverfügbarkeits-Add-On](#page-124-2)
- A. Parameter der [Fencing-Geräte](#page-130-0)
- B. Parameter der [Hochverfügbarkeitsressourcen](#page-140-0)
- C. Verhalten der [Hochverfügbarkeitsressourcen](#page-150-0)
	- C.1. Eltern-, Kind- und [Geschwisterrelationen](#page-146-0) zwischen den Ressourcen
	- C.2. Startreihenfolge von Kind- und [Geschwisterressourcen](#page-147-0)
		- C.2.1. [Start-/Stopp-Reihenfolge](#page-148-0) von typisierten Kindressourcen
		- C.2.2. Start- und [Stoppreihenfolge](#page-150-1) von nicht typisierten Kindressourcen
	- C.3. Vererbung, der [<resources>-Block,](#page-151-0) und Wiederverwendung von Ressourcen
	- C.4. [Wiederherstellung](#page-152-0) nach Ausfall und Unabhängige Unterbäume
	- C.5. Testen und Fehlerbehebung von Diensten und der [Ressourcenreihenfolge](#page-154-0)
- D. Überblick über [Befehlszeilen-Tools](#page-156-0)
- E. [Versionsgeschichte](#page-157-0)

[Stichwortverzeichnis](#page-159-0)

# **Einführung**

Dieses Handbuch liefert Informationen zur Installation, Konfiguration und Verwaltung der Komponenten des Red Hat Hochverfügbarkeits-Add-Ons. Die Komponenten des Red Hat Hochverfügbarkeits-Add-Ons erlauben Ihnen das Verbinden einer Gruppe von Computern (genannt *Knoten* oder *Mitglieder*), um als Cluster zusammenzuarbeiten. In diesem Dokument bezieht sich das Wort *Cluster* auf eine Gruppe von Computern, auf denen das Red Hat Hochverfügbarkeits-Add-On läuft.

Die Zielgruppe dieses Handbuchs sollte bereits über umfassende Kenntnisse von Red Hat Enterprise Linux verfügen und die Konzepte von Clustern, Speicher und Server-Rechnern verstehen.

Dieses Dokument ist folgendermaßen aufgebaut:

- Kapitel 1, *Überblick über Konfiguration und Verwaltung des Red Hat [Hochverfügbarkeits-Add-Ons](#page-12-0)*
- Kapitel 2, *Vor der Konfiguration des [Hochverfügbarkeits-Add-Ons](#page-21-0)*
- Kapitel 3, *Konfiguration des Red Hat [Hochverfügbarkeits-Add-Ons](#page-37-0) mit Conga*
- Kapitel 4, *Verwaltung des Red Hat [Hochverfügbarkeits-Add-Ons](#page-49-0) mit Conga*
- Kapitel 7, *Konfiguration des Red Hat [Hochverfügbarkeits-Add-Ons](#page-89-0) mit Befehlszeilen-Tools*
- Kapitel 8, *Verwaltung des Red Hat [Hochverfügbarkeits-Add-Ons](#page-109-0) mit Befehlszeilen-Tools*
- Kapitel 9, *[Fehlerdiagnose](#page-120-0) und -behebung in einem Cluster*
- Kapitel 10, *SNMP-Konfiguration mit dem Red Hat [Hochverfügbarkeits-Add-On](#page-124-0)*
- Anhang A, *Parameter der [Fencing-Geräte](#page-130-0)*
- Anhang B, *Parameter der [Hochverfügbarkeitsressourcen](#page-140-0)*
- Anhang C, *Verhalten der [Hochverfügbarkeitsressourcen](#page-150-0)*
- Anhang D, *Überblick über [Befehlszeilen-Tools](#page-156-0)*
- Anhang E, *[Versionsgeschichte](#page-157-0)*

Werfen Sie einen Blick auf die folgenden Quellen für weitere Informationen über Red Hat Enterprise Linux 6.

- *Red Hat Enterprise Linux Installationshandbuch* Liefert Informationen bezüglich der Installation von Red Hat Enterprise Linux 6.
- *Red Hat Enterprise Linux Deployment-Handbuch* Liefert Informationen bezüglich der Implementierung, der Konfiguration und der Administration von Red Hat Enterprise Linux 6.

Werfen Sie einen Blick auf die folgenden Quellen für weitere Informationen über das Hochverfügbarkeits-Add-On und zugehörige Produkte für Red Hat Enterprise Linux 6:

- *Überblick über das Hochverfügbarkeits-Add-On* Liefert einen umfassenden Überblick über das Red Hat Hochverfügbarkeits-Add-On.
- *Administration des Logical Volume Manager* Liefert eine Beschreibung des Logical Volume Managers (LVM), inklusive Informationen zum Einsatz von LVM in einer Cluster-Umgebung.
- *Global File System 2: Konfiguration und Administration* Liefert Informationen zur Installation, Konfiguration und Pflege von Red Hat GFS (Red Hat Global File System 2), das Bestandteil des Resilient-Storage-Add-Ons ist.
- *DM Multipath* Liefert Informationen über die Verwendung des Device-Mapper Multipath Features von Red Hat Enterprise Linux 6.
- *Lastverteilungs-Administration* Liefert Informationen zur Konfiguration von Hochleistungssystemen und -diensten mit dem Red Hat Lastverteilungs-Add-On, einer Gruppe integrierter Software-Komponenten, die Linux Virtual Server (LVS) bereitstellen, um IP-Lasten über eine Gruppe realer Server zu verteilen.
- *Versionshinweise* Liefert Informationen zu aktuellen Releases von Red Hat Produkten.

Diese und weitere Red Hat Handbücher stehen als HTML-, PDF- und RPM-Versionen auf der Red Hat Enterprise Linux-Dokumentations-CD und online unter <http://docs.redhat.com/> zur Verfügung.

# <span id="page-7-1"></span><span id="page-7-0"></span>**1. Dokumentkonventionen**

Dieses Handbuch verwendet mehrere Konventionen, um bestimmte Wörter und Phrasen hervorzuheben und Aufmerksamkeit auf spezifische Informationen zu lenken.

In PDF- und Papierausgaben verwendet dieses Handbuch Schriftbilder des [Liberation-Fonts](https://fedorahosted.org/liberation-fonts/)-Sets. Das Liberation-Fonts-Set wird auch für HTML-Ausgaben verwendet, falls es auf Ihrem System installiert ist. Falls nicht, werden alternative, aber äquivalente Schriftbilder angezeigt. Beachten Sie: Red Hat Enterprise Linux 5 und die nachfolgende Versionen beinhalten das Liberation-Fonts-Set standardmäßig.

#### <span id="page-7-2"></span>**1.1. Typografische Konventionen**

Es werden vier typografische Konventionen verwendet, um die Aufmerksamkeit auf spezifische Wörter und Phrasen zu lenken. Diese Konventionen und die Umstände, unter denen sie auftreten, sind folgende:

#### **Nichtproportional Fett**

Dies wird verwendet, um Systemeingaben hervorzuheben, einschließlich Shell-Befehle, Dateinamen und Pfade. Es wird ebenfalls zum Hervorheben von Tasten und Tastenkombinationen verwendet. Zum Beispiel:

Um den Inhalt der Datei **my\_next\_bestselling\_novel** in Ihrem aktuellen Arbeitsverzeichnis zu sehen, geben Sie den Befehl **cat my\_next\_bestselling\_novel** in den Shell-Prompt ein und drücken Sie **Enter**, um den Befehl auszuführen.

Das oben aufgeführte Beispiel beinhaltet einen Dateinamen, einen Shell-Befehl und eine Taste. Alle werden nichtproportional fett dargestellt und alle können, dank des Kontextes, leicht unterschieden werden.

Die Tastenkombination kann von einer Taste durch ein Pluszeichen, das alle Teile der Tastenkombination miteinander verbindet, unterschieden werden. Zum Beispiel:

Drücken Sie **Enter**, um den Befehl auszuführen.

Press **Ctrl**+**Alt**+**F2** to switch to a virtual terminal.

Der erste Absatz hebt die jeweilige Taste hervor, die gedrückt werden soll. Der zweite Absatz hebt zwei Tastenkombinationen hervor (jeweils ein Satz von drei Tasten, wobei jeder Satz gleichzeitig gedrückt wird).

Falls Quellcode diskutiert wird, werden Klassennamen, Methoden, Funktionen, Variablennamen und Rückgabewerte, die innerhalb eines Abschnitts erwähnt werden, wie oben gezeigt **nichtproportional fett** dargestellt. Zum Beispiel:

Zu dateiverwandten Klassen zählen **filesystem** für Dateisysteme, **file** für Dateien und **dir** für Verzeichnisse. Jede Klasse hat ihren eigenen Satz an Berechtigungen.

#### **Proportional Fett**

Dies kennzeichnet Wörter oder Phrasen, die auf einem System vorkommen, einschließlich Applikationsnamen, Text in Dialogboxen, beschriftete Schaltflächen, Bezeichnungen für Auswahlkästchen und Radio-Buttons, Überschriften von Menüs und Untermenüs. Zum Beispiel:

Wählen Sie **System** → **Einstellungen** → **Maus** in der Hauptmenüleiste aus, um die **Mauseinstellungen** zu öffnen. Klicken Sie im Reiter **Tasten** auf das Auswahlkästchen **Mit links bediente Maus** und anschließend auf **Schließen**, um die primäre Maustaste von der linken auf die rechte Seite zu ändern (d.h., um die Maus auf Linkshänder anzupassen).

To insert a special character into a **gedit** file, choose **Applications** → **Accessories** → **Character Map** from the main menu bar. Next, choose **Search** → **Find…** from the **Character Map** menu bar, type the name of the character in the **Search** field and click **Next**. The character you sought will be highlighted in the **Character Table**. Double-click this highlighted character to place it in the **Text to copy** field and then click the **Copy** button. Now switch back to your document and choose **Edit** → **Paste** from the **gedit** menu bar.

Der oben aufgeführte Text enthält Applikationsnamen, systemweite Menünamen und -elemente, applikationsspezifische Menünamen sowie Schaltflächen und Text innerhalb einer GUI-Oberfläche. Alle werden proportional fett dargestellt und sind anhand des Kontextes unterscheidbar.

#### *Nichtproportional Fett Kursiv* oder *Proportional Fett Kursiv*

Egal ob nichtproportional fett oder proportional fett, ein zusätzlicher Kursivdruck weist auf einen ersetzbaren oder variablen Text hin. Kursivdruck kennzeichnet Text, der nicht wörtlich eingeben wird, oder angezeigter Text, der sich je nach gegebenen Umständen ändert. Zum Beispiel:

Um sich mit einer Remote-Maschine via SSH zu verbinden, geben Sie an einem Shell-Prompt **ssh** *username***@***domain.name* ein. Falls die Remote-Maschine **example.com** ist und Ihr Benutzername auf dieser Maschine John lautet, geben Sie also **ssh john@example.com** ein.

Der Befehl **mount -o remount** *file-system* hängt das angegebene Dateisystem wieder ein. Um beispielsweise das **/home**-Dateisystem wieder einzuhängen, verwenden Sie den Befehl **mount -o remount /home**.

Um die Version des derzeit installierten Pakets zu sehen, verwenden Sie den Befehl **rpm q** *package*. Die Ausgabe sieht wie folgt aus: *package-version-release*.

Note the words in bold italics above — username, domain.name, file-system, package, version and release. Each word is a placeholder, either for text you enter when issuing a command or for text displayed by the system.

Neben der Standardbenutzung für die Darstellung des Titels eines Werks, zeigt der Kursivdruck auch die erstmalige Nutzung eines neuen und wichtigen Begriffs an. Zum Beispiel:

Publican ist ein *DocBook* Publishing-System.

#### <span id="page-8-0"></span>**1.2. Konventionen für Seitenansprachen (engl.: pull-quotes)**

Ausgaben des Terminals und Auszüge aus dem Quellcode werden visuell vom umliegenden Text hervorgehoben.

Eine Ausgabe, die an das Terminal gesendet wird, wird in den Schrifttyp **nichtproportional Roman** gesetzt und demnach wie folgt präsentiert:

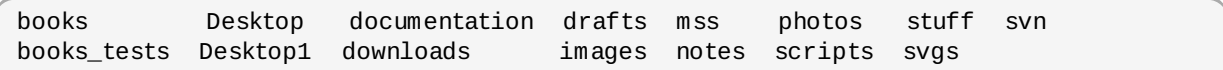

Auszüge aus dem Quellcode werden ebenfalls in den Schrifttyp **nichtproportional Roman** gesetzt, doch wird zusätztlich noch die Syntax hervorgehoben:

```
10 Einführung
```

```
package org.jboss.book.jca.ex1;
import javax.naming.InitialContext;
public class ExClient
{
   public static void main(String args[])
      throws Exception
   {
     InitialContext iniCtx = new InitialContext();
     Object ref = iniCtx.lookup("EchoBean");
     EchoHome home = (EchoHome) ref;
     Echo echo = home.create();
     System.out.println("Created Echo");
     System.out.println("Echo.echo('Hello') = " + echo.echo("Hello"));
  }
}
```
#### <span id="page-9-0"></span>**1.3. Anmerkungen und Warnungen**

Zu guter Letzt verwenden wir drei visuelle Stile, um die Aufmerksamkeit auf Informationen zu lenken, die andernfalls vielleicht übersehen werden könnten.

#### **Anmerkung**

Eine Anmerkung ist ein Tipp, ein abgekürztes Verfahren oder ein alternativer Ansatz für die vorliegende Aufgabe. Das Ignorieren von Anmerkungen sollte keine negativen Auswirkungen haben, aber Sie verpassen so vielleicht einen Trick, der Ihnen das Leben vereinfachen könnte.

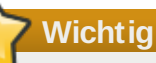

Die Wichtig-Schaukästen lenken die Aufmerksamkeit auf Dinge, die sonst leicht übersehen werden können: Konfigurationsänderungen, die nur für die aktuelle Sitzung gelten oder Dienste, für die ein Neustart nötig ist, bevor eine Aktualisierung wirksam wird. Das Ignorieren von Wichtig-Schaukästen würde keinen Datenverlust verursachen, kann aber unter Umständen zu Ärgernissen und Frustration führen.

# **Warnung**

Eine Warnung sollte nicht ignoriert werden. Das Ignorieren von Warnungen führt mit hoher Wahrscheinlichkeit zu Datenverlust.

# <span id="page-9-1"></span>**2. Feedback**

Falls Sie einen Fehler in diesem Handbuch finden oder eine Idee haben, wie dieses verbessert werden könnte, freuen wir uns über Ihr Feedback! Bitte reichen Sie einen Fehlerbericht in Bugzilla [\(http://bugzilla.redhat.com/bugzilla/](http://bugzilla.redhat.com/bugzilla/)) für die Komponente **doc-Cluster\_Administration** ein.

Vergewissern Sie sich beim Einreichen eines Fehlerberichts, dass Sie die Kennung des Handbuchs mit angeben:

```
Cluster_Administration(EN)-6 (2011-05-19T16:26)
```
Indem Sie die Kennung des Handbuchs angeben, wissen wir genau, welche Version des Handbuchs Sie

vorliegen haben.

Falls Sie uns einen Vorschlag zur Verbesserung der Dokumentation senden möchten, sollten Sie hierzu möglichst genaue Angaben machen. Wenn Sie einen Fehler gefunden haben, geben Sie bitte die Nummer des Abschnitts und einen Ausschnitt des Textes an, damit wir diesen leicht finden können.

# **Kapitel 1. Überblick über Konfiguration und Verwaltung des Red Hat Hochverfügbarkeits-Add-Ons**

Das Red Hat Hochverfügbarkeits-Add-On erlaubt Ihnen das Verbinden einer Gruppe von Computern (genannt *Knoten* oder *Mitglieder*), um als Cluster zusammenzuarbeiten. Sie können das Red Hat Hochverfügbarkeits-Add-On auf Ihre Clustering-Bedürfnisse anpassen (z.B. zum Einrichten eines Clusters zur gemeinsamen Dateinutzung auf einem GFS2-Dateisystem oder zum Einrichten einer Dienstausfallsicherung).

Dieses Kapitel liefert eine Zusammenfassung der Features und Aktualisierungen, die seit der ursprünglichen Release von Red Hat Enterprise Linux 6 zum Red Hat Hochverfügbarkeits-Add-On hinzugefügt wurden, gefolgt von einer Übersicht über die Konfiguration und Verwaltung des Red Hat Hochverfügbarkeits-Add-Ons.

# <span id="page-11-0"></span>**1.1. Neue und veränderte Features für Red Hat Enterprise Linux 6.1**

Red Hat Enterprise Linux 6.1 führt die folgenden Änderungen und Aktualisierungen an Dokumentationen und Features ein.

- Ab der Red Hat Enterprise Linux 6.1 Release bietet das Red Hat Hochverfügbarkeits-Add-On Unterstützung für SNMP-Traps. Informationen über die Konfiguration von SNMP-Traps mit dem Red Hat [Hochverfügbarkeits-Add-On](#page-124-0) finden Sie in Kapitel 10, *SNMP-Konfiguration mit dem Red Hat Hochverfügbarkeits-Add-On*.
- Ab der Red Hat Enterprise Linux 6.1 Release bietet das Red Hat Hochverfügbarkeits-Add-On Unterstützung für den **ccs**-Cluster-Konfigurationsbefehl. Informationen über den **ccs**-Befehl finden Sie in Kapitel 5, *Konfiguration des Red Hat [Hochverfügbarkeits-Add-Ons](#page-64-0) mit dem ccs-Befehl* und Kapitel 6, *Verwaltung des Red Hat [Hochverfügbarkeits-Add-Ons](#page-77-0) mit ccs*.
- Die Dokumentation über die Konfiguration und Verwaltung der Red Hat Hochverfügbarkeits-Add-On-Software mittels Conga wurde aktualisiert, um aktuelle Conga-Bildschirme und unterstützte Features aufzunehmen.
- Für die Red Hat Enterprise Linux 6.1 Release und später ist für die Verwendung von **ricci** ein Passwort erforderlich, wenn Sie zum ersten Mal eine aktualisierte Cluster-Konfiguration von einem bestimmten Knoten verbreiten. Weitere Informationen über **ricci** finden Sie unter Abschnitt 2.11, ["Überlegungen](#page-28-0) zu **ricci**".
- Sie können nun die *Restart-Disable* Wiederherstellungsrichtlinie für einen Dienst festlegen, wodurch das System einen Neustart des ausgefallenen Dienstes an demselben Standort versucht. Scheitert dieser Versuch, wird der Dienst deaktiviert, statt auf einen anderen Host im Cluster verlegt zu werden. Dieses Feature ist in Abschnitt 3.9, "Hinzufügen eines [Cluster-Dienstes](#page-44-0) zum Cluster" und Anhang B, *Parameter der [Hochverfügbarkeitsressourcen](#page-140-0)* dokumentiert.
- Sie können nun einen unabhängigen Unterbaum als nicht-kritisch konfigurieren, so dass im Falle eines Ausfalls dieser Ressource nur diese Ressource deaktiviert wird (statt des gesamten Dienstes). Informationen über dieses Feature finden Sie in Abschnitt 3.9, "Hinzufügen eines Cluster-Dienstes zum Cluster" und Abschnitt C.4, ["Wiederherstellung](#page-152-0) nach Ausfall und Unabhängige Unterbäume".
- Dieses Dokument enthält nun das neue Kapitel Kapitel 9, *[Fehlerdiagnose](#page-120-0) und -behebung in einem Cluster*.

Zusätzlich wurden im im gesamten Dokument kleinere Korrekturen vorgenommen und einige Sachverhalte verdeutlicht.

# <span id="page-11-1"></span>**1.2. Konfigurationsgrundlagen**

Um einen Cluster einzurichten, müssen Sie die Knoten an bestimmte Cluster-Hardware anschließen und die Knoten für die Cluster-Umgebung konfigurieren. Die Konfiguration und Verwaltung des Red Hat Hochverfügbarkeits-Add-Ons umfasst die folgenden, grundlegenden Schritte:

1. Einrichten der Hardware. Siehe Abschnitt 1.3, ["Einrichten](#page-12-1) der Hardware".

- <span id="page-12-0"></span>2. Installation der Red Hat Hochverfügbarkeits-Add-On Software. Siehe Abschnitt 1.4, "Installation der Red Hat [Hochverfügbarkeits-Add-On-Software".](#page-12-2)
- 3. Konfiguration der Red Hat Hochverfügbarkeits-Add-On Software. Siehe Abschnitt 1.5, "Konfiguration der Red Hat [Hochverfügbarkeits-Add-On-Software".](#page-13-0)

# <span id="page-12-1"></span>**1.3. Einrichten der Hardware**

Zum Einrichten der Hardware gehört das Verbinden der Cluster-Knoten mit anderer Hardware, die zum Ausführen des Red Hat Hochverfügbarkeits-Add-Ons nötig ist. Der Umfang und die Art der Hardware richtet sich nach dem Zweck und den Ansprüchen an die Verfügbarkeit des Clusters. In der Regel erfordert ein Cluster auf Unternehmensebene die folgende Hardware (siehe Abbildung 1.1, "Überblick über die Red Hat Hochverfügbarkeits-Add-On-Hardware"). Werfen Sie für Hardware-Überlegungen und andere Themen der Cluster-Konfiguration einen Blick auf Kapitel 2, *Vor der Konfiguration des [Hochverfügbarkeits-Add-Ons](#page-21-0)* oder setzen Sie sich mit einem autorisierten Red Hat Vertreter in Verbindung.

- Hochverfügbarkeits-Add-On-Knoten Computer, die Red Hat Enterprise Linux 6 Software ausführen können, mit mindestens 1 GB RAM.
- Ethernet Switch oder Hub für öffentliches Netzwerk Dies ist nötig für den Client-Zugriff auf den Cluster.
- Ethernet Switch oder Hub für privates Netzwerk Dies ist nötig zur Kommunikation zwischen den Cluster-Knoten und anderer Cluster-Hardware wie z.B. Netzwerk-Netzschalter und Fibre Channel Switches.
- Netzwerk-Netzschalter Ein Netzwerk-Netzschalter wird empfohlen, um in einem Cluster der Unternehmensklasse sog. "Fencing" (Datenabgrenzung) durchführen zu können.
- Fibre Channel Switch Ein Fibre Channel Switch ermöglicht Zugriff auf Fibre-Channel-Speicher. Abhängig vom Speicher-Schnittstellentyp stehen auch andere Speicheroptionen zur Verfügung, z.B. iSCSI. Ein Fibre Channel Switch kann zum Durchführen von Fencing konfiguriert werden.
- Speicher Für einen Cluster sind bestimmte Speichertypen notwendig. Der nötige Typ hängt vom Zweck des Clusters ab.

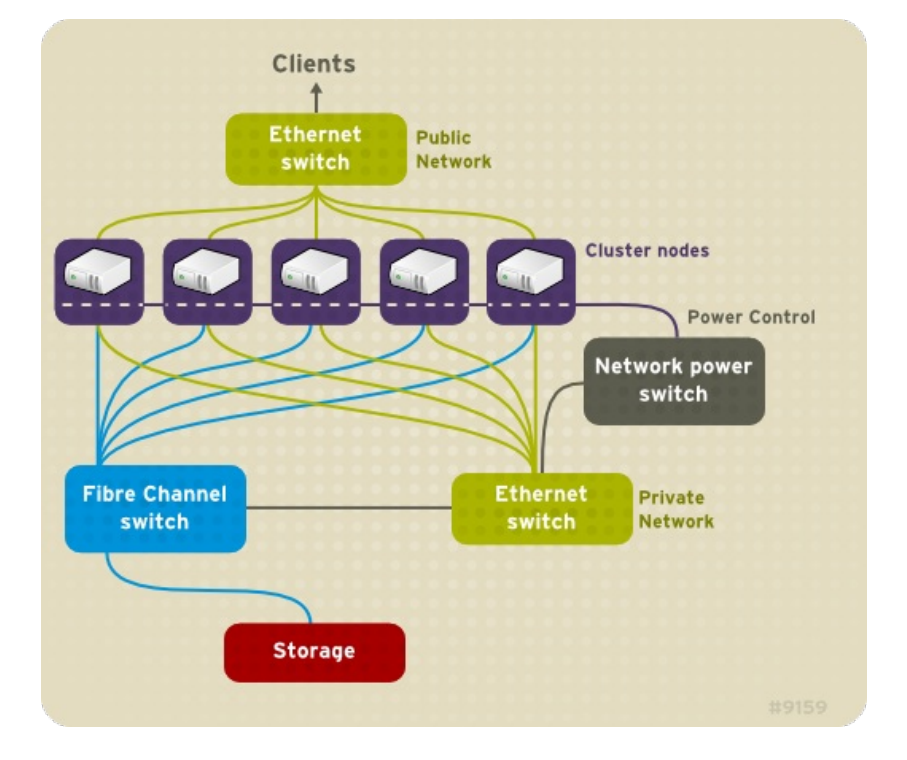

**Abbildung 1.1. Überblick über die Red Hat Hochverfügbarkeits-Add-On-Hardware**

# <span id="page-12-2"></span>**1.4. Installation der Red Hat Hochverfügbarkeits-Add-On-Software**

Um die Red Hat Hochverfügbarkeits-Add-On-Software zu installieren, benötigen Sie Berechtigungen für die Software. Falls Sie die **Conga**-Konfigurationsoberfläche verwenden, kann diese die Installation der Cluster-Software übernehmen. Falls Sie andere Tools zur Konfiguration des Clusters verwenden, sichern und installieren Sie die Software so, wie Sie dies mit jeder anderen Red Hat Enterprise Linux Software auch tun würden.

#### **Aktualisieren der Red Hat Hochverfügbarkeits-Add-On-Software**

Es ist möglich, die Cluster-Software auf eine beliebige Hauptversion von Red Hat Enterprise Linux zu aktualisieren, ohne den Cluster dafür außer Betrieb nehmen zu müssen. Dafür muss die Cluster-Software auf allen Hosts einzeln nacheinander deaktiviert, die Software aktualisiert und anschließend die Cluster-Software auf dem Host wieder gestartet werden.

- 1. Stoppen Sie sämtliche Cluster-Dienste auf einem einzelnen Cluster-Knoten. Eine Anleitung zum Stoppen der [Cluster-Software](#page-101-0) auf einem Knoten finden Sie in Abschnitt 8.1.2, "Stoppen der Cluster-Software". Gegebenenfalls kann es von Vorteil sein, cluster-verwaltete Dienste und virtuelle Maschinen manuell vom Host zu verlegen, bevor **rgmanager** gestoppt wird.
- 2. Führen Sie **yum update** aus, um die neuen RPMs zu installieren. Zum Beispiel:

# **yum update -y openais cman rgmanager lvm2-cluster gfs2-utils**

3. Starten Sie den Cluster-Knoten neu oder führen Sie manuell einen Neustart der Cluster-Dienste aus. Eine Anleitung zum Starten der Cluster-Software auf einem Knoten finden Sie in Abschnitt 8.1.1, "Starten der [Cluster-Software"](#page-100-1).

### <span id="page-13-0"></span>**1.5. Konfiguration der Red Hat Hochverfügbarkeits-Add-On-Software**

Zur Konfiguration der Red Hat Hochverfügbarkeits-Add-On-Software gehört die Verwendung von Konfigurations-Tools, um die Relationen der Cluster-Komponenten untereinander zu definieren. Die folgenden Cluster-Konfigurations-Tools stehen im Rahmen des Red Hat Hochverfügbarkeits-Add-Ons zur Verfügung:

- **Conga** Hierbei handelt es sich um eine umfangreiche Benutzeroberfläche zur Installation, Konfiguration und Verwaltung des Red Hat Hochverfügbarkeits-Add-Ons. Werfen Sie einen Blick auf Kapitel 3, *Konfiguration des Red Hat [Hochverfügbarkeits-Add-Ons](#page-49-0) mit Conga* und Kapitel 4, *Verwaltung des Red Hat Hochverfügbarkeits-Add-Ons mit Conga* für Informationen zur Konfiguration und Verwaltung des Hochverfügbarkeits-Add-Ons mit **Conga**.
- Der **ccs**-Befehl Dieser Befehl konfiguriert und verwaltet das Red Hat Hochverfügbarkeits-Add-On. Werfen Sie einen Blick auf Kapitel 5, *Konfiguration des Red Hat [Hochverfügbarkeits-Add-Ons](#page-64-0) mit dem ccs-Befehl* und Kapitel 6, *Verwaltung des Red Hat [Hochverfügbarkeits-Add-Ons](#page-77-0) mit ccs* für Informationen zur Konfiguration und Verwaltung des Hochverfügbarkeits-Add-Ons mit dem **ccs**-Befehl.
- Befehlszeilen-Tools Hierbei handelt es sich um eine Reihe Befehlszeilen-Tools zur Konfiguration und Verwaltung des Red Hat [Hochverfügbarkeits-Add-Ons.](#page-89-0) Werfen Sie einen Blick auf Kapitel 7, *Konfiguration des Red Hat [Hochverfügbarkeits-Add-Ons](#page-109-0) mit Befehlszeilen-Tools* und Kapitel 8, *Verwaltung des Red Hat Hochverfügbarkeits-Add-Ons mit Befehlszeilen-Tools* für Informationen zur Konfiguration und Verwaltung eines Clusters mit [Kommandozeilen-Tools.](#page-156-0) Siehe Anhang D, *Überblick über Befehlszeilen-Tools* für eine Übersicht der bevorzugten Befehlszeilen-Tools.

**Anmerkung**

**system-config-cluster** steht in RHEL 6 nicht zur Verfügung.

# **Kapitel 2. Vor der Konfiguration des Hochverfügbarkeits-Add-Ons**

Dieses Kapitel beschreibt die Aufgaben, die vor der Installation und Konfiguration des Red Hat Hochverfügbarkeits-Add-Ons durchgeführt werden müssen. Es besteht aus den folgenden Abschnitten.

# **Wichtig**

Stellen Sie sicher, dass Ihr Deployment des Red Hat Hochverfügbarkeits-Add-Ons Ihren Anforderungen gerecht wird und unterstützt werden kann. Beratschlagen Sie sich dazu ggf. mit einem autorisierten Red Hat Vertreter, um Ihre Konfiguration vor dem Deployment zu verifizieren. Berücksichtigen Sie zudem eine gewisse Zeit für einen Burn-In-Test, um die Konfiguration auf mögliche Ausfälle zu überprüfen.

- **Abschnitt 2.1, "Allgemeine [Überlegungen](#page-14-0) zur Konfiguration"**
- **Abschnitt 2.2, ["Kompatible](#page-15-0) Hardware"**
- **Abschnitt 2.3, ["Aktivieren](#page-16-0) von IP-Ports"**
- Abschnitt 2.4, "Konfiguration von ACPI zur Verwendung mit integrierten [Fencing-Geräten"](#page-16-3)
- **Abschnitt 2.5, "Überlegungen zur Konfiguration von [Hochverfügbarkeitsdiensten"](#page-20-0)**
- **Abschnitt 2.6, "Überpüfung der [Konfiguration"](#page-23-0)**
- Abschnitt 2.7, "Überlegungen zum **[NetworkManager](#page-26-0)**"
- **Abschnitt 2.8, ["Überlegungen](#page-26-1) zur Verwendung von Quorum Disk"**
- » Abschnitt 2.9, "Red Hat [Hochverfügbarkeits-Add-On](#page-27-0) und SELinux"
- **Abschnitt 2.10, ["Multicast-Adressen"](#page-27-1)**
- **Abschnitt 2.11, ["Überlegungen](#page-28-0) zu ricci**"

# <span id="page-14-0"></span>**2.1. Allgemeine Überlegungen zur Konfiguration**

Sie können das Red Hat Hochverfügbarkeits-Add-On auf vielerlei Arten konfigurieren, um Ihren Bedürfnissen gerecht zu werden. Berücksichtigen Sie beim Planen, Konfigurieren und Implementieren Ihres Deployments die folgenden, allgemeinen Überlegungen.

#### **Anzahl der unterstützten Cluster-Knoten**

Das Hochverfügbarkeits-Add-On unterstützt maximal 16 Cluster-Knoten.

#### **Cluster an einem einzelnen Standort**

Derzeit werden nur Cluster unterstützt, die sich an einem einzigen physischen Standort befinden. Cluster, die über mehrere physische Standorte verteilt sind, werden offiziell nicht unterstützt. Für weitere Einzelheiten und Informationen über Cluster an mehreren Standorten setzen Sie sich bitte mit Ihrem Red Hat Vertriebs- oder Kundendienstmitarbeiter in Verbindung.

#### **GFS2**

Obwohl das GFS2-Dateisystem sowohl auf einem eigenständigen System als auch als Teil einer Cluster-Konfiguration implementiert werden kann, unterstützt Red Hat den Einsatz von GFS2 nicht für ein Ein-Knoten-System. Red Hat unterstützt jedoch eine Reihe von leistungsstarken Ein-Knoten-Dateisystemen, die für den Einsatz auf einzelnen Knoten optimiert sind und dadurch meist einen geringeren Overhead als ein Cluster-Dateisystem haben. Red Hat empfiehlt den Einsatz eines dieser Dateisysteme anstelle von GFS2 in Fällen, in denen nur ein einzelner Knoten das Dateisystem einhängen muss. Red Hat wird für Bestandskunden weiterhin Ein-Knoten-GFS2-Dateisysteme unterstützen.

Wenn Sie ein GFS2-Dateisystem als ein Cluster-Dateisystem konfigurieren, müssen Sie

Wenn Sie ein GFS2-Dateisystem als ein Cluster-Dateisystem konfigurieren, müssen Sie sicherstellen, dass alle Knoten im Cluster Zugriff auf das gemeinsame Dateisystem haben. Asymmetrische Cluster-Konfigurationen, bei denen einige Knoten Zugriff auf den Speicher haben und andere nicht, werden nicht unterstützt. Es ist jedoch nicht nötig, dass alle Knoten das GFS2-Dateisystem auch tatsächlich selbst einhängen.

#### **Hardware-Konfiguration ohne einzelne Ausfallpunkte**

Cluster können ein Dual-Controller RAID-Array, mehrere gebündelte Netzwerkkanäle, mehrere Pfade zwischen Cluster-Mitgliedern und Speicher sowie UPS-Systeme ("Un-interruptible Power Supply" oder unterbrechungsfreie Stromversorgung) umfassen, um sicherzustellen, dass kein einzelner Ausfallpunkt zu Datenverlust oder Ausfallzeiten der Applikationen führt.

Alternativ kann ein kostengünstiger Cluster eingerichtet werden, der eine geringere Verfügbarkeit als ein Cluster ohne einzelnen Ausfallpunkt bietet. Beispielsweise können Sie einen Cluster mit einem Single-Controller RAID-Array und einem einzelnen Ethernet-Kanal einrichten.

Einige kostengünstige Alternativen, wie z.B. Host RAID Controller, Software RAID ohne Clustering-Unterstützung und parallele Multi-Initiator-SCSI-Konfigurationen sind nicht kompatibel bzw. nicht geeignet für den Einsatz als gemeinsam verwendeter Cluster-Speicher.

#### **Gewährleistung der Datenintegrität**

Um die Datenintegrität zu gewährleisten, darf zu jeder Zeit nur ein Knoten einen Cluster-Dienst ausführen und auf die zugehörigen Daten zugreifen. Mithilfe von Netzschaltern in der Cluster-Hardware-Konfiguration kann bei einem Ausfall ein Knoten einen anderen Knoten aus- und wieder einschalten, bevor dessen Hochverfügbarkeitsdienste neu gestartet werden. Dadurch wird verhindert, dass zwei Knoten gleichzeitig auf dieselben Daten zugreifen und diese dadurch beschädigen. Es wird dringend empfohlen, *Fencing-Geräte* (Hardware- oder Software-Lösungen, die von Remote aus Cluster-Knoten aus- und anschalten und neu starten können) einzusetzen, um selbst im Falle eines Ausfalls die Datenintegrität gewährleisten zu können.

#### **Ethernet-Kanalbündelung**

Das Cluster-Quorum und die Knoten-Zustände werden anhand von Meldungen bestimmt, die via Ethernet zwischen den Cluster-Knoten übertragen werden. Die Cluster-Knoten nutzen das Ethernet darüber hinaus für eine Vielzahl anderer kritischer Cluster-Funktionen (z.B. das Fencing). Bei der Ethernet-Kanalbündelung werden mehrere Ethernet-Schnittstellen so konfiguriert, dass diese sich wie eine einzige Schnittstelle verhalten, wodurch das Risiko eines einzelnen Ausfallpunktes in der herkömmlichen Ethernet-Verbindung zwischen Cluster-Knoten und anderer Cluster-Hardware vermieden wird.

#### **IPv4 und IPv6**

Das Hochverfügbarkeits-Add-On unterstützt sowohl das IPv4- als auch das IPv6- Internetprotokoll. Die Unterstützung für IPv6 im Hochverfügbarkeits-Add-On ist neu für Red Hat Enterprise Linux 6.

### <span id="page-15-0"></span>**2.2. Kompatible Hardware**

Vergewissern Sie sich vor der Konfiguration der Red Hat Hochverfügbarkeits-Add-On-Software, dass Ihr Cluster geeignete Hardware verwendet (z.B. unterstützte Fencing-Geräte, Speichergeräte und Fibre Channel Switches). Werfen Sie einen Blick auf die Richtlinien zur Hardware-Konfiguration unter [http://www.redhat.com/cluster\\_suite/hardware/](http://www.redhat.com/cluster_suite/hardware/) für die aktuellsten Informationen über kompatible Hardware.

# <span id="page-16-0"></span>**2.3. Aktivieren von IP-Ports**

Vor dem Einsatz des Red Hat Hochverfügbarkeits-Add-Ons müssen Sie bestimmte IP-Ports auf den Cluster-Knoten und auf Computern, die **luci** (den Server für die **Conga**-Benutzeroberfläche) ausführen, aktivieren. Die folgenden Abschnitte zeigen die IP-Ports auf, die aktiviert werden müssen:

- **Abschnitt 2.3.1, "Aktivieren von IP-Ports auf [Cluster-Knoten"](#page-16-1)**
- Abschnitt 2.3.2, "Aktivieren von IP-Ports auf [Computern,](#page-16-2) die **luci** ausführen"

#### <span id="page-16-1"></span>**2.3.1. Aktivieren von IP-Ports auf Cluster-Knoten**

Um den Knoten des Red Hat Hochverfügbarkeits-Add-Ons die Kommunikation untereinander zu ermöglichen, müssen Sie die IP-Ports aktivieren, die zu bestimmten Komponenten des Red Hat Hochverfügbarkeits-Add-Ons gehören. Tabelle 2.1, "Aktivierte IP-Ports auf Red Hat Hochverfügbarkeits-Add-On Knoten" listet die IP-Port-Nummern, ihre zugehörigen Protokolle und die den Port-Nummern zugehörigen Komponenten auf. Aktivieren Sie auf jedem Cluster-Knoten die IP-Ports gemäß Tabelle 2.1, "Aktivierte IP-Ports auf Red Hat Hochverfügbarkeits-Add-On Knoten". Sie können **system-configfirewall** verwenden, um die IP-Ports zu aktivieren.

#### **Tabelle 2.1. Aktivierte IP-Ports auf Red Hat Hochverfügbarkeits-Add-On Knoten**

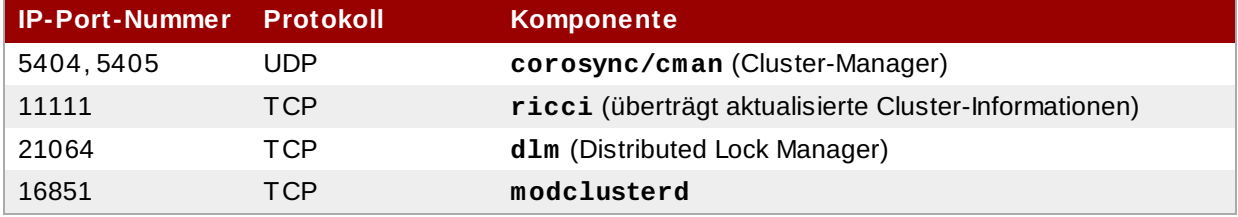

#### <span id="page-16-2"></span>**2.3.2. Aktivieren von IP-Ports auf Computern, die luci ausführen**

Um Client-Computern zu erlauben, mit einem Computer zu kommunizieren, der **luci** (den **Conga**-Benutzeroberflächen-Server) ausführt, müssen Sie die IP-Ports für **luci** aktivieren. Aktivieren Sie auf jedem Computer, der luci ausführt, die IP-Ports gemäß Tabelle 2.2, "Aktivierter IP-Port auf einem Computer, der luci ausführt".

#### **Anmerkung**

Wenn ein Cluster-Knoten **luci** ausführt, sollte der Port 11111 bereits aktiviert sein.

#### **Tabelle 2.2. Aktivierter IP-Port auf einem Computer, der luci ausführt**

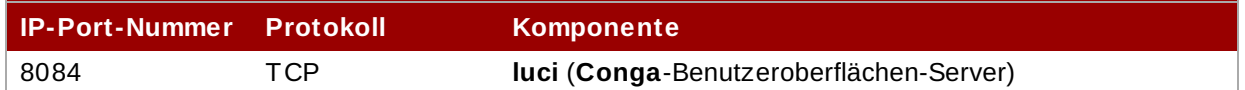

# <span id="page-16-3"></span>**2.4. Konfiguration von ACPI zur Verwendung mit integrierten Fencing-Geräten**

Falls Ihr Cluster integrierte Fencing-Geräte verwendet, müssen Sie ACPI ("Advanced Configuration and Power Interface") konfigurieren, um ein sofortiges und vollständiges Fencing (Datenabgrenzung) zu gewährleisten.

### **Anmerkung**

Werfen Sie für die aktuellsten Informationen über integrierte Fencing-Geräte, die vom Red Hat Hochverfügbarkeits-Add-On unterstützt werden, einen Blick auf [http://www.redhat.com/cluster\\_suite/hardware/](http://www.redhat.com/cluster_suite/hardware/).

Falls ein Cluster-Knoten zur Abgrenzung durch ein integriertes Fencing-Gerät konfiguriert ist, deaktivieren Sie ACPI Soft-Off für diesen Knoten. Das Deaktivieren des ACPI Soft-Off erlaubt es einem integrierten Fencing-Gerät, einen Knoten sofort und vollständig abzuschalten, statt diesen sauber herunterzufahren (z.B. **shutdown -h now**). Bleibt ACPI Soft-Off dagegen aktiviert, braucht ein integriertes Fencing-Gerät vier Sekunden oder länger, um einen Knoten abzuschalten (siehe nachfolgende Anmerkung). Zudem ist mit aktiviertem ACPI Soft-Off ein integriertes Fencing-Gerät unter Umständen nicht dazu in der Lage, einen Knoten abzuschalten, der während des Herunterfahrens hängenbleibt. Unter diesen Umständen würde die Abgrenzung erst verzögert erfolgen oder ganz fehlschlagen. Wenn ein Knoten mit einem integrierten Fencing-Gerät abgegrenzt wird und ACPI Soft-Off aktiviert ist, würde sich ein Cluster infolgedessen nur sehr langsam erholen oder gar administratives Eingreifen erfordern.

### **Anmerkung**

Die Zeit, die zum Abgrenzen eines Knotens benötigt wird, hängt vom verwendeten integrierten Fencing-Gerät ab. Die Leistung einiger integrierter Fencing-Geräte ist vergleichbar mit dem gedrückt Halten des An-/Ausschaltknopfes; das Fencing-Gerät benötigt demnach etwa vier bis fünf Sekunden zum Abschalten des Knotens. Die Leistung anderer integrierter Fencing-Geräte ist vergleichbar mit einem kurzen Drücken des An-/Ausschaltknopfes; das Fencing-Gerät verlässt sich also auf das Betriebssystem zum Abschalten des Knotens und benötigt demnach eine sehr viel längere Zeit als vier oder fünf Sekunden zum Abschalten des Knotens.

Um ACPI Soft-Off zu deaktivieren, verwenden Sie den **chkconfig**-Befehl und überprüfen Sie, dass der Knoten bei einer Abgrenzung tatsächlich sofort abgeschaltet wird. Die bevorzugte Methode zum Deaktivieren von ACPI Soft-Off ist der **chkconfig**-Befehl. Falls diese Methode in Ihrem Cluster nicht das gewünschte Ergebnis erzielt, können Sie ACPI Soft-Off auch mit einer der folgenden, alternativen Methoden deaktivieren:

Ändern Sie die BIOS-Einstellung auf "instant-off" oder auf eine ähnliche Einstellung, die den Knoten ohne Verzögerung abschaltet.

#### **Anmerkung**

Das Deaktivieren von ACPI Soft-Off im BIOS steht auf einigen Computern ggf. nicht zur Verfügung.

Fügen Sie **acpi=off** zu der Kernel-Boot-Befehlszeile der **/boot/grub/grub.conf**-Datei hinzu.

# **Wichtig**

Diese Methode deaktiviert ACPI vollständig; einige Computers fahren jedoch ggf. nicht einwandfrei hoch, wenn ACPI vollständig deaktiviert ist. Nutzen Sie diese Methode *nur dann*, wenn die anderen gezeigten Methoden für Ihren Cluster nicht zum gewünschten Ergebnis führen.

Die folgenden Abschnitte zeigen die Verfahren der bevorzugten Methode sowie deralternativen Methoden zum Deaktivieren von ACPI Soft-Off:

- Abschnitt 2.4.2, ["Deaktivieren](#page-18-1) von ACPI Soft-Off im BIOS" Erste alternative Methode
- Abschnitt 2.4.3, ["Vollständiges](#page-19-0) Deaktivieren von ACPI in der **grub.conf**-Datei" Zweite alternative Methode

#### <span id="page-18-0"></span>**2.4 .1. Deaktivieren von ACPI Soft-Off mit dem chkconfig-Befehl**

Sie können den **chkconfig**-Befehl zur Deaktivierung von ACPI Soft-Off verwenden, indem Sie entweder den ACPI-Daemon (**acpid**) aus der **chkconfig**-Verwaltung entfernen, oder indem Sie **acpid** abschalten.

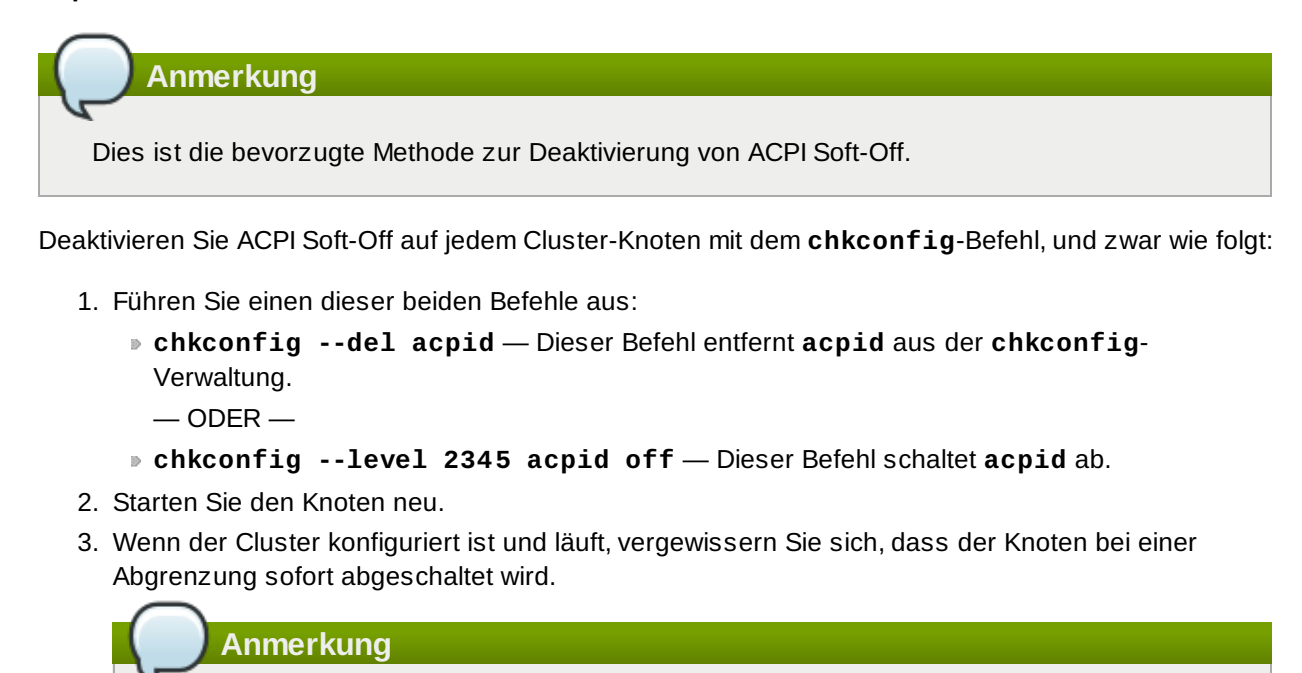

<span id="page-18-1"></span>**2.4 .2. Deaktivieren von ACPI Soft-Off im BIOS**

Die bevorzugte Methode zum Deaktivieren von ACPI Soft-Off ist mittels **chkconfig**-Befehl (Abschnitt 2.4.1, ["Deaktivieren](#page-18-0) von ACPI Soft-Off mit dem **chkconfig**-Befehl"). Führt die bevorzugte Methode jedoch nicht zum gewünschten Ergebnis, folgen Sie den in diesem Abschnitt beschriebenen Verfahren.

Sie können den Knoten mittels **fence\_node**-Befehl oder **Conga** abgrenzen.

#### **Anmerkung**

Das Deaktivieren von ACPI Soft-Off im BIOS steht auf einigen Computern ggf. nicht zur Verfügung.

Sie können ACPI Soft-Off deaktivieren, indem Sie das BIOS in jedem Cluster-Knoten wie folgt konfigurieren:

- 1. Starten Sie den Knoten neu und starten Sie das **BIOS CMOS Setup Utility** Programm.
- 2. Navigieren Sie zum **Power**-Menü (oder ähnliches Menü zur Energieverwaltung).
- 3. Setzen Sie im **Power**-Menü die **Soft-Off by PWR-BTTN**-Funktion (oder ähnlich) auf **Instant-Off** (oder eine ähnliche Einstellung, die den Knoten über den An-/Ausschaltknopf ohne Verzögerung ausschaltet). Beispiel 2.1, "**BIOS CMOS Setup Utility**: Soft-Off by PWR-BTTN auf Instant-Off eingestellt" zeigt ein **Power**-Menü mit der **ACPI Function** auf **Enabled** (aktiviert) und **Soft-Off by PWR-BTTN** auf **Instant-Off** (sofort ausschalten) eingestellt.

**Anmerkung**

Abhängig von Ihrem Computertyp heißen die Menüpunkte **ACPI Function**, **Soft-Off by PWR-BTTN** und **Instant-Off** ggf. anders. Das Ziel dieses Verfahren ist es jedoch, das BIOS dahingehend zu konfigurieren, dass der Computer durch Betätigen des An- /Ausschaltknopfes ohne Verzögerung abgeschaltet wird.

- 4. Verlassen Sie das **BIOS CMOS Setup Utility** Programm und speichern so die BIOS-Konfiguration.
- 5. Wenn der Cluster konfiguriert ist und läuft, vergewissern Sie sich, dass der Knoten bei einer Abgrenzung sofort abgeschaltet wird.

**Anmerkung**

Sie können den Knoten mittels **fence\_node**-Befehl oder **Conga** abgrenzen.

#### **Beispiel 2.1. BIOS CMOS Setup Utility: Soft-Off by PWR-BTTN auf Instant-Off eingestellt**

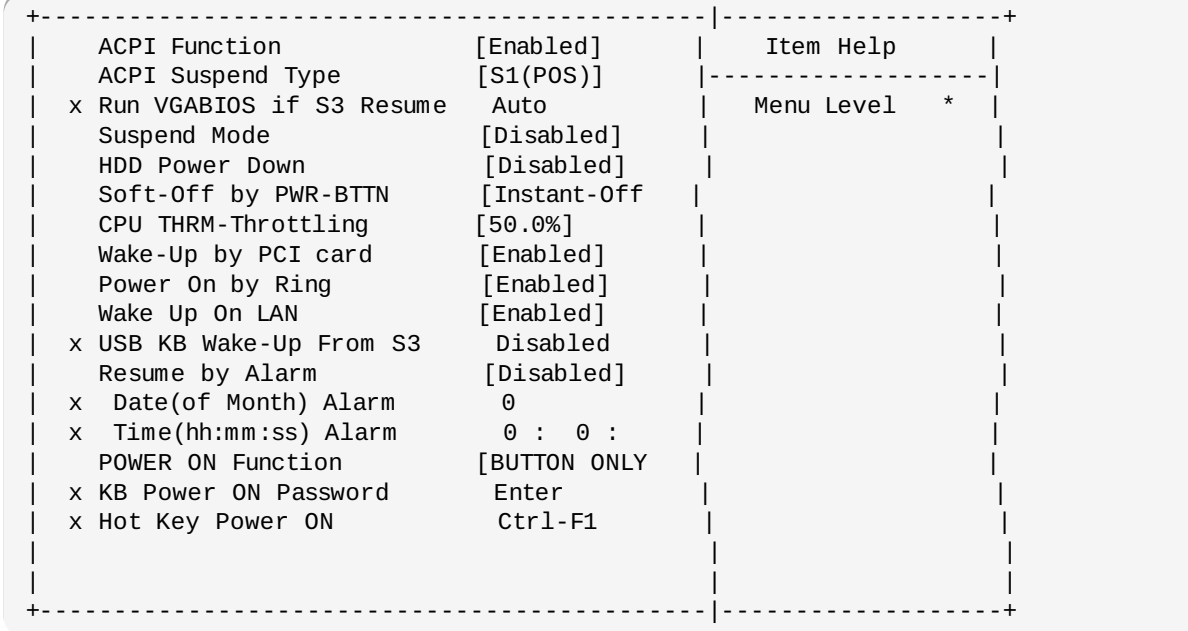

Dieses Beispiel zeigt die **ACPI Function** auf **Enabled** (aktiviert) und **Soft-Off by PWR-BTTN** auf **Instant-Off** (sofort ausschalten) eingestellt.

#### <span id="page-19-0"></span>**2.4 .3. Vollständiges Deaktivieren von ACPI in der grub.conf-Datei**

Die bevorzugte Methode zum Deaktivieren von ACPI Soft-Off ist mittels **chkconfig**-Befehl (Abschnitt 2.4.1, ["Deaktivieren](#page-18-0) von ACPI Soft-Off mit dem **chkconfig**-Befehl"). Führt die bevorzugte Methode jedoch nicht zum gewünschten Ergebnis, können Sie ACPI Soft-Off in der Energieverwaltung des BIOS deaktivieren (Abschnitt 2.4.2, ["Deaktivieren](#page-18-1) von ACPI Soft-Off im BIOS"). Falls in Ihrem Cluster keine dieser beiden Methoden zum Ziel führt, können Sie ACPI vollständig deaktiveren, indem Sie **acpi=off** an die Kernel-Boot-Befehlszeile der **grub.conf**-Datei anhängen.

# **Wichtig**

Diese Methode deaktiviert ACPI vollständig; einige Computers fahren jedoch ggf. nicht einwandfrei hoch, wenn ACPI vollständig deaktiviert ist. Nutzen Sie diese Methode *nur dann*, wenn die anderen gezeigten Methoden für Ihren Cluster nicht zum gewünschten Ergebnis führen.

Sie können ACPI vollständig deaktivieren, indem Sie die **grub.conf**-Datei in jedem Cluster-Knoten wie folgt bearbeiten:

- 1. Öffnen Sie **/boot/grub/grub.conf** mit einem Texteditor.
- 2. Fügen Sie **acpi=off** am Ende der Kernel-Boot-Befehlszeile in **/boot/grub/grub.conf** hinzu (siehe Beispiel 2.2, "Kernel-Boot-Befehlszeile mit angefügtem **acpi=off** ").
- 3. Starten Sie den Knoten neu.
- 4. Wenn der Cluster konfiguriert ist und läuft, vergewissern Sie sich, dass der Knoten bei einer Abgrenzung sofort abgeschaltet wird.

**Anmerkung**

Sie können den Knoten mittels **fence\_node**-Befehl oder **Conga** abgrenzen.

#### **Beispiel 2.2. Kernel-Boot-Befehlszeile mit angefügtem acpi=off**

```
# grub.conf generated by anaconda
#
# Note that you do not have to rerun grub after making changes to this file
# NOTICE: You have a /boot partition. This means that
# all kernel and initrd paths are relative to /boot/, eg.
# root (hd0,0)
# kernel /vmlinuz-version ro root=/dev/VolGroup00/LogVol00
# initrd /initrd-version.img
#boot=/dev/hda
default=0
timeout=5
serial --unit=0 --speed=115200
terminal --timeout=5 serial console
title Red Hat Enterprise Linux Server (2.6.18-36.el5)
        root (hd0,0)
       kernel /vmlinuz-2.6.18-36.el5 ro root=/dev/VolGroup00/LogVol00
console=ttyS0,115200n8 acpi=off
       initrd /initrd-2.6.18-36.el5.img
```
In diesem Beispiel wurde **acpi=off** am Ende der Kernel-Boot-Befehlszeile — die Zeile, die mit "kernel /vmlinuz-2.6.18-36.el5" beginnt — angefügt.

# <span id="page-20-0"></span>**2.5. Überlegungen zur Konfiguration von Hochverfügbarkeitsdiensten**

Sie können Ihren Cluster auf Ihre Anforderungen zur Hochverfügbarkeit anpassen, indem Sie Hochverfügbarkeitsdienste konfigurieren. Die Schlüsselkomponente zur Verwaltung von Hochverfügbarkeitsdiensten im Red Hat Hochverfügbarkeits-Add-On, **rgmanager**, implementiert Ausfallsicherung für Standardapplikationen. Im Red Hat Hochverfügbarkeits-Add-On wird eine Applikation mit anderen Cluster-Ressourcen konfiguriert, um einen Hochverfügbarkeitsdienst zu bilden, der zur Ausfallsicherung von einem Cluster-Knoten auf einen anderen wechseln kann, ohne signifikante Unterbrechung für Cluster-Clients. Das Wechseln eines Hochverfügbarkeitsdienstes auf einen anderen <span id="page-21-0"></span>Knoten kann z.B. erfolgen, wenn ein Cluster-Knoten ausfällt oder ein Cluster-Systemadministrator den Dienst von einem Cluster-Knoten auf einen anderen verlegt (z.B. für eine geplante Betriebsunterbrechung eines Cluster-Knotens).

Um einen Hochverfügbarkeitsdienst zu erstellen, müssen Sie diesen in der Cluster-Konfigurationsdatei konfigurieren. Ein Hochverfügbarkeitsdienst besteht aus Cluster-*Ressourcen*. Cluster-Ressourcen bilden Blöcke, die Sie in der Cluster-Konfigurationsdatei erstellen und verwalten können beispielsweise eine IP-Adresse, ein Skript zur Initialisierung einer Applikation oder eine via Red Hat GFS2 gemeinsam genutzte Partition.

Ein Hochverfügbarkeitsdienst darf zur Gewährleistung der Datenintegrität zu jeder Zeit nur auf einem einzigen Cluster-Knoten laufen. Sie können eine Ausfallsicherungspriorität in einer Ausfallsicherungs-Domain angeben. Die Angabe einer solchen Ausfallsicherungspriorität besteht aus der Zuweisung eines Prioritätslevels für jeden Knoten in einer Ausfallsicherungs-Domain. Das Prioritätslevel bestimmt die Reihenfolge der Ausfallsicherung — dabei wird ermittelt, auf welchen Knoten ein Hochverfügbarkeitsdienst im Falle eines Ausfalls wechseln soll. Falls Sie keine Ausfallsicherungspriorität angeben, kann ein Hochverfügbarkeitsdienst im Falle eines Ausfalls auf jeden beliebigen Knoten innerhalb seiner Ausfallsicherungs-Domain wechseln. Auch können Sie angeben, ob ein Hochverfügbarkeitsdienst so eingeschränkt werden soll, dass er nur auf Knoten seiner zugewiesenen Ausfallsicherungs-Domains läuft. (Ist ein Hochverfügbarkeitsdienst mit einer uneingeschränkten Ausfallsicherungs-Domain verknüpft, kann er für den Fall, dass kein Mitglied der Ausfallsicherungs-Domain zur Verfügung steht, auf jedem beliebigen Cluster-Knoten starten.)

#### Abbildung 2.1, "Web-Server Cluster-Dienst Beispiel" zeigt ein Beispiel eines

Hochverfügbarkeitsdienstes, nämlich einen Web-Server mit der Bezeichnung "content-webserver". Er läuft auf Cluster-Knoten B und befindet sich in einer Ausfallsicherungs-Domain, die aus den Knoten A, B und D besteht. Zusätzlich ist die Ausfallsicherungs-Domain mit einer Ausfallsicherungspriorität konfiguriert, um im Falle eines Ausfalls auf den Knoten D zu wechseln, bevor auf Knoten A gewechselt wird und um die Ausfallsicherung nur auf Knoten aus dieser Ausfallsicherungs-Domain zu beschränken. Der Hochverfügbarkeitsdienst umfasst die folgenden Cluster-Ressourcen:

- IP-Adressen-Ressource IP-Adresse 10.10.10.201.
- Eine Applikations-Ressource mit dem Namen "httpd-content" Ein Init-Skript **/etc/init.d/httpd** für eine Web-Server-Applikation (legt **httpd** fest).
- Eine Dateisystem-Ressource Red Hat GFS2, genannt "gfs2-content-webserver".

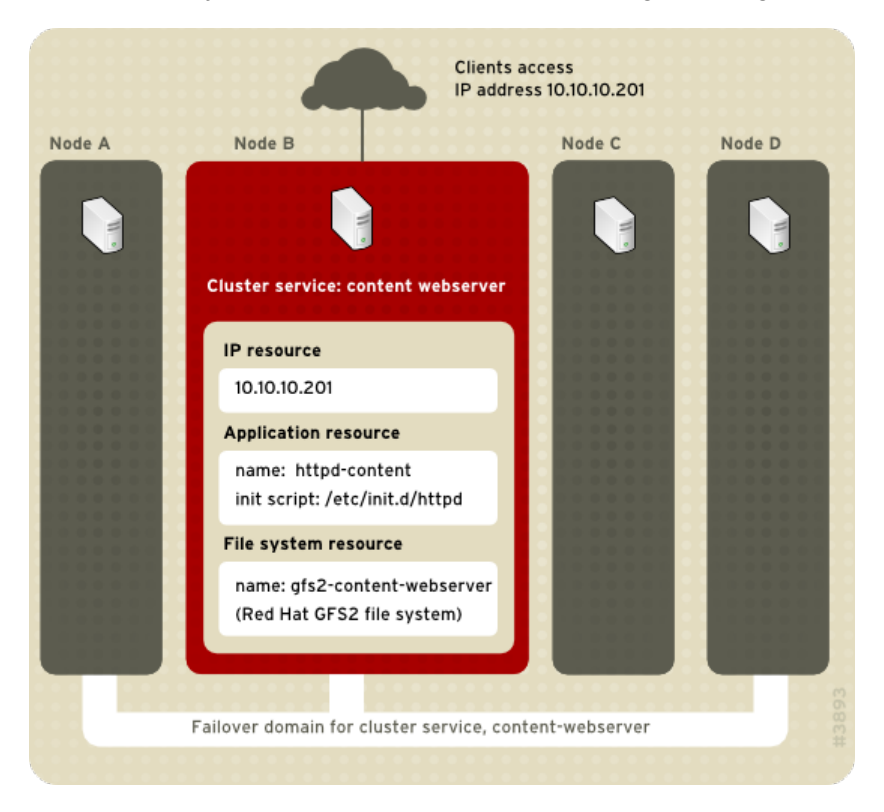

**Abbildung 2.1. Web-Server Cluster-Dienst Beispiel**

Clients greifen auf den Cluster-Dienst via IP-Adresse 10.10.10.201 zu, was eine Interaktion mit der Web-Server-Applikation, httpd-content, ermöglicht. Die Applikation "httpd-content" verwendet das "gfs2 content-webserver"-Dateisystem. Falls der Knoten B ausfallen sollte, würde der Hochverfügbarkeitsdienst "content-webserver" auf Knoten D wechseln. Falls Knoten D nicht verfügbar sein sollte, oder auch ausgefallen ist, würde der Dienst auf Knoten A wechseln. Die Ausfallsicherung würde ohne nennenswerte Unterbrechung für Cluster-Clients erfolgen. In einem HTTP-Dienst beispielsweise könnten hierdurch lediglich gewisse Zustandsinformationen verloren gehen (z.B. Sitzungsdaten). Der Hochverfügbarkeitsdienst wäre von einem anderen Cluster-Knoten aus unter derselben IP-Adresse erreichbar, wie vor der Ausfallsicherung.

**Anmerkung**

Weitere Informationen über Hochverfügbarkeitsdienste und Ausfallsicherungs-Domains finden Sie im Handbuch *Überblick über das Hochverfügbarkeits-Add-On*. Informationen über die Konfiguration von [Ausfallsicherungs-Domains](#page-37-0) finden Sie in Kapitel 3, *Konfiguration des Red Hat [Hochverfügbarkeits-Add-Ons](#page-89-0) mit Conga* (unter Verwendung von **Conga**) oder Kapitel 7, *Konfiguration des Red Hat Hochverfügbarkeits-Add-Ons mit Befehlszeilen-Tools* (unter Verwendung der Befehlszeilen-Tools).

Ein Hochverfügbarkeitsdienst besteht aus einer Gruppe von Cluster-Ressourcen, die als eine zusammenhängende Einheit konfiguriert wurden und zusammen einen spezialisierten Dienst für Clients bereitstellen. Ein Hochverfügbarkeitsdienst wird als Ressourcenbaum in der Cluster-Konfigurationsdatei **/etc/cluster/cluster.conf** dargestellt (in jedem Cluster-Knoten). In der Cluster-Konfigurationsdatei ist jeder Ressourcenbaum eine XML-Darstellung, die jede Ressource spezifiziert, deren Parameter, sowie ihre Relationen zu anderen Ressourcen im Ressourcenbaum (Eltern-, Kind-, Geschwisterrelationen).

#### **Anmerkung**

Da ein Hochverfügbarkeitsdienst aus Ressourcen besteht, die in einem hierarchischen Baum angeordnet sind, wird ein solcher Dienst manchmal auch als *Ressourcenbaum* oder *Ressourcengruppe* bezeichnet. Beide Ausdrücke sind Synonyme für *Hochverfügbarkeitsdienst*.

An der Wurzel (Root) eines jeden Ressourcenbaums befindet sich eine besondere Art von Ressource — eine *Dienstressource*. Andere Arten von Ressourcen bilden den Rest eines Dienstes und bestimmen so dessen Charakteristiken. Zum Erstellen eines Hochverfügbarkeitsdienstes gehört das Erstellen einer Dienstressource, das Erstellen untergeordneter Cluster-Ressourcen, sowie deren Anordnung in eine zusammenhängende Einheit gemäß den hierarchischen Einschränkungen des Dienstes.

Das Hochverfügbarkeits-Add-On unterstützt die folgenden Hochverfügbarkeitsdienste:

- Apache
- Applikation (Skript)
- LVM (Hochverfügbarkeits-LVM)
- **MySQL**
- NFS
- Open LDAP
- Oracle
- PostgreSQL 8
- Samba
- SAP
- **Tomcat 6**

Zwei grundlegende Überlegungen sollten bei der Konfiguration eines Hochverfügbarkeitsdienstes

#### berücksichtigt werden:

- Die Ressourcenarten, die zum Erstellen eines Dienstes nötig sind
- Eltern-, Kind- und Geschwisterrelationen zwischen den Ressourcen

Die Arten der Ressourcen und deren Hierarchie hängen von der Art des Dienstes ab, den Sie konfigurieren.

Die Arten von Cluster-Ressourcen sind in Anhang B, *Parameter der [Hochverfügbarkeitsressourcen](#page-140-0)* aufgelistet. Informationen über Eltern-, Kind- und Geschwisterrelationen unter den Ressourcen finden Sie in Anhang C, *Verhalten der [Hochverfügbarkeitsressourcen](#page-150-0)*.

# <span id="page-23-0"></span>**2.6. Überpüfung der Konfiguration**

Die Cluster-Konfiguration wird während des Starts und beim Neuladen einer Konfiguration automatisch anhand des Cluster-Schemas unter **/usr/share/cluster/cluster.rng** überprüft. Zudem können Sie jederzeit eine Cluster-Konfiguration mithilfe des **ccs\_config\_validate**-Befehls überprüfen.

Ein annotiertes Schema steht unter **/usr/share/doc/cman-X.Y.ZZ/cluster\_conf.html** zur Ansicht (z.B. **/usr/share/doc/cman-3.0.12/cluster\_conf.html**).

Bei der Konfigurationsprüfung wird auf folgende Fehler hin überprüft:

- XML-Gültigkeit Überprüft, ob die Konfigurationsdatei eine gültige XML-Datei ist.
- Konfigurationsoptionen Überprüft, ob Optionen (XML-Elemente und Parameter) gültig sind.
- Optionswerte Überprüft, ob die Optionen gültige Daten enthalten (begrenzt).

Die folgenden Beispiele zeigen eine gültige Konfiguration und mehrere ungültige Konfigurationen, um die Gültigkeitsüberprüfungen zu veranschaulichen:

- Gültige Konfiguration Beispiel 2.3, "**cluster.conf** Beispielkonfiguration: Gültige Datei"
- Ungültiges XML Beispiel 2.4, "**cluster.conf** Beispielkonfiguration: Ungültiges XML"
- Ungültige Option Beispiel 2.5, "**cluster.conf** Beispielkonfiguration: Ungültige Option"
- **Ungültiger Optionswert Beispiel 2.6, "cluster.conf Beispielkonfiguration: Ungültiger** Optionswert"

#### **Beispiel 2.3. cluster.conf Beispielkonfiguration: Gültige Datei**

```
<cluster name="mycluster" config_version="1">
  <logging debug="off"/>
   <clusternodes>
     <clusternode name="node-01.example.com" nodeid="1">
         <fence>
         </fence>
     </clusternode>
     <clusternode name="node-02.example.com" nodeid="2">
         <fence>
         </fence>
     </clusternode>
     <clusternode name="node-03.example.com" nodeid="3">
         <fence>
         </fence>
     </clusternode>
   </clusternodes>
   <fencedevices>
   </fencedevices>
   <rm>\langlerm>
</cluster>
```
#### **Beispiel 2.4 . cluster.conf Beispielkonfiguration: Ungültiges XML**

```
<cluster name="mycluster" config_version="1">
  <logging debug="off"/>
  <clusternodes>
     <clusternode name="node-01.example.com" nodeid="1">
         <fence>
         </fence>
     </clusternode>
     <clusternode name="node-02.example.com" nodeid="2">
         <fence>
         </fence>
     </clusternode>
     <clusternode name="node-03.example.com" nodeid="3">
         <fence>
         </fence>
     </clusternode>
  </clusternodes>
  <fencedevices>
  </fencedevices>
  <rm>\langlerm\rangle<cluster> <----------------INVALID
```
In diesem Beispiel fehlt in der letzten Zeile der Konfiguration (hier annotiert als "INVALID", also ungültig) ein Schrägstrich — es steht hier **<cluster>** anstelle von **</cluster>**.

#### **Beispiel 2.5. cluster.conf Beispielkonfiguration: Ungültige Option**

```
<cluster name="mycluster" config_version="1">
 <loging debug="off"/> <----------------INVALID
  <clusternodes>
    <clusternode name="node-01.example.com" nodeid="1">
         <fence>
         </fence>
     </clusternode>
     <clusternode name="node-02.example.com" nodeid="2">
         <fence>
         </fence>
     </clusternode>
     <clusternode name="node-03.example.com" nodeid="3">
         <fence>
         </fence>
     </clusternode>
  </clusternodes>
   <fencedevices>
   </fencedevices>
   <rm>\langlerm>
<cluster>
```
In diesem Beispiel enthält die zweite Zeile der Konfiguration (hier annotiert als "INVALID", also ungültig) ein ungültiges XML-Element — es steht hier **loging** anstelle von **logging**.

#### **Beispiel 2.6. cluster.conf Beispielkonfiguration: Ungültiger Optionswert**

```
<cluster name="mycluster" config_version="1">
  <loging debug="off"/>
   <clusternodes>
     <clusternode name="node-01.example.com" nodeid="-1"> <--------INVALID
         <fence>
         </fence>
     </clusternode>
     <clusternode name="node-02.example.com" nodeid="2">
         <fence>
         </fence>
     </clusternode>
     <clusternode name="node-03.example.com" nodeid="3">
         <fence>
         </fence>
     </clusternode>
   </clusternodes>
   <fencedevices>
   </fencedevices>
   <rm>\langlerm>
<cluster>
```
In diesem Beispiel enthält die vierte Zeile der Konfiguration (hier annotiert als "INVALID", also ungültig) einen ungültigen Wert für das XML-Attribut, **nodeid** in der **clusternode**-Zeile für **node-01.example.com**. Der Wert hier ist ein negativer Wert ("-1") anstelle eines positiven Werts ("1"). Für den **nodeid**-Parameter muss der Wert jedoch positiv sein.

# <span id="page-26-0"></span>**2.7. Überlegungen zum NetworkManager**

Die Verwendung des **NetworkManager** wird auf Cluster-Knoten nicht unterstützt. Wenn Sie den **NetworkManager** auf Ihren Cluster-Knoten installiert haben, sollten Sie diesen entweder entfernen oder deaktivieren.

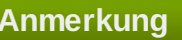

Der **cman**-Dienst wird nicht starten, wenn der **NetworkManager** läuft oder mithilfe des **chkconfig**-Befehls zur Ausführung konfiguriert wurde.

# <span id="page-26-1"></span>**2.8. Überlegungen zur Verwendung von Quorum Disk**

Quorum Disk ist ein plattenbasierter Quorum-Daemon, **qdiskd**, der ergänzende Heuristiken zum Bestimmen der Knotengesundheit liefert. Mit Heuristiken können Sie Faktoren bestimmen, die wichtig für die Funktion des Knotens im Falle einer Spaltung des Netzwerks sind. In einem Cluster mit vier Knoten und einer 3:1 Spaltung beispielsweise, "gewinnen" die drei Knoten für gewöhnlich automatisch aufgrund Ihrer 3-zu-1 Mehrheit. In dieser Situation wird der einzelne Knoten abgegrenzt. Mithilfe von **qdiskd** können Sie dagegen Heuristiken einrichten, die es dem einzelnen Knoten ermöglichen zu gewinnen, basierend auf dessen Zugriff auf eine kritische Ressource (z.B. ein kritischer Netzwerkpfad). Falls Ihr Cluster zusätzliche Methoden zur Bestimmung der Knotengesundheit erfordert, sollten Sie zu diesem Zweck **qdiskd** konfigurieren.

### **Anmerkung**

Das Konfigurieren von **qdiskd** ist nur dann notwendig, wenn Sie besondere Anforderungen an die Knotengesundheit haben. Beispiel für eine besondere Anforderung wäre eine "all-but-one" (alle-außer-einem) Konfiguration. In einer "all-but-one"-Konfiguration wird **qdiskd** so konfiguriert, dass genügend Quorum-Stimmen geliefert werden, um das Quorum zu erhalten, selbst wenn nur ein einziger Knoten läuft.

# **Wichtig**

Heuristiken und andere **qdiskd**-Parameter für Ihr Deployment hängen im Wesentlichen von den Anforderungen Ihrer Umgebung und sonstigen besonderen Anforderungen ab. Werfen Sie zum besseren Verständnis der Verwendung von Heuristiken und anderen **qdiskd**-Parametern einen Blick auf die qdisk(5)-Handbuchseite. Falls Sie beim Einsatz von **qdiskd** in Ihrer Umgebung Hilfe benötigen, setzen Sie sich bitte mit einem autorisierten Red Hat Support-Vertreter in Verbindung.

Wenn Sie **qdiskd** einsetzen müssen, sollten Sie folgende Überlegungen berücksichtigen:

#### **Cluster-Knotenstimmen**

Wird Quorum Disk verwendet, muss jeder Cluster-Knoten eine Stimme haben.

#### **Zeitüberschreitung für CMAN-Mitgliedschaft**

Der Timeout-Wert der CMAN-Mitgliedschaft (die Zeit, die ein Knoten nicht reagiert, bevor CMAN - kurz für Cluster-Manager - diesen Knoten als tot betrachtet, nicht mehr als Mitglied) sollte mindestens doppelt so lang sein, wie der Timeout-Wert der **qdiskd**-Mitgliedschaft. Der Grund hierfür ist der, dass der Quorum-Daemon selbst ausgefallene Knoten entdecken muss und

hierzu ggf. deutlich länger braucht als der CMAN. Der Standardwert für den CMAN-Mitgliedsschafts-Timeout beträgt 10 Sekunden. Andere umgebungsspezifische Bedingungen können das Verhältnis zwischen den Mitgliedsschafts-Timeout-Werten von CMAN und **qdiskd** beeinflussen. Falls Sie beim Anpassen des Werts für den CMAN-Mitgliedsschafts-Timeout Hilfe benötigen, setzen Sie sich bitte mit einem autorisierten Red Hat Support-Vertreter in Verbindung.

#### **Fencing (Datenabgrenzung)**

Um beim Einsatz von **qdiskd** zuverlässiges Fencing zu gewährleisten, verwenden Sie Power-Fencing. Für Cluster ohne **qdiskd** können zwar auch andere Arten von Fencing zuverlässig arbeiten, diese sind jedoch für einen Cluster, der mit **qdiskd** konfiguriert ist, nicht ausreichend zuverlässig.

#### **Höchstanzahl von Knoten**

Ein Cluster, der mit **qdiskd** konfiguriert ist, unterstützt maximal 16 Knoten. Der Grund für diese Grenze liegt in der Skalierbarkeit; eine Erhöhung der Knotenanzahl geht mit einer Erhöhung der synchronen I/O-Auslastung auf dem gemeinsam verwendeten Quorum-Plattengerät einher.

#### **Quorum-Plattengerät**

Ein Quorum-Plattengerät sollte ein gemeinsam verwendetes Blockgerät sein mit parallelem Lese-/Schreibzugriff für alle Knoten in einem Cluster. Die Mindestgröße für das Blockgerät sollte 10 Megabytes betragen. Zu den gemeinsam verwendeten Blockgeräten, die von **qdiskd** verwendet werden können, gehören z.B. Multi-Port SCSI RAID Arrays, Fibre Channel RAID SAN oder RAID-konfigurierte iSCSI-Ziele. Sie können eine Quorum-Platte mithilfe von **mkqdisk** erstellen, dem Dienstprogramm für Cluster-Quorum-Platten. Weitere Informationen über die Verwendung dieses Dienstprogramms finden Sie auf dessen mkqdisk(8)-Handbuchseite.

**Anmerkung**

Der Einsatz von JBOD als Quorum-Platte wird nicht empfohlen. Eine JBOD bietet keine zuverlässige Leistung und könnte daher einem Knoten einen Schreibvorgang nicht schnell genug ermöglichen. Kann ein Knoten nicht schnell genug auf ein Quorum-Plattengerät schreiben, wird dieser Knoten fälschlicherweise aus dem Cluster ausgeschlossen.

# <span id="page-27-0"></span>**2.9. Red Hat Hochverfügbarkeits-Add-On und SELinux**

Das Hochverfügbarkeits-Add-On für Red Hat Enterprise Linux 6 unterstützt SELinux im **enforcing**-Modus mit der SELinux-Richtlinie auf **targeted** eingestellt.

Weitere Informationen über SELinux finden Sie im *Deployment-Handbuch* für Red Hat Enterprise Linux 6.

# <span id="page-27-1"></span>**2.10. Multicast-Adressen**

Red Hat Hochverfügbarkeits-Add-On-Knoten kommunizieren miteinander über Multicast-Adressen. Aus diesem Grund müssen alle Netzwerk-Switches und zugehörige Netzwerkgeräte im Red Hat Hochverfügbarkeits-Add-On so konfiguriert sein, dass Multicast-Adressen aktiviert sind und IGMP (Internet Group Management Protocol) unterstützt wird. Vergewissern Sie sich, dass sämtliche Netzwerk-Switches und zugehörige Netzwerkgeräte im Red Hat Hochverfügbarkeits-Add-On dazu in der Lage sind, Multicast-Adressen und IGMP zu unterstützen; ist dies der Fall, stellen Sie sicher, dass Multicast-Adressierung und IGMP aktiviert sind. Ohne Multicast und IGMP können nicht alle Knoten am

Cluster teilnehmen, wodurch der Cluster fehlschlagen wird.

**Anmerkung**

Verfahren zur Konfiguration von Netzwerk-Switches und zugehörigen Netzwerkgeräten unterscheiden sich je nach Produkt. Lesen Sie bitte die entsprechende Herstellerdokumentation oder andere Informationsquellen für Informationen darüber, wie für diese Netzwerk-Switches und zugehörige Netzwerkgeräte Multicast-Adressen und IGMP aktiviert werden können.

# <span id="page-28-0"></span>**2.11. Überlegungen zu ricci**

In Red Hat Enterprise Linux 6 löst **ricci** nunmehr **ccsd** ab. Es ist deshalb notwendig, dass **ricci** auf jedem Cluster-Knoten ausgeführt wird, um entweder mithilfe des **cman\_tool -r**-Befehls, des **ccs**-Befehls oder mithilfe des **luci**-Benutzeroberflächen-Servers aktualisierte Cluster-Konfigurationsinformationen im Cluster verbreiten zu können. Sie können **ricci** starten, indem Sie **service ricci start** ausführen oder indem Sie mithilfe von **chkconfig** festlegen, dass es beim Systemstart automatisch starten soll. Informationen über das Aktivieren von IP-Ports für **ricci** finden Sie in Abschnitt 2.3.1, "Aktivieren von IP-Ports auf [Cluster-Knoten"](#page-16-1).

Ab der Red Hat Enterprise Linux 6.1 Release erfordert **ricci** ein Passwort, wenn Sie zum ersten Mal aktualisierte Cluster-Konfigurationen von einem bestimmten Knoten verbreiten möchten. Sie richten das **ricci**-Passwort nach der Installation von **ricci** auf Ihrem System ein, indem Sie als Root den Befehl **passwd ricci** für den Benutzer **ricci** ausführen.

# **Kapitel 3. Konfiguration des Red Hat Hochverfügbarkeits-Add-Ons mit Conga**

Dieses Kapitel beschreibt die Konfiguration der Red Hat Hochverfügbarkeits-Add-On-Software mittels **Conga**. Informationen über die Verwendung von **Conga** zur Verwaltung eines laufenden Clusters finden Sie in Kapitel 4, *Verwaltung des Red Hat [Hochverfügbarkeits-Add-Ons](#page-49-0) mit Conga*.

### **Anmerkung**

Conga ist eine grafische Benutzeroberfläche, mithilfe derer Sie das Red Hat Hochverfügbarkeits-Add-On verwalten können. Beachten Sie jedoch, dass Sie ein umfassend gutes Verständnis der zugrunde liegenden Konzepte haben sollten, um diese Oberfläche effektiv einsetzen zu können. Wir raten Ihnen davon ab, sich das Wissen über Cluster-Konfiguration durch simples Ausprobieren der verfügbaren Funktionen der Benutzeroberfläche anzueignen, da dies ein System zur Folge haben könnte, das nicht widerstandsfähig genug ist, um auch im Falle von ausgefallenen Komponenten alle Dienste am Laufen zu erhalten.

Dieses Kapitel umfasst die folgenden Abschnitte:

- **Abschnitt 3.1, ["Konfigurationsaufgaben"](#page-29-0)**
- **[Abschnitt](#page-29-1) 3.2, "Starten von luci**"
- **Abschnitt 3.3, ["Erstellen](#page-31-0) eines Clusters"**
- **Abschnitt 3.4, "Globale [Cluster-Eigenschaften"](#page-33-0)**
- **Abschnitt 3.5, "Konfiguration von [Fencing-Geräten"](#page-36-0)**
- » Abschnitt 3.6, "Konfiguration des Fencing für [Cluster-Mitglieder"](#page-38-0)
- **Abschnitt 3.7, "Konfiguration einer [Ausfallsicherungs-Domain"](#page-41-0)**
- » Abschnitt 3.8, "Konfiguration von globalen [Cluster-Eigenschaften"](#page-43-2)
- Abschnitt 3.9, "Hinzufügen eines [Cluster-Dienstes](#page-44-0) zum Cluster"

# <span id="page-29-0"></span>**3.1. Konfigurationsaufgaben**

Zur Konfiguration der Red Hat Hochverfügbarkeits-Add-On-Software mit **Conga** gehören die folgenden Schritte:

- 1. Konfiguration und Ausführen der **Conga**-Konfigurations-Benutzeroberfläche der **luci**-Server. Siehe [Abschnitt](#page-29-1) 3.2, "Starten von luci".
- 2. Erstellen eines Clusters. Siehe Abschnitt 3.3, ["Erstellen](#page-31-0) eines Clusters".
- 3. Konfiguration von globalen [Cluster-Eigenschaften.](#page-33-0) Siehe Abschnitt 3.4, "Globale Cluster-Eigenschaften".
- 4. Konfiguration von Fencing-Geräten. Siehe Abschnitt 3.5, "Konfiguration von [Fencing-Geräten"](#page-36-0).
- 5. Konfiguration von Fencing für [Cluster-Mitglieder.](#page-38-0) Siehe Abschnitt 3.6, "Konfiguration des Fencing für Cluster-Mitglieder".
- 6. Erstellen von [Ausfallsicherungs-Domains.](#page-41-0) Siehe Abschnitt 3.7, "Konfiguration einer Ausfallsicherungs-Domain".
- 7. Erstellen von Ressourcen. Siehe Abschnitt 3.8, "Konfiguration von globalen Cluster-[Eigenschaften".](#page-43-2)
- 8. Erstellen von [Cluster-Diensten.](#page-44-0) Siehe Abschnitt 3.9, "Hinzufügen eines Cluster-Dienstes zum Cluster".

# <span id="page-29-1"></span>**3.2. Starten von luci**

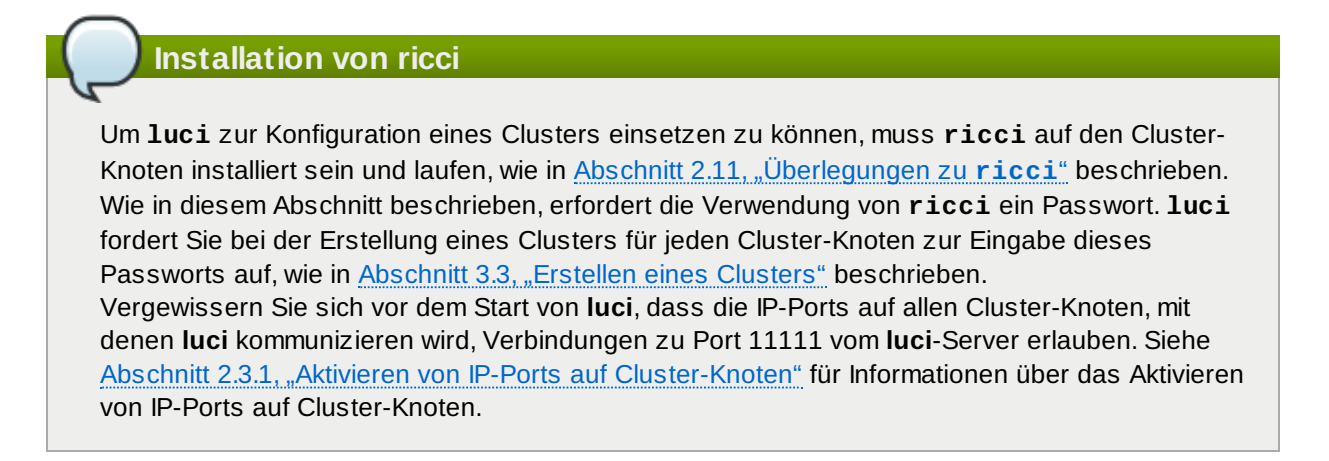

Um das Red Hat Hochverfügbarkeits-Add-On mit **Conga** zu verwalten, installieren und starten Sie **luci** wie folgt:

1. Wählen Sie einen Computer, der **luci** hosten soll, und installieren Sie die **luci**-Software auf diesem Computer. Zum Beispiel:

# **yum install luci**

**Anmerkung**

In der Regel wird **luci** von einem Computer in einem Server Cage oder Rechenzentrum gehostet, doch auch ein Computer im Cluster kann **luci** hosten.

2. Starten Sie **luci** mittels **service luci start**. Zum Beispiel:

```
# service luci start
Starting luci: generating https SSL certificates... done
                                                            [ OK ]
Please, point your web browser to https://nano-01:8084 to access luci
```
- 3. Geben Sie in einem Webbrowser die URL des **luci**-Servers in die Adressleiste ein und klicken auf **Go** (oder ähnlich). Die URL-Syntax für den **luci**-Server lautet **https://***luci\_server\_hostname***:8084**. Beim ersten Zugriff auf **luci** erscheint eine Eingabeaufforderung hinsichtlich des selbst signierten SSL-Zertifikats. Nach Bestätigung dieser Dialogfelder zeigt Ihr Webbrowser nun die **luci**-Anmeldeseite.
- 4. Geben Sie auf der **luci**-Anmeldeseite die Berechtigungsnachweise für einen beliebigen Benutzer für das System an, auf dem **luci** gehostet wird.
- 5. Nach erfolgreicher Anmeldung zeigt luci die Homebase-Seite, wie in Abbildung 3.1, "luci Homebase-Seite" dargestellt.

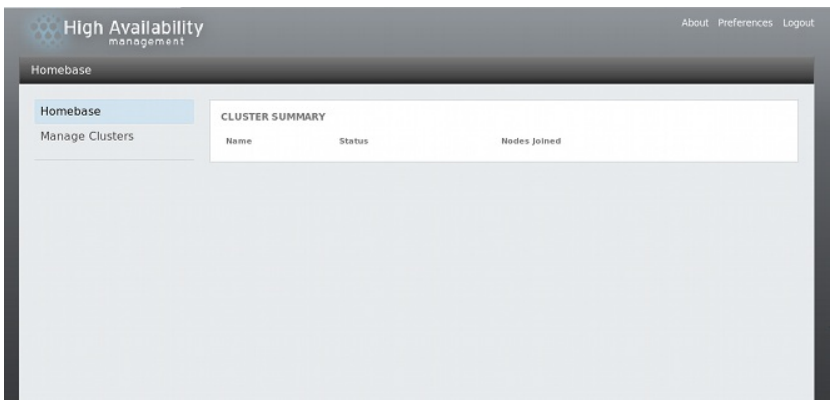

# <span id="page-31-0"></span>**3.3. Erstellen eines Clusters**

Zum Erstellen eines Clusters mit **luci** gehört das Benennen des Clusters, das Hinzufügen von Knoten zum Cluster, Eingabe ihrer jeweiligen **ricci**-Passwörter, und Abschicken der Anfrage zur Cluster-Erstellung. Sind die Knotenangaben und -passwörter korrekt, installiert **Conga** automatisch Software auf den Cluster-Knoten (sofern die richtigen Software-Pakete nicht bereits installiert sind) und startet den Cluster. Erstellen Sie einen Cluster wie folgt:

1. Klicken Sie auf **Manage Clusters** (Cluster verwalten) im Menü auf der linken Seite der **luci** Homebase-Seite. Der Clusters-Bildschirm erscheint, wie in Abbildung 3.2, "luci-Seite zur Cluster-Verwaltung" dargestellt.

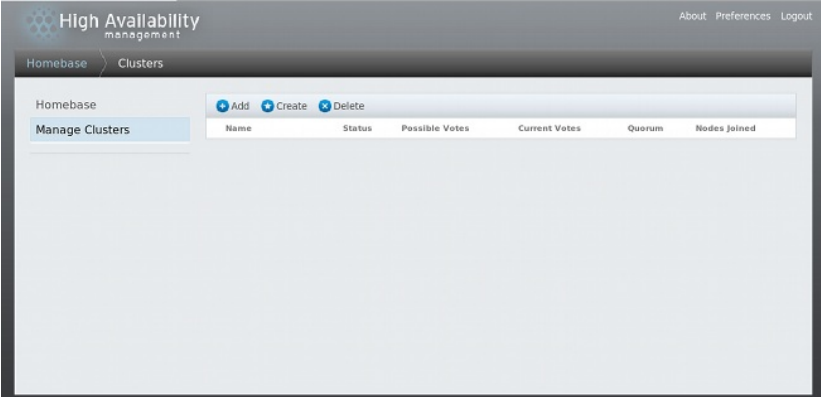

#### **Abbildung 3.2. luci-Seite zur Cluster-Verwaltung**

2. Klicken Sie auf **Create** (Erstellen). Der Bildschirm **Create New Cluster** (Neuen Cluster erstellen) erscheint, wie in Abbildung 3.3, "luci-Dialogfeld zur Cluster-Erstellung" dargestellt.

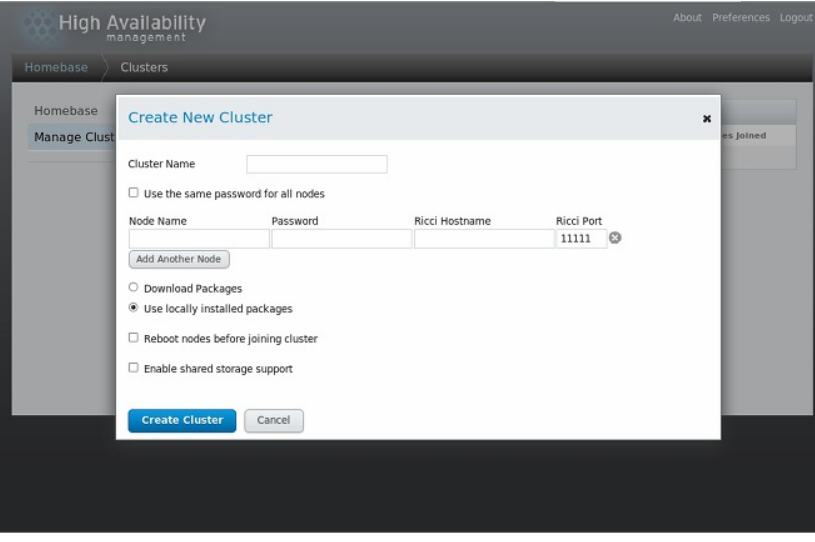

#### **Abbildung 3.3. luci-Dialogfeld zur Cluster-Erstellung**

- 3. Geben Sie im Dialogfeld **Create New Cluster** die folgenden Parameter ein:
	- Geben Sie im Textfeld **Cluster Name** einen Cluster-Namen ein. Der Cluster-Name darf nicht länger als 15 Zeichen sein.
	- Falls alle Knoten im Cluster dasselbe **ricci**-Passwort haben, können Sie das Auswahlkästchen **Use the same password for all nodes** (Dasselbe Passwort für alle Knoten verwenden) markieren, um beim Hinzufügen weiterer Knoten das Passwort automatisch in das entsprechende Feld einzutragen.
	- Geben Sie in der Spalte **Node Name** den Knotennamen für einen Knoten im Cluster ein und geben Sie in der Spalte **Password** das **ricci**-Passwort für den Knoten ein.
	- Falls Ihr System mit einem dezidierten privaten Netzwerk konfiguriert ist, das ausschließlich für

Cluster-Datenverkehr genutzt wird, können Sie **luci** dahingehend konfigurieren, dass die Kommunikation mit **ricci** auf einer Adresse erfolgt, die sich von der Adresse unterscheidet, in die der Cluster-Knotenname aufgelöst wird. Sie erreichen dies, indem Sie diese Adresse als **Ricci Hostname** festlegen.

- Falls Sie einen anderen Port für den **ricci**-Agent als den Standard 11111 verwenden, können Sie diesen Parameter hier ändern.
- Klicken Sie auf **Add Another Node** (Weiteren Knoten hinzufügen) und geben Sie den Knotennamen und das **ricci**-Passwort für jeden weiteren Knoten im Cluster ein.
- Falls Sie beim Erstellen des Clusters nicht die bereits auf den Knoten installierten Cluster-Software-Pakete aktualisieren möchten, lassen Sie die Option **Use locally installed packages** (Lokal installierte Pakete verwenden) ausgewählt. Falls Sie dagegen alle Cluster-Software-Pakete aktualisieren möchten, wählen Sie die Option **Download Packages** (Pakete herunterladen).

#### **Anmerkung**

Ungeachtet dessen, ob Sie die Option **Use locally installed packages** oder **Download Packages** wählen, werden eventuell fehlende Basis-Cluster-Komponenten (**cman**, **rgmanager**, **modcluster** samt Abhängigkeiten) installiert. Falls diese nicht installiert werden können, schlägt die Knotenerstellung fehl.

- Wählen Sie **Reboot nodes before joining cluster** (Knoten vor Cluster-Beitritt neu starten) falls gewünscht.
- Wählen Sie **Enable shared storage support** (Unterstützung für gemeinsam verwendeten Speicher aktivieren), falls geclusterter Speicher erforderlich ist; dadurch werden die Pakete heruntergeladen, die Unterstützung für geclusterten Speicher hinzufügen, und geclustertes LVM wird aktiviert. Sie sollten dies nur dann auswählen, wenn Sie Zugriff auf das Resilient Storage Add-On oder das Scalable File System Add-On haben.
- 4. Klicken Sie auf **Create Cluster** (Cluster erstellen). Der Klick auf **Create Cluster** löst die folgenden Aktionen aus:
	- a. Falls Sie **Download Packages** (Pakete herunterladen) ausgewählt haben, werden die Cluster-Software-Pakete auf die Knoten heruntergeladen.
	- b. Cluster-Software wird auf den Knoten installiert (bzw. es wird überprüft, ob die richtigen Software-Pakete installiert sind).
	- c. Die Cluster-Konfigurationsdatei wird aktualisiert und an jeden Knoten im Cluster weitergereicht.
	- d. Die hinzugefügten Knoten treten dem Cluster bei.

Eine Meldung wird angezeigt, die besagt, dass der Cluster derzeit erstellt wird. Sobald der Cluster bereit ist, wird der Status des neu erstellten Clusters angezeigt, wie in Abbildung 3.4, "Anzeige der Cluster-Knoten" dargestellt. Beachten Sie, dass die Cluster-Erstellung fehlschlagen wird, wenn **ricci** auf keinem der Knoten ausgeführt wird.

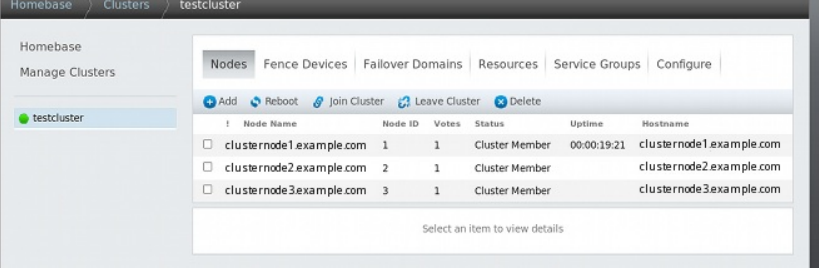

#### **Abbildung 3.4 . Anzeige der Cluster-Knoten**

5. Nachdem Sie **Create Cluster** geklickt haben, um den Cluster zu erstellen, können Sie weitere Knoten zum Cluster hinzufügen oder Knoten aus ihm entfernen, indem Sie auf die **Add** (Hinzufügen) oder **Delete** (Löschen) Funktion oben auf der Cluster-Knoten-Ansichtsseite klicken. Vor dem Löschen von Knoten müssen diese gestoppt werden, es sei denn, Sie löschen den

gesamten Cluster. Weitere Informationen über das Löschen eines Knotens aus einem laufenden Cluster finden Sie in [Abschnitt](#page-49-1) 4.2.4, "Ein Mitglied aus einem Cluster löschen".

# <span id="page-33-0"></span>**3.4. Globale Cluster-Eigenschaften**

Wenn Sie einen zu konfigurierenden Cluster auswählen, wird eine clusterspezifische Seite angezeigt. Diese Seite bietet eine Oberfläche zur Konfiguration von clusterweiten Eigenschaften. Sie können clusterweite Eigenschaften konfigurieren, indem Sie auf **Configure** (Konfigurieren) oben in der Cluster-Anzeige klicken. Daraufhin erscheint eine Oberfläche mit mehreren Reitern: **General** (Allgemein), **Fence Daemon** (Fencing-Daemon), **Network** (Netzwerk), **QDisk** und **Logging** (Protokollierung). Um die Parameter auf diesen Reitern zu konfigurieren, folgen Sie den Schritten in diesem Abschnitt. Falls Sie auf einem bestimmten Reiter keine Parameter verändern möchten, überspringen Sie einfach die Schritte für den entsprechenden Reiter.

#### <span id="page-33-1"></span>**3.4 .1. Konfiguration der allgemeinen Eigenschaften**

Ein Klick auf den **General**-Reiter zeigt die **General Properties**-Seite (Allgemeine Eigenschaften), die eine Oberfläche bietet zur Änderung der Konfigurationsversion.

- Das Textfeld **Cluster Name** zeigt den Cluster-Namen, es akzeptiert jedoch keine Änderung des Cluster-Namens. Die einzige Möglichkeit, den Namen eines Clusters zu ändern, ist das Erstellen einer neuen Cluster-Konfiguration mit dem neuen Namen.
- Der Wert für die **Configuration Version** (Konfigurationsversion) ist standardmäßig auf **1** gesetzt und wird jedes Mal automatisch erhöht, wenn Sie Ihre Cluster-Konfiguration ändern. Falls Sie jedoch einen abweichenden Wert angeben müssen, können Sie diesen manuell im Textfeld **Configuration Version** angeben.

Falls Sie den **Configuration Version** Wert verändert haben, klicken Sie auf **Apply** (Anwenden), damit diese Änderung wirksam wird.

#### <span id="page-33-2"></span>**3.4 .2. Konfiguration der Fencing-Geräteeigenschaften**

Ein Klick auf den **Fence Daemon**-Reiter zeigt die **Fence Daemon Properties**-Seite (Fencing-Daemon Eigenschaften), die eine Oberfläche bietet zur Konfiguration von **Post fail delay** und **Post join delay**. Die Werte, die Sie für diese Parameter einstellen, sind allgemeine Fencing-Eigenschaften für den gesamten Cluster. Um bestimmte Fencing-Geräte für Knoten im Cluster zu konfigurieren, verwenden Sie den Menüpunkt **Fence Devices** [\(Fencing-Geräte\)](#page-36-0) in der Cluster-Anzeige, wie in Abschnitt 3.5, "Konfiguration von Fencing-Geräten" beschrieben.

- Der Parameter **Post fail delay** (Verzögerung nach Ausfall) ist die Anzahl von Sekunden, die der Fencing-Daemon (**fenced**) wartet, bevor ein Knoten (ein Mitglied der Fencing-Domain) nach dessen Ausfall abgegrenzt wird. Der Standardwert für **Post fail delay** ist **0**. Dieser Wert kann je nach Cluster- und Netzwerkleistung angepasst werden.
- Der Parameter **Post join delay** (Verzögerung nach Beitritt) ist die Anzahl von Sekunden, die der Fencing-Daemon (**fenced**) wartet, bevor ein Knoten abgegrenzt wird, nachdem dieser der Fencing-Domain beigetreten ist. Der Standardwert für **Post join delay** ist **3**. Ein typischer Wert für **Post join delay** beträgt zwischen 20 und 30 Sekunden, kann sich jedoch je nach Cluster- und Netzwerkleistung unterscheiden.

Geben Sie die erforderlichen Werte ein und klicken auf **Apply**, damit diese Änderungen wirksam werden.

### **Anmerkung**

<span id="page-33-3"></span>Weitere Informationen über **Post join delay** und **Post fail delay** finden Sie auf der fenced(8)- Handbuchseite.

Ein Klick auf den **Network**-Reiter zeigt die **Network Configuration**-Seite (Netzwerkkonfiguration), die eine Oberfläche zur Konfiguration des Netzwerktransporttyps bietet.

Sie können auf diesem Reiter eine der folgenden Optionen wählen:

**UDP multicast and let cluster choose the multicast address** (UDP-Multicast und den Cluster die Multicast-Adresse auswählen lassen)

Dies ist die Standardeinstellung. Wenn Sie diese Option auswählen, erstellt die Red Hat Hochverfügbarkeits-Add-On-Software eine Multicast-Adresse basierend auf der Cluster-ID. Es generiert die unteren 16 Bits der Adresse und fügt diese dem oberen Teil der Adresse an, abhängig davon, ob das IP-Protokoll IPV4 oder IPV6 verwendet wird:

- Bei IPV4 Die gebildete Adresse ist 239.192. plus die von der Red Hat Hochverfügbarkeits-Add-On-Software generierten unteren 16 Bits.
- Bei IPV6 Die gebildete Adresse ist FF15:: plus die von der Red Hat Hochverfügbarkeits-Add-On-Software generierten unteren 16 Bits.

#### **Anmerkung**

Die Cluster-ID ist eine eindeutige Kennung, die **cman** für jeden Cluster generiert. Um die Cluster-ID einzusehen, führen Sie den Befehl **cman\_tool status** auf einem Cluster-Knoten aus.

**UDP multicast and specify the multicast address manually** (UDP-Multicast und manuell die Multicast-Adresse angeben)

Falls Sie eine bestimmte Multicast-Adresse verwenden müssen, wählen Sie diese Option und geben Sie im Textfeld eine Multicast-Adresse an.

Falls Sie eine Multicast-Adresse angeben, sollten Sie die 239.192.x.x Serie (oder FF15:: für IPv6) nutzen, die **cman** verwendet. Falls Sie eine Multicast-Adresse außerhalb dieses Bereichs verwenden, kann dies andernfalls zu unvorhergesehenem Verhalten führen. So könnte z.B. die Adresse 224.0.0.x (d.h. "Alle Hosts auf dem Netzwerk") unter Umständen von mancher Hardware nicht korrekt oder gar nicht geroutet werden.

### **Anmerkung**

Falls Sie eine Multicast-Adresse angeben, überprüfen Sie die Konfiguration der Router, die von Cluster-Paketen durchquert werden. Manche Router brauchen eine lange Zeit zum Lernen von Adressen, was sich drastisch auf die Cluster-Leistung auswirken kann.

Klicken Sie auf **Apply** (Anwenden). Wenn Sie den Transporttyp ändern, ist ein Neustart des Clusters nötig, damit die Änderungen wirksam werden.

#### <span id="page-34-0"></span>**3.4 .4 . Quorum-Plattenkonfiguration**

Ein Klick auf den **QDisk**-Reiter zeigt die **Quorum Disk Configuration**-Seite (Quorum-Plattenkonfiguration), die eine Oberfläche zur Konfiguration von Quorum-Plattenparametern bietet, falls Sie eine Quorum-Platte verwenden müssen.

# **Wichtig**

Quorum-Plattenparameter und Heuristiken hängen von der jeweiligen Umgebung und ggf. besonderen Anforderungen ab. Um die Verwendung von Quorum-Plattenparametern und Heuristiken zu verstehen, werfen Sie einen Blick auf die qdisk(5)-Handbuchseite. Falls Sie Hilfe zum Verständnis oder zur Verwendung von Quorum-Platten benötigen, setzen Sie sich bitte mit einem autorisierten Red Hat Support-Vertreter in Verbindung.

Der **Do not use a Quorum Disk**-Parameter (Keine Quorum-Platte verwenden) ist standardmäßig aktiviert. Wenn Sie eine Quorum-Platte verwenden müssen, klicken Sie auf **Use a Quorum Disk** (Quorum-Platte verwenden), geben Sie die Quorum-Plattenparameter an, klicken Sie auf **Apply** (Anwenden) und starten Sie den Cluster neu, damit die Änderungen wirksam werden.

Tabelle 3.1, "Quorum-Plattenparameter" beschreibt die Quorum-Plattenparameter.

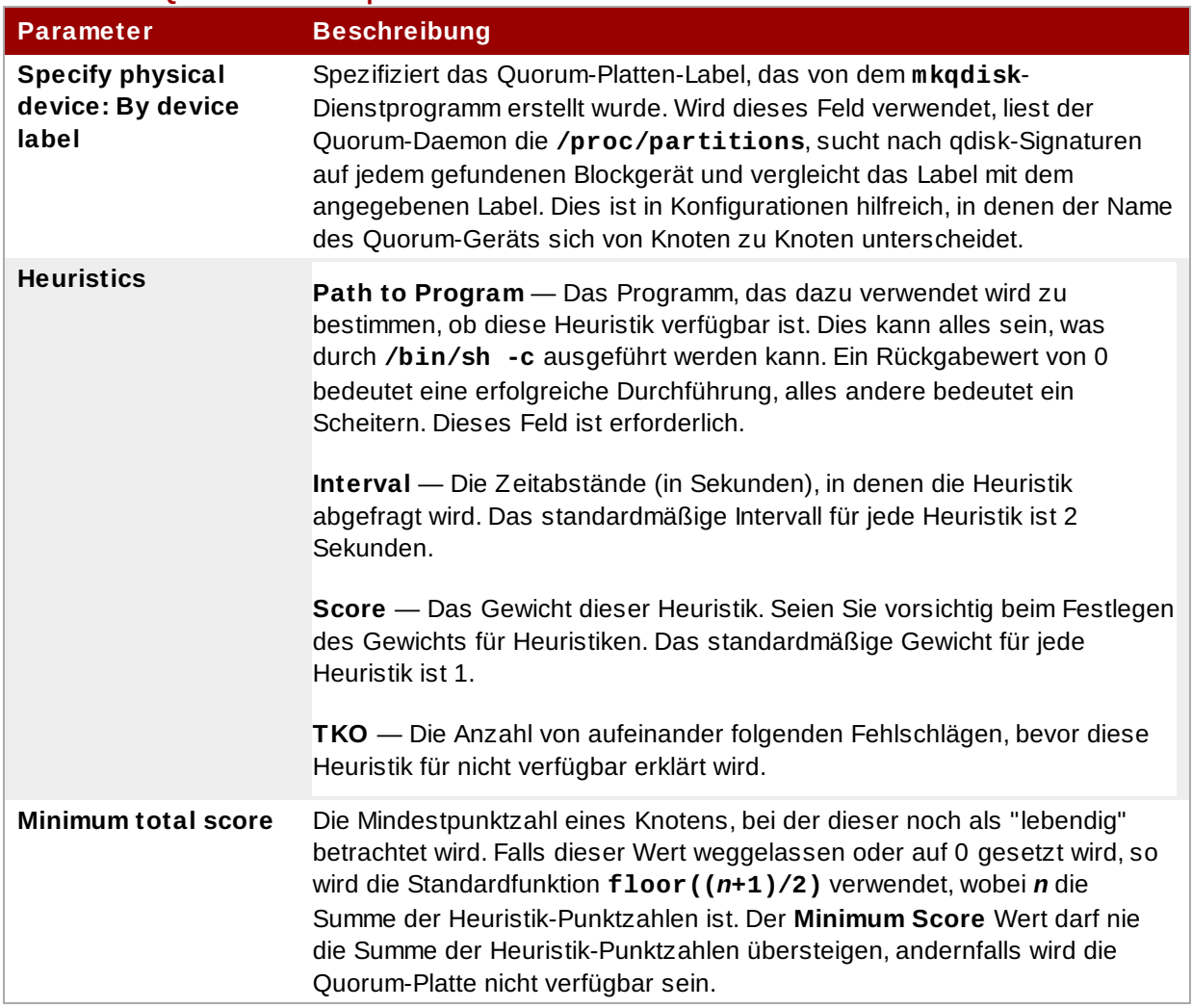

#### **Tabelle 3.1. Quorum-Plattenparameter**

#### **Anmerkung**

Durch einen Klick auf **Apply** auf dem Reiter **QDisk Configuration** werden die Änderungen in die Cluster-Konfigurationsdatei (**/etc/cluster/cluster.conf**) auf jedem Cluster-Knoten übertragen. Damit die Quorum-Platte funktioniert, müssen Sie den Cluster neu starten (siehe Abschnitt 4.3, "Starten, Stoppen, [Neustarten](#page-49-2) und Löschen von Clustern").

#### <span id="page-35-0"></span>**3.4 .5. Konfiguration der Protokollierung**

Ein Klick auf den **Logging**-Reiter (Protokollierung) zeigt die **Logging Configuration**-Seite (Konfiguration der Protokollierung), die eine Oberfläche zur Konfiguration der Protokollierungseinstellungen bietet.

Die folgenden Einstellungen können Sie für die globale Protokollierungskonfiguration festlegen:

- Wenn Sie **Log debugging messages** (Debugging-Nachrichten protokollieren) auswählen, werden Debugging-Nachrichten in der Protokolldatei gespeichert.
- Wenn Sie **Log messages to syslog** (Nachrichten mit syslog protokollieren) auswählen, werden
Nachrichten mit **syslog** protokolliert. Sie können die **syslog message facility** und die **syslog message priority** auswählen. Die Einstellung **syslog message prioity** (Syslog Nachrichtenpriorität) legt fest, dass Nachrichten mit der ausgewählten Priorität oder höher an **syslog** gesendet werden.

Wenn Sie **Log messages to log file** (Nachrichten in Protokolldatei speichern) auswählen, werden Nachrichten in der Protokolldatei gespeichert. Sie können den Pfadnamen der Protokolldatei angeben. Die Einstellung **logfile message prioity** legt fest, dass Nachrichten mit der ausgewählten Priorität oder höher in der Protokolldatei gespeichert werden.

Sie können die globalen Protokollierungseinstellungen für bestimmte Daemons außer Kraft setzen, indem Sie einen der Daemons unten auf der **Logging Configuration**-Seite auswählen. Nachdem Sie den Daemon ausgewählt haben, können Sie auswählen, ob die Debugging-Nachrichten für diesen Daemon protokolliert werden sollen. Sie können auch **syslog** und Protokolldateieinstellungen für diesen Daemon vornehmen.

Klicken Sie auf **Apply**, damit die Änderungen an der Protokollierungskonfiguration wirksam werden.

# <span id="page-36-0"></span>**3.5. Konfiguration von Fencing-Geräten**

Die Konfiguration von Fencing-Geräten umfasst das Erstellen, Aktualisieren und Löschen von Fencing-Geräten für den Cluster. Sie müssen die Fencing-Geräte in einem Cluster konfigurieren, bevor Sie Fencing für die Knoten im Cluster konfigurieren können.

Zum Erstellen eines Fencing-Geräts gehört die Auswahl eines Fencing-Gerätetyps und die Eingabe der Parameter für das Fencing-Gerät (z.B. Name, IP-Adresse, Login und Passwort). Das Aktualisieren eines Fencing-Geräts umfasst die Auswahl eines vorhandenen Fencing-Geräts und das Ändern von Parametern für dieses Fencing-Gerät. Zum Löschen eines Fencing-Geräts gehört die Auswahl eines vorhandenen Fencing-Geräts und das Löschen desselben.

Dieser Abschnitt beschreibt die Verfahren für die folgenden Aufgaben:

- Erstellen von Fencing-Geräten Siehe Abschnitt 3.5.1, "Erstellen eines [Fencing-Geräts"](#page-37-0). Nachdem Sie ein Fencing-Gerät erstellt und benannt haben, können Sie die Fencing-Geräte für jeden Knoten im Cluster konfigurieren wie in Abschnitt 3.6, "Konfiguration des Fencing für [Cluster-Mitglieder"](#page-38-0) beschrieben.
- **Aktualisieren von Fencing-Geräten Siehe Abschnitt 3.5.2, "Ändern eines [Fencing-Geräts"](#page-37-1).**
- Löschen von Fencing-Geräten Siehe Abschnitt 3.5.3, "Löschen eines [Fencing-Geräts"](#page-37-2).

Auf der clusterspezifischen Seite können Sie Fencing-Geräte für diesen Cluster konfigurieren, indem Sie auf **Fence Devices** (Fencing-Geräte) oben in der Cluster-Anzeige klicken. Daraufhin werden die Fencing-Geräte für den Cluster angezeigt, sowie die folgenden Menüpunkte zur Konfiguration der Fencing-Geräte: **Add** (Hinzufügen), **Update** (Aktualisieren) und **Delete** (Löschen). Dies ist der Ausgangspunkt für alle Verfahren, die in den folgenden Abschnitten beschrieben werden.

# **Anmerkung**

Falls es sich hierbei um die anfängliche Cluster-Konfiguration handelt, wurden noch keine Fencing-Geräte erstellt, weshalb in diesem Fall keine Geräte angezeigt werden.

Abbildung 3.5, "luci-Seite zur Konfiguration von Fencing-Geräten" zeigt den Konfigurationsbildschirm, bevor jegliche Fencing-Geräte erstellt wurden.

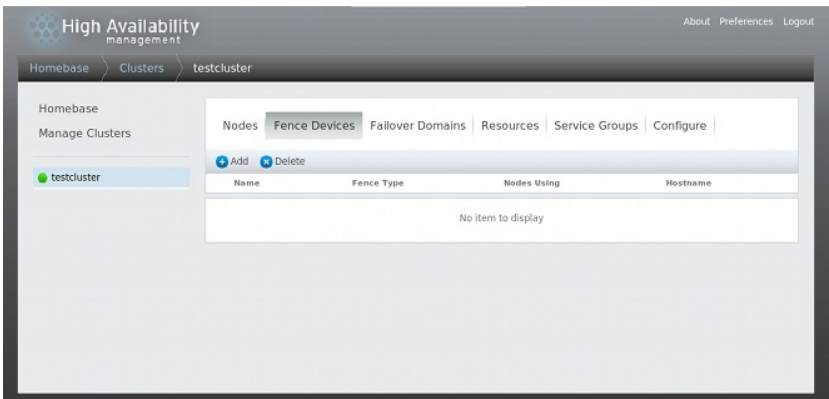

**Abbildung 3.5. luci-Seite zur Konfiguration von Fencing-Geräten**

#### <span id="page-37-0"></span>**3.5.1. Erstellen eines Fencing-Geräts**

Um ein Fencing-Gerät zu erstellen, führen Sie die folgenden Schritte aus:

- 1. Klicken Sie auf der **Fence Devices** Konfigurationsseite auf **Add** (Hinzufügen). Durch den Klick auf **Add** wird das Dialogfenster **Add Fence Device (Instance)** (Fencing-Gerät-Instanz hinzufügen) angezeigt. Wählen Sie aus diesem Dialogfenster den zu konfigurierenden Fencing-Gerätetyp.
- 2. Geben Sie die nötigen Informationen im Dialogfeld **Add Fence Device (Instance)** an, je nach Typ des Fencing-Geräts. Werfen Sie einen Blick auf Anhang A, *Parameter der Fencing-Geräte* für weitere Informationen über [Fencing-Geräteparameter.](#page-130-0) In einigen Fällen müssen Sie zusätzliche, knotenspezifische Parameter für das Fencing-Gerät angeben, wenn Sie Fencing für individuelle Knoten konfigurieren, wie in Abschnitt 3.6, ["Konfiguration](#page-38-0) des Fencing für Cluster-Mitglieder" beschrieben.
- 3. Klicken Sie auf **Submit**.
- 4. Nachdem das Fencing-Gerät hinzugefügt wurde, erscheint es auf der **Fence Devices** Konfigurationsseite.

#### <span id="page-37-1"></span>**3.5.2. Ändern eines Fencing-Geräts**

Um ein Fencing-Gerät zu ändern, führen Sie die folgenden Schritte aus:

- 1. Klicken Sie auf der **Fence Devices** Konfigurationsseite auf den Namen des zu ändernden Fencing-Geräts. Dies öffnet ein Dialogfenster für dieses Fencing-Gerät, das Ihnen die für dieses Gerät konfigurierten Werte anzeigt.
- 2. Um das Fencing-Gerät zu ändern, geben Sie die gewünschten Änderungen für die angezeigten Parameter ein. Siehe Anhang A, *Parameter der [Fencing-Geräte](#page-130-0)* für weitere Informationen.
- 3. Klicken Sie auf **Apply** und warten Sie, bis die Konfiguration aktualisiert wurde.

#### <span id="page-37-2"></span>**3.5.3. Löschen eines Fencing-Geräts**

### **Anmerkung**

Fencing-Geräte, die derzeit in Gebrauch sind, können nicht gelöscht werden. Um ein Fencing-Gerät zu löschen, das derzeit in Gebrauch ist, aktualisieren Sie zunächst die Fencing-Konfiguration aller Knoten, die dieses Gerät verwenden, und löschen Sie anschließend das Gerät.

Um ein Fencing-Gerät zu löschen, führen Sie die folgenden Schritte aus:

- 1. Klicken Sie auf der **Fence Devices** Konfigurationsseite das Auswahlkästchen links von dem Fencing-Gerät bzw. den Fencing-Geräten, das/die Sie löschen möchten.
- 2. Klicken Sie auf **Delete** und warten Sie, bis die Konfiguration aktualisiert wurde. Es wird eine

Meldung angezeigt, die bestätigt, welche Geräte gelöscht werden.

3. Sobald die Konfiguration aktualisiert wurde, erscheint das gelöschte Fencing-Gerät nicht länger in der Anzeige.

# <span id="page-38-0"></span>**3.6. Konfiguration des Fencing für Cluster-Mitglieder**

Nachdem Sie die ersten Schritte zum Erstellen eines Clusters und zum Erstellen von Fencing-Geräten abgeschlossen haben, müssen Sie nun das Fencing für die Cluster-Knoten konfigurieren. Um das Fencing für die Knoten zu konfigurieren, folgen Sie den Schritten in diesem Abschnitt. Beachten Sie, dass Sie das Fencing für jeden Knoten im Cluster konfigurieren müssen.

Die folgenden Abschnitte beschreiben das Verfahren zur Konfiguration eines einzelnen Fencing-Geräts für einen Knoten, zur Konfiguration eines Knotens mit einem Backup-Fencing-Gerät und zur Konfiguration eines Knotens mit redundanter Stromversorgung:

- **Abschnitt 3.6.1, Konfiguration eines einzelnen [Fencing-Geräts](#page-38-1) für einen Knoten"**
- Abschnitt 3.6.2, "Konfiguration eines [Backup-Fencing-Geräts"](#page-39-0)
- Abschnitt 3.6.3, "Konfiguration eines Knotens mit redundanter [Stromversorgung"](#page-39-1)

#### <span id="page-38-1"></span>**3.6.1. Konfiguration eines einzelnen Fencing-Geräts für einen Knoten**

Nutzen Sie das folgende Verfahren, um einen Knoten mit einem einzelnen Fencing-Gerät zu konfigurieren.

- 1. Klicken Sie auf der clusterspezifischen Seite auf **Nodes** (Knoten) oben in der Cluster-Anzeige, um Fencing für die Knoten im Cluster zu konfigurieren. Dadurch werden die Knoten angezeigt, aus denen sich dieser Cluster zusammensetzt. Dies ist zudem die Standardseite, die angezeigt wird, wenn Sie unter **Manage Clusters** im Menü auf der linken Seite der **luci Homebase**-Seite auf den Cluster-Namen klicken.
- 2. Klicken Sie auf einen Knotennamen. Durch den Klick auf einen Link für einen Knoten erscheint eine Seite für diesen Link, auf der die Konfiguration für diesen Knoten angezeigt wird.

Die knotenspezifische Seite zeigt alle Dienste an, die gegenwärtig auf dem Knoten laufen, sowie alle Ausfallsicherungs-Domains, bei denen der Knoten Mitglied ist. Sie können eine vorhandene Ausfallsicherungs-Domain ändern, indem Sie auf deren Namen klicken. Weitere Informationen über die Konfiguration von [Ausfallsicherungs-Domains](#page-41-0) finden Sie in Abschnitt 3.7, "Konfiguration einer Ausfallsicherungs-Domain".

- 3. Klicken Sie auf der knotenspezifischen Seite unter **Fence Devices** auf **Add Fence Method** (Fencing-Methode hinzufügen).
- 4. Geben Sie einen **Methode Name** (Methodennamen) für die Fencing-Methode ein, die Sie für diesen Knoten konfigurieren. Dies ist ein beliebiger Name, der von dem Red Hat Hochverfügbarkeits-Add-On verwendet wird; es handelt sich hierbei nicht um den DNS-Namen für das Gerät.
- 5. Klicken Sie auf **Submit**. Daraufhin wird der knotenspezifische Bildschirm angezeigt, der nun die Methode auflistet, die Sie eben unter **Fence Devices** hinzugefügt haben.
- 6. Konfigurieren Sie eine Fencing-Instanz für diese Methode, indem Sie auf die Schaltfläche **Add Fence Instance** (Fencing-Instanz hinzufügen) unter der Fencing-Methode klicken. Daraufhin wird das Drop-Down-Menü **Add Fence Device (Instance)** angezeigt, aus dem Sie ein Fencing-Gerät auswählen können, das Sie vorher wie in Abschnitt 3.5.1, "Erstellen eines [Fencing-Geräts"](#page-37-0) beschrieben konfiguriert haben.
- 7. Wählen Sie ein Fencing-Gerät für diese Methode. Falls dieses Fencing-Gerät die Konfiguration von knotenspezifischen Parametern erfordert, werden die zu konfigurierenden Parameter angezeigt. Informationen über [Fencing-Parameter](#page-130-0) finden Sie unter Anhang A, *Parameter der Fencing-Geräte*.

# **Anmerkung**

Für andere Fencing-Methoden als das Power-Fencing (also SAN/Speicher-Fencing) ist standardmäßig **Unfencing** in der knotenspezifischen Parameteranzeige ausgewählt. Dadurch wird sichergestellt, dass ein abgegrenzter Knoten erst wieder wieder aktiviert wird, nachdem er neu gestartet wurde. Weitere Informationen über das Aufheben der Knotenabgrenzung finden Sie auf der **fence\_node**(8) Handbuchseite.

Klicken Sie auf **Submit**. Daraufhin wird der knotenspezifische Bildschirm mit der Fencing-Methode und der Fencing-Instanz angezeigt.

### <span id="page-39-0"></span>**3.6.2. Konfiguration eines Backup-Fencing-Geräts**

Sie können mehrere Fencing-Methoden für einen Knoten definieren. Falls die Abgrenzung mit der ersten Methode fehlschlägt, wird das System versuchen, den Knoten mithilfe der zweiten Methode abzugrenzen, gefolgt von jeglichen zusätzlichen konfigurierten Methoden.

Nutzen Sie das folgende Verfahren, um ein Backup-Fencing-Gerät für einen Knoten zu konfigurieren.

- 1. Nutzen Sie das in Abschnitt 3.6.1, "Konfiguration eines einzelnen Fencing-Geräts für einen Knoten" beschriebene Verfahren, um die primäre [Fencing-Methode](#page-38-1) für einen Knoten zu konfigurieren.
- 2. Klicken Sie unter der von Ihnen definierten primären Methode auf **Add Fence Method**.
- 3. Geben Sie einen Namen für die Backup-Fencing-Methode an, die Sie für diesen Knoten konfigurieren, und klicken Sie auf **Submit**. Daraufhin wird der knotenspezifische Bildschirm angezeigt, der unter der primären Fencing-Methode nun auch die eben von Ihnen hinzugefügte Methode anzeigt.
- 4. Konfigurieren Sie eine Fencing-Instanz für diese Methode, indem Sie auf **Add Fence Instance** (Fencing-Instanz hinzufügen) klicken. Daraufhin wird ein Drop-Down-Menü angezeigt, aus dem Sie ein Fencing-Gerät auswählen können, das Sie vorher wie in Abschnitt 3.5.1, "Erstellen eines [Fencing-Geräts"](#page-37-0) beschrieben konfiguriert haben.
- 5. Wählen Sie ein Fencing-Gerät für diese Methode. Falls dieses Fencing-Gerät die Konfiguration von knotenspezifischen Parametern erfordert, werden die zu konfigurierenden Parameter angezeigt. Informationen über [Fencing-Parameter](#page-130-0) finden Sie unter Anhang A, *Parameter der Fencing-Geräte*.

Klicken Sie auf **Submit**. Daraufhin wird der knotenspezifische Bildschirm mit der Fencing-Methode und der Fencing-Instanz angezeigt.

Bei Bedarf können Sie weitere Fencing-Methoden hinzufügen. Sie können die Reihenfolge ändern, in der die Fencing-Methoden für diesen Knoten verwendet werden, indem Sie auf **Move Up** und **Move Down** klicken.

### <span id="page-39-1"></span>**3.6.3. Konfiguration eines Knotens mit redundanter Stromversorgung**

Falls Ihr Cluster mit redundanter Stromversorgung für Ihre Knoten ausgestattet ist, vergewissern Sie sich, dass Ihr Fencing derart konfiguriert ist, dass Ihre Knoten bei der Abgrenzung vollständig abgeschaltet werden. Falls Sie jede Stromversorgung als separate Fencing-Methode konfigurieren, wird jede Stromversorgung separat abgegrenzt; die zweite Stromversorgung ermöglicht es dem System, weiterhin zu laufen, selbst wenn die erste Stromversorgung abgegrenzt ist, so dass das System selbst im Endeffekt nicht abgegrenzt wird. Um ein System mit dualer Stromversorgung zu konfigurieren, müssen Sie Ihre Fencing-Geräte so konfigurieren, dass beide Stromversorgungen abgeschaltet werden und somit auch das System vollständig abgeschaltet wird. Wenn Sie Ihr System mittels **Conga** konfigurieren, müssen Sie hierzu zwei Instanzen innerhalb einer einzelnen Fencing-Methode konfigurieren.

Um das Fencing für einen Knoten mit dualer Stromversorgung zu konfigurieren, folgen Sie den Schritten in diesem Abschnitt.

- 1. Bevor Sie das Fencing für einen Knoten mit redundanter Stromversorgung konfigurieren können, müssen Sie jeden der Netzschalter als Fencing-Gerät für den Cluster konfigurieren. Informationen über die Konfiguration von Fencing-Geräten finden Sie in Abschnitt 3.5, "Konfiguration von [Fencing-Geräten".](#page-36-0)
- 2. Klicken Sie auf der clusterspezifischen Seite auf **Nodes** (Knoten) oben in der Cluster-Anzeige. Dadurch werden die Knoten angezeigt, aus denen sich dieser Cluster zusammensetzt. Dies ist zudem die Standardseite, die angezeigt wird, wenn Sie unter **Manage Clusters** im Menü auf der linken Seite der **luci Homebase**-Seite auf den Cluster-Namen klicken.
- 3. Klicken Sie auf einen Knotennamen. Durch den Klick auf einen Link für einen Knoten erscheint eine Seite für diesen Link, auf der die Konfiguration für diesen Knoten angezeigt wird.
- 4. Klicken Sie auf der knotenspezifischen Seite auf **Add Fence Method** (Fencing-Methode hinzufügen).
- 5. Geben Sie einen Namen für die Fencing-Methode an, die Sie für diesen Knoten konfigurieren.
- 6. Klicken Sie auf **Submit**. Daraufhin wird der knotenspezifische Bildschirm angezeigt, der nun die Methode auflistet, die Sie eben unter **Fence Devices** hinzugefügt haben.
- 7. Konfigurieren Sie die erste Stromversorgung als eine Fencing-Instanz für diese Methode, indem Sie auf **Add Fence Instance** klicken. Daraufhin wird ein Drop-Down-Menü angezeigt, aus dem Sie eines der Power-Fencing-Geräte auswählen können, die Sie vorher konfiguriert haben wie in Abschnitt 3.5.1, "Erstellen eines [Fencing-Geräts"](#page-37-0) beschrieben.
- 8. Wählen Sie eines der Power-Fencing-Geräte für diese Methode und geben die entsprechenden Parameter für dieses Gerät an.
- 9. Klicken Sie auf **Submit**. Daraufhin wird der knotenspezifische Bildschirm mit der Fencing-Methode und der Fencing-Instanz angezeigt.
- 10. Klicken Sie unter derselben Fencing-Methode, für die Sie das erste Power-Fencing-Gerät konfiguriert haben, auf **Add Fence Instance**. Daraufhin wird ein Drop-Down-Menü angezeigt, aus dem Sie das zweite Power-Fencing-Gerät auswählen können, das Sie vorher wie in Abschnitt 3.5.1, "Erstellen eines [Fencing-Geräts"](#page-37-0) beschrieben konfiguriert haben.
- 11. Wählen Sie das zweite Power-Fencing-Gerät für diese Methode und geben die entsprechenden Parameter für dieses Gerät an.
- 12. Klicken Sie auf **Submit**. Dadurch kehren Sie zum knotenspezifischen Bildschirm mit den Fencing-Methoden und Fencing-Instanzen zurück, der nun anzeigt, dass jedes Gerät das System in der angegebenen Reihenfolge abschaltet und in der angegebenen Reihenfolge wieder anschaltet. Dies wird in Abbildung 3.6, "Fencing-Konfiguration für duale Stromversorgung" veranschaulicht.

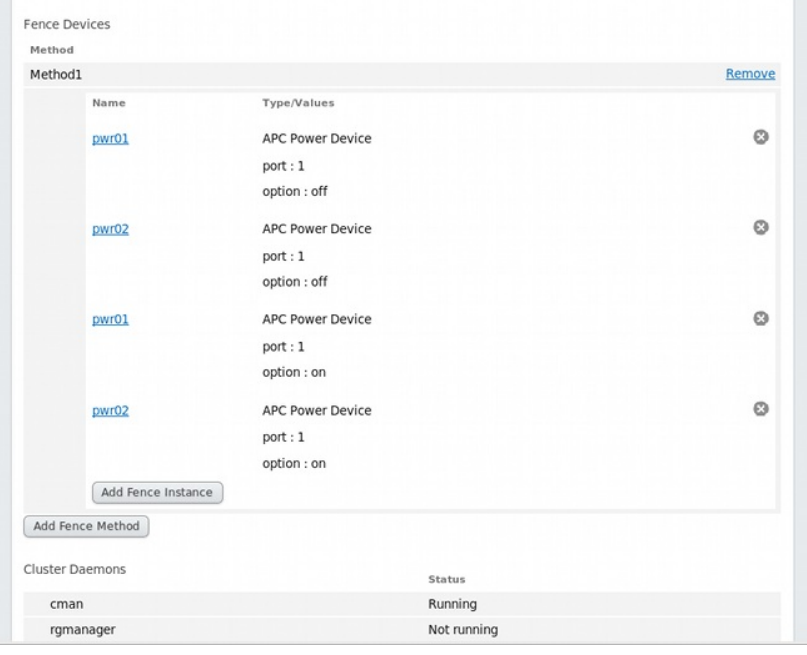

**Abbildung 3.6. Fencing-Konfiguration für duale Stromversorgung**

# <span id="page-41-0"></span>**3.7. Konfiguration einer Ausfallsicherungs-Domain**

Eine Ausfallsicherungs-Domain ist eine benannte Teilmenge von Cluster-Knoten, die dazu berechtigt ist, einen Cluster-Dienst im Falle eines Knotenausfalls weiterzuführen. Eine Ausfallsicherungs-Domain kann die folgenden Charakteristiken haben:

- Uneingeschränkt Ermöglicht Ihnen, eine Teilmenge bevorzugter Mitglieder zu spezifizieren, doch der dieser Domain zugewiesene Cluster-Dienst kann auf jedem verfügbaren Mitglied ausgeführt werden.
- Eingeschränkt Ermöglicht Ihnen, die Mitglieder einzuschränken, auf denen ein bestimmter Cluster-Dienst laufen darf. Falls keines der Mitglieder in einer eingeschränkten Ausfallsicherungs-Domain verfügbar ist, kann der Cluster-Dienst nicht gestartet werden (weder manuell noch durch die Cluster-Software).
- Ungeordnet Wenn ein Cluster-Dienst einer ungeordneten Aufallsicherungs-Domain zugewiesen ist, wird das Mitglied, auf dem der Cluster-Dienst ausgeführt wird, ohne Berücksichtigung von Prioritäten aus den verfügbaren Mitgliedern der Ausfallsicherungs-Domain ausgewählt.
- Geordnet Ermöglicht Ihnen, eine Prioritätsreihenfolge für die Mitglieder einer Ausfallsicherungs-Domain anzugeben. Das erste Mitglied in der Liste wird bevorzugt, gefolgt vom zweiten Mitglied in der Liste, usw.
- Failback Ermöglicht Ihnen festzulegen, ob ein Dienst in der Ausfallsicherungs-Domain auf den Knoten zurück wechseln soll, auf dem er vor dessen Ausfall ursprünglich ausgeführt wurde. Das Konfigurieren dieser Charakteristik ist hilfreich in Situationen, in denen ein Knoten häufig ausfällt und Teil einer geordneten Ausfallsicherungs-Domain ist. In diesem Fall würde ein Dienst, der auf dem bevorzugten Knoten in einer Ausfallsicherungs-Domain läuft, möglicherweise wiederholt zwischen dem bevorzugten Knoten und einem anderen Knoten hin- und her wechseln, was beträchtliche Leistungseinbußen zur Folge hätte.

# **Anmerkung**

Die Failback-Charakteristik greift nur, wenn die geordnete Ausfallsicherung konfiguriert ist.

### **Anmerkung**

Eine Änderung der Ausfallsicherungs-Domain-Konfiguration hat keine Auswirkungen auf derzeit laufende Dienste.

# **Anmerkung**

Ausfallsicherungs-Domains werden für den Betrieb *nicht* benötigt.

Standardmäßig sind Ausfallsicherungs-Domains uneingeschränkt und ungeordnet.

In einem Cluster mit mehreren Mitgliedern kann der Einsatz einer beschränkten Ausfallsicherungs-Domain Ihnen die Arbeit erleichtern. Denn um einen Cluster zum Ausführen eines Cluster-Dienstes (wie z.B. **httpd**) einzurichten, müssen Sie auf allen Cluster-Mitgliedern, die diesen Cluster-Dienst ausführen sollen, eine identische Konfiguration einrichten. Anstatt den gesamten Cluster zur Ausführung dieses Cluster-Dienstes einzurichten, müssen Sie somit nur die Mitglieder der beschränkten Ausfallsicherungs-Domain, die Sie mit diesem Cluster-Dienst verknüpfen möchten, entsprechend einrichten.

**Anmerkung**

 $\mathbb{R}^2$ 

Um ein bevorzugtes Mitglied zu konfigurieren, können Sie eine uneingeschränkte Ausfallsicherungs-Domain einrichten, die nur aus einem Cluster-Mitglied besteht. Dadurch läuft der Cluster-Dienst zwar hauptsächlich auf diesem einen Cluster-Mitglied (dem bevorzugten Mitglied), doch erlaubt es dem Cluster-Dienst gleichzeitig, im Falle eines Ausfalls auf einen beliebigen anderen Knoten zu wechseln.

Die folgenden Abschnitte beschreiben das Hinzufügen, Ändern und Löschen einer Ausfallsicherungs-Domain:

- » Abschnitt 3.7.1, "Hinzufügen einer [Ausfallsicherungs-Domain"](#page-42-0)
- **Abschnitt 3.7.2, "Ändern einer [Ausfallsicherungs-Domain"](#page-43-0)**
- **Abschnitt 3.7.3, "Löschen einer [Ausfallsicherungs-Domain"](#page-43-1)**

#### <span id="page-42-0"></span>**3.7.1. Hinzufügen einer Ausfallsicherungs-Domain**

Um eine Ausfallsicherungs-Domain hinzuzufügen, folgen Sie den Schritten in diesem Abschnitt.

- 1. Sie können auf der clusterspezifischen Seite Ausfallsicherungs-Domains für diesen Cluster konfigurieren, indem Sie auf **Failover Domains** (Ausfallsicherungs-Domains) oben in der Cluster-Ansicht klicken. Dadurch werden die Ausfallsicherungs-Domains angezeigt, die für diesen Cluster konfiguriert wurden.
- 2. Klicken Sie auf **Add** (Hinzufügen). Durch einen Klick auf **Add** wird das Dialogfeld **Add Failover Domain to Cluster** (Ausfallsicherungs-Domain zum Cluster hinzufügen) angezeigt, wie in Abbildung 3.7, "luci-Dialogfeld zur Konfiguration von Ausfallsicherungs-Domains" veranschaulicht.

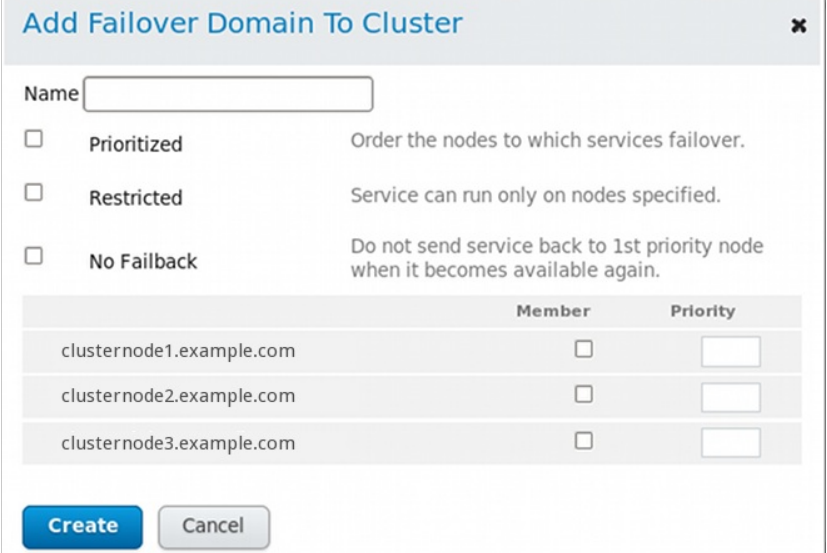

#### **Abbildung 3.7. luci-Dialogfeld zur Konfiguration von Ausfallsicherungs-Domains**

3. Geben Sie im Dialogfeld **Add Failover Domain to Cluster** im Textfeld **Name** einen Namen für die Ausfallsicherungs-Domain an.

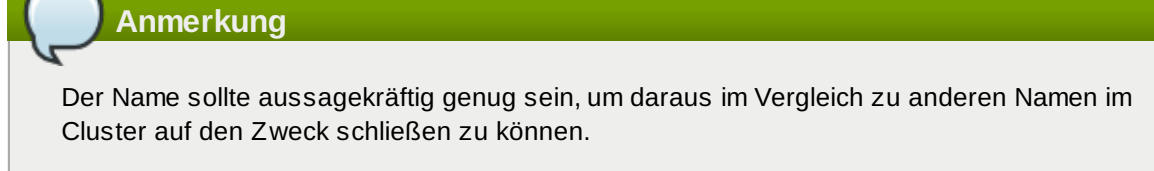

4. Um das Einstellen von Ausfallsicherungsprioritäten für Mitglieder in einer Ausfallsicherungs-Domain zu aktivieren, markieren Sie das Auswahlkästchen **Prioritized** (Priorisiert). Ist

**Prioritized** ausgewählt, können Sie den Prioritätswert **Priority** für jeden Knoten festlegen, der als Mitglied in der Ausfallsicherungs-Domain ausgewählt ist.

- 5. Um die Ausfallsicherung auf Mitglieder in dieser Ausfallsicherungs-Domain zu beschränken, markieren Sie das Auswahlkästchen **Restricted** (Eingeschränkt). Ist **Restricted** ausgewählt, werden Dienste, denen diese Ausfallsicherungs-Domain zugewiesen ist, im Fehlerfall nur auf Knoten innerhalb dieser Ausfallsicherungs-Domain wechseln.
- 6. Um festzulegen, dass ein Dienst in dieser Ausfallsicherungs-Domain nicht wieder auf den ursprünglichen Knoten zurück wechselt, markieren Sie das Auswahlkästchen **No Failback** (Kein Failback). Ist **No Failback** ausgewählt, so wird ein Dienst, der aufgrund eines Ausfalls von einem bevorzugten Knoten wechselt, nach dessen Wiederherstellung nicht wieder auf den ursprünglichen Knoten zurück wechseln.
- 7. Konfigurieren Sie Mitglieder für diese Ausfallsicherungs-Domain. Markieren Sie das Auswahlkästchen **Member** (Mitglied) für jeden Knoten, der Mitglied der Ausfallsicherungs-Domain sein soll. Falls **Prioritized** ausgewählt ist, stellen Sie im **Priority**-Textfeld die Priorität für jedes Mitglied der Ausfallsicherungs-Domain ein.
- 8. Klicken Sie auf **Create** (Erstellen). Dadurch wird die Seite **Failover Domains** mit der neu erstellten Ausfallsicherungs-Domain angezeigt. Eine Meldung wird angezeigt, die besagt, dass die neue Domain erstellt wird. Aktualisieren Sie die Seite, um den aktuellen Status zu sehen.

### <span id="page-43-0"></span>**3.7.2. Ändern einer Ausfallsicherungs-Domain**

Um eine Ausfallsicherungs-Domain zu ändern, folgen Sie den Schritten in diesem Abschnitt.

- 1. Sie können auf der clusterspezifischen Seite Ausfallsicherungs-Domains für diesen Cluster konfigurieren, indem Sie auf **Failover Domains** (Ausfallsicherungs-Domains) oben in der Cluster-Ansicht klicken. Dadurch werden die Ausfallsicherungs-Domains angezeigt, die für diesen Cluster konfiguriert wurden.
- 2. Klicken Sie auf den Namen einer Ausfallsicherungs-Domain. Daraufhin wird die Konfigurationsseite für diese Ausfallsicherungs-Domain angezeigt.
- 3. Um die **Prioritized**, **Restricted** oder **No Failback** Eigenschaften für die Ausfallsicherungs-Domain zu ändern, setzen oder entfernen Sie das Häkchen im entsprechenden Auswahlkästchen für diese Eigenschaft und klicken Sie auf **Update Properties** (Eigenschaften aktualisieren).
- 4. Um die Mitgliedschaften der Ausfallsicherungs-Domain zu ändern, setzen oder entfernen Sie das Häkchen im Auswahlkästchen für die gewünschten Cluster-Mitglieder. Falls die Ausfallsicherungs-Domain priorisiert ist, können Sie auch die Prioritätseigenschaft für die Cluster-Mitglieder verändern. Klicken Sie zum Abschluss auf **Update Settings** (Einstellungen aktualisieren).

### <span id="page-43-1"></span>**3.7.3. Löschen einer Ausfallsicherungs-Domain**

Um eine Ausfallsicherungs-Domain zu löschen, folgen Sie den Schritten in diesem Abschnitt.

- 1. Sie können auf der clusterspezifischen Seite Ausfallsicherungs-Domains für diesen Cluster konfigurieren, indem Sie auf **Failover Domains** (Ausfallsicherungs-Domains) oben in der Cluster-Ansicht klicken. Dadurch werden die Ausfallsicherungs-Domains angezeigt, die für diesen Cluster konfiguriert wurden.
- 2. Markieren Sie das Auswahlkästchen der zu löschenden Ausfallsicherungs-Domain.
- 3. Klicken Sie auf **Delete** (Löschen).

# <span id="page-43-2"></span>**3.8. Konfiguration von globalen Cluster-Eigenschaften**

Sie können globale Ressourcen konfigurieren, die von jedem Dienst im Cluster verwendet werden dürfen, und Sie können Ressourcen konfigurieren, die nur einem bestimmten Dienst zur Verfügung stehen.

Um eine globale Cluster-Ressource hinzuzufügen, folgen Sie den Schritten in diesem Abschnitt. Sie können eine Ressource lokal für einen bestimmten Dienst hinzufügen, während Sie diesen Dienst konfigurieren, wie in Abschnitt 3.9, "Hinzufügen eines [Cluster-Dienstes](#page-44-0) zum Cluster" beschrieben.

- 1. Sie können auf der clusterspezifischen Seite Ressourcen für diesen Cluster hinzufügen, indem Sie auf **Resources** oben in der Cluster-Ansicht klicken. Dadurch werden die Ressourcen angezeigt, die für diesen Cluster konfiguriert wurden.
- 2. Klicken Sie auf **Add**. Dadurch erscheint das Drop-Down-Menü **Add Ressource to Cluster** (Ressource zum Cluster hinzufügen).
- 3. Klicken Sie auf das Drop-Down-Menü unter **Add Resource to Cluster** und wählen Sie den zu konfigurierenden Ressourcentyp.
- 4. Geben Sie die Ressourcenparameter für die hinzugefügte Ressource an. In Anhang B, *Parameter der [Hochverfügbarkeitsressourcen](#page-140-0)* werden die Ressourcenparameter beschrieben.
- 5. Klicken Sie auf **Submit**. Durch den Klick auf **Submit** kehren Sie zur Ressourcenseite mit der **Resources**-Anzeige zurück, auf der nun neben anderen Ressourcen auch die neu hinzugefügte Ressource angezeigt wird.

Um eine vorhandene Ressource zu ändern, führen Sie die folgenden Schritte aus.

- 1. Klicken Sie auf der **luci Resources**-Seite auf den Namen der Ressource, die geändert werden soll. Daraufhin werden die Parameter für diese Ressource angezeigt.
- 2. Bearbeiten Sie die Ressourcenparameter.
- 3. Klicken Sie auf **Apply**.

Um eine vorhandene Ressource zu löschen, führen Sie die folgenden Schritte aus.

- 1. Markieren Sie auf der **luci Resources**-Seite die Auswahlkästchen all jener Ressourcen, die Sie löschen möchten.
- 2. Klicken Sie auf **Delete**.

# <span id="page-44-0"></span>**3.9. Hinzufügen eines Cluster-Dienstes zum Cluster**

Um einen Cluster-Dienst zum Cluster hinzuzufügen, folgen Sie den Schritten in diesem Abschnitt.

- 1. Sie können auf der clusterspezifischen Seite Dienste für diesen Cluster hinzufügen, indem Sie auf **Service Groups** oben in der Cluster-Ansicht klicken. Dadurch werden die Dienste angezeigt, die für diesen Cluster konfiguriert wurden. (Auf der **Service Groups**-Seite können Sie einen Dienst auch starten, stoppen und deaktivieren, wie in Abschnitt 4.4, "Verwaltung von [Hochverfügbarkeitsdiensten"](#page-50-0) beschrieben.)
- 2. Klicken Sie auf **Add**. Dadurch erscheint das Dialogfeld **Add Service to Cluster** (Dienst zu Cluster hinzufügen).
- 3. Geben Sie im Dialogfeld **Add Service to Cluster** den Namen des Dienstes im Textfeld **Service name** ein.

### **Anmerkung**

Der Name sollte aussagekräftig genug sein, um den Dienst klar von anderen Diensten im Cluster unterscheiden zu können.

- 4. Markieren Sie das Auswahlkästchen **Automatically start this service** (Diesen Dienst automatisch starten), falls Sie möchten, dass dieser Dienst beim Start des Clusters ebenfalls automatisch gestartet wird. Wird dieses Auswahlkästchen *nicht* markiert, muss der Dienst jedes Mal manuell gestartet werden, wenn der Cluster vom "Gestoppt"-Status wieder hochgefahren wird.
- 5. Markieren Sie das Auswahlkästchen **Run exclusive**, um die Richtlinie anzuwenden, nach der ein Dienst ausschließlich auf Knoten läuft, auf denen kein anderer Dienst ausgeführt wird.
- 6. Falls Sie Ausfallsicherungs-Domains für den Cluster konfiguriert haben, können Sie das Drop-Down-Menü des **Failover domain**-Parameters nutzen, um eine Ausfallsicherungs-Domain für diesen Dienst auszuwählen. Informationen über die Konfiguration von Ausfallsicherungs-Domains finden Sie in Abschnitt 3.7, "Konfiguration einer [Ausfallsicherungs-Domain"](#page-41-0).
- 7. Verwenden Sie die Drop-Down-Liste **Recovery policy** (Richtlinie zur Wiederherstellung), um eine

7. Verwenden Sie die Drop-Down-Liste **Recovery policy** (Richtlinie zur Wiederherstellung), um eine Richtlinie zur Wiederherstellung des Dienstes festzulegen. Mögliche Optionen für den Dienst sind **Relocate** (Verlegung), **Restart** (Neustart), **Restart-Disable** (Neustart-Deaktivierung) oder **Disable** (Deaktivierung).

Wird die **Restart**-Option ausgewählt, so versucht das System einen Neustart des ausgefallenen Dienstes, bevor der Dienst verlegt wird. Wird die **Restart-Disable**-Option ausgewählt, versucht das System einen Neustart des ausgefallenen Dienstes an demselben Standort. Scheitert dieser Versuch, wird der Dienst deaktiviert, statt auf einen anderen Host im Cluster verlegt zu werden.

Falls Sie **Restart** oder **Restart-Disable** als Wiederherstellungsrichtlinie für diesen Dienst auswählen, können Sie die maximale Anzahl an Neustartfehlschlägen festlegen, bevor der Dienst verlegt oder deaktiviert wird, sowie die Zeitspanne in Sekunden, nach der ein Neustart nicht weiter versucht werden soll.

- 8. Um eine Ressource zum Dienst hinzuzufügen, klicken Sie auf **Add resource**. Durch den Klick auf **Add resource** wird ein Drop-Down-Menü angezeigt, aus dem Sie eine vorhandene globale Ressource oder eine vorhandene lokale Ressource, die *nur* diesem Dienst zur Verfügung steht, hinzufügen können.
	- Um eine vorhandene globale Ressource hinzuzufügen, klicken Sie im Drop-Down-Menü **Add Resource Service** (Ressource zu Dienst hinzufügen) auf den Namen der vorhandenen Ressource. Daraufhin wird auf der **Service Groups**-Seite für den Dienst, den Sie gerade konfigurieren, die Ressource und ihre Parameter angezeigt. Informationen über das Hinzufügen oder Verändern von globalen Ressourcen finden Sie in Abschnitt 3.8, "Konfiguration von globalen [Cluster-Eigenschaften"\).](#page-43-2)
	- Um eine neue Ressource hinzuzufügen, die nur diesem Dienst zur Verfügung steht, wählen Sie den zu konfigurierenden Ressourcentyp aus dem Drop-Down-Menü **Add a resource** und geben Sie die Ressourcenparameter für die hinzuzufügende Ressource an. In Anhang B, *Parameter der [Hochverfügbarkeitsressourcen](#page-140-0)* werden die Ressourcenparameter beschrieben.
	- Wenn Sie eine Ressource zu einem Dienst hinzufügen egal, ob es sich dabei um eine vorhandene globale Ressource oder um eine nur für diesen Dienst verfügbare Ressource handelt - können Sie festlegen, ob diese Ressource ein **Unabhängiger Unterbaum** oder eine **Nicht-kritische Ressource** sein soll.

Wenn Sie festlegen, dass eine Ressource ein unabhängiger Unterbaum sein soll, wird im Falle eines Ausfalls dieser Ressource nur diese Ressource neu gestartet (statt des gesamten Dienstes), bevor das System die normale Wiederherstellung versucht. Sie können die maximale Anzahl der zu versuchenden Neustarts für diese Ressource auf einem Knoten festlegen, bevor die Wiederherstellungsrichtlinie für diesen Dienst zur Anwendung kommt. Sie können auch eine Zeitspanne festlegen, nach der das System die Wiederherstellungsrichtlinie für den Dienst anwendet.

Wenn Sie festlegen, dass die Ressource eine nicht-kritische Ressource ist, wird im Falle eines Ausfalls dieser Ressource nur diese Ressource neu gestartet, und falls die Ressource weiterhin fehlschlägt, wird nur diese Ressource deaktiviert (statt des gesamten Dienstes). Sie können die maximale Anzahl der zu versuchenden Neustarts für diese Ressource auf einem Knoten festlegen, bevor die Ressource deaktiviert wird. Sie können auch eine Zeitspanne festlegen, nach der das System die Ressource deaktiviert.

9. Falls Sie eine Kindressource zu der von Ihnen definierten Ressource hinzufügen möchten, klicken Sie auf **Add a child resource** (Kindressource hinzufügen). Durch den Klick auf **Add a child resource** wird das Drop-Down-Menü **Add Resource To Service** angezeigt, aus dem Sie eine vorhandene globale Ressource oder eine neue lokale Ressource, die nur diesem Dienst zur Verfügung steht, hinzufügen können. Je nach Bedarf können Sie weitere Kindressourcen zur Ihrer Ressource hinzufügen.

### **Anmerkung**

Falls Sie eine Samba-Dienstressource hinzufügen, fügen Sie diese direkt zum Dienst hinzu, *nicht* als Kind einer anderen Ressource.

10. Wenn Sie damit fertig sind, Ressourcen zum Dienst und ggf. Kindressourcen zu den Ressourcen hinzuzufügen, klicken Sie auf **Submit**. Durch einen Klick auf **Submit** kehren Sie zur **Service**

**Groups**-Seite zurück, auf der neben den anderen Diensten nun auch der neu hinzugefügte Dienst angezeigt wird.

### **Anmerkung**

Um zu überprüfen, ob die in einem Cluster-Dienst verwendete IP-Dienstressource existiert, müssen Sie den **/sbin/ip addr list**-Befehl auf einem Cluster-Knoten ausführen. Nachfolgend sehen Sie eine Ausgabe des **/sbin/ip addr list**-Befehls, der auf einem Knoten mit einem Cluster-Dienst ausgeführt wurde:

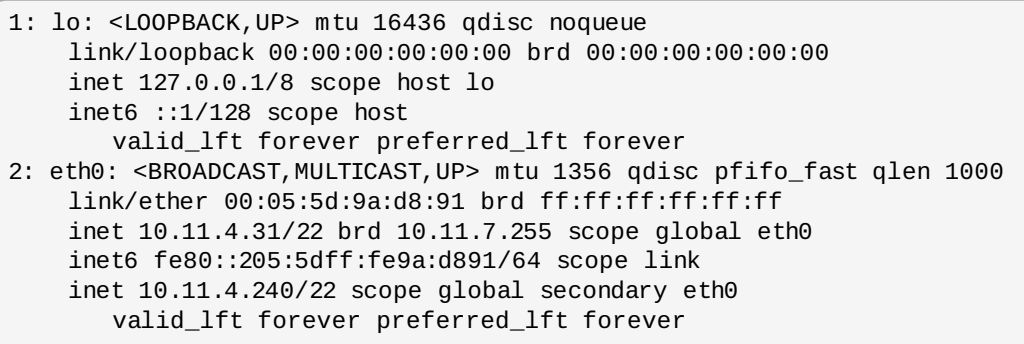

Um einen vorhandenen Dienst zu ändern, führen Sie die folgenden Schritte aus.

- 1. Klicken Sie im **luci Service Groups**-Dialogfeld auf den Namen des Dienstes, der geändert werden soll. Daraufhin werden die Parameter und Ressourcen angezeigt, die für diesen Dienst konfiguriert wurden.
- 2. Bearbeiten Sie die Dienstparameter.
- 3. Klicken Sie auf **Submit**.

Um einen vorhandenen Dienst zu löschen, führen Sie die folgenden Schritte aus.

- 1. Markieren Sie auf der **luci Service Groups**-Seite die Auswahlkästchen all jener Dienste, die Sie löschen möchten.
- 2. Klicken Sie auf **Delete**.

# **Kapitel 4. Verwaltung des Red Hat Hochverfügbarkeits-Add-Ons mit Conga**

Dieses Kapitel erläutert die verschiedenen administrativen Aufgaben zur Verwaltung des Red Hat Hochverfügbarkeits-Add-Ons und umfasst die folgenden Abschnitte:

- **Abschnitt 4.1, "Hinzufügen eines vorhandenen Clusters zur [luci-Oberfläche"](#page-47-0)**
- **Abschnitt 4.2, "Verwaltung von [Cluster-Knoten"](#page-47-1)**
- » Abschnitt 4.3, "Starten, Stoppen, [Neustarten](#page-49-0) und Löschen von Clustern"
- Abschnitt 4.4, "Verwaltung von [Hochverfügbarkeitsdiensten"](#page-50-0)

# <span id="page-47-0"></span>**4.1. Hinzufügen eines vorhandenen Clusters zur luci-Oberfläche**

Wenn Sie bereits einen Hochverfügbarkeits-Add-On-Cluster erstellt hatten, können Sie diesen Cluster einfach zur **luci**-Oberfläche hinzufügen, damit Sie diesen Cluster mit **Conga** verwalten können.

Um einen bereits vorhandenen Cluster zur **luci**-Oberfläche hinzuzufügen, führen Sie die folgenden Schritte aus:

- 1. Klicken Sie auf **Manage Clusters** (Cluster verwalten) aus dem Menü auf der linken Seite der **luci Homebase**-Seite. Der Bildschirm **Clusters** erscheint.
- 2. Klicken Sie auf **Add** (Hinzufügen). Der Bildschirm **Add Existing Cluster** (Vorhandenen Cluster hinzufügen) erscheint.
- 3. Geben Sie den Knoten-Hostnamen und das **ricci**-Passwort für einen beliebigen Knoten in dem vorhandenen Cluster an. Da jeder Knoten im Cluster sämtliche Konfigurationsinformationen des Clusters enthält, sollte dies genügend Informationen liefern, um den Cluster zur **luci**-Oberfläche hinzuzufügen.
- 4. Klicken Sie auf **Connect** (Verbinden). Der Bildschirm **Add Existing Cluster** (Vorhandenen Cluster hinzufügen) zeigt daraufhin den Cluster-Namen und die verbleibenden Knoten im Cluster.
- 5. Geben Sie die jeweiligen **ricci**-Passwörter für jeden Knoten im Cluster an, oder geben Sie nur ein Passwort an und wählen **Use same password for all nodes** (Dasselbe Passwort für alle Knoten im Cluster verwenden).
- 6. Klicken Sie auf **Add Cluster** (Cluster hinzufügen). Der bereits konfigurierte Cluster wird nun im Bildschirm **Manage Clusters** angezeigt.

# <span id="page-47-1"></span>**4.2. Verwaltung von Cluster-Knoten**

Dieser Abschnitt beschreibt, wie die folgenden Funktionen zur Knotenverwaltung mithilfe der **luci** Server-Komponente von **Conga** durchgeführt werden:

- Abschnitt 4.2.1, "Einen [Cluster-Knoten](#page-47-2) neu starten"
- Abschnitt 4.2.2, "Einen Knoten zum Verlassen oder Beitreten eines Clusters [veranlassen"](#page-48-0)
- » Abschnitt 4.2.3, "Ein Mitglied zu einem laufenden Cluster [hinzufügen"](#page-48-1)
- **[Abschnitt](#page-49-1) 4.2.4, "Ein Mitglied aus einem Cluster löschen"**

### <span id="page-47-2"></span>**4 .2.1. Einen Cluster-Knoten neu starten**

Um einen Knoten in einem Cluster neu zu starten, führen Sie die folgenden Schritte aus:

- 1. Klicken Sie auf der clusterspezifischen Seite auf **Nodes** (Knoten) oben in der Cluster-Anzeige. Dadurch werden die Knoten angezeigt, aus denen sich dieser Cluster zusammensetzt. Dies ist zudem die Standardseite, die angezeigt wird, wenn Sie unter **Manage Clusters** im Menü auf der linken Seite der **luci Homebase**-Seite auf den Cluster-Namen klicken.
- 2. Wählen Sie den neu zu startenden Knoten, indem Sie das Auswahlkästchen des gewünschten Knotens markieren.
- 3. Wählen Sie die **Reboot** (Neustart)-Funktion aus dem Menü oben auf der Seite. Dies veranlasst

den Knoten zu einem Neustart und es erscheint eine Meldung oben auf der Seite, die besagt, dass dieser Knoten derzeit neu gestartet wird.

4. Aktualisieren Sie die Seite, um den aktuellen Status des Knotens zu sehen.

Es ist auch möglich, mehrere Knoten gleichzeitig neu zu starten, indem Sie alle gewünschten Knoten auswählen und anschließend auf **Reboot** (Neustart) klicken.

### <span id="page-48-0"></span>**4 .2.2. Einen Knoten zum Verlassen oder Beitreten eines Clusters veranlassen**

Sie können die **luci** Server-Komponente von **Conga** dazu verwenden, um einen Knoten zum Verlassen eines aktiven Clusters zu veranlassen, indem Sie alle Cluster-Dienste auf diesem Knoten stoppen. Sie können die **luci** Server-Komponente von **Conga** auch dazu verwenden, um einen Knoten, der einen Cluster verlassen hat, wieder zum Eintreten in den Cluster zu veranlassen.

Wenn Sie einen Knoten zum Verlassen eines Clusters veranlassen, löscht dies nicht die Cluster-Konfigurationsinformationen auf diesem Knoten, und der Knoten erscheint nach wie vor in der Cluster-Knotenanzeige mit dem Vermerk **Not a cluster member** (Kein Cluster-Mitglied). Informationen über das vollständige Löschen eines Knotens aus der [Cluster-Konfiguration](#page-49-1) finden Sie in Abschnitt 4.2.4, "Ein Mitglied aus einem Cluster löschen".

Um einen Knoten zum Verlassen eines Clusters zu veranlassen, führen Sie die folgenden Schritte aus. Dadurch wird die Cluster-Software in dem Knoten beendet. Indem Sie einen Knoten dazu veranlassen, einen Cluster zu verlassen, wird verhindert, dass dieser Knoten automatisch wieder dem Cluster beitritt, wenn dieser neu startet.

- 1. Klicken Sie auf der clusterspezifischen Seite auf **Nodes** (Knoten) oben in der Cluster-Anzeige. Dadurch werden die Knoten angezeigt, aus denen sich dieser Cluster zusammensetzt. Dies ist zudem die Standardseite, die angezeigt wird, wenn Sie unter **Manage Clusters** im Menü auf der linken Seite der **luci Homebase**-Seite auf den Cluster-Namen klicken.
- 2. Wählen Sie den Knoten, der den Cluster verlassen soll, indem Sie das Auswahlkästchen für diesen Knoten markieren.
- 3. Wählen Sie die Funktion **Leave Cluster** (Cluster verlassen) aus dem Menü oben auf der Seite. Daraufhin erscheint eine Meldung oben auf der Seite, die besagt, dass dieser Knoten gestoppt wird.
- 4. Aktualisieren Sie die Seite, um den aktuellen Status des Knotens zu sehen.

Es ist auch möglich, mehrere Knoten gleichzeitig zum Verlassen des Clusters zu veranlassen, indem Sie alle gewünschten Knoten auswählen und anschließend auf **Leave Cluster** klicken.

Um einen Knoten zum Wiedereintritt in den Cluster zu veranlassen, wählen Sie alle Knoten, die dem Cluster wieder beitreten sollen, indem Sie deren Auswahlkästchen markieren und klicken Sie anschließend auf **Join Cluster** (Cluster beitreten). Dies veranlasst die ausgewählten Knoten dazu, dem Cluster wieder beizutreten, und es erlaubt den ausgewählten Knoten, dem Cluster automatisch beizutreten, wenn dieser neu gestartet wird.

### <span id="page-48-1"></span>**4 .2.3. Ein Mitglied zu einem laufenden Cluster hinzufügen**

Um ein Mitglied zu einem laufenden Cluster hinzuzufügen, folgen Sie den Schritten in diesem Abschnitt.

- 1. Klicken Sie auf der clusterspezifischen Seite auf **Nodes** oben in der Cluster-Anzeige. Dadurch werden die Knoten angezeigt, aus denen sich dieser Cluster zusammensetzt. Dies ist zudem die Standardseite, die angezeigt wird, wenn Sie unter **Manage Clusters** im Menü auf der linken Seite der **luci Homebase**-Seite auf den Cluster-Namen klicken.
- 2. Klicken Sie auf **Add** (Hinzufügen). Durch einen Klick auf **Add** wird das Dialogfeld **Add Nodes To Cluster** (Knoten zu diesem Cluster hinzufügen) angezeigt.
- 3. Geben Sie in dem Textfeld **Node Hostname** den Knotennamen und im Textfeld **Password** das **ricci**-Passwort ein. Falls Sie einen anderen Port für den **ricci**-Agent als den Standard 11111 verwenden, können Sie diesen Parameter hier ändern.
- 4. Markieren Sie das Auswahlkästchen **Enable Shared Storage Support** (Unterstützung für gemeinsam verwendeten Speicher aktivieren), falls geclusterter Speicher erforderlich ist, um die

Pakete herunterzuladen, die Unterstützung für geclusterten Speicher hinzufügen und um geclustertes LVM zu aktivieren. Sie sollten dies nur dann auswählen, wenn Sie Zugriff auf das Resilient Storage Add-On oder das Scalable File System Add-On haben.

- 5. Falls Sie weitere Knoten hinzufügen möchten, klicken Sie auf **Add Another Node** (Weiteren Knoten hinzufügen) und geben Sie den Knotennamen und das Passwort für jeden weiteren Knoten ein.
- 6. Klicken Sie auf **Add Nodes** (Knoten hinzufügen). Ein Klick auf **Add Nodes** löst die folgenden Aktionen aus:
	- a. Falls Sie **Download Packages** (Pakete herunterladen) ausgewählt haben, werden die Cluster-Software-Pakete auf die Knoten heruntergeladen.
	- b. Cluster-Software wird auf den Knoten installiert (bzw. es wird überprüft, ob die richtigen Software-Pakete installiert sind).
	- c. Die Cluster-Konfigurationsdatei wird aktualisiert und an jeden Knoten im Cluster weitergereicht — einschließlich dem hinzugefügten Knoten.
	- d. Der hinzugefügte Knoten tritt dem Cluster bei.

Die Seite **Nodes** erscheint mit einer Meldung, die besagt, dass der Knoten derzeit zum Cluster hinzugefügt wird. Aktualisieren Sie die Seite, um den aktuellen Status zu sehen.

7. Sobald der Vorgang zum Hinzufügen eines Knotens abgeschlossen ist, klicken Sie auf den Knotennamen des neu hinzugefügten Knotens, um das Fencing für diesen Knoten wie in Abschnitt 3.5, "Konfiguration von [Fencing-Geräten"](#page-36-0) beschrieben zu konfigurieren.

### <span id="page-49-1"></span>**4 .2.4 . Ein Mitglied aus einem Cluster löschen**

Um ein Mitglied aus einem vorhandenen, derzeit laufenden Cluster zu löschen, folgen Sie den Schritten in diesem Abschnitt. Beachten Sie, dass vor dem Löschen von Knoten diese zunächst gestoppt werden müssen, es sei denn, Sie löschen alle Knoten im Cluster gleichzeitig.

1. Klicken Sie auf der clusterspezifischen Seite auf **Nodes** oben in der Cluster-Anzeige. Dadurch werden die Knoten angezeigt, aus denen sich dieser Cluster zusammensetzt. Dies ist zudem die Standardseite, die angezeigt wird, wenn Sie unter **Manage Clusters** im Menü auf der linken Seite der **luci Homebase**-Seite auf den Cluster-Namen klicken.

**Anmerkung**

Überspringen Sie den nächsten Schritt, um es Diensten zu ermöglichen, selbst auf einen anderen Knoten auszuweichen, wenn ihr Knoten gelöscht wird.

- 2. Deaktivieren oder Verlegen Sie jeden Dienst, der auf dem zu löschenden Knoten läuft. Informationen über das Deaktivieren oder Verlegen von Diensten finden Sie in Abschnitt 4.4, "Verwaltung von [Hochverfügbarkeitsdiensten".](#page-50-0)
- 3. Wählen Sie den bzw. die zu löschenden Knoten.
- 4. Klicken Sie auf **Delete** (Löschen). Die Seite **Nodes** zeigt an, dass der Knoten derzeit gelöscht wird. Aktualisieren Sie die Seite, um den aktuellen Status zu sehen.

# <span id="page-49-0"></span>**4.3. Starten, Stoppen, Neustarten und Löschen von Clustern**

Sie können einen Cluster starten, stoppen und neu starten, indem Sie diese Aktionen auf den einzelnen Knoten im Cluster ausführen. Klicken Sie auf der clusterspezifischen Seite auf **Nodes** oben in der Cluster-Anzeige. Dadurch werden die Knoten angezeigt, aus denen sich dieser Cluster zusammensetzt.

Um einen Cluster zu stoppen, führen Sie die folgenden Schritte aus. Dadurch wird die Cluster-Software in den Knoten beendet, allerdings verbleibt die Cluster-Konfigurationsinformationen auf diesen Knoten und sie erscheinen nach wie vor in der Cluster-Knotenanzeige mit dem Vermerk **Not a cluster member** (Kein Cluster-Mitglied).

1. Wählen Sie alle Knoten im Cluster, indem Sie das Auswahlkästchen neben jedem Knoten markieren.

- 2. Wählen Sie die Funktion **Leave Cluster** (Cluster verlassen) aus dem Menü oben auf der Seite. Daraufhin erscheint eine Meldung oben auf der Seite, die besagt, dass jeder Knoten gestoppt wird.
- 3. Aktualisieren Sie die Seite, um den aktuellen Status der Knoten zu sehen.

Um einen Cluster zu starten, führen Sie die folgenden Schritte aus:

- 1. Wählen Sie alle Knoten im Cluster, indem Sie das Auswahlkästchen neben jedem Knoten markieren.
- 2. Wählen Sie die Funktion **Join Cluster** (Cluster beitreten) aus dem Menü oben auf der Seite.
- 3. Aktualisieren Sie die Seite, um den aktuellen Status der Knoten zu sehen.

Um einen laufenden Cluster neu zu starten, stoppen Sie zunächst alle Knoten im Cluster und starten anschließend wieder alle Knoten im Cluster, wie oben beschrieben.

Um einen Cluster vollständig von der **luci**-Oberfläche zu löschen, führen Sie die folgenden Schritte aus. Dadurch werden die Cluster-Konfigurationsinformationen von den Knoten gelöscht und diese aus der Cluster-Ansicht entfernt.

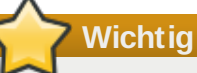

Das Löschen eines Clusters ist eine destruktive Operation, die nicht wieder rückgängig gemacht werden kann. Um einen Cluster nach dessen Löschung wiederherzustellen, müssen Sie den Cluster von Grund auf neu erstellen und neu definieren.

- 1. Wählen Sie alle Knoten im Cluster, indem Sie das Auswahlkästchen neben jedem Knoten markieren.
- 2. Wählen Sie die Funktion **Delete** (Löschen) aus dem Menü oben auf der Seite.

# <span id="page-50-0"></span>**4.4. Verwaltung von Hochverfügbarkeitsdiensten**

Zusätzlich zum Hinzufügen und Ändern eines Dienstes, wie in Abschnitt 3.9, "Hinzufügen eines Cluster-Dienstes zum Cluster" beschrieben, können Sie die folgenden [Verwaltungsfunktionen](#page-44-0) für Hochverfügbarkeitsdienste über die **luci** Server-Komponente von **Conga** ausführen:

- Starten eines Dienstes
- Neustarten eines Dienstes
- Deaktivieren eines Dienstes
- Löschen eines Dienstes
- Verlegen eines Dienstes

Sie können auf der clusterspezifischen Seite Dienste für diesen Cluster verwalten, indem Sie auf **Service Groups** (Dienstgruppen) oben in der Cluster-Ansicht klicken. Dadurch werden die Dienste angezeigt, die für diesen Cluster konfiguriert wurden.

- Starten eines Dienstes Um Dienste zu starten, die derzeit nicht ausgeführt werden, wählen Sie die gewünschten Dienste aus, indem Sie deren Auswahlkästchen markieren, und klicken Sie anschließend auf **Start**.
- Neustart eines Dienstes Um Dienste neu zu starten, die derzeit ausgeführt werden, wählen Sie die gewünschten Dienste aus, indem Sie deren Auswahlkästchen markieren, und klicken Sie anschließend auf **Restart** (Neustart).
- Deaktivieren eines Dienstes Um Dienste zu deaktivieren, die derzeit ausgeführt werden, wählen Sie die gewünschten Dienste aus, indem Sie deren Auswahlkästchen markieren, und klicken Sie anschließend auf **Disable** (Deaktivieren).
- Löschen eines Dienstes Um Dienste zu löschen, die derzeit nicht ausgeführt werden, wählen Sie die gewünschten Dienste aus, indem Sie deren Auswahlkästchen markieren, und klicken Sie

anschließend auf **Delete** (Löschen).

Verlegen eines Dienstes — Um einen laufenden Dienst zu verlegen, klicken Sie in der Dienste-Seite auf den Namen des gewünschten Dienstes. Dadurch wird die Dienst-Konfigurationsseite für diesen Dienst angezeigt, der Sie unter anderem entnehmen können, auf welchem Knoten der Dienst derzeit läuft.

Wählen Sie aus der Auswahlliste **Start on node...** (Starten auf Knoten...) denjenigen Knoten, auf den Sie diesen Dienst verlegen möchten, und klicken Sie anschließend auf das **Start**-Symbol. Es erscheint eine Meldung oben auf der Seite, die besagt, dass dieser Knoten derzeit gestartet wird. Sie müssen ggf. die Seite neu laden, um schließlich die neue Meldung zu erhalten, dass der Dienst nun auf dem von Ihnen ausgewählten Knoten ausgeführt wird.

# **Anmerkung**

Sie können auch einen einzelnen Dienst starten, neu starten oder löschen, indem Sie auf der **Services**-Seite auf den Namen des Dienstes klicken. Dadurch wird die Dienst-Konfigurationsseite angezeigt. Oben rechts auf der Dienst-Konfigurationsseite sehen Sie dieselben Symbole für **Start**, **Restart**, **Disable** und **Delete**.

# **Kapitel 5. Konfiguration des Red Hat Hochverfügbarkeits-Add-Ons mit dem ccs-Befehl**

Ab der Red Hat Enterprise Linux 6.1 Release bietet das Red Hat Hochverfügbarkeits-Add-On Unterstützung für den **ccs**-Cluster-Konfigurationsbefehl. Der **ccs**-Befehl ermöglicht es einem Administrator, die **cluster.conf**-Cluster-Konfigurationsdatei zu erstellen, zu bearbeiten, oder einzusehen. Sie können den **ccs**-Befehl verwenden, um eine Cluster-Konfigurationsdatei auf einem lokalen System oder auf einem entfernten Knoten zu konfigurieren. Mithilfe des **ccs**-Befehls kann ein Administrator zudem die Cluster-Dienste auf einem oder allen Knoten in einem konfigurierten Cluster starten oder stoppen.

Dieses Kapitel beschreibt die Konfiguration der Red Hat Hochverfügbarkeits-Add-On-Software mithilfe des **ccs**-Befehls. Informationen über die Verwendung des **ccs**-Befehls zur Verwaltung eines laufenden Clusters finden Sie in Kapitel 6, *Verwaltung des Red Hat [Hochverfügbarkeits-Add-Ons](#page-77-0) mit ccs*.

Dieses Kapitel umfasst die folgenden Abschnitte:

- **Abschnitt 5.1, "Überblick über [operationale](#page-52-0) Aspekte"**
- **Abschnitt 5.2, ["Konfigurationsaufgaben"](#page-54-0)**
- [Abschnitt](#page-54-1) 5.3, "Starten von **ricci**"
- **Abschnitt 5.4, ["Erstellen](#page-55-0) eines Clusters"**
- **Abschnitt 5.5, "Konfigurieren von [Fencing-Geräten"](#page-56-0)**
- **Abschnitt 5.6, "Konfigurieren von Fencing-Geräten für [Cluster-Mitglieder"](#page-58-0)**
- **Abschnitt 5.7, "Konfigurieren einer [Ausfallsicherungs-Domain"](#page-68-0)**
- **Abschnitt 5.8, "Konfigurieren von globalen [Cluster-Ressourcen"](#page-70-0)**
- » Abschnitt 5.9, "Hinzufügen eines [Cluster-Dienstes](#page-70-1) zum Cluster"
- **Abschnitt 5.10, "Konfigurieren einer [Quorum-Platte"](#page-72-0)**
- **Abschnitt 5.11, "Sonstige [Cluster-Konfiguration"](#page-74-0)**
- Abschnitt 5.12, "Verbreiten der [Konfigurationsdatei](#page-75-0) auf den Cluster-Knoten"

# **Wichtig**

Stellen Sie sicher, dass Ihr Deployment des Red Hat Hochverfügbarkeits-Add-Ons Ihren Anforderungen gerecht wird und unterstützt werden kann. Beratschlagen Sie sich dazu ggf. mit einem autorisierten Red Hat Vertreter, um Ihre Konfiguration vor dem Deployment zu verifizieren. Berücksichtigen Sie zudem eine gewisse Zeit für einen Burn-In-Test, um die Konfiguration auf mögliche Ausfälle zu überprüfen.

# **Wichtig**

Dieses Kapitel verweist auf häufig verwendete **cluster.conf**-Elemente und -Parameter. Eine vollständige Liste samt Beschreibung aller **cluster.conf**-Elemente und -Attribute finden Sie im Cluster-Schema unter **/usr/share/cluster/cluster.rng** und dem annotierten Schema unter **/usr/share/doc/cman-X.Y.ZZ/cluster\_conf.html** (zum Beispiel **/usr/share/doc/cman-3.0.12/cluster\_conf.html**).

# <span id="page-52-0"></span>**5.1. Überblick über operationale Aspekte**

Dieser Abschnitt beschreibt die folgenden, allgemeinen operationalen Aspekte des **ccs**-Befehls zur Konfiguration eines Clusters:

Abschnitt 5.1.1, "Erstellen der [Cluster-Konfigurationsdatei](#page-53-0) auf einem lokalen System"

- Abschnitt 5.1.2, "Anzeigen der aktuellen [Cluster-Konfiguration"](#page-53-1)
- **Abschnitt 5.1.3, "Angeben des [ricci-Passworts](#page-53-2) mit dem ccs-Befehl"**
- » Abschnitt 5.1.4, "Ändern von [Cluster-Konfigurationskomponenten"](#page-54-2)

#### <span id="page-53-0"></span>**5.1.1. Erstellen der Cluster-Konfigurationsdatei auf einem lokalen System**

Mithilfe des **ccs**-Befehls können Sie eine Cluster-Konfigurationsdatei auf einem Cluster-Knoten erstellen, oder Sie können eine Cluster-Konfigurationsdatei auf einem lokalen Dateisystem erstellen und diese Datei anschließend auf einen Host in einem Cluster übertragen. Dies ermöglicht Ihnen, auf einer lokalen Maschine an der Datei zu arbeiten, diese unter Versionskontrolle zu verwalten, oder sie anderweitig je nach Bedarf zu kennzeichnen. Der **ccs**-Befehl erfordert keine Root-Privilegien.

Wenn Sie mit dem **ccs**-Befehl eine Cluster-Konfigurationsdatei auf einem Cluster-Knoten erstellen und bearbeiten, nutzen Sie die **-h**-Option, um den Namen des Hosts anzugeben. Dieser Befehl erstellt und bearbeitet die **cluster.conf**-Datei auf dem Host:

ccs -h *host* [*options*]

Um eine Cluster-Konfigurationsdatei auf einem lokalen System zu erstellen und zu bearbeiten, nutzen Sie die **-f**-Option des **ccs**-Befehls, um den Namen der Konfigurationsdatei anzugeben, wenn Sie eine Cluster-Operation ausführen. Sie können diese Datei nach Belieben benennen.

ccs -f *file* [*options*]

Nachdem Sie die Datei lokal erstellt haben, können Sie sie mithilfe der **--setconf**-Option des **ccs**-Befehls auf einen Cluster-Knoten übertragen. Auf einer Host-Maschine im Cluster wird die Datei **cluster.conf** benannt und im **/etc/cluster**-Verzeichnis abgelegt.

ccs -h *host* -f *file* --setconf

Werfen Sie für weitere Informationen über die Verwendung der **--setconf**-Option des **ccs**-Befehls einen Blick auf Abschnitt 5.12, "Verbreiten der [Konfigurationsdatei](#page-75-0) auf den Cluster-Knoten".

### <span id="page-53-1"></span>**5.1.2. Anzeigen der aktuellen Cluster-Konfiguration**

Dieses Kapitel beschreibt, wie Sie eine Cluster-Konfigurationsdatei erstellen können. Falls Sie sich die derzeitige Konfigurationsdatei für einen Cluster anzeigen lassen möchten, nutzen Sie den folgenden Befehl und spezifizieren dabei einen Knoten im Cluster als Host:

ccs -h *host* --getconf

Falls Sie Ihre Cluster-Konfigurationsdatei auf einem lokalen System erstellen, können Sie die **-f**-Option anstelle der **-h**-Option angeben, wie in Abschnitt 5.1.1, Firstellen der [Cluster-Konfigurationsdatei](#page-53-0) auf einem lokalen System" beschrieben.

#### <span id="page-53-2"></span>**5.1.3. Angeben des ricci-Passworts mit dem ccs-Befehl**

Damit Sie den **ccs**-Befehl dazu nutzen können, Kopien der **cluster.conf**-Datei an die Knoten im Cluster zu verbreiten, ist es erforderlich, dass **ricci** auf den Cluster-Knoten installiert ist und läuft, wie in Abschnitt 2.11, ["Überlegungen](#page-28-0) zu **ricci**" beschrieben. Die Verwendung von **ricci** erfordert ein Passwort, wenn Sie zum ersten Mal von einem bestimmten Rechner aus mit **ricci** interagieren.

Falls Sie auf der von Ihnen verwendeten Maschine noch kein Passwort für eine **ricci**-Instanz auf einer bestimmten Maschine angegeben haben, werden Sie zur Eingabe dieses Passworts aufgefordert, wenn der **ccs**-Befehl es benötigt. Alternativ können Sie die **-p**-Option verwenden, um ein **ricci**-Passwort auf der Befehlszeile anzugeben.

Wenn Sie die **cluster.conf**-Datei mithilfe der **--sync**-Option des **ccs**-Befehls an alle Knoten im Cluster verbreiten und Sie dabei ein **ricci**-Passwort im Befehl angeben, wird der **ccs**-Befehl dieses Passwort für jeden Knoten im Cluster verwenden. Falls Sie auf den einzelnen Knoten jedoch verschiedene **ricci**-Passwörter festlegen möchten, können Sie den **--setconf**-Befehl mit der **-p**-Option verwenden, um die Konfigurationsdatei nacheinander an alle Knoten einzeln zu verbreiten.

### <span id="page-54-2"></span>**5.1.4 . Ändern von Cluster-Konfigurationskomponenten**

Verwenden Sie den **ccs**-Befehl, um Cluster-Komponenten und Ihre Parameter in der Cluster-Konfigurationsdatei zu konfigurieren. Wenn Sie eine Cluster-Komponente zur Datei hinzugefügt haben und die Parameter dieser Komponente später verändern möchten, müssen Sie die definierte Komponente entfernen und sie mit den geänderten Parametern wieder hinzufügen. In den einzelnen Abschnitten dieses Kapitels finden Sie Informationen darüber, wie Sie dies für die jeweiligen Komponenten erreichen.

Die Parameter der **cman**-Cluster-Komponente stellen eine Ausnahme von diesem Verfahren zur Änderung von Cluster-Komponenten dar. Um diese Parameter zu ändern, können Sie die **--setcman**-Option des **ccs**-Befehls verwenden und die neuen Parameter angeben.

# <span id="page-54-0"></span>**5.2. Konfigurationsaufgaben**

Die Konfiguration der Red Hat Hochverfügbarkeits-Add-On Ssoftware mit **ccs** umfasst die folgenden Schritte:

- 1. Stellen Sie sicher, dass **ricci** auf allen Knoten im Cluster [ausgeführt](#page-54-1) wird. Siehe Abschnitt 5.3, "Starten von **ricci**".
- 2. Erstellen Sie einen Cluster. Siehe Abschnitt 5.4, ["Erstellen](#page-55-0) eines Clusters".
- 3. Konfigurieren Sie Fencing-Geräte. Siehe Abschnitt 5.5, "Konfigurieren von [Fencing-Geräten"](#page-56-0).
- 4. Konfigurieren Sie das Fencing für die [Cluster-Mitglieder.](#page-58-0) Siehe Abschnitt 5.6, "Konfigurieren von Fencing-Geräten für Cluster-Mitglieder".
- 5. Erstellen Sie [Ausfallsicherungs-Domains.](#page-68-0) Siehe Abschnitt 5.7, "Konfigurieren einer Ausfallsicherungs-Domain".
- 6. Erstellen Sie Ressourcen. Siehe Abschnitt 5.8, "Konfigurieren von globalen [Cluster-Ressourcen"](#page-70-0).
- 7. Erstellen Sie Cluster-Dienste. Siehe Abschnitt 5.9, "Hinzufügen eines [Cluster-Dienstes](#page-70-1) zum Cluster".
- 8. Konfigurieren Sie eine [Quorum-Platte,](#page-72-0) falls nötig. Siehe Abschnitt 5.10, "Konfigurieren einer Quorum-Platte".
- 9. Konfigurieren Sie globale [Cluster-Eigenschaften.](#page-74-0) Siehe Abschnitt 5.11, "Sonstige Cluster-Konfiguration".
- 10. Verbreiten Sie die [Cluster-Konfigurationsdatei](#page-75-0) auf allen Cluster-Knoten. Siehe Abschnitt 5.12, "Verbreiten der Konfigurationsdatei auf den Cluster-Knoten".

# <span id="page-54-1"></span>**5.3. Starten von ricci**

Um Cluster-Konfigurationsdateien zu erstellen und auf den Knoten im Cluster zu verbreiten, muss der **ricci**-Dienst auf jedem Knoten laufen. Bevor Sie **ricci** starten, sollten Sie sich vergewissern, dass Sie Ihr System folgendermaßen konfiguriert haben:

- 1. Die IP-Ports auf Ihren Cluster-Knoten sind für **ricci** aktiviert. Für Informationen über das Aktivieren von IP-Ports auf [Cluster-Knoten](#page-16-0) werfen Sie bitte einen Blick auf Abschnitt 2.3.1, "Aktivieren von IP-Ports auf Cluster-Knoten".
- 2. Der **ricci**-Dienst ist auf allen Knoten im Cluster installiert, und es wurde ein **ricci**-Passwort zugewiesen, wie in Abschnitt 2.11, ["Überlegungen](#page-28-0) zu ricci" beschrieben.

Nachdem **ricci** auf jedem Knoten installiert und konfiguriert wurde, starten Sie den **ricci**-Dienst auf jedem Knoten:

# **service ricci start** Starting ricci: [ OK ]

# <span id="page-55-0"></span>**5.4. Erstellen eines Clusters**

Dieser Abschnitt beschreibt, wie Sie ein Gerüst für eine Cluster-Konfiguration ohne Fencing, Ausfallsicherungs-Domains und Hochverfügbarkeitsdiensten mithilfe des **ccs**-Befehls erstellen, bearbeiten und löschen können. Nachfolgende Abschnitte beschreiben, wie diese Teile der Konfiguration konfiguriert werden.

Um ein Gerüst für eine Cluster-Konfigurationsdatei anzulegen, erstellen und benennen Sie zunächst den Cluster und fügen Sie anschließend Knoten zum Cluster hinzu, wie im folgenden Beispielverfahren veranschaulicht:

1. Erstellen Sie eine Cluster-Konfigurationsdatei auf einem der Knoten im Cluster, indem Sie den **ccs**-Befehl mit dem **-h**-Parameter ausführen, um den Knoten zu spezifizieren, auf dem die Datei erstellt werden soll, und die **createcluster**-Option, um den Namen für den Cluster zu spezifizieren:

ccs -h *host* --createcluster *clustername*

Zum Beispiel erzeugt der folgende Befehl eine Konfigurationsdatei auf **node-01.example.com** namens **mycluster**:

ccs -h node-01.example.com --createcluster mycluster

Der Cluster-Name darf nicht länger als 15 Zeichen sein.

Falls bereits eine **cluster.conf**-Datei auf dem von Ihnen spezifizierten Host existiert, wird dieser Befehl die vorhandene Datei ersetzen.

Wenn Sie eine Cluster-Konfigurationsdatei auf Ihrem lokalen System erstellen möchten, können Sie die **-f**-Option anstelle der **-h**-Option verwenden. Werfen Sie für weitere Informationen über das lokale Erstellen der Datei einen Blick auf Abschnitt 5.1.1, "Erstellen der Cluster-[Konfigurationsdatei](#page-53-0) auf einem lokalen System".

2. Um die Knoten zu konfigurieren, aus denen sich der Cluster zusammensetzt, führen Sie den folgenden Befehl für jeden Knoten im Cluster aus:

ccs -h *host* --addnode *node*

Beispielsweise fügen die folgenden drei Befehle die Knoten **node-01.example.com**, **node-02.example.com** und **node-03.example.com** zur Konfigurationsdatei auf **node-01.example.com** hinzu:

ccs -h node-01.example.com --addnode node-01.example.com ccs -h node-01.example.com --addnode node-02.example.com ccs -h node-01.example.com --addnode node-03.example.com

Um eine Liste der Knoten anzusehen, die für einen Cluster konfiguriert wurden, führen Sie den folgenden Befehl aus:

ccs -h *host* --lsnodes

Beispiel 5.1, "**cluster.conf**-Datei nach Hinzufügen von drei Knoten" zeigt eine

**cluster.conf**-Konfigurationsdatei, nachdem Sie den Cluster **mycluster** erstellt haben, der die Knoten **node-01.example.com node-02.example.com** und **node-03.example.com** enthält.

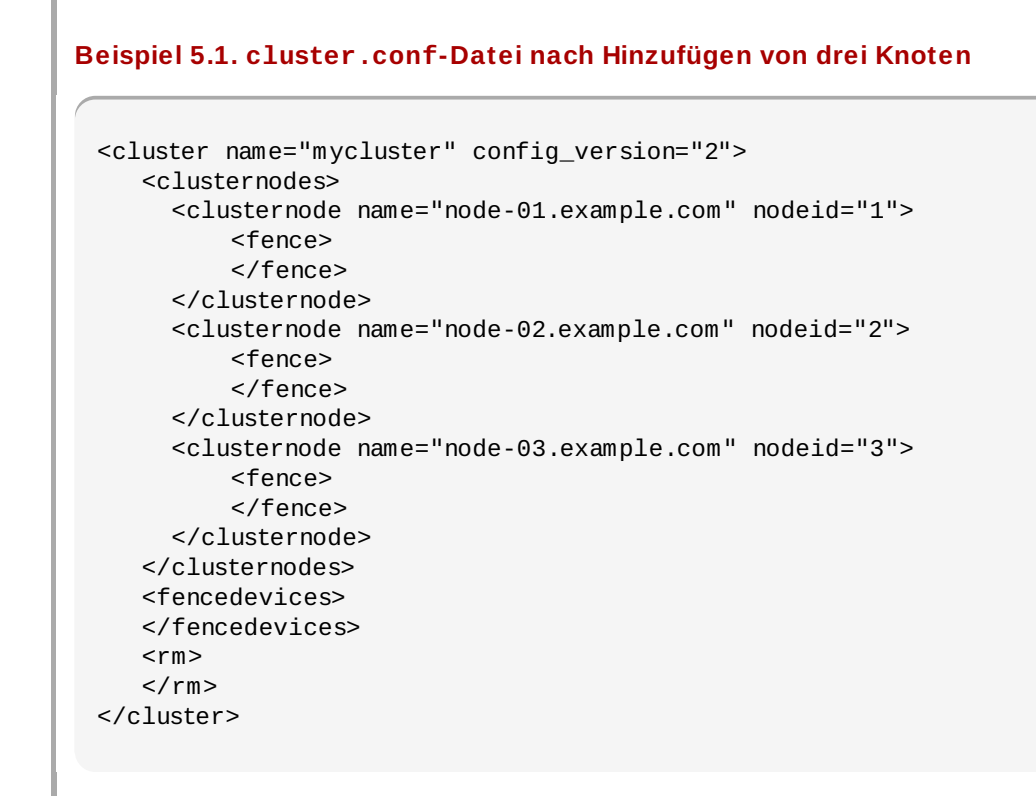

Wenn Sie einen Knoten zum Cluster hinzufügen, können Sie die Anzahl der Stimmen festlegen, über die der Knoten verfügt, und anhand derer bestimmt wird, ob ein Quorum vorliegt. Um die Anzahl der Stimmen für einen Cluster-Knoten zu spezifizieren, nutzen Sie folgenden Befehl:

ccs -h *host* --addnode *host* --votes *votes*

Wenn Sie einen Knoten hinzufügen, weist **ccs** dem Knoten einen eindeutigen, ganzzahligen Wert zu, der als Knotenkennung dient. Falls Sie die Knotenkennung bei der Erstellung des Knotens manuell festlegen möchten, verwenden Sie folgenden Befehl:

ccs -h *host* --addnode *host* --nodeide *nodeid*

Um einen Knoten aus dem Cluster zu entfernen, führen Sie den folgenden Befehl aus:

ccs -h *host* --rmnode *node*

Wenn Sie die Konfiguration aller Komponenten Ihres Clusters abgeschlossen haben, müssen Sie die [Cluster-Konfigurationsdatei](#page-75-0) auf allen Knoten synchronisieren, wie in Abschnitt 5.12, "Verbreiten der Konfigurationsdatei auf den Cluster-Knoten" beschrieben.

# <span id="page-56-0"></span>**5.5. Konfigurieren von Fencing-Geräten**

Das Konfigurieren von Fencing-Geräten umfasst das Erstellen, Aktualisieren und Löschen von Fencing-Geräten für den Cluster. Sie müssen die Fencing-Geräte in einem Cluster erstellen und benennen, bevor Sie das Fencing für die Knoten im Cluster konfigurieren können. Werfen Sie für Informationen über das Konfigurieren von Fencing für die einzelnen Knoten im Cluster einen Blick auf Abschnitt 5.6, "Konfigurieren von Fencing-Geräten für [Cluster-Mitglieder".](#page-58-0)

Bevor Sie Ihre Fencing-Geräte konfigurieren, sollten Sie ggf. einige der Eigenschaften für den Fencing-Daemon für Ihr System abweichend von den Standardwerten einstellen. Die Werte, die Sie für den Fencing-Daemon konfigurieren können, sind allgemeine Werte für den Cluster. Die allgemeinen Fencing-Eigenschaften für den Cluster, die Sie ggf. anpassen sollten, lassen sich wie folgt zusammenfassen:

Der Parameter **post\_fail\_delay** (Verzögerung nach Ausfall) ist die Anzahl von Sekunden, die der Fencing-Daemon (**fenced**) wartet, bevor ein Knoten (ein Mitglied der Fencing-Domain) nach dessen

Ausfall abgegrenzt wird. Der Standardwert für **post\_fail\_delay** ist **0**. Dieser Wert kann je nach Cluster- und Netzwerkleistung angepasst werden.

Um einen Wert für den **post\_fail\_delay**-Parameter zu konfigurieren, führen Sie den folgenden Befehl aus:

ccs -h *host* --setfencedaemon post\_fail\_delay=*value*

Der Parameter **post-join\_delay** (Verzögerung nach Beitritt) ist die Anzahl von Sekunden, die der Fencing-Daemon (**fenced**) wartet, bevor ein Knoten abgegrenzt wird, nachdem dieser der Fencing-Domain beigetreten ist. Der Standardwert für **post\_join\_delay** ist **3**. Ein typischer Wert für **post\_join\_delay** beträgt zwischen 20 und 30 Sekunden, kann sich jedoch je nach Cluster- und Netzwerkleistung unterscheiden.

Um einen Wert für den **post\_join**-Parameter zu konfigurieren, führen Sie den folgenden Befehl aus:

ccs -h *host* --setfencedaemon post\_join\_delay=*value*

**Anmerkung**

Weitere Informationen über die **post\_join\_delay** und **post\_fail\_delay** Parameter sowie weitere, konfigurierbare Fencing-Daemon-Eigenschaften finden Sie auf der fenced(8) Handbuchseite. Werfen Sie außerdem einen Blick auf das Cluster-Schema unter **/usr/share/cluster/cluster.rng** und das annotatierte Schema unter **/usr/share/doc/cman-X.Y.ZZ/cluster\_conf.html**.

Um ein Fencing-Gerät für einen Cluster zu konfigurieren, führen Sie den folgenden Befehl aus:

ccs -h *host* --addfencedev *devicename* [*fencedeviceoptions*]

Um beispielsweise in der Konfigurationsdatei auf dem Cluster-Knoten **node1** ein apc-Fencing-Gerät namens **myfence** mit der IP-Adresse **apc\_ip\_example**, mit dem Login **login\_example** und dem Passwort **password** example zu erstellen, führen Sie den folgenden Befehl aus:

```
ccs -h node1 --addfencedev myfence agent=fence_apc ipaddr=apc_ip_example
login=login_example passwd=password_example
```
Das folgende Beispiel zeigt den **fencedevices**-Abschnitt der **cluster.conf**-Konfigurationsdatei, nachdem Sie dieses apc-Fencing-Gerät hinzugefügt haben:

```
<fencedevices>
      <fencedevice agent="fence_apc" ipaddr="apc_ip_example"
login="login_example" name="apc" passwd="password_example"/>
</fencedevices>
```
Um eine Liste aller derzeit für Ihren Cluster konfigurierten Fencing-Geräte auszugeben, führen Sie den folgenden Befehl aus:

ccs -h *host* --lsfencedev

Um ein Fencing-Gerät aus Ihrer Cluster-Konfiguration zu entfernen, führen Sie den folgenden Befehl aus:

ccs -h *host* --rmfencedev *fence device name*

Um beispielsweise ein Fencing-Gerät namens **myfence** aus der Cluster-Konfigurationsdatei auf dem

#### Cluster-Knoten **node1** zu löschen, führen Sie den folgenden Befehl aus:

ccs -h node1 --rmfencedev myfence

Falls Sie die Parameter eines bereits konfigurierten Fencing-Geräts nachträglich ändern möchten, müssen Sie dieses Fencing-Gerät entfernen und mit den geänderten Parametern anschließend wieder hinzufügen.

Vergessen Sie nicht, nach Abschluss der Konfiguration aller Komponenten Ihres Clusters die Cluster-[Konfigurationsdatei](#page-75-0) auf allen Knoten zu synchronisieren, wie in Abschnitt 5.12, "Verbreiten der Konfigurationsdatei auf den Cluster-Knoten" beschrieben.

### <span id="page-58-0"></span>**5.6. Konfigurieren von Fencing-Geräten für Cluster-Mitglieder**

Nachdem Sie die ersten Schritte zum Erstellen eines Clusters und zum Erstellen von Fencing-Geräten abgeschlossen haben, müssen Sie nun das Fencing für die Cluster-Knoten konfigurieren. Um das Fencing für die Knoten zu konfigurieren, folgen Sie den Schritten in diesem Abschnitt. Beachten Sie, dass Sie das Fencing für jeden Knoten im Cluster konfigurieren müssen.

Diese Abschnitte dokumentieren die folgenden Verfahren:

- Abschnitt 5.6.1, "Konfiguration eines einzelnen [Power-Fencing-Geräts](#page-58-1) für einen Knoten"
- Abschnitt 5.6.2, "Konfiguration eines einzelnen [Speicher-Fencing-Geräts](#page-59-0) für einen Knoten"
- **Abschnitt 5.6.3, "Konfiguration eines [Backup-Fencing-Geräts"](#page-62-0)**
- **Abschnitt 5.6.4, "Konfiguration eines Knotens mit redundanter [Stromversorgung"](#page-65-0)**
- **Abschnitt 5.6.5, "Entfernen von Fencing-Methoden und [Fencing-Instanzen"](#page-67-0)**

#### <span id="page-58-1"></span>**5.6.1. Konfiguration eines einzelnen Power-Fencing-Geräts für einen Knoten**

Verwenden Sie folgendes Verfahren, um einen Knoten mit einem einzelnen Power-Fencing-Gerät zu konfigurieren, das ein Fencing-Gerät namens **apc** verwendet, welches wiederum den **fence\_apc**-Fencing-Agent verwendet.

1. Fügen Sie eine Fencing-Methode für den Knoten hinzu und geben Sie einen Namen für die Fencing-Methode an.

ccs -h *host* --addmethod *method node*

Um beispielsweise eine Fencing-Methode namens **APC** für den Knoten **node-01.example.com** in der Konfigurationsdatei auf dem Cluster-Knoten **node-01.example.com** zu konfigurieren, führen Sie den folgenden Befehl aus:

 $\overline{\phantom{x}}$  ccs -h node01.example.com --addmethod APC node01.example.com

2. Fügen Sie eine Fencing-Instanz für die Methode hinzu. Sie müssen angeben, welches Fencing-Gerät für den Knoten verwendet werden soll, den Knoten, auf den diese Instanz angewendet wird, den Namen der Methode, sowie jegliche Optionen für diese Methode speziell für diesen Knoten:

ccs -h *host* --addfenceinst *fencedevicename node method* [*options*]

Um beispielsweise eine Fencing-Instanz in der Konfigurationsdatei auf dem Cluster-Knoten **node-01.example.com** zu konfigurieren, die den APC Switch Power-Port 1 auf dem Fencing-Gerät namens **apc** verwendet, um den Cluster-Knoten **node-01.example.com** unter Verwendung der Methode namens **APC** abzugrenzen, verwenden Sie folgenden Befehl:

ccs -h node01.example.com --addfenceinst apc node01.example.com APC port=1

konfigurieren eine Fencing-Methode für jeden Knoten mit dem Methodennamen **APC**. Das Gerät für die Fencing-Methode spezifiziert **apc** als Gerätename, wobei es sich hierbei um ein Gerät handelt, das bereits vorher mit der **[--addfencedev](#page-56-0)**-Option konfiguriert wurde, wie in Abschnitt 5.5, "Konfigurieren von Fencing-Geräten" beschrieben. Jeder Knoten ist mit einer eindeutigen APC Switch Power-Port-Nummer konfiguriert: Die Port-Nummer für **node-01.example.com** ist **1**, die Port-Nummer für **node-02.example.com** ist **2**, und die Port-Nummer für **node-03.example.com** ist **3**.

ccs -h node01.example.com --addmethod APC node01.example.com ccs -h node01.example.com --addmethod APC node02.example.com ccs -h node01.example.com --addmethod APC node03.example.com ccs -h node01.example.com --addfenceinst apc node01.example.com APC port=1 ccs -h node01.example.com --addfenceinst apc node02.example.com APC port=2 ccs -h node01.example.com --addfenceinst apc node03.example.com APC port=3

Beispiel 5.2, "**cluster.conf** nach Hinzufügen von Power-Fencing-Methoden" zeigt eine **cluster.conf**-Konfigurationsdatei, nachdem Sie diese Fencing-Methoden und Instanzen zu jedem Knoten im Cluster hinzugefügt haben.

#### **Beispiel 5.2. cluster.conf nach Hinzufügen von Power-Fencing-Methoden**

```
<cluster name="mycluster" config_version="3">
   <clusternodes>
     <clusternode name="node-01.example.com" nodeid="1">
         <fence>
            <method name="APC">
              <device name="apc" port="1"/>
             </method>
         </fence>
     </clusternode>
     <clusternode name="node-02.example.com" nodeid="2">
         <fence>
            <method name="APC">
              <device name="apc" port="2"/>
            </method>
         </fence>
     </clusternode>
     <clusternode name="node-03.example.com" nodeid="3">
         <fence>
            <method name="APC">
              <device name="apc" port="3"/>
            </method>
         </fence>
     </clusternode>
   </clusternodes>
   <fencedevices>
         <fencedevice agent="fence_apc" ipaddr="apc_ip_example"
login="login_example" name="apc" passwd="password_example"/>
   </fencedevices>
   <rm>
   \langle/rm\rangle</cluster>
```
Vergessen Sie nicht, nach Abschluss der Konfiguration aller Komponenten Ihres Clusters die Cluster-[Konfigurationsdatei](#page-75-0) auf allen Knoten zu synchronisieren, wie in Abschnitt 5.12, "Verbreiten der Konfigurationsdatei auf den Cluster-Knoten" beschrieben.

#### <span id="page-59-0"></span>**5.6.2. Konfiguration eines einzelnen Speicher-Fencing-Geräts für einen Knoten**

Wenn Sie andere Fencing-Methoden als das Power-Fencing (also SAN/Speicher-Fencing) zur

Abgrenzung eines Knotens verwenden, müssen Sie *Unfencing* für das Fencing-Gerät konfigurieren. Dadurch wird sichergestellt, dass ein abgegrenzter Knoten erst wieder aktiviert wird, nachdem er neu gestartet wurde. Wenn Sie Unfencing für einen Knoten konfigurieren, spezifizieren Sie ein Gerät als Spiegelbild des zugehörigen Fencing-Geräts für den Knoten, mit dem Unterschied, dass es die explizite Aktion **on** oder **enable** enthält.

Für weitere Informationen über das Unfencing von Knoten werfen Sie bitte einen Blick auf die **fence\_node**(8) Handbuchseite.

Verwenden Sie folgendes Verfahren, um einen Knoten mit einem einzelnen Speicher-Fencing-Gerät zu konfigurieren, das ein Fencing-Gerät namens **sanswitch1** verwendet, welches wiederum den **fence\_sanbox2**-Fencing-Agent verwendet.

1. Fügen Sie eine Fencing-Methode für den Knoten hinzu und geben Sie einen Namen für die Fencing-Methode an.

```
ccs -h host --addmethod method node
```
Um beispielsweise eine Fencing-Methode namens **SAN** für den Knoten **node-01.example.com** in der Konfigurationsdatei auf dem Cluster-Knoten **node-01.example.com** zu konfigurieren, führen Sie den folgenden Befehl aus:

ccs -h node01.example.com --addmethod SAN node01.example.com

2. Fügen Sie eine Fencing-Instanz für die Methode hinzu. Sie müssen angeben, welches Fencing-Gerät für den Knoten verwendet werden soll, den Knoten, auf den diese Instanz angewendet wird, den Namen der Methode, sowie jegliche Optionen für diese Methode speziell für diesen Knoten:

ccs -h *host* --addfenceinst *fencedevicename node method* [*options*]

Um beispielsweise eine Fencing-Instanz in der Konfigurationsdatei auf dem Cluster-Knoten **node-01.example.com** zu konfigurieren, die den SAN Switch Power-Port 11 auf dem Fencing-Gerät namens **sanswitch1** verwendet, um den Cluster-Knoten **node-01.example.com** unter Verwendung der Methode namens **SAN** abzugrenzen, verwenden Sie folgenden Befehl:

```
ccs -h node01.example.com --addfenceinst sanswitch1 node01.example.com SAN
port=11
```
3. Um Unfencing für das Speicher-Fencing-Gerät auf diesem Knoten zu konfigurieren, führen Sie den folgenden Befehl aus:

ccs -h *host* --addunfence *fencedevicename node* action=on|off

Sie müssen für jeden Knoten im Cluster eine Fencing-Methode hinzufügen. Die folgenden Befehle konfigurieren eine Fencing-Methode für jeden Knoten mit dem Methodennamen **SAN**. Das Gerät für die Fencing-Methode spezifiziert **sanswitch** als Gerätename, wobei es sich hierbei um ein Gerät handelt, das bereits vorher mit der **[--addfencedev](#page-56-0)**-Option konfiguriert wurde, wie in Abschnitt 5.5, "Konfigurieren von Fencing-Geräten" beschrieben. Jeder Knoten ist mit einer eindeutigen SAN physischen Port-Nummer konfiguriert: Die Port-Nummer für **node-01.example.com** ist **11**, die Port-Nummer für **node-02.example.com** ist **12**, und die Port-Nummer für **node-03.example.com** ist **13**.

```
ccs -h node01.example.com --addmethod SAN node01.example.com
ccs -h node01.example.com --addmethod SAN node02.example.com
ccs -h node01.example.com --addmethod SAN node03.example.com
ccs -h node01.example.com --addfenceinst sanswitch1 node01.example.com SAN port=11
ccs -h node01.example.com --addfenceinst sanswitch1 node02.example.com SAN port=12
ccs -h node01.example.com --addfenceinst sanswitch1 node03.example.com SAN port=13
ccs -h node01.example.com --addunfence sanswitch1 node01.example.com port=11
action=on
ccs -h node01.example.com --addunfence sanswitch1 node02.example.com port=12
action=on
ccs -h node01.example.com --addunfence sanswitch1 node03.example.com port=13
action=on
```
#### Beispiel 5.3, "**cluster.conf** nach Hinzufügen von Speicher-Fencing-Methoden" zeigt eine

**cluster.conf**-Konfigurationsdatei, nachdem Sie Fencing-Methoden, Fencing-Instanzen und Unfencing für jeden Knoten im Cluster hinzugefügt haben:

```
Beispiel 5.3. cluster.conf nach Hinzufügen von Speicher-Fencing-Methoden
 <cluster name="mycluster" config_version="3">
    <clusternodes>
      <clusternode name="node-01.example.com" nodeid="1">
          <fence>
              <method name="SAN">
        <device name="sanswitch1" port="11"/>
               </method>
          </fence>
          <unfence>
               <device name="sanswitch1" port="11" action="on"/>
          </unfence
      </clusternode>
      <clusternode name="node-02.example.com" nodeid="2">
          <fence>
              <method name="SAN">
        <device name="sanswitch1" port="12"/>
               </method>
          </fence>
           <unfence>
               <device name="sanswitch1" port="12" action="on"/>
          </unfence
      </clusternode>
      <clusternode name="node-03.example.com" nodeid="3">
          <fence>
              <method name="SAN">
        <device name="sanswitch1" port="13"/>
               </method>
          </fence>
           <unfence>
               <device name="sanswitch1" port="13" action="on"/>
           </unfence
      </clusternode>
    </clusternodes>
    <fencedevices>
          <fencedevice agent="fence_sanbox2" ipaddr="san_ip_example"
 login="login_example" name="sanswitch1 passwd="password_example"/>
    </fencedevices>
    <rm>\langlerm>
 </cluster>
```
[Konfigurationsdatei](#page-75-0) auf allen Knoten zu synchronisieren, wie in Abschnitt 5.12, "Verbreiten der Konfigurationsdatei auf den Cluster-Knoten" beschrieben.

### <span id="page-62-0"></span>**5.6.3. Konfiguration eines Backup-Fencing-Geräts**

Sie können mehrere Fencing-Methoden für einen Knoten definieren. Falls die Abgrenzung mit der ersten Methode fehlschlägt, wird das System versuchen, den Knoten mithilfe der zweiten Methode abzugrenzen, gefolgt von jeglichen zusätzlichen konfigurierten Methoden. Um eine Backup-Fencing-Methode für einen Knoten zu konfigurieren, konfigurieren Sie zwei Methoden für einen Knoten und eine Fencing-Instanz für jede Methode.

**Anmerkung**

Die Reihenfolge, in der das System die konfigurierten Fencing-Methoden einsetzt, entspricht ihrer Reihenfolge in der Cluster-Konfigurationsdatei. Die erste Methode, die Sie mit dem **ccs**-Befehl konfigurieren, ist die primäre Fencing-Methode, die zweite von Ihnen konfigurierte Methode ist die Backup-Fencing-Methode. Um die Reihenfolge zu ändern, können Sie die primäre Fencing-Methode aus der Konfigurationsdatei löschen und diese Methode anschließend wieder hinzufügen.

Beachten Sie, dass Sie sich jederzeit eine Liste der aktuell für einen Knoten konfigurierten Fencing-Methoden und -Instanzen anzeigen lassen können, indem Sie den folgenden Befehl ausführen. Wenn Sie keinen bestimmten Knoten angeben, zeigt dieser Befehl die aktuell für alle Knoten konfigurierten Fencing-Methoden und -Instanzen an.

ccs -h *host* --lsfenceinst [*node*]

Verwenden Sie folgendes Verfahren, um einen Knoten mit einem einzelnen Power-Fencing-Gerät zu konfigurieren, das ein Fencing-Gerät namens **apc** verwendet, welches wiederum den **fence\_apc**-Fencing-Agent verwendet, sowie ein Backup-Fencing-Gerät, das ein Fencing-Gerät namens **sanswitch1** verwendet, welches wiederum den **fence\_sanbox2** Fencing-Agent verwendet. Da es sich beim **sanswitch1**-Gerät um ein Speicher-Fencing-Gerät handelt, müssen Sie für dieses Gerät zusätzlich Unfencing konfigurieren.

1. Fügen Sie eine primäre Fencing-Methode für den Knoten hinzu und geben Sie einen Namen für die Fencing-Methode an.

ccs -h *host* --addmethod *method node*

Um beispielsweise eine Fencing-Methode namens **APC** als primäre Methode für den Knoten **node-01.example.com** in der Konfigurationsdatei auf dem Cluster-Knoten **node-01.example.com** zu konfigurieren, führen Sie folgenden Befehl aus:

 $\overline{\phantom{x}}$  ccs -h node01.example.com --addmethod APC node01.example.com

2. Fügen Sie eine Fencing-Instanz für die primäre Methode hinzu. Sie müssen das zu verwendende Fencing-Gerät für den Knoten spezifizieren, sowie den Knoten, auf den diese Instanz angewendet wird, den Namen der Methode, und jegliche Optionen, die spezifisch für diesen Knoten sind:

ccs -h *host* --addfenceinst *fencedevicename node method* [*options*]

Um beispielsweise eine Fencing-Instanz in der Konfigurationsdatei auf dem Cluster-Knoten **node-01.example.com** zu konfigurieren, die den APC Switch Power-Port 1 auf dem Fencing-Gerät namens **apc** verwendet, um den Cluster-Knoten **node-01.example.com** unter Verwendung der Methode namens **APC** abzugrenzen, verwenden Sie folgenden Befehl:

ccs -h node01.example.com --addfenceinst apc node01.example.com APC port=1

3. Fügen Sie eine Backup-Fencing-Methode für den Knoten hinzu und geben Sie einen Namen für

die Fencing-Methode an.

ccs -h *host* --addmethod *method node*

Um beispielsweise eine Backup-Fencing-Methode namens **SAN** für den Knoten **node-01.example.com** in der Konfigurationsdatei auf dem Cluster-Knoten **node-01.example.com** zu konfigurieren, führen Sie folgenden Befehl aus:

ccs -h node01.example.com --addmethod SAN node01.example.com

4. Fügen Sie eine Fencing-Instanz für die Backup-Methode hinzu. Sie müssen das zu verwendende Fencing-Gerät für den Knoten spezifizieren, sowie den Knoten, auf den diese Instanz angewendet wird, den Namen der Methode, und jegliche Optionen, die spezifisch für diesen Knoten sind:

ccs -h *host* --addfenceinst *fencedevicename node method* [*options*]

Um beispielsweise eine Fencing-Instanz in der Konfigurationsdatei auf dem Cluster-Knoten **node-01.example.com** zu konfigurieren, die den SAN Switch Power-Port 11 auf dem Fencing-Gerät namens **sanswitch1** verwendet, um den Cluster-Knoten **node-01.example.com** unter Verwendung der Methode namens **SAN** abzugrenzen, verwenden Sie folgenden Befehl:

```
ccs -h node01.example.com --addfenceinst sanswitch1 node01.example.com SAN
port=11
```
5. Da es sich beim **sanswitch1**-Gerät um ein Speicher-Fencing-Gerät handelt, müssen Sie für dieses Gerät zusätzlich Unfencing konfigurieren.

```
ccs -h node01.example.com --addunfence sanswitch1 node01.example.com port=11
action=on
```
Sie können nach Bedarf weitere Fencing-Methoden hinzufügen.

Dieses Verfahren konfiguriert ein Fencing-Gerät und ein Backup-Fencing-Gerät für einen Knoten im Cluster. Sie müssen das Fencing für die anderen Knoten im Cluster auf die gleiche Weise konfigurieren.

Beispiel 5.4, "**cluster.conf** nach Hinzufügen von Backup-Fencing-Methoden" zeigt eine **cluster.conf**-Konfigurationsdatei, nachdem Sie eine primäre Power-Fencing-Methode und eine Speicher-Backup-Fencing-Methode zu jedem Knoten im Cluster hinzugefügt haben.

#### **Beispiel 5.4 . cluster.conf nach Hinzufügen von Backup-Fencing-Methoden**

```
<cluster name="mycluster" config_version="3">
  <clusternodes>
     <clusternode name="node-01.example.com" nodeid="1">
         <fence>
            <method name="APC">
              <device name="apc" port="1"/>
             </method>
            <method name="SAN">
       <device name="sanswitch1" port="11"/>
             </method>
         </fence>
         <unfence>
             <device name="sanswitch1" port="11" action="on"/>
         </unfence
     </clusternode>
     <clusternode name="node-02.example.com" nodeid="2">
         <fence>
            <method name="APC">
              <device name="apc" port="2"/>
            </method>
            <method name="SAN">
       <device name="sanswitch1" port="12"/>
             </method>
         </fence>
         <unfence>
             <device name="sanswitch1" port="12" action="on"/>
         </unfence
     </clusternode>
     <clusternode name="node-03.example.com" nodeid="3">
         <fence>
            <method name="APC">
              <device name="apc" port="3"/>
            </method>
            <method name="SAN">
       <device name="sanswitch1" port="13"/>
             </method>
         </fence>
         <unfence>
             <device name="sanswitch1" port="13" action="on"/>
         </unfence
     </clusternode>
   </clusternodes>
   <fencedevices>
        <fencedevice agent="fence_apc" ipaddr="apc_ip_example"
login="login_example" name="apc" passwd="password_example"/>
        <fencedevice agent="fence_sanbox2" ipaddr="san_ip_example"
login="login_example" name="sanswitch1 passwd="password_example"
   </fencedevices>
   <rm>\langlerm>
</cluster>
```
Vergessen Sie nicht, nach Abschluss der Konfiguration aller Komponenten Ihres Clusters die Cluster-[Konfigurationsdatei](#page-75-0) auf allen Knoten zu synchronisieren, wie in Abschnitt 5.12, "Verbreiten der Konfigurationsdatei auf den Cluster-Knoten" beschrieben.

# **Anmerkung**

Die Reihenfolge, in der das System die konfigurierten Fencing-Methoden einsetzt, entspricht ihrer Reihenfolge in der Cluster-Konfigurationsdatei. Die erste Methode, die Sie konfigurieren, ist die primäre Fencing-Methode, die zweite von Ihnen konfigurierte Methode ist die Backup-Fencing-Methode. Um die Reihenfolge zu ändern, können Sie die primäre Fencing-Methode aus der Konfigurationsdatei löschen und diese Methode anschließend wieder hinzufügen.

### <span id="page-65-0"></span>**5.6.4 . Konfiguration eines Knotens mit redundanter Stromversorgung**

Falls Ihr Cluster mit redundanter Stromversorgung für Ihre Knoten ausgestattet ist, vergewissern Sie sich, dass Ihr Fencing derart konfiguriert ist, dass Ihre Knoten bei der Abgrenzung vollständig abgeschaltet werden. Falls Sie jede Stromversorgung als separate Fencing-Methode konfigurieren, wird jede Stromversorgung separat abgegrenzt; die zweite Stromversorgung ermöglicht es dem System, weiterhin zu laufen, selbst wenn die erste Stromversorgung abgegrenzt ist, so dass das System selbst im Endeffekt nicht abgegrenzt wird. Um ein System mit dualer Stromversorgung zu konfigurieren, müssen Sie Ihre Fencing-Geräte so konfigurieren, dass beide Stromversorgungen abgeschaltet werden und somit auch das System vollständig abgeschaltet wird. Dazu ist es notwendig, dass Sie zwei Instanzen innerhalb einer einzelnen Fencing-Methode konfigurieren, und dass Sie für jede Instanz beide Fencing-Geräte mit dem **action**-Parameter **off** konfigurieren, bevor Sie anschließend jedes der Geräte mit dem **action**-Parameter **on** konfigurieren.

Um das Fencing für einen Knoten mit dualer Stromversorgung zu konfigurieren, folgen Sie den Schritten in diesem Abschnitt.

1. Bevor Sie das Fencing für einen Knoten mit redundanter Stromversorgung konfigurieren können, müssen Sie jeden der Netzschalter als Fencing-Gerät für den Cluster konfigurieren. Informationen über die Konfiguration von [Fencing-Geräten](#page-56-0) finden Sie in Abschnitt 5.5, "Konfigurieren von Fencing-Geräten".

Um eine Liste aller derzeit für Ihren Cluster konfigurierten Fencing-Geräte auszugeben, führen Sie den folgenden Befehl aus:

ccs -h *host* --lsfencedev

2. Fügen Sie eine Fencing-Methode für den Knoten hinzu und geben Sie einen Namen für die Fencing-Methode an.

ccs -h *host* --addmethod *method node*

Um beispielsweise eine Fencing-Methode namens **APC-dual** für den Knoten **node-01.example.com** in der Konfigurationsdatei auf dem Cluster-Knoten **node-01.example.com** zu konfigurieren, führen Sie den folgenden Befehl aus:

 $\overline{\phantom{x}}$  ccs -h node01.example.com --addmethod APC-dual node01.example.com

3. Fügen Sie eine Fencing-Instanz für die erste Stromversorgung zur Fencing-Methode hinzu. Sie müssen angeben, welches Fencing-Gerät für den Knoten verwendet werden soll, den Knoten, auf den diese Instanz angewendet wird, den Namen der Methode, sowie jegliche Optionen für diese Methode speziell für diesen Knoten. Konfigurieren Sie an diesem Punkt den **action**-Parameter als **off**.

```
ccs -h host --addfenceinst fencedevicename node method [options] action=off
```
Um beispielsweise in der Konfigurationsdatei auf dem Cluster-Knoten **node-01.example.com** eine Fencing-Instanz zu konfigurieren, die den APC Switch Power Port 1 auf dem Fencing-Gerät namens **apc1** verwendet, um den Cluster-Knoten **node-01.example.com** unter Verwendung der Methode namens **APC-dual** abzugrenzen und um den **action**-Parameter auf **off** zu setzen, führen Sie den folgenden Befehl aus:

ccs -h node01.example.com --addfenceinst apc1 node01.example.com APC-dual port=1 action=off

4. Fügen Sie eine Fencing-Instanz für die zweite Stromversorgung zur Fencing-Methode hinzu. Sie müssen angeben, welches Fencing-Gerät für den Knoten verwendet werden soll, den Knoten, auf den diese Instanz angewendet wird, den Namen der Methode, sowie jegliche Optionen für diese Methode speziell für diesen Knoten. Konfigurieren Sie an diesem Punkt auch für diese Instanz den **action**-Parameter als **off**.

ccs -h *host* --addfenceinst *fencedevicename node method* [*options*] action=off

Um beispielsweise in der Konfigurationsdatei auf dem Cluster-Knoten **node-01.example.com** eine zweite Fencing-Instanz zu konfigurieren, die den APC Switch Power Port 1 auf dem Fencing-Gerät namens **apc2** verwendet, um den Cluster-Knoten **node-01.example.com** unter Verwendung derselben Methode wie für die erste Instanz namens **APC-dual** abzugrenzen und um den **action**-Parameter auf **off** zu setzen, führen Sie den folgenden Befehl aus:

ccs -h node01.example.com --addfenceinst apc2 node01.example.com APC-dual port=1 action=off

5. Fügen Sie nun eine weitere Fencing-Instanz für die erste Stromversorgung zur Fencing-Methode hinzu und konfigurieren Sie den **action**-Parameter auf **on**. Sie müssen angeben, welches Fencing-Gerät für den Knoten verwendet werden soll, den Knoten, auf den diese Instanz angewendet wird, den Namen der Methode, sowie jegliche Optionen für diese Methode speziell für diesen Knoten, und spezifizieren Sie den **action**-Parameter **on**:

ccs -h *host* --addfenceinst *fencedevicename node method* [*options*] action=on

Um beispielsweise in der Konfigurationsdatei auf dem Cluster-Knoten **node-01.example.com** eine Fencing-Instanz zu konfigurieren, die den APC Switch Power Port 1 auf dem Fencing-Gerät namens **apc1** verwendet, um den Cluster-Knoten **node-01.example.com** unter Verwendung der Methode namens **APC-dual** abzugrenzen und um den **action**-Parameter auf **on** zu setzen, führen Sie den folgenden Befehl aus:

ccs -h node01.example.com --addfenceinst apc1 node01.example.com APC-dual port=1 action=on

6. Fügen Sie eine weitere Fencing-Instanz für die zweite Stromversorgung zur Fencing-Methode hinzu und konfigurieren Sie den **action**-Parameter auf **on** für diese Instanz. Sie müssen angeben, welches Fencing-Gerät für den Knoten verwendet werden soll, den Knoten, auf den diese Instanz angewendet wird, den Namen der Methode, sowie jegliche Optionen für diese Methode speziell für diesen Knoten, und spezifizieren Sie den **action**-Parameter **on**:

ccs -h *host* --addfenceinst *fencedevicename node method* [*options*] action=on

Um beispielsweise in der Konfigurationsdatei auf dem Cluster-Knoten **node-01.example.com** eine zweite Fencing-Instanz zu konfigurieren, die den APC Switch Power Port 1 auf dem Fencing-Gerät namens **apc2** verwendet, um den Cluster-Knoten **node-01.example.com** unter Verwendung der Methode namens **APC-dual** abzugrenzen und um den **action**-Parameter auf **on** zu setzen, führen Sie den folgenden Befehl aus:

ccs -h node01.example.com --addfenceinst apc2 node01.example.com APC-dual port=1 action=on

Beispiel 5.5, "**cluster.conf** nach Hinzufügen von Fencing für duale Stromversorgung" zeigt eine **cluster.conf**-Konfigurationsdatei, nachdem Sie Fencing für zwei Stromversorgungen für jeden Knoten im Cluster hinzugefügt haben.

### **Beispiel 5.5. cluster.conf nach Hinzufügen von Fencing für duale Stromversorgung**

```
<cluster name="mycluster" config_version="3">
  <clusternodes>
     <clusternode name="node-01.example.com" nodeid="1">
         <fence>
            <method name="APC-dual">
              <device name="apc1" port="1"action="off"/>
              <device name="apc2" port="1"action="off"/>
              <device name="apc1" port="1"action="on"/>
              <device name="apc2" port="1"action="on"/>
             </method>
         </fence>
     </clusternode>
     <clusternode name="node-02.example.com" nodeid="2">
         <fence>
            <method name="APC-dual">
              <device name="apc1" port="2"action="off"/>
              <device name="apc2" port="2"action="off"/>
              <device name="apc1" port="2"action="on"/>
              <device name="apc2" port="2"action="on"/>
            </method>
         </fence>
     </clusternode>
     <clusternode name="node-03.example.com" nodeid="3">
         <fence>
            <method name="APC-dual">
              <device name="apc1" port="3"action="off"/>
              <device name="apc2" port="3"action="off"/>
              <device name="apc1" port="3"action="on"/>
              <device name="apc2" port="3"action="on"/>
            </method>
         </fence>
     </clusternode>
   </clusternodes>
   <fencedevices>
       <fencedevice agent="fence_apc" ipaddr="apc_ip_example"
login="login_example" name="apc1" passwd="password_example"/>
       <fencedevice agent="fence_apc" ipaddr="apc_ip_example"
login="login_example" name="apc2" passwd="password_example"/>
  </fencedevices>
   <rm>\langlerm\rangle</cluster>
```
Vergessen Sie nicht, nach Abschluss der Konfiguration aller Komponenten Ihres Clusters die Cluster-[Konfigurationsdatei](#page-75-0) auf allen Knoten zu synchronisieren, wie in Abschnitt 5.12, "Verbreiten der Konfigurationsdatei auf den Cluster-Knoten" beschrieben.

#### <span id="page-67-0"></span>**5.6.5. Entfernen von Fencing-Methoden und Fencing-Instanzen**

Um eine Fencing-Methode aus Ihrer Cluster-Konfiguration zu entfernen, führen Sie den folgenden Befehl aus:

```
ccs -h host --rmmethod method node
```
Um beispielsweise eine Fencing-Methode namens **APC**, die Sie für **node01.example.com** konfiguriert hatten, aus der der Cluster-Konfigurationsdatei auf dem Cluster-Knoten **node01.example.com** zu entfernen, führen Sie den folgenden Befehl aus:

```
ccs -h node01.example.com --rmmethod APC node01.example.com
```
Um alle Fencing-Instanzen eines Fencing-Geräts von einer Fencing-Methode zu entfernen, führen Sie den folgenden Befehl aus:

ccs -h *host* --rmfenceinst *fencedevicename node method*

Um beispielsweise alle Instanzen des Fencing-Geräts namens **apc1** von der Methode namens **APCdual**, konfiguriert für **node01.example.com**, aus der Cluster-Konfigurationsdatei auf dem Cluster-Knoten **node01.example.com** zu entfernen, führen Sie den folgenden Befehl aus:

 $\degree$  ccs -h node01.example.com --rmfenceinst apc1 node01.example.com APC-dual

# <span id="page-68-0"></span>**5.7. Konfigurieren einer Ausfallsicherungs-Domain**

Eine Ausfallsicherungs-Domain ist eine benannte Teilmenge von Cluster-Knoten, die dazu berechtigt ist, einen Cluster-Dienst im Falle eines Knotenausfalls weiterzuführen. Eine Ausfallsicherungs-Domain kann die folgenden Charakteristiken haben:

- Uneingeschränkt Ermöglicht Ihnen, eine Teilmenge bevorzugter Mitglieder zu spezifizieren, doch der dieser Domain zugewiesene Cluster-Dienst kann auf jedem verfügbaren Mitglied ausgeführt werden.
- Eingeschränkt Ermöglicht Ihnen, die Mitglieder einzuschränken, auf denen ein bestimmter Cluster-Dienst laufen darf. Falls keines der Mitglieder in einer eingeschränkten Ausfallsicherungs-Domain verfügbar ist, kann der Cluster-Dienst nicht gestartet werden (weder manuell noch durch die Cluster-Software).
- Ungeordnet Wenn ein Cluster-Dienst einer ungeordneten Ausfallsicherungs-Domain zugewiesen ist, wird das Mitglied, auf dem der Cluster-Dienst ausgeführt wird, ohne Berücksichtigung von Prioritäten aus den verfügbaren Mitgliedern der Ausfallsicherungs-Domain ausgewählt.
- Geordnet Ermöglicht Ihnen, eine Prioritätsreihenfolge für die Mitglieder einer Ausfallsicherungs-Domain anzugeben. Das erste Mitglied in der Liste wird bevorzugt, gefolgt vom zweiten Mitglied in der Liste, usw.
- Failback Ermöglicht Ihnen festzulegen, ob ein Dienst in der Ausfallsicherungs-Domain auf den Knoten zurückwechseln soll, auf dem er vor dessen Ausfall ursprünglich ausgeführt wurde. Das Konfigurieren dieser Charakteristik ist hilfreich in Situationen, in denen ein Knoten häufig ausfällt und Teil einer geordneten Ausfallsicherungs-Domain ist. In diesem Fall würde ein Dienst, der auf dem bevorzugten Knoten in einer Ausfallsicherungs-Domain läuft, möglicherweise wiederholt zwischen dem bevorzugten Knoten und einem anderen Knoten hin- und herwechseln, was beträchtliche Leistungseinbußen zur Folge hätte.

#### **Anmerkung**

Die Failback-Charakteristik greift nur, wenn die geordnete Ausfallsicherung konfiguriert ist.

### **Anmerkung**

Eine Änderung der Ausfallsicherungs-Domain-Konfiguration hat keine Auswirkungen auf derzeit laufende Dienste.

**Anmerkung**

Ausfallsicherungs-Domains werden für den Betrieb *nicht* benötigt.

Standardmäßig sind Ausfallsicherungs-Domains uneingeschränkt und ungeordnet.

In einem Cluster mit mehreren Mitgliedern kann der Einsatz einer beschränkten Ausfallsicherungs-Domain Ihnen die Arbeit erleichtern. Denn um einen Cluster zum Ausführen eines Cluster-Dienstes (wie z.B. **httpd**) einzurichten, müssen Sie auf allen Cluster-Mitgliedern, die diesen Cluster-Dienst ausführen sollen, eine identische Konfiguration einrichten. Anstatt den gesamten Cluster zur Ausführung dieses Cluster-Dienstes einzurichten, müssen Sie somit nur die Mitglieder der beschränkten Ausfallsicherungs-Domain, die Sie mit diesem Cluster-Dienst verknüpfen möchten, entsprechend einrichten.

# **Anmerkung**

Um ein bevorzugtes Mitglied zu konfigurieren, können Sie eine uneingeschränkte Ausfallsicherungs-Domain einrichten, die nur aus einem Cluster-Mitglied besteht. Dadurch läuft der Cluster-Dienst zwar hauptsächlich auf diesem einen Cluster-Mitglied (dem bevorzugten Mitglied), doch erlaubt es dem Cluster-Dienst gleichzeitig, im Falle eines Ausfalls auf einen beliebigen anderen Knoten zu wechseln.

Um eine Ausfallsicherungs-Domain zu konfigurieren, wenden Sie folgendes Verfahren an:

1. Um eine Ausfallsicherungs-Domain hinzuzufügen, führen Sie den folgenden Befehl aus:

```
ccs -h host --addfailoverdomain name [restricted] [ordered] [nofailback]
```
**Anmerkung**

Der Name sollte aussagekräftig genug sein, um daraus im Vergleich zu anderen Namen im Cluster auf den Zweck schließen zu können.

Beispielsweise konfiguriert der folgende Befehl eine Ausfallsicherungs-Domain namens **example\_pri** auf **node-01.example.com**, die uneingeschränkt und geordnet ist und Failback erlaubt:

```
ccs -h node-01.example.com --addfailoverdomain example_pri ordered
```
2. Um einen Knoten zu einer Ausfallsicherungs-Domain hinzuzufügen, führen Sie den folgenden Befehl aus:

ccs -h *host* --addfailoverdomainnode *failoverdomain node priority*

Um beispielsweise die Ausfallsicherungs-Domain **example\_pri** in der Konfigurationsdatei auf **node-01.example.com** so zu konfigurieren, dass sie **node-01.example.com** mit der Priorität 1, **node-02.example.com** mit der Priorität 2 und **node-03.example.com** mit der Priorität 3 beinhaltet, führen Sie die folgenden Befehle aus:

```
ccs -h node-01.example.com --addfailoverdomainnode example_pri node-
01.example.com 1
ccs -h node-01.example.com --addfailoverdomainnode example_pri node-
02.example.com 2
ccs -h node-01.example.com --addfailoverdomainnode example_pri node-
01.example.com 3
```
Sie können sich mithilfe des folgenden Befehls eine Liste aller in einem Cluster konfigurierten Ausfallsicherungs-Domains und Ausfallsicherungs-Domain-Knoten anzeigen lassen:

```
ccs -h host --lsfailoverdomain
```
Um eine Ausfallsicherungs-Domain zu entfernen, führen Sie den folgenden Befehl aus:

```
ccs -h host --rmfailoverdomain name
```
Um einen Knoten aus einer Ausfallsicherungs-Domain zu entfernen, führen Sie den folgenden Befehl aus:

ccs -h *host* --rmfailoverdomainnode *failoverdomain node*

Vergessen Sie nicht, nach Abschluss der Konfiguration aller Komponenten Ihres Clusters die Cluster-[Konfigurationsdatei](#page-75-0) auf allen Knoten zu synchronisieren, wie in Abschnitt 5.12, "Verbreiten der Konfigurationsdatei auf den Cluster-Knoten" beschrieben.

### <span id="page-70-0"></span>**5.8. Konfigurieren von globalen Cluster-Ressourcen**

Sie können zwei Arten von Ressourcen konfigurieren:

- Global Ressourcen, die jedem Dienst im Cluster zur Verfügung stehen.
- Dienst-spezifisch Ressourcen, die nur einem Dienst zur Verfügung stehen.

Um eine Liste der derzeit konfigurierten Ressourcen und Dienste im Cluster zu sehen, führen Sie den folgenden Befehl aus:

ccs -h *host* --lsservices

Um eine globale Cluster-Ressource hinzuzufügen, führen Sie den folgenden Befehl aus. Sie können eine Ressource lokal für einen bestimmten Dienst hinzufügen, während Sie diesen Dienst konfigurieren, wie in Abschnitt 5.9, "Hinzufügen eines [Cluster-Dienstes](#page-70-1) zum Cluster" beschrieben.

ccs -h *host* --addresource *resourcetype* [resource options] ...

Beispielsweise fügt der folgende Befehl eine globale Dateisystemressource zur Cluster-Konfigurationsdatei auf **node01.example.com** hinzu. Der Name der Ressource lautet **web\_fs**, das Dateisystemgerät ist **/dev/sdd2**, der Einhängepunkt des Dateisystems ist **/var/www**, und der Dateisystemtyp ist **ext3**.

```
ccs -h node01.example.com --addresource fs name=web_fs device=/dev/sdd2
mountpoint=/var/www fstype=ext3
```
Werfen Sie für Informationen über die verfügbaren Ressourcentypen und Ressourcenoptionen bitte einen Blick auf Anhang B, *Parameter der [Hochverfügbarkeitsressourcen](#page-140-0)*.

Um eine globale Ressource zu löschen, führen Sie den folgenden Befehl aus:

ccs -h *host* --rmresource *resourcetype* [resource options]

Falls Sie die Parameter einer vorhandenen, globalen Ressource ändern müssen, können Sie die Ressourcen entfernen und sie erneut konfigurieren.

Vergessen Sie nicht, nach Abschluss der Konfiguration aller Komponenten Ihres Clusters die Cluster-[Konfigurationsdatei](#page-75-0) auf allen Knoten zu synchronisieren, wie in Abschnitt 5.12, "Verbreiten der Konfigurationsdatei auf den Cluster-Knoten" beschrieben.

### <span id="page-70-1"></span>**5.9. Hinzufügen eines Cluster-Dienstes zum Cluster**

Um einen Cluster-Dienst in einem Cluster zu konfigurieren, führen Sie die folgenden Schritte aus:

1. Fügen Sie mithilfe des folgenden Befehls einen Dienst zum Cluster hinzu:

ccs -h *host* --addservice *servicename* [service options]...

### **Anmerkung**

Der Name sollte aussagekräftig genug sein, um den Dienst klar von anderen Diensten im Cluster unterscheiden zu können.

Wenn Sie einen Dienst zur Cluster-Konfiguration hinzufügen, können Sie die folgenden Parameter konfigurieren:

- **autostart** Legt fest, ob der Dienst beim Start des Clusters automatisch gestartet werden soll.
- **domain** Legt eine Ausfallsicherungs-Domain fest (falls erforderlich).
- **exclusive** Legt eine Richtlinie fest, gemäß der dieser Dienst ausschließlich auf Knoten ausgeführt werden darf, auf denen kein anderer Dienst läuft.
- **recovery** Legt eine Richtlinie zur Wiederherstellung des Dienstes fest. Zu den Optionen gehören Neustart, Verlegung, Deaktivierung und Neustart/Deaktivierung des Dienstes. Weitere Informationen über die Wiederherstellungsrichtlinien für Dienste finden Sie in Tabelle B.18, "Dienst".

Um beispielsweise einen Dienst namens **example\_apache** zur Konfigurationsdatei auf dem Cluster-Knoten **node-01.example.com** hinzuzufügen, der die Ausfallsicherungs-Domain **example\_pri** nutzt und die Wiederherstellungsrichtlinie **relocate** verwendet, führen Sie den folgenden Befehl aus:

```
ccs -h node-01.example.com --addservice example_apache domain=example_pri
recovery=relocate
```
2. Fügen Sie mithilfe des folgenden Befehls Ressourcen zu diesem Dienst hinzu:

```
ccs -h host --addsubservice servicename subservice [service options]...
```
Bestücken Sie den Dienst abhängig von dem Ressourcentyp, den Sie verwenden möchten, entweder mit globalen oder dienstspezifischen Ressourcen. Um eine globale Ressource hinzuzufügen, verwenden Sie die **--addsubservice**-Option von **ccs**. Um beispielsweise die globale Dateisystemressource namens **web\_fs** zu dem Dienst namens **example\_apache** in der Cluster-Konfigurationsdatei auf **node-01.example.com** hinzuzufügen, führen Sie den folgenden Befehl aus:

ccs -h node01.example.com --addsubservice example\_apache fs ref=web\_fs

Um eine dienstspezifische Ressource zum Dienst hinzuzufügen, müssen Sie sämtliche Dienstoptionen angeben. Falls Sie beispielsweise **web\_fs** nicht bereits als globalen Dienst definiert haben, können Sie es mithilfe des folgenden Befehls als dienstspezifische Ressource hinzufügen:

ccs -h node01.example.com --addsubservice example\_apache fs name=web\_fs device=/dev/sdd2 mountpoint=/var/www fstype=ext3

3. Um einen untergeordneten Dienst zu diesem Dienst hinzuzufügen, verwenden Sie zudem die **- addsubservice**-Option des **ccs**-Befehls und geben dabei die Dienstoptionen an.

Falls Sie Dienst innerhalb einer Baumstruktur von Abhängigkeiten hinzufügen müssen, verwenden Sie einen Doppelpunkt (":"), um Elemente voneinander zu trennen, und Klammern, um untergeordnete Dienste desselben Typs zu identifizieren. Das folgende Beispiel fügt einen dritten **nfsclient**-Dienst als untergeordneten Dienst eines **nfsclient**-Dienstes hinzu, der selbst ein untergeordneter Dienst eines **nfsclient**-Dienstes ist, der selbst wiederum ein untergeordneter Dienst eines Dienstes namens **service\_a** ist:
### **Anmerkung**

Falls Sie eine Samba-Dienstressource hinzufügen, fügen Sie diese direkt zum Dienst hinzu, *nicht* einer anderen Ressource untergeordnet.

### **Anmerkung**

Um zu überprüfen, ob die in einem Cluster-Dienst verwendete IP-Dienstressource existiert, müssen Sie den **/sbin/ip addr list**-Befehl auf einem Cluster-Knoten ausführen. Nachfolgend sehen Sie eine Ausgabe des **/sbin/ip addr list**-Befehls, der auf einem Knoten mit einem Cluster-Dienst ausgeführt wurde:

```
1: lo: <LOOPBACK,UP> mtu 16436 qdisc noqueue
    link/loopback 00:00:00:00:00:00 brd 00:00:00:00:00:00
    inet 127.0.0.1/8 scope host lo
    inet6 ::1/128 scope host
       valid_lft forever preferred_lft forever
2: eth0: <BROADCAST,MULTICAST,UP> mtu 1356 qdisc pfifo_fast qlen 1000
    link/ether 00:05:5d:9a:d8:91 brd ff:ff:ff:ff:ff:ff
    inet 10.11.4.31/22 brd 10.11.7.255 scope global eth0
    inet6 fe80::205:5dff:fe9a:d891/64 scope link
    inet 10.11.4.240/22 scope global secondary eth0
       valid_lft forever preferred_lft forever
```
Um einen Dienst samt aller zugehörigen untergeordneten Dienste zu entfernen, führen Sie den folgenden Befehl aus:

ccs -h *host* --rmservice *servicename*

Führen Sie den folgenden Befehl aus, um einen untergeordneten Dienst zu entfernen:

```
ccs -h host --rmsubservice servicename subservice [service options]...
```
Vergessen Sie nicht, nach Abschluss der Konfiguration aller Komponenten Ihres Clusters die Cluster-[Konfigurationsdatei](#page-75-0) auf allen Knoten zu synchronisieren, wie in Abschnitt 5.12, "Verbreiten der Konfigurationsdatei auf den Cluster-Knoten" beschrieben.

## **5.10. Konfigurieren einer Quorum-Platte**

**Wichtig**

Quorum-Plattenparameter und Heuristiken hängen von der jeweiligen Umgebung und ggf. besonderen Anforderungen ab. Um die Verwendung von Quorum-Plattenparametern und Heuristiken zu verstehen, werfen Sie einen Blick auf die qdisk(5)-Handbuchseite. Falls Sie Hilfe zum Verständnis oder zur Verwendung von Quorum-Platten benötigen, setzen Sie sich bitte mit einem autorisierten Red Hat Support-Vertreter in Verbindung.

Verwenden Sie den folgenden Befehl, um Ihr System zur Verwendung einer Quorum-Platte zu konfigurieren:

ccs -h *host* --setquorumd [quorumd options] ...

Tabelle 5.1, "Quorum-Plattenoptionen" fasst die Bedeutung der Quorum-Plattenoptionen zusammen, die Sie ggf. einstellen müssen. Eine vollständige Liste der Quorum-Plattenparameter finden Sie im ClusterSchema unter **/usr/share/cluster/cluster.rng** sowie im annotatierten Schema unter **/usr/share/doc/cman-X.Y.ZZ/cluster\_conf.html**.

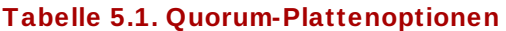

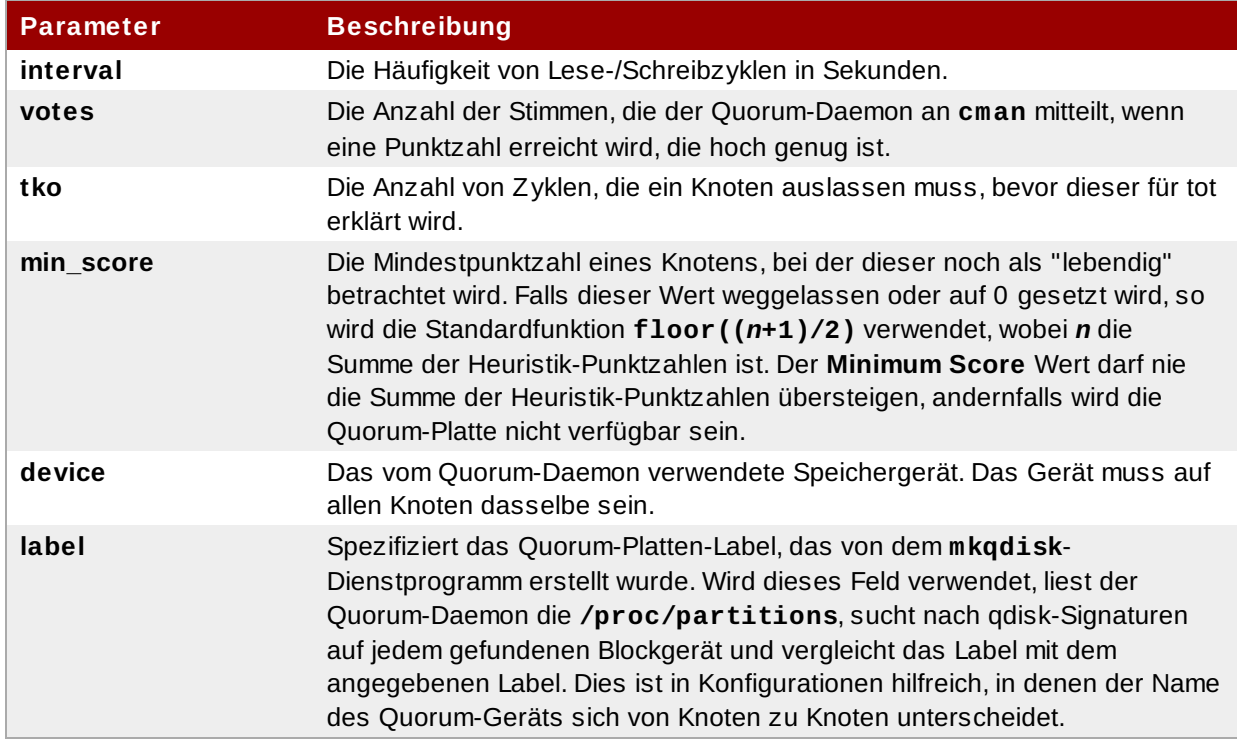

Verwenden Sie den folgenden Befehl, um die Heuristiken für eine Quorum-Platte zu konfigurieren:

ccs -h *host* --addheuristic [heuristic options] ...

Tabelle 5.2, "Quorum-Plattenheuristiken" fasst die Bedeutung der Quorum-Plattenheuristiken zusammen, die Sie ggf. einstellen müssen.

#### **Tabelle 5.2. Quorum-Plattenheuristiken**

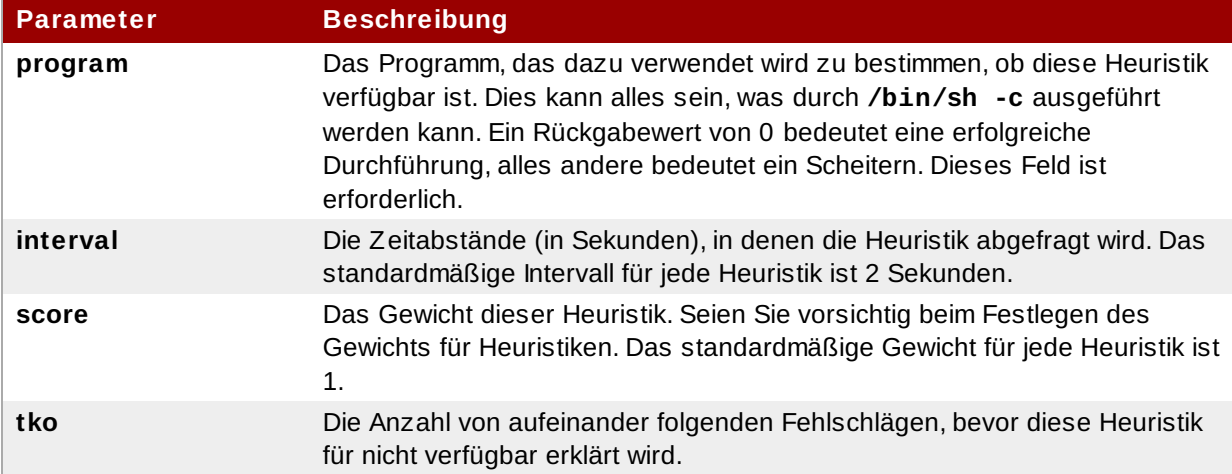

Um eine Liste der Quorum-Plattenoptionen und Heuristiken einzusehen, die auf einem System konfiguriert sind, können Sie den folgenden Befehl ausführen:

ccs -h *host* --lsquorum

Um eine Heuristik zu entfernen, die von einer Heuristikoption spezifiziert wird, können Sie den folgenden Befehl ausführen:

```
ccs -h host rmheuristic [heuristic options]
```
Vergessen Sie nicht, nach Abschluss der Konfiguration aller Komponenten Ihres Clusters die Cluster-[Konfigurationsdatei](#page-75-0) auf allen Knoten zu synchronisieren, wie in Abschnitt 5.12, "Verbreiten der Konfigurationsdatei auf den Cluster-Knoten" beschrieben.

#### **Anmerkung**

Durch das Synchronisieren und Aktivieren wird die aktualisierte Cluster-Konfigurationsdatei verbreitet und aktiviert. Damit die Quorum-Platte jedoch funktioniert, muss der Cluster neu gestartet werden (siehe Abschnitt 6.2, "Starten und Stoppen eines [Clusters"](#page-77-0)).

## **5.11. Sonstige Cluster-Konfiguration**

Dieser Abschnitt beschreibt die Verwendung des **ccs**-Befehls, um Folgendes zu konfigurieren:

- Abschnitt 5.11.1, ["Cluster-Konfigurationsversion"](#page-74-0)
- Abschnitt 5.11.2, ["Multicast-Konfiguration"](#page-74-1)
- **Abschnitt 5.11.3, "Konfiguration eines [Zwei-Knoten-Clusters"](#page-75-1)**

Sie können den **ccs**-Befehl auch dazu verwenden, erweiterte Cluster-Konfigurationsparameter einzustellen, wie z.B. **totem**-Optionen, **dlm**-Optionen, **rm**-Optionen und **cman**-Optionen. Werfen Sie für Informationen über das Einstellen dieser Parameter einen Blick auf die **ccs**(8) Handbuchseite und das annotierte Cluster-Konfigurationsdatei-Schema unter **/usr/share/doc/cman-**

#### **X.Y.ZZ/cluster\_conf.html**.

Um eine Liste der sonstigen Cluster-Parameter anzusehen, die für einen Cluster konfiguriert wurden, führen Sie den folgenden Befehl aus:

ccs -h *host* --lsmisc

#### <span id="page-74-0"></span>**5.11.1. Cluster-Konfigurationsversion**

Eine Cluster-Konfigurationsdatei beinhaltet einen Konfigurationsversions-Wert. Der Konfigurationsversions-Wert wird standardmäßig auf **1** gesetzt, wenn Sie eine Cluster-Konfigurationsdatei erstellen, und wird jedes Mal automatisch erhöht, wenn Sie Ihre Cluster-Konfiguration ändern. Falls Sie jedoch einen abweichenden Wert angeben müssen, können Sie diesen mithilfe des folgenden Befehls angeben:

ccs -h *host* --setversion *n*

Sie können den aktuellen Konfigurationsversions-Wert auf einer vorhandenen Cluster-Konfigurationsdatei mit dem folgenden Befehl abrufen:

ccs -h *host* --getversion

Um den aktuellen Konfigurationsversions-Wert in der Cluster-Konfigurationsdatei auf jedem Knoten im Cluster um 1 zu erhöhen, führen Sie den folgenden Befehl aus:

ccs -h *host* --incversion

#### <span id="page-74-1"></span>**5.11.2. Multicast-Konfiguration**

Falls Sie in der Cluster-Konfigurationsdatei keine Multicast-Adresse angeben, erstellt die Red Hat Hochverfügbarkeits-Add-On-Software eine Multicast-Adresse basierend auf der Cluster-ID. Es generiert die unteren 16 Bits der Adresse und fügt diese dem oberen Teil der Adresse an, abhängig davon, ob

das IP-Protokoll IPV4 oder IPV6 verwendet wird:

- Bei IPV4 Die gebildete Adresse ist 239.192. plus die von der Red Hat Hochverfügbarkeits-Add-On-Software generierten unteren 16 Bits.
- Bei IPV6 Die gebildete Adresse ist FF15:: plus die von der Red Hat Hochverfügbarkeits-Add-On-Software generierten unteren 16 Bits.

#### **Anmerkung**

Die Cluster-ID ist eine eindeutige Kennung, die **cman** für jeden Cluster generiert. Um die Cluster-ID einzusehen, führen Sie den Befehl **cman\_tool status** auf einem Cluster-Knoten aus.

Mithilfe des folgenden Befehls können Sie manuell eine Multicast-Adresse in der Cluster-Konfigurationsdatei spezifizieren:

```
ccs -h host --setmulticast multicastaddress
```
Falls Sie eine Multicast-Adresse angeben, sollten Sie die 239.192.x.x Serien (oder FF15:: für IPv6) nutzen, die **cman** verwendet. Falls Sie eine Multicast-Adresse außerhalb dieses Bereichs verwenden, kann dies andernfalls zu unvorhergesehenem Verhalten führen. So könnte z.B. die Adresse 224.0.0.x (d.h. "Alle Hosts auf dem Netzwerk") unter Umständen von mancher Hardware nicht korrekt oder gar nicht geroutet werden.

**Anmerkung**

Falls Sie eine Multicast-Adresse angeben, überprüfen Sie die Konfiguration der Router, die von Cluster-Paketen durchquert werden. Manche Router brauchen eine lange Zeit zum Lernen von Adressen, was sich drastisch auf die Cluster-Leistung auswirken kann.

Um eine Multicast-Adresse aus einer Konfigurationsdatei zu entfernen, verwenden Sie die **- setmulticast**-Option von **ccs**, geben dabei aber keine Multicast-Adresse an:

```
ccs -h host --setmulticast
```
#### <span id="page-75-1"></span>**5.11.3. Konfiguration eines Zwei-Knoten-Clusters**

Falls Sie einen Zwei-Knoten-Cluster konfigurieren, können Sie den folgenden Befehl ausführen, damit es einem einzelnen Knoten möglich ist, das Quorum zu erhalten (z.B. falls der andere Knoten ausfällt):

```
ccs -h host --setcman two_node=1 expected_votes=1
```
## <span id="page-75-0"></span>**5.12. Verbreiten der Konfigurationsdatei auf den Cluster-Knoten**

Nachdem Sie auf einem der Knoten im Cluster eine Cluster-Konfigurationsdatei erstellt oder bearbeitet haben, müssen Sie diese Datei auf alle Cluster-Knoten verbreiten und die Konfiguration aktivieren.

Verwenden Sie den folgenden Befehl, um eine Cluster-Konfigurationsdatei zu verbreiten und zu aktivieren:

ccs -h *host* --sync --activate

Um zu überprüfen, ob alle in der Cluster-Konfigurationsdatei des Hosts spezifizierten Knoten über identische Cluster-Konfigurationsdateien verfügen, führen Sie den folgenden Befehl aus:

Falls Sie auf einem lokalen Knoten eine Cluster-Konfigurationsdatei erstellt oder bearbeitet haben, verwenden Sie den folgenden Befehl, um diese Datei an einen der Knoten im Cluster zu übertragen:

ccs -f *file* -h *host* --setconf

Um zu überprüfen, ob alle in der lokalen Datei spezifizierten Knoten über identische Cluster-Konfigurationsdateien verfügen, führen Sie den folgenden Befehl aus:

ccs -f *file* --checkconf

# **Kapitel 6. Verwaltung des Red Hat Hochverfügbarkeits-Add-Ons mit ccs**

Dieses Kapitel erläutert die verschiedenen administrativen Aufgaben zur Verwaltung des Red Hat Hochverfügbarkeits-Add-Ons mithilfe des **ccs**-Befehls, der ab der Red Hat Enterprise Linux 6.1 Release unterstützt wird. Dieses Kapitel umfasst die folgenden Abschnitte:

- **Abschnitt 6.1, "Verwaltung von [Cluster-Knoten"](#page-77-1)**
- **[Abschnitt](#page-77-0) 6.2, "Starten und Stoppen eines Clusters"**
- » Abschnitt 6.3, ["Fehlerdiagnose](#page-78-0) und -behebung in einem Cluster"

# <span id="page-77-1"></span>**6.1. Verwaltung von Cluster-Knoten**

Dieser Abschnitt beschreibt, wie die folgenden Funktionen zur Knotenverwaltung mithilfe des **ccs**-Befehls durchgeführt werden:

- Abschnitt 6.1.1, "Einen Knoten zum Verlassen oder Beitreten eines Clusters [veranlassen"](#page-77-2)
- **Abschnitt 6.1.2, "Ein Mitglied zu einem laufenden Cluster [hinzufügen"](#page-77-3)**

#### <span id="page-77-2"></span>**6.1.1. Einen Knoten zum Verlassen oder Beitreten eines Clusters veranlassen**

Sie können den **ccs**-Befehl dazu verwenden, um einen Knoten zum Verlassen eines Clusters zu veranlassen, indem Sie alle Cluster-Dienste auf diesem Knoten stoppen. Wenn Sie einen Knoten zum Verlassen eines Clusters veranlassen, löscht dies nicht die Cluster-Konfigurationsinformationen auf diesem Knoten. Vielmehr wird dadurch verhindert, dass dieser Knoten automatisch wieder dem Cluster beitritt, wenn dieser neu startet.

Um einen Knoten zum Verlassen eines Clusters zu veranlassen, führen Sie den folgenden Befehl aus, wodurch die Cluster-Dienste auf dem mit der **-h**-Option spezifizierten Knoten beendet werden.

```
ccs -h host --stop
```
Wenn Sie Cluster-Dienste auf einem Knoten stoppen, werden Dienste, die auf diesem Knoten laufen, auf andere Knoten verlegt.

Um einen Knoten vollständig aus der Cluster-Konfiguration zu löschen, verwenden Sie die **--rmnode**-Option des ccs-Befehls, wie in Abschnitt 5.4, ["Erstellen](#page-55-0) eines Clusters" beschrieben.

Um einen Knoten zum Wiedereintritt in den Cluster zu veranlassen, führen Sie den folgenden Befehl aus, wodurch die Cluster-Dienste auf dem mit der **-h**-Option spezifizierten Knoten gestartet werden.

ccs -h *host* --start

## <span id="page-77-3"></span>**6.1.2. Ein Mitglied zu einem laufenden Cluster hinzufügen**

Um ein Mitglied zu einem laufenden Cluster hinzuzufügen, fügen Sie dem Cluster einen Knoten wie in Abschnitt 5.4, ["Erstellen](#page-55-0) eines Clusters" beschrieben hinzu. Nachdem die Konfigurationsdatei aktualisiert wurde, verbreiten Sie diese an alle Knoten im Cluster und aktivieren Sie die neue Cluster-[Konfigurationsdatei](#page-75-0), wie in Abschnitt 5.12, "Verbreiten der Konfigurationsdatei auf den Cluster-Knoten" beschrieben.

# <span id="page-77-0"></span>**6.2. Starten und Stoppen eines Clusters**

Sie können den **ccs**-Befehl dazu verwenden, um einen Cluster zu stoppen, indem Sie mithilfe des folgenden Befehls die Cluster-Dienste auf allen Knoten im Cluster stoppen:

Sie können den **ccs**-Befehl dazu verwenden, um einen derzeit nicht laufenden Cluster zu starten, indem Sie mithilfe des folgenden Befehls die Cluster-Dienste auf allen Knoten im Cluster starten:

ccs -h *host* --startall

# <span id="page-78-0"></span>**6.3. Fehlerdiagnose und -behebung in einem Cluster**

Für Informationen über die Diagnose und Behebung von Problemen in einem Cluster, siehe Kapitel 9, *[Fehlerdiagnose](#page-120-0) und -behebung in einem Cluster*. Es gibt zudem einige einfache Tests, die Sie mit dem **css**-Befehl vornehmen können.

Um zu überprüfen, ob alle in der Cluster-Konfigurationsdatei des Hosts spezifizierten Knoten über identische Cluster-Konfigurationsdateien verfügen, führen Sie den folgenden Befehl aus:

ccs -h *host* --checkconf

Falls Sie eine Konfigurationsdatei auf einem lokalen Knoten bearbeitet oder erstellt haben, können Sie überprüfen, ob alle in der lokalen Datei spezifizierten Knoten über identische Cluster-Konfigurationsdateien verfügen, indem Sie den folgenden Befehl ausführen:

ccs -f *file* --checkconf

# **Kapitel 7. Konfiguration des Red Hat Hochverfügbarkeits-Add-Ons mit Befehlszeilen-Tools**

Dieses Kapitel erläutert, wie Sie die Red Hat Hochverfügbarkeits-Add-On-Software durch direktes Bearbeiten der Cluster-Konfigurationsdatei (**/etc/cluster/cluster.conf**) und unter Verwendung von Befehlszeilen-Tools konfigurieren können. Das Kapitel zeigt Verfahren zum abschnittsweisen Erstellen einer Konfigurationsdatei, ausgehend von einer bereitgestellten Beispieldatei. Alternativ zur Bearbeitung der hier bereitgestellten Beispieldatei können Sie auch das Gerüst für die Konfigurationsdatei von der **cluster.conf**-Handbuchseite kopieren, allerdings lassen sich die in den nachfolgenden Verfahren angegebenen Informationen dann nicht unbedingt auf diesen Fall übertragen. Es gibt verschiedene Wege zum Erstellen und Konfigurieren einer Cluster-Konfigurationsdatei; dieses Kapitel beschreibt die Verfahren zum abschnittsweisen Erstellen einer Konfigurationsdatei. Bedenken Sie zudem, dass dieses Kapitel nur ein Ausgangspunkt zur Entwicklung einer Konfigurationsdatei sein kann und Sie Ihre Konfigurationsdatei ggf. weiter auf Ihre Clustering-Bedürfnisse anpassen müssen.

Dieses Kapitel umfasst die folgenden Abschnitte:

- **Abschnitt 7.1, ["Konfigurationsaufgaben"](#page-80-0)**
- **Abschnitt 7.2, "Erstellen einer einfachen [Cluster-Konfigurationsdatei"](#page-80-1)**
- **Abschnitt 7.3, ["Konfiguration](#page-83-0) von Fencing"**
- **Abschnitt 7.4, "Konfiguration von [Ausfallsicherungs-Domains"](#page-89-0)**
- **Abschnitt 7.5, "Konfiguration von [Hochverfügbarkeitsdiensten"](#page-92-0)**
- **Abschnitt 7.6, "Überprüfen der [Konfiguration"](#page-98-0)**

# **Wichtig**

Stellen Sie sicher, dass Ihr Deployment des Red Hat Hochverfügbarkeits-Add-Ons Ihren Anforderungen gerecht wird und unterstützt werden kann. Beratschlagen Sie sich dazu ggf. mit einem autorisierten Red Hat Vertreter, um Ihre Konfiguration vor dem Deployment zu verifizieren. Berücksichtigen Sie zudem eine gewisse Zeit für einen Burn-In-Test, um die Konfiguration auf mögliche Ausfälle zu überprüfen.

# **Wichtig**

Dieses Kapitel verweist auf häufig verwendete **cluster.conf**-Elemente und -Parameter. Eine vollständige Liste samt Beschreibung aller **cluster.conf**-Elemente und -Attribute finden Sie im Cluster-Schema unter **/usr/share/cluster/cluster.rng** und dem annotierten Schema unter **/usr/share/doc/cman-X.Y.ZZ/cluster\_conf.html** (zum Beispiel **/usr/share/doc/cman-3.0.12/cluster\_conf.html**).

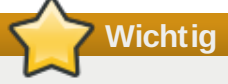

Bestimmte Verfahren in diesem Kapitel erfordern, dass der **cman\_tool -r**-Befehl zum Verbreiten der Cluster-Konfiguration im gesamten Cluster ausgeführt wird. Für die Verwendung dieses Befehls ist es erforderlich, dass **ricci** läuft. Die Verwendung von **ricci** erfordert ein Passwort, wenn Sie zum ersten Mal von einem bestimmten Rechner aus mit **ricci** interagieren. Informationen über den **ricci**-Dienst finden Sie in Abschnitt 2.11, ["Überlegungen](#page-28-0) zu **ricci**".

**Anmerkung**

Einige Verfahren in diesem Kapitel enthalten bestimmte Befehle für die in Anhang D, *Überblick über Befehlszeilen-Tools* aufgelisteten [Befehlszeilen-Tools.](#page-156-0) Werfen Sie für weitere Informationen über alle Befehle und Variablen einen Blick auf die Handbuchseite des jeweiligen Befehlszeilen-Tools.

# <span id="page-80-0"></span>**7.1. Konfigurationsaufgaben**

Zur Konfiguration der Red Hat Hochverfügbarkeits-Add-On-Software mit Befehlszeilen-Tools gehören die folgenden Schritte:

- 1. Erstellen eines Clusters. Siehe Abschnitt 7.2, "Erstellen einer einfachen Cluster-[Konfigurationsdatei".](#page-80-1)
- 2. Konfiguration des Fencing. Siehe Abschnitt 7.3, ["Konfiguration](#page-83-0) von Fencing".
- 3. Konfiguration von [Ausfallsicherungs-Domains.](#page-89-0) Siehe Abschnitt 7.4, "Konfiguration von Ausfallsicherungs-Domains".
- 4. Konfiguration von [Hochverfügbarkeitsdiensten.](#page-92-0) Siehe Abschnitt 7.5, "Konfiguration von Hochverfügbarkeitsdiensten".
- 5. Überprüfen der Konfiguration. Siehe Abschnitt 7.6, "Überprüfen der [Konfiguration"](#page-98-0).

# <span id="page-80-1"></span>**7.2. Erstellen einer einfachen Cluster-Konfigurationsdatei**

Sofern die Cluster-Hardware, Red Hat Enterprise Linux und die Hochverfügbarkeits-Add-On-Software installiert sind, können Sie eine Cluster-Konfigurationsdatei (**/etc/cluster/cluster.conf**) erstellen und das Hochverfügbarkeits-Add-On starten. Dieser Abschnitt soll Ihnen als Ausgangspunkt dienen und beschreibt, wie Sie das Gerüst für eine Cluster-Konfigurationsdatei erstellen, jedoch noch ohne Fencing, Ausfallsicherungs-Domains oder Hochverfügbarkeitsdiensten - mit diesen Aspekten der Konfigurationsdatei befassen sich spätere Abschnitte.

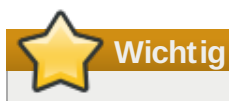

Hierbei handelt es sich lediglich um einen Zwischenschritt zur Erstellung einer Cluster-Konfigurationsdatei; die hieraus resultierende Datei beinhaltet kein Fencing und ist keine gültige Konfiguration.

Die folgenden Schritte beschreiben die Erstellung und Konfiguration eines Gerüsts für eine Cluster-Konfigurationsdatei. Letztendlich unterscheidet sich die Konfigurationsdatei für Ihren Cluster abhängig von der Anzahl der Knoten, vom Fencing-Typ, von der Anzahl und der Art der Hochverfügbarkeitsdienste sowie von weiteren umgebungsspezifischen Anforderungen.

- 1. Erstellen Sie auf jedem Knoten im Cluster eine **/etc/cluster/cluster.conf**-Datei. Verwenden Sie dazu die Vorlage in Beispiel 7.1, "**cluster.conf**-Beispiel: Grundlegende Konfiguration".
- 2. **(Optional)** Falls Sie einen Zwei-Knoten-Cluster ausführen, können Sie die folgende Zeile zur Konfigurationsdatei hinzufügen, damit es einem einzelnen Knoten möglich ist, das Quorum zu erhalten (z.B. falls der andere Knoten ausfällt):

**<cman two\_node="1" expected\_votes="1"/>**

Siehe Beispiel 7.2, "cluster.conf-Beispiel: Einfache Zwei-Knoten-Konfiguration".

3. Geben Sie den Cluster-Namen und die Versionsnummer der Konfiguration mithilfe dieser **cluster**-Parameter an: **name** und **config\_version** (siehe Beispiel 7.1, "**cluster.conf**-Beispiel: Grundlegende Konfiguration" oder Beispiel 7.2, "**cluster.conf**-Beispiel: Einfache Zwei-Knoten-Konfiguration").

- 4. Geben Sie im **clusternodes**-Abschnitt den Knotennamen und die Knoten-ID eines jeden Knotens mithilfe dieser **clusternode**-Parameter an: **name** und **nodeid**.
- 5. Speichern Sie die **/etc/cluster/cluster.conf** ab.
- 6. Überprüfen Sie die Datei anhand des Cluster-Schemas (**cluster.rng**), indem Sie den **ccs\_config\_validate**-Befehl ausführen. Zum Beispiel:

```
[root@example-01 ~]# ccs_config_validate
Configuration validates
```
7. Übertragen Sie die Konfigurationsdatei nach **/etc/cluster/** in jedem Cluster-Knoten. Beispielsweise könnten Sie die Datei mithilfe des **scp**-Befehls an andere Cluster-Knoten übertragen.

### **Anmerkung**

Eine solche Übertragung der Cluster-Konfigurationsdatei ist nur beim erstmaligen Erstellen des Clusters notwendig. Sobald ein Cluster installiert wurde und läuft, kann die Cluster-Konfigurationsdatei mittels **cman\_tool version -r** übertragen werden. Es ist möglich, den **scp**-Befehl zur Weitergabe einer aktualisierten Konfigurationsdatei zu verwenden, allerdings muss zur Verwendung des **scp**-Befehls auf allen Knoten die Cluster-Software gestoppt werden. Zusätzlich sollten Sie **ccs\_config\_validate** ausführen, falls Sie eine aktualisierte Konfigurationsdatei mittels **scp** übertragen.

### **Anmerkung**

Es sind zwar noch andere Elemente und Parameter in der Beispielkonfigurationsdatei enthalten (z.B. **fence** und **fencedevices**), vorerst ist es jedoch nicht nötig, diese mit Informationen zu befüllen. An späterer Stelle in diesem Kapitel werden Verfahren erläutert, die Informationen zu diesen Elementen und Parametern liefern.

8. Starten Sie den Cluster. Führen Sie dazu auf jedem Cluster-Knoten den folgenden Befehl aus: **service cman start**

Zum Beispiel:

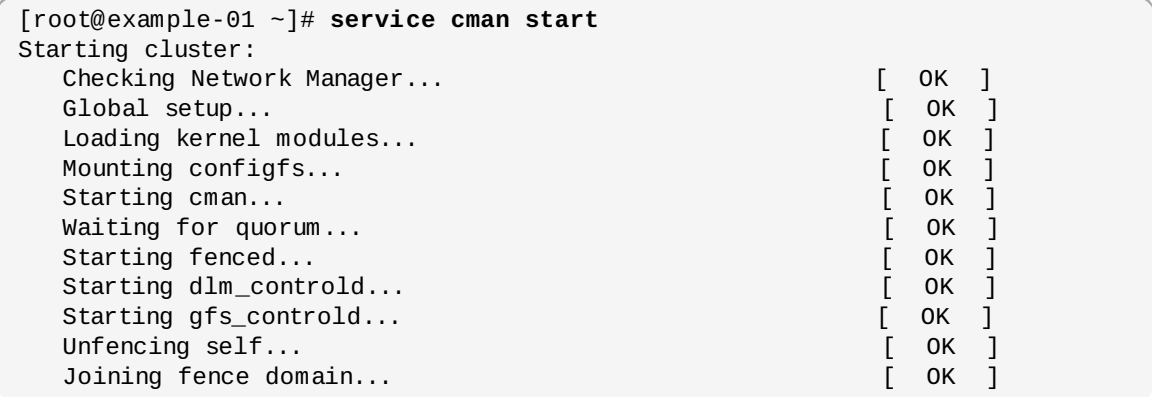

9. Führen Sie auf einem beliebigen Cluster-Knoten **cman\_tools nodes** aus um zu überprüfen, dass die Knoten nun als Mitglieder im Cluster fungieren (gekennzeichnet durch ein "M" in der Statusspalte "Sts"). Zum Beispiel:

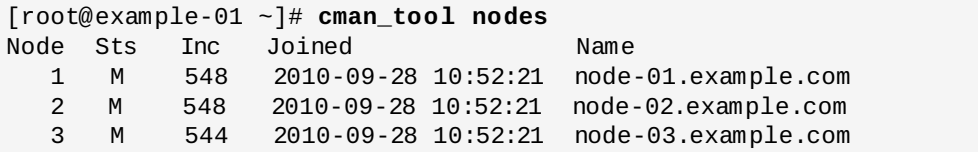

10. Läuft der Cluster, fahren Sie mit Abschnitt 7.3, ["Konfiguration](#page-83-0) von Fencing" fort.

### **Einfache Konfigurationsbeispiele**

Beispiel 7.1, "**cluster.conf**-Beispiel: Grundlegende Konfiguration" und Beispiel 7.2, "**cluster.conf**-Beispiel: Einfache Zwei-Knoten-Konfiguration" (bei einem Zwei-Knoten-Cluster) liefern jeweils eine sehr einfache Beispiel-Cluster-Konfigurationsdatei als Ausgangspunkt. An späterer Stelle in diesem Kapitel werden Verfahren erläutert, die Informationen über die Konfiguration von Fencing und Hochverfügbarkeitsdiensten liefern.

#### **Beispiel 7.1. cluster.conf-Beispiel: Grundlegende Konfiguration**

```
<cluster name="mycluster" config_version="2">
   <clusternodes>
     <clusternode name="node-01.example.com" nodeid="1">
         <fence>
         </fence>
     </clusternode>
     <clusternode name="node-02.example.com" nodeid="2">
         <fence>
         </fence>
     </clusternode>
     <clusternode name="node-03.example.com" nodeid="3">
         <fence>
         </fence>
     </clusternode>
   </clusternodes>
   <fencedevices>
   </fencedevices>
   <rm>
   \langlerm\rangle</cluster>
```
#### **Beispiel 7.2. cluster.conf-Beispiel: Einfache Zwei-Knoten-Konfiguration**

```
<cluster name="mycluster" config_version="2">
   <cman two_node="1" expected_votes="1"/>
   <clusternodes>
     <clusternode name="node-01.example.com" nodeid="1">
         <fence>
         </fence>
     </clusternode>
     <clusternode name="node-02.example.com" nodeid="2">
         <fence>
         </fence>
     </clusternode>
   </clusternodes>
   <fencedevices>
   </fencedevices>
   <rm>\langlerm\rangle</cluster>
```
Wenn Sie einen Zwei-Knoten-Cluster erstellen und nicht beabsichtigen, diesem zu einem späteren Zeitpunkt weitere Knoten hinzuzufügen, dann sollten Sie den **consensus**-Wert im **totem**-Tag in der **cluster.conf**-Datei weglassen, so dass der **consensus**-Wert automatisch ermittelt wird. Beim automatischen Ermitteln des **consensus**-Werts gelten die folgenden Regeln:

- Bei zwei oder weniger Knoten lautet der **consensus**-Wert (Token \* 0.2), mit einer Höchstgrenze von 2000 ms und einer Mindestgrenze von 200 ms.
- Bei drei oder mehr Knoten lautet der **consensus**-Wert (Token + 2000 ms)

Wenn Sie das **cman**-Dienstprogramm Ihren consensus-Timeout auf diese Weise bestimmen lassen, müssen Sie später, falls Sie von zwei auf drei oder mehr Knoten aufstocken, Ihren Cluster neu starten, da der consensus-Timeout dann auf den höheren Wert geändert werden muss, entsprechend dem Token-Timeout.

Wenn Sie einen Zwei-Knoten-Cluster konfigurieren und beabsichtigen, diesen zukünftig auf mehr als zwei Knoten zu erweitern, können Sie den Consensus-Timeout außer Kraft setzen, so dass ein Cluster-Neustart nicht nötig ist, wenn Sie von zwei auf drei oder mehr Knoten aufstocken. Bearbeiten Sie dazu die **cluster.conf** wie folgt:

```
<totem token="X" consensus="X + 2000" />
```
Beachten Sie, dass bei der Analyse der Konfiguration X + 2000 nicht automatisch berechnet wird. Sie müssen daher einen ganzzahligen Wert einsetzen, keine Formel.

Der Vorteil bei der Verwendung des optimierten consensus-Timeouts für Zwei-Knoten-Cluster besteht darin, dass die Zeit beim Knotenwechsel im Fehlerfall reduziert wird, da consensus keine Funktion des Token-Timeouts ist.

Beachten Sie, dass für die automatische Zwei-Knoten-Erkennung in **cman** die Anzahl der physischen Knoten maßgeblich ist, nicht das Vorhandensein der **two\_node=1** Direktive in der **cluster.conf**-Datei.

# <span id="page-83-0"></span>**7.3. Konfiguration von Fencing**

Zur Konfiguration von Fencing gehört (a) das Angeben eines oder mehrerer Fencing-Geräte in einem Cluster und (b) das Angeben einer oder mehrerer Fencing-Methoden für jeden Knoten (unter Verwendung der angegebenen Fencing-Geräte).

Konfigurieren Sie abhängig von dem Fencing-Gerätetyp und den Fencing-Methoden, die für Ihre Konfiguration notwendig sind, die **cluster.conf** folgendermaßen:

- 1. Geben Sie im **fencedevices**-Abschnitt jedes Fencing-Gerät mittels eines **fencedevice**-Elements und den vom Fencing-Gerät abhängigen Parametern an. Beispiel 7.3, "APC Fencing-Gerät zu **cluster.conf** hinzugefügt" zeigt ein Beispiel für eine Konfigurationsdatei, zu der ein APC-Fencing-Gerät hinzugefügt wurde.
- 2. Geben Sie im **clusternodes**-Abschnitt innerhalb des **fence**-Elements für jeden **clusternode**-Abschnitt die Fencing-Methode für den Knoten an. Spezifizieren Sie den Fencing-Methodenname mithilfe des **method**-Parameters **name**. Geben Sie mit dem **device**-Element und dessen Attributen **name** sowie Fencing-Gerät-spezifischer Parameter für jede Fencing-Methode das Fencing-Gerät an. Beispiel 7.4, "Fencing-Methoden zu cluster.conf hinzugefügt" zeigt ein Beispiel für eine Fencing-Methode mit einem Fencing-Gerät für jeden Knoten im Cluster.
- 3. Fügen Sie für andere Fencing-Methoden als das Power-Fencing (also SAN/Speicher-Fencing) im **clusternodes**-Abschnitt einen **unfence**-Abschnitt ein. Dadurch wird sichergestellt, dass ein abgegrenzter Knoten erst wieder wieder aktiviert wird, nachdem er neu gestartet wurde. Weitere Informationen über das Aufheben der Knotenabgrenzung finden Sie auf der **fence\_node**(8) Handbuchseite.

Der **unfence**-Abschnitt enthält im Gegensatz zum **fence**-Abschnitt keine **method**-Abschnitte.

Er enthält direkte **device**-Referenzen, welche die entsprechenden Geräteabschnitte für **fence** widerspiegeln, sowie zusätzlich die explizite Aktion (**action**) "on" oder "enable". Dasselbe **fencedevice** wird sowohl von den **fence** als auch von **unfence device** Zeilen referenziert, und es sollten dieselben Parameter für den Knoten wiederholt werden.

Indem Sie den **action**-Parameter auf "on" oder "enable" setzen, wird dieser Knoten nach einem Neustart aktiviert. Beispiel 7.4, "Fencing-Methoden zu cluster.conf hinzugefügt" und Beispiel 7.5, "**cluster.conf**: Mehrere Fencing-Methoden pro Knoten" enthalten Beispiele für die **unfence**-Elemente und Parameter.

Werfen Sie für weitere Informationen über **unfence** einen Blick auf die **fence\_node**-Handbuchseite.

- 4. Aktualisieren Sie den **config\_version**-Parameter, indem Sie dessen Wert erhöhen (ändern Sie ihn z.B. von **config\_version="2"** auf **config\_version="3"**).
- 5. Speichern Sie die **/etc/cluster/cluster.conf** ab.
- 6. **(Optional)** Überprüfen Sie die aktualisierte Datei anhand des Cluster-Schemas (**cluster.rng**), indem Sie den **ccs\_config\_validate**-Befehl ausführen. Zum Beispiel:

```
[root@example-01 ~]# ccs_config_validate
Configuration validates
```
- 7. Führen Sie den **cman\_tool version -r** Befehl aus, um die Konfiguration an die übrigen Cluster-Knoten zu verbreiten. Dadurch wird auch eine zusätzliche Validierung ausgeführt. Es ist notwendig, dass **ricci** auf jedem Cluster-Knoten ausgeführt wird, um die aktualisierten Cluster-Konfigurationsinformationen verbreiten zu können.
- 8. Vergewissern Sie sich, dass die aktualisierte Konfigurationsdatei übertragen wurde.
- 9. Fahren Sie mit Abschnitt 7.4, "Konfiguration von [Ausfallsicherungs-Domains"](#page-89-0) fort.

Falls nötig, können Sie komplexe Konfigurationen mit mehreren Fencing-Methoden pro Knoten und mit mehreren Fencing-Geräten pro Methode konfigurieren. Falls mehrere Fencing-Methoden pro Knoten konfiguriert sind und das Fencing mit der ersten Methode fehlschlägt, versucht der Fencing-Daemon **fenced** die nächste Methode usw., bis er schließlich eine Methode findet, die funktioniert.

Manchmal ist es zur Abgrenzung eines Knotens nötig, zwei I/O-Pfade oder zwei Stromversorgungen zu deaktivieren. Sie erreichen dies durch Angabe von zwei (oder mehr) Geräten innerhalb der Fencing-Methode. **fenced** führt den Fenching-Agent einmal für jede Fencing-Gerätezeile aus; alle müssen erfolgreich verlaufen, damit das Fencing insgesamt erfolgreich ist.

Komplexere Konfigurationen werden im nachfolgenden Abschnitt "Fencing-Konfigurationsbeispiele" veranschaulicht.

Weitere Informationen über die Konfiguration bestimmter Fencing-Geräte finden Sie auf der Handbuchseite eines Fencing-Gerät-Agents (z.B. auf der Handbuchseite für **fence\_apc**). Des Weiteren finden Sie Informationen über Fencing-Parameter in Anhang A, *Parameter der [Fencing-Geräte](#page-130-0)*, den Fencing-Agents in **/usr/sbin/**, dem Cluster-Schema unter

**/usr/share/cluster/cluster.rng**, und dem annotierten Schema unter **/usr/share/doc/cman-X.Y.ZZ/cluster\_conf.html** (z.B. **/usr/share/doc/cman-3.0.12/cluster\_conf.html**).

## **Fencing-Konfigurationsbeispiele**

Das folgende Beispiel zeigt eine einfache Konfiguration mit einer Fencing-Methode pro Knoten und einem Fencing-Gerät pro Fencing-Methode:

- **Beispiel 7.3, "APC Fencing-Gerät zu cluster.conf** hinzugefügt"
- **Beispiel 7.4, "Fencing-Methoden zu cluster.conf** hinzugefügt"

Die folgenden Beispiele zeigen komplexere Konfigurationen:

- **Beispiel 7.5, "cluster.conf: Mehrere Fencing-Methoden pro Knoten"**
- **Beispiel 7.6, "cluster.conf: Fencing, Mehrere Multipath-Ports"**

#### **Beispiel 7.7, "cluster.conf: Fencing von Knoten mit Dual-Stromversorgung"**

### **Anmerkung**

Die Beispiele in diesem Abschnitt können nicht alle möglichen Fälle aufzeigen, es gibt also durchaus andere Wege, wie Sie das Fencing Ihren Anforderungen entsprechend konfigurieren können.

#### **Beispiel 7.3. APC Fencing-Gerät zu cluster.conf hinzugefügt**

```
<cluster name="mycluster" config_version="3">
   <clusternodes>
     <clusternode name="node-01.example.com" nodeid="1">
         <fence>
         </fence>
     </clusternode>
     <clusternode name="node-02.example.com" nodeid="2">
         <fence>
         </fence>
     </clusternode>
     <clusternode name="node-03.example.com" nodeid="3">
         <fence>
         </fence>
     </clusternode>
  </clusternodes>
   <fencedevices>
         <fencedevice agent="fence_apc" ipaddr="apc_ip_example"
login="login_example" name="apc" passwd="password_example"/>
   </fencedevices>
   <rm>\langlerm>
</cluster>
```
In diesem Beispiel wurde ein Fencing-Gerät (**fencedevice**) zum **fencedevices**-Element hinzugefügt und spezifiziert den Fencing-Agent (**agent**) als **fence\_apc**, die IP-Adresse (**ipaddr**) als **apc\_ip\_example**, das Login (**login**) als **login\_example**, den Namen des Fencing-Geräts (**name**) als **apc** und das Passwort (**passwd**) als **password\_example**.

#### **Beispiel 7.4 . Fencing-Methoden zu cluster.conf hinzugefügt**

```
<cluster name="mycluster" config_version="3">
   <clusternodes>
     <clusternode name="node-01.example.com" nodeid="1">
         <fence>
            <method name="APC">
              <device name="apc" port="1"/>
             </method>
         </fence>
     </clusternode>
     <clusternode name="node-02.example.com" nodeid="2">
         <fence>
            <method name="APC">
              <device name="apc" port="2"/>
            </method>
         </fence>
     </clusternode>
     <clusternode name="node-03.example.com" nodeid="3">
         <fence>
            <method name="APC">
              <device name="apc" port="3"/>
            </method>
         </fence>
     </clusternode>
   </clusternodes>
   <fencedevices>
         <fencedevice agent="fence_apc" ipaddr="apc_ip_example"
login="login_example" name="apc" passwd="password_example"/>
   </fencedevices>
   <rm>\langle/rm\rangle</cluster>
```
In diesem Beispiel wurde eine Fencing-Methode (**method**) zu jedem Knoten hinzugefügt. Der Name der Fencing-Methode (**name**) für jeden Knoten ist **APC**. Das Gerät (**device**) für die Fencing-Methode in jedem Knoten spezifiziert den Namen (**name**) als **apc** und eine eindeutige APC-Schalter Netzanschlussnummer (**port**) für jeden Knoten. Zum Beispiel lautet die Anschlussnummer für node-01.example.com **1** (**port="1"**). Der Gerätename für jeden Knoten (**device name="apc"**) verweist auf das Fencing-Gerät anhand des Namens (**name**) **apc** in dieser Zeile des **fencedevices**-Elements: **fencedevice agent="fence\_apc" ipaddr="apc\_ip\_example" login="login\_example" name="apc" passwd="password\_example"/**.

#### **Beispiel 7.5. cluster.conf: Mehrere Fencing-Methoden pro Knoten**

```
<cluster name="mycluster" config_version="3">
  <clusternodes>
     <clusternode name="node-01.example.com" nodeid="1">
         <fence>
            <method name="APC">
              <device name="apc" port="1"/>
             </method>
            <method name="SAN">
       <device name="sanswitch1" port="11"/>
             </method>
         </fence>
         <unfence>
             <device name="sanswitch1" port="11" action="on"/>
         </unfence
     </clusternode>
     <clusternode name="node-02.example.com" nodeid="2">
         <fence>
            <method name="APC">
              <device name="apc" port="2"/>
            </method>
            <method name="SAN">
       <device name="sanswitch1" port="12"/>
             </method>
         </fence>
         <unfence>
             <device name="sanswitch1" port="12" action="on"/>
         </unfence
     </clusternode>
     <clusternode name="node-03.example.com" nodeid="3">
         <fence>
            <method name="APC">
              <device name="apc" port="3"/>
            </method>
            <method name="SAN">
       <device name="sanswitch1" port="13"/>
             </method>
         </fence>
         <unfence>
             <device name="sanswitch1" port="13" action="on"/>
         </unfence
     </clusternode>
   </clusternodes>
   <fencedevices>
        <fencedevice agent="fence_apc" ipaddr="apc_ip_example"
login="login_example" name="apc" passwd="password_example"/>
        <fencedevice agent="fence_sanbox2" ipaddr="san_ip_example"
login="login_example" name="sanswitch1 passwd="password_example"
   </fencedevices>
   <rm>\langlerm>
</cluster>
```
#### **Beispiel 7.6. cluster.conf: Fencing, Mehrere Multipath-Ports**

```
<cluster name="mycluster" config_version="3">
  <clusternodes>
     <clusternode name="node-01.example.com" nodeid="1">
         <fence>
            <method name="SAN-multi">
       <device name="sanswitch1" port="11"/>
       <device name="sanswitch2" port="11"/>
     </method>
         </fence>
         <unfence>
             <device name="sanswitch1" port="11" action="on"/>
             <device name="sanswitch2" port="11" action="on"/>
         </unfence
     </clusternode>
     <clusternode name="node-02.example.com" nodeid="2">
         <fence>
            <method name="SAN-multi">
       <device name="sanswitch1" port="12"/>
       <device name="sanswitch2" port="12"/>
            </method>
         </fence>
         <unfence>
             <device name="sanswitch1" port="12" action="on"/>
             <device name="sanswitch2" port="12" action="on"/>
         </unfence
     </clusternode>
     <clusternode name="node-03.example.com" nodeid="3">
         <fence>
            <method name="SAN-multi">
       <device name="sanswitch1" port="13"/>
       <device name="sanswitch2" port="13"/>
            </method>
         </fence>
         <unfence>
             <device name="sanswitch1" port="13" action="on"/>
             <device name="sanswitch2" port="13" action="on"/>
         </unfence
     </clusternode>
   </clusternodes>
   <fencedevices>
        <fencedevice agent="fence_sanbox2" ipaddr="san_ip_example"
login="login_example" name="sanswitch1 passwd="password_example" "
        <fencedevice agent="fence_sanbox2" ipaddr="san_ip_example"
login="login_example" name="sanswitch2 passwd="password_example"
  </fencedevices>
  <rm>\langlerm>
</cluster>
```
#### **Beispiel 7.7. cluster.conf: Fencing von Knoten mit Dual-Stromversorgung**

```
<cluster name="mycluster" config_version="3">
  <clusternodes>
     <clusternode name="node-01.example.com" nodeid="1">
         <fence>
            <method name="APC-dual">
              <device name="apc1" port="1"action="off"/>
              <device name="apc2" port="1"action="off"/>
              <device name="apc1" port="1"action="on"/>
              <device name="apc2" port="1"action="on"/>
             </method>
         </fence>
     </clusternode>
     <clusternode name="node-02.example.com" nodeid="2">
         <fence>
            <method name="APC-dual">
              <device name="apc1" port="2"action="off"/>
              <device name="apc2" port="2"action="off"/>
              <device name="apc1" port="2"action="on"/>
              <device name="apc2" port="2"action="on"/>
            </method>
         </fence>
     </clusternode>
     <clusternode name="node-03.example.com" nodeid="3">
         <fence>
            <method name="APC-dual">
              <device name="apc1" port="3"action="off"/>
              <device name="apc2" port="3"action="off"/>
              <device name="apc1" port="3"action="on"/>
              <device name="apc2" port="3"action="on"/>
            </method>
         </fence>
     </clusternode>
   </clusternodes>
   <fencedevices>
       <fencedevice agent="fence_apc" ipaddr="apc_ip_example"
login="login_example" name="apc1" passwd="password_example"/>
       <fencedevice agent="fence_apc" ipaddr="apc_ip_example"
login="login_example" name="apc2" passwd="password_example"/>
  </fencedevices>
   <rm>\langlerm\rangle</cluster>
```
Werden Netzschalter zum Abgrenzen von Knoten mit dualer Stromversorgung verwendet, muss den Agents mitgeteilt werden, beide Netzanschlüsse zu deaktivieren, bevor die Stromversorgung auf einem der beiden Anschlüsse wiederhergestellt werden kann. Das standardmäßige Verhalten des Agents beim An- und Ausschalten könnte andernfalls dazu führen, dass die Stromversorgung auf dem Knoten nie vollständig abgeschaltet wird.

## <span id="page-89-0"></span>**7.4. Konfiguration von Ausfallsicherungs-Domains**

Eine Ausfallsicherungs-Domain ist eine benannte Teilmenge von Cluster-Knoten, die dazu berechtigt ist, einen Cluster-Dienst im Falle eines Knotenausfalls weiterzuführen. Eine Ausfallsicherungs-Domain kann die folgenden Charakteristiken haben:

Uneingeschränkt — Ermöglicht Ihnen, eine Teilmenge bevorzugter Mitglieder zu spezifizieren, doch

der dieser Domain zugewiesene Cluster-Dienst kann auf jedem verfügbaren Mitglied ausgeführt werden.

- Eingeschränkt Ermöglicht Ihnen, die Mitglieder einzuschränken, auf denen ein bestimmter Cluster-Dienst laufen darf. Falls keines der Mitglieder in einer eingeschränkten Ausfallsicherungs-Domain verfügbar ist, kann der Cluster-Dienst nicht gestartet werden (weder manuell noch durch die Cluster-Software).
- Ungeordnet Wenn ein Cluster-Dienst einer ungeordneten Ausfallsicherungs-Domain zugewiesen ist, wird das Mitglied, auf dem der Cluster-Dienst ausgeführt wird, ohne Berücksichtigung von Prioritäten aus den verfügbaren Mitgliedern der Ausfallsicherungs-Domain ausgewählt.
- Geordnet Ermöglicht Ihnen, eine Prioritätsreihenfolge für die Mitglieder einer Ausfallsicherungs-Domain anzugeben. Geordnete Ausfallsicherungs-Domains wählen den Knoten mit der niedrigsten Priorität zuerst. Das heißt, dass der Knoten in der Ausfallsicherungs-Domain mit der Priorität "1" die höchste Priorität hat und demnach der bevorzugte Knoten in einer Ausfallsicherungs-Domain ist. Der nächste bevorzugte Knoten wäre also der Knoten mit der nächsthöheren Priorität, usw.
- Failback Ermöglicht Ihnen festzulegen, ob ein Dienst in der Ausfallsicherungs-Domain auf den Knoten zurück wechseln soll, auf dem er vor dessen Ausfall ursprünglich ausgeführt wurde. Das Konfigurieren dieser Charakteristik ist hilfreich in Situationen, in denen ein Knoten häufig ausfällt und Teil einer geordneten Ausfallsicherungs-Domain ist. In diesem Fall würde ein Dienst, der auf dem bevorzugten Knoten in einer Ausfallsicherungs-Domain läuft, möglicherweise wiederholt zwischen dem bevorzugten Knoten und einem anderen Knoten hin- und her wechseln, was beträchtliche Leistungseinbußen zur Folge hätte.

### **Anmerkung**

Die Failback-Charakteristik greift nur, wenn die geordnete Ausfallsicherung konfiguriert ist.

#### **Anmerkung**

Eine Änderung der Ausfallsicherungs-Domain-Konfiguration hat keine Auswirkungen auf derzeit laufende Dienste.

#### **Anmerkung**

Ausfallsicherungs-Domains werden für den Betrieb *nicht* benötigt.

Standardmäßig sind Ausfallsicherungs-Domains uneingeschränkt und ungeordnet.

In einem Cluster mit mehreren Mitgliedern kann der Einsatz einer beschränkten Ausfallsicherungs-Domain Ihnen die Arbeit erleichtern. Denn um einen Cluster zum Ausführen eines Cluster-Dienstes (wie z.B. **httpd**) einzurichten, müssten Sie auf allen Cluster-Mitgliedern, die diesen Cluster-Dienst ausführen sollen, eine identische Konfiguration einrichten. Anstatt den gesamten Cluster zur Ausführung dieses Cluster-Dienstes einzurichten, müssen Sie somit nur die Mitglieder der beschränkten Ausfallsicherungs-Domain, die Sie mit diesem Cluster-Dienst verknüpfen möchten, entsprechend einrichten.

## **Anmerkung**

Um ein bevorzugtes Mitglied zu konfigurieren, können Sie eine uneingeschränkte Ausfallsicherungs-Domain einrichten, die nur aus einem Cluster-Mitglied besteht. Dadurch läuft der Cluster-Dienst zwar hauptsächlich auf diesem einen Cluster-Mitglied (dem bevorzugten Mitglied), doch erlaubt es dem Cluster-Dienst gleichzeitig, im Falle eines Ausfalls auf einen beliebigen anderen Knoten zu wechseln.

Gehen Sie folgendermaßen vor, um eine Ausfallsicherungs-Domain zu konfigurieren:

- 1. Öffnen Sie **/etc/cluster/cluster.conf** auf einem beliebigen Knoten im Cluster.
- 2. Fügen Sie das folgende Gerüst innerhalb des **rm**-Elements für jede zu verwendende Ausfallsicherungs-Domain ein:

```
<failoverdomains>
    <failoverdomain name="" nofailback="" ordered="" restricted="">
        <failoverdomainnode name="" priority=""/>
        <failoverdomainnode name="" priority=""/>
        <failoverdomainnode name="" priority=""/>
    </failoverdomain>
</failoverdomains>
```
## **Anmerkung**

Die Anzahl der **failoverdomainnode**-Parameter hängt von der Anzahl der Knoten in der Ausfallsicherungs-Domain ab. Das oben gezeigte Gerüst für den **failoverdomain**-Abschnitt enthält drei **failoverdomainnode**-Elemente (ohne spezifizierte Knotennamen), was bedeutet, dass es drei Knoten in der Ausfallsicherungs-Domain gibt.

- 3. Geben Sie im **failoverdomain**-Abschnitt die Werte für die Elemente und Parameter an. Beschreibungen der Elemente und Parameter finden Sie im *failoverdomain*-Abschnitt des annotierten Cluster-Schemas. Das annotierte Cluster-Schema ist in jedem Cluster-Knoten verfügbar unter **/usr/share/doc/cman-X.Y.ZZ/cluster\_conf.html** (z.B. **/usr/share/doc/cman-3.0.12/cluster\_conf.html**). Ein Beispiel für einen failoverdomains-Abschnitt finden Sie in Beispiel 7.8, "Eine Ausfallsicherungs-Domain zu **cluster.conf** hinzugefügt".
- 4. Aktualisieren Sie den **config\_version**-Parameter, indem Sie dessen Wert erhöhen (ändern Sie ihn z.B. von **config\_version="2"** auf **config\_version="3"**).
- 5. Speichern Sie die **/etc/cluster/cluster.conf** ab.
- 6. **(Optional)** Überprüfen Sie die Datei anhand des Cluster-Schemas (**cluster.rng**), indem Sie den **ccs\_config\_validate**-Befehl ausführen. Zum Beispiel:

```
[root@example-01 ~]# ccs_config_validate
Configuration validates
```
- 7. Führen Sie den Befehl **cman\_tool version -r** aus, um die Konfiguration an die übrigen Cluster-Knoten weiterzugeben.
- 8. Fahren Sie mit Abschnitt 7.5, "Konfiguration von [Hochverfügbarkeitsdiensten"](#page-92-0) fort.

Beispiel 7.8, "Eine Ausfallsicherungs-Domain zu **cluster.conf** hinzugefügt" zeigt ein Beispiel für eine Konfiguration mit einer geordneten, uneingeschränkten Ausfallsicherungs-Domain.

#### **Beispiel 7.8. Eine Ausfallsicherungs-Domain zu cluster.conf hinzugefügt**

```
<cluster name="mycluster" config_version="3">
  <clusternodes>
     <clusternode name="node-01.example.com" nodeid="1">
         <fence>
            <method name="APC">
              <device name="apc" port="1"/>
             </method>
         </fence>
     </clusternode>
     <clusternode name="node-02.example.com" nodeid="2">
         <fence>
            <method name="APC">
              <device name="apc" port="2"/>
            </method>
         </fence>
     </clusternode>
     <clusternode name="node-03.example.com" nodeid="3">
         <fence>
            <method name="APC">
              <device name="apc" port="3"/>
            </method>
         </fence>
     </clusternode>
   </clusternodes>
   <fencedevices>
         <fencedevice agent="fence_apc" ipaddr="apc_ip_example"
login="login_example" name="apc" passwd="password_example"/>
   </fencedevices>
   <rm><failoverdomains>
           <failoverdomain name="example_pri" nofailback="0" ordered="1"
restricted="0">
               <failoverdomainnode name="node-01.example.com" priority="1"/>
               <failoverdomainnode name="node-02.example.com" priority="2"/>
               <failoverdomainnode name="node-03.example.com" priority="3"/>
           </failoverdomain>
       </failoverdomains>
   \langle/rm\rangle</cluster>
```
Der **failoverdomains**-Abschnitt enthält einen **failoverdomain**-Abschnitt für jede Ausfallsicherungs-Domain im Cluster. Dieses Beispiel hat eine Ausfallsicherungs-Domain. In der **failoverdomain**-Zeile ist der Name (**name**) als **example\_pri** spezifiziert. Zusätzlich wird kein Failback (**failback="0"**), eine geordnete Ausfallsicherung (**ordered="1"**) und die Ausfallsicherungs-Domain als uneingeschränkt (**restricted="0"**) spezifiziert.

## <span id="page-92-0"></span>**7.5. Konfiguration von Hochverfügbarkeitsdiensten**

Die Konfiguration von Hochverfügbarkeitsdiensten umfasst das Konfigurieren von Ressourcen und das Zuweisen derselben zu Diensten.

Die folgenden Abschnitte beschreiben, wie Sie **/etc/cluster/cluster.conf** zum Hinzufügen von Ressourcen und Diensten konfigurieren.

- **Abschnitt 7.5.1, "Hinzufügen von [Cluster-Ressourcen"](#page-93-0)**
- Abschnitt 7.5.2, "Hinzufügen eines [Cluster-Dienstes](#page-95-0) zum Cluster"

# **Wichtig**

Es gibt eine Vielzahl möglicher Konfigurationen für die Hochverfügbarkeitsressourcen und dienste. Für ein besseres Verständnis von Ressourcenparametern und Ressourcenverhalten werfen Sie einen Blick auf Anhang B, *Parameter der [Hochverfügbarkeitsressourcen](#page-140-0)* and Anhang C, *Verhalten der [Hochverfügbarkeitsressourcen](#page-150-0)*. Um optimale Leistung zu erreichen und um sicherzustellen, dass Ihre Konfiguration unterstützt werden kann, setzen Sie sich bitte mit einem autorisierten Red Hat Vertreter in Verbindung.

#### <span id="page-93-0"></span>**7.5.1. Hinzufügen von Cluster-Ressourcen**

Sie können zwei Arten von Ressourcen konfigurieren:

- Global Ressourcen, die für jeden Dienst im Cluster zur Verfügung stehen. Diese werden im **resources**-Abschnitt der Konfigurationsdatei konfiguriert (innerhalb des **rm**-Elements).
- Dienst-spezifisch Ressourcen, die nur für einen einzigen Dienst zur Verfügung stehen. Diese werden im jeweiligen **service**-Abschnitt der Konfigurationsdatei konfiguriert (innerhalb des **rm**-Elements).

Dieser Abschnitt beschreibt, wie globale Ressourcen hinzugefügt werden. Verfahren zum Konfigurieren von [dienstspezifischen](#page-95-0) Ressourcen finden Sie in Abschnitt 7.5.2, "Hinzufügen eines Cluster-Dienstes zum Cluster".

Um eine globale Cluster-Ressource hinzuzufügen, folgen Sie den Schritten in diesem Abschnitt.

- 1. Öffnen Sie **/etc/cluster/cluster.conf** auf einem beliebigen Knoten im Cluster.
- 2. Fügen Sie einen **resources**-Abschnitt innerhalb des **rm**-Elements hinzu. Zum Beispiel:

```
<rm><resources>
     </resources>
\langlerm\rangle
```
3. Befüllen Sie es abhängig von den Diensten, die Sie erstellen möchten, mit Ressourcen. Sehen Sie nachfolgend beispielsweise die Ressourcen, die in einem Apache-Dienst verwendet werden. Dazu gehören eine Dateisystemressource (**fs**), eine IP-Ressource (**ip**) und eine Apache-Ressource (**apache**).

```
<rm><resources>
           <fs name="web_fs" device="/dev/sdd2" mountpoint="/var/www"
fstype="ext3"/>
           \langleip address="127.143.131.100" monitor link="on" sleeptime="10"/>
           <apache config_file="conf/httpd.conf" name="example_server"
server_root="/etc/httpd" shutdown_wait="0"/>
        </resources>
    </rm>
```
Beispiel 7.9, "**cluster.conf**-Datei mit hinzugefügten Ressourcen" zeigt ein Beispiel einer **cluster.conf**-Datei mit hinzugefügtem **resources**-Abschnitt.

- 4. Aktualisieren Sie den **config\_version**-Parameter, indem Sie dessen Wert erhöhen (ändern Sie ihn z.B. von **config\_version="2"** auf **config\_version="3"**).
- 5. Speichern Sie die **/etc/cluster/cluster.conf** ab.
- 6. **(Optional)** Überprüfen Sie die Datei anhand des Cluster-Schemas (**cluster.rng**), indem Sie

```
den ccs_config_validate-Befehl ausführen. Zum Beispiel:
```

```
[root@example-01 ~]# ccs_config_validate
Configuration validates
```
- 7. Führen Sie den Befehl **cman\_tool version -r** aus, um die Konfiguration an die übrigen Cluster-Knoten weiterzugeben.
- 8. Vergewissern Sie sich, dass die aktualisierte Konfigurationsdatei übertragen wurde.
- 9. Fahren Sie mit Abschnitt 7.5.2, "Hinzufügen eines [Cluster-Dienstes](#page-95-0) zum Cluster" fort.

#### **Beispiel 7.9. cluster.conf-Datei mit hinzugefügten Ressourcen**

```
<cluster name="mycluster" config_version="3">
   <clusternodes>
     <clusternode name="node-01.example.com" nodeid="1">
         <fence>
            <method name="APC">
              <device name="apc" port="1"/>
             </method>
         </fence>
     </clusternode>
     <clusternode name="node-02.example.com" nodeid="2">
         <fence>
            <method name="APC">
              <device name="apc" port="2"/>
            </method>
         </fence>
     </clusternode>
     <clusternode name="node-03.example.com" nodeid="3">
         <fence>
            <method name="APC">
              <device name="apc" port="3"/>
            </method>
         </fence>
     </clusternode>
   </clusternodes>
   <fencedevices>
         <fencedevice agent="fence_apc" ipaddr="apc_ip_example"
login="login_example" name="apc" passwd="password_example"/>
  </fencedevices>
   <rm><failoverdomains>
           <failoverdomain name="example_pri" nofailback="0" ordered="1"
restricted="0">
               <failoverdomainnode name="node-01.example.com" priority="1"/>
               <failoverdomainnode name="node-02.example.com" priority="2"/>
               <failoverdomainnode name="node-03.example.com" priority="3"/>
           </failoverdomain>
       </failoverdomains>
       <resources>
           <fs name="web_fs" device="/dev/sdd2" mountpoint="/var/www"
fstype="ext3"/>
           <ip address="127.143.131.100" monitor_link="on" sleeptime="10"/>
           <apache config_file="conf/httpd.conf" name="example_server"
server_root="/etc/httpd" shutdown_wait="0"/>
        </resources>
   \langle/rm\rangle</cluster>
```
#### <span id="page-95-0"></span>**7.5.2. Hinzufügen eines Cluster-Dienstes zum Cluster**

Um einen Cluster-Dienst zum Cluster hinzuzufügen, folgen Sie den Schritten in diesem Abschnitt.

- 1. Öffnen Sie **/etc/cluster/cluster.conf** auf einem beliebigen Knoten im Cluster.
- 2. Fügen Sie für jeden Dienst einen **service**-Abschnitt innerhalb des **rm**-Elements hinzu. Zum Beispiel:

```
<rm><service autostart="1" domain="" exclusive="0" name=""
recovery="restart">
         </service>
    \langlerm\rangle
```
- 3. Konfigurieren Sie die folgenden Parameter im **service**-Element:
	- **autostart** Legt fest, ob der Dienst beim Start des Clusters automatisch gestartet werden soll.
	- **domain** Legt eine Ausfallsicherungs-Domain fest (falls erforderlich).
	- **exclusive** Legt eine Richtlinie fest, gemäß der dieser Dienst ausschließlich auf Knoten ausgeführt werden darf, auf denen kein anderer Dienst läuft.
	- **recovery** Legt eine Richtlinie zur Wiederherstellung des Dienstes fest. Zu den Optionen gehören der Neustart, die Verlegung oder die Deaktivierung des Dienstes.
- 4. Abhängig von der Art der Ressource, die Sie verwenden möchten, befüllen Sie den Dienst mit globalen oder dienstspezifischen Ressourcen.

Sehen Sie hier beispielsweise einen Apache-Dienst, der globale Ressourcen verwendet:

```
<rm><resources>
                <fs name="web_fs" device="/dev/sdd2" mountpoint="/var/www"
fstype="ext3"/>
                <ip address="127.143.131.100" monitor_link="on"
sleeptime="10"/>
                 <apache config_file="conf/httpd.conf" name="example_server"
server_root="/etc/httpd" shutdown_wait="0"/>
        </resources>
        <service autostart="1" domain="example_pri" exclusive="0"
name="example_apache" recovery="relocate">
                 <fs ref="web_fs"/>
                <ip ref="127.143.131.100"/>
                 <apache ref="example_server"/>
        </service>
    \langlerm\rangle
```
Und sehen Sie hier beispielsweise einen Apache-Dienst, der dienstspezifische Ressourcen verwendet:

```
\langlerm\rangle<service autostart="0" domain="example_pri" exclusive="0"
name="example_apache2" recovery="relocate">
                 <fs name="web_fs2" device="/dev/sdd3" mountpoint="/var/www2"
fstype="ext3"/>
                 <ip address="127.143.131.101" monitor_link="on"
sleeptime="10"/>
                 <apache config_file="conf/httpd.conf" name="example_server2"
server_root="/etc/httpd" shutdown_wait="0"/>
        </service>
    \langlerm\rangle
```
Beispiel 7.10, "**cluster.conf** mit hinzugefügten Diensten: Einer verwendet globale Ressourcen, der andere verwendet dienstspezifische Ressourcen" zeigt ein Beispiel einer **cluster.conf**-Datei mit zwei Diensten:

- **example\_apache** Dieser Dienst verwendet die globalen Ressourcen **web\_fs**, **127.143.131.100** und **example\_server**.
- **example\_apache2** Dieser Dienst verwendet die dienstspezifischen Ressourcen **web\_fs2**, **127.143.131.101** und **example\_server2**.
- 5. Aktualisieren Sie den **config\_version**-Parameter, indem Sie dessen Wert erhöhen (ändern Sie ihn z.B. von **config\_version="2"** auf **config\_version="3"**).
- 6. Speichern Sie die **/etc/cluster/cluster.conf** ab.
- 7. **(Optional)** Überprüfen Sie die aktualisierte Datei anhand des Cluster-Schemas (**cluster.rng**), indem Sie den **ccs\_config\_validate**-Befehl ausführen. Zum Beispiel:

```
[root@example-01 ~]# ccs_config_validate
Configuration validates
```
- 8. Führen Sie den Befehl **cman\_tool version -r** aus, um die Konfiguration an die übrigen Cluster-Knoten weiterzugeben.
- 9. Vergewissern Sie sich, dass die aktualisierte Konfigurationsdatei übertragen wurde.
- 10. Fahren Sie mit Abschnitt 7.6, "Überprüfen der [Konfiguration"](#page-98-0) fort.

### **Beispiel 7.10. cluster.conf mit hinzugefügten Diensten: Einer verwendet globale Ressourcen, der andere verwendet dienstspezifische Ressourcen**

```
<cluster name="mycluster" config_version="3">
   <clusternodes>
     <clusternode name="node-01.example.com" nodeid="1">
         <fence>
            <method name="APC">
              <device name="apc" port="1"/>
             </method>
         </fence>
     </clusternode>
     <clusternode name="node-02.example.com" nodeid="2">
         <fence>
            <method name="APC">
              <device name="apc" port="2"/>
            </method>
         </fence>
     </clusternode>
     <clusternode name="node-03.example.com" nodeid="3">
         <fence>
            <method name="APC">
              <device name="apc" port="3"/>
            </method>
         </fence>
     </clusternode>
   </clusternodes>
   <fencedevices>
         <fencedevice agent="fence_apc" ipaddr="apc_ip_example"
login="login_example" name="apc" passwd="password_example"/>
   </fencedevices>
   <rm><failoverdomains>
           <failoverdomain name="example_pri" nofailback="0" ordered="1"
restricted="0">
               <failoverdomainnode name="node-01.example.com" priority="1"/>
               <failoverdomainnode name="node-02.example.com" priority="2"/>
               <failoverdomainnode name="node-03.example.com" priority="3"/>
           </failoverdomain>
       </failoverdomains>
       <resources>
           <fs name="web_fs" device="/dev/sdd2" mountpoint="/var/www"
fstype="ext3"/>
           <ip address="127.143.131.100" monitor_link="on" sleeptime="10"/>
           <apache config_file="conf/httpd.conf" name="example_server"
server_root="/etc/httpd" shutdown_wait="0"/>
       </resources>
       <service autostart="1" domain="example_pri" exclusive="0"
name="example_apache" recovery="relocate">
           <fs ref="web_fs"/>
           <ip ref="127.143.131.100"/>
           <apache ref="example_server"/>
       </service>
       <service autostart="0" domain="example_pri" exclusive="0"
name="example_apache2" recovery="relocate">
           <fs name="web_fs2" device="/dev/sdd3" mountpoint="/var/www2"
fstype="ext3"/>
           <ip address="127.143.131.101" monitor_link="on" sleeptime="10"/>
           <apache config_file="conf/httpd.conf" name="example_server2"
server_root="/etc/httpd" shutdown_wait="0"/>
       </service>
   \langlerm>
</cluster>
```
# <span id="page-98-0"></span>**7.6. Überprüfen der Konfiguration**

Nachdem Sie Ihre Cluster-Konfigurationsdatei erstellt haben, überprüfen Sie, ob diese einwandfrei funktioniert, indem Sie die folgenden Schritte ausführen:

1. Führen Sie auf jedem Knoten einen Neustart der Cluster-Software aus. Dadurch wird sichergestellt, dass auch solche Konfigurationsänderungen, die nur beim Start überprüft werden, für die aktuelle Konfiguration berücksichtigt werden. Sie können die Cluster-Software durch Ausführen von **service cman restart** neu starten. Zum Beispiel:

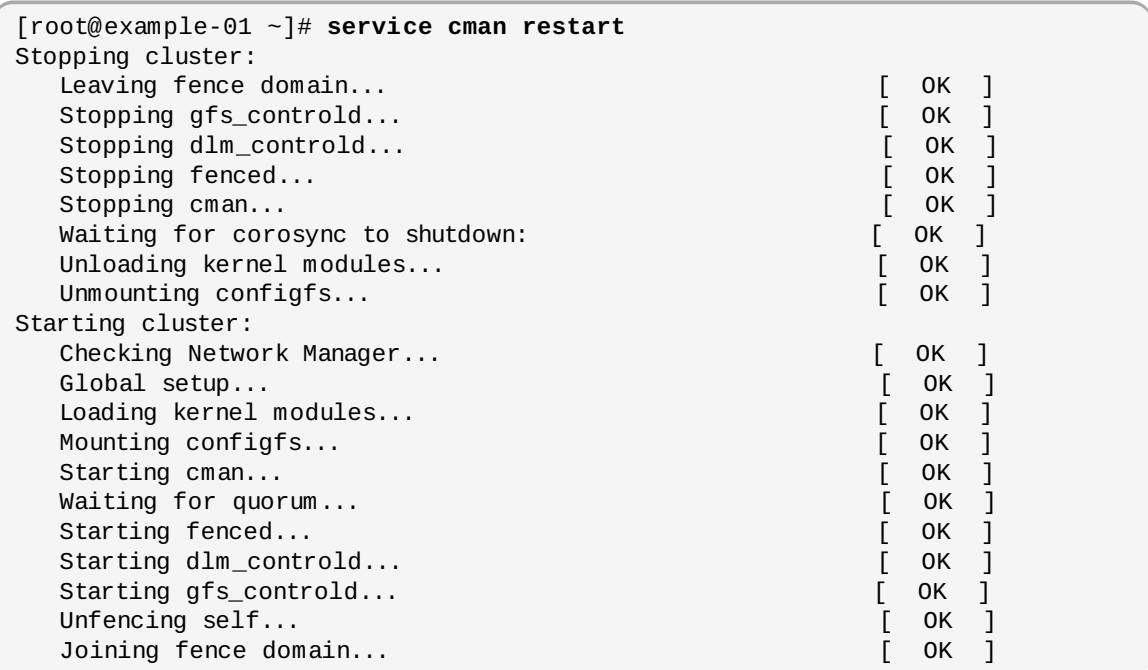

2. Führen Sie **service clvmd start** aus, falls CLVM zum Erstellen geclusterter Datenträger verwendet wird. Zum Beispiel:

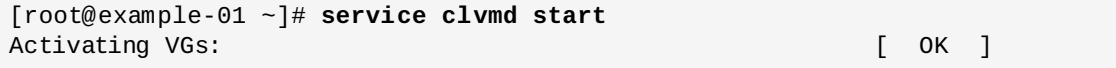

3. Führen Sie **service gfs2 start** aus, falls Sie Red Hat GFS2 verwenden. Zum Beispiel:

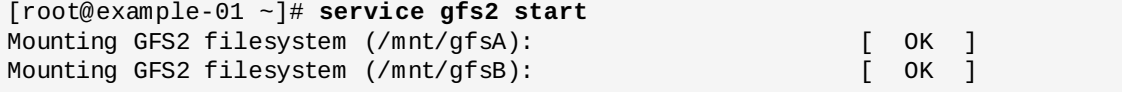

4. Führen Sie **service rgmanager start** aus, falls Sie Hochverfügbarkeitsdienste verwenden. Zum Beispiel:

[root@example-01 ~]# **service rgmanager start** Starting Cluster Service Manager: [ OK ]

5. Führen Sie auf einem beliebigen Cluster-Knoten **cman\_tools nodes** aus um zu überprüfen, dass die Knoten nun als Mitglieder im Cluster fungieren (gekennzeichnet durch ein "M" in der Statusspalte "Sts"). Zum Beispiel:

[root@example-01 ~]# **cman\_tool nodes** Node Sts Inc Joined Mame<br>1 M 548 2010-09-28 10:52:21 node 1 M 548 2010-09-28 10:52:21 node-01.example.com 2 M 548 2010-09-28 10:52:21 node-02.example.com 3 M 544 2010-09-28 10:52:21 node-03.example.com

6. Überprüfen Sie auf einem beliebigen Knoten mithilfe des **clustat**-Dienstprogramms, ob die Hochverfügbarkeitsdienste wie erwartet funktionieren. Zusätzlich zeigt **clustat** den Status der Cluster-Knoten. Zum Beispiel:

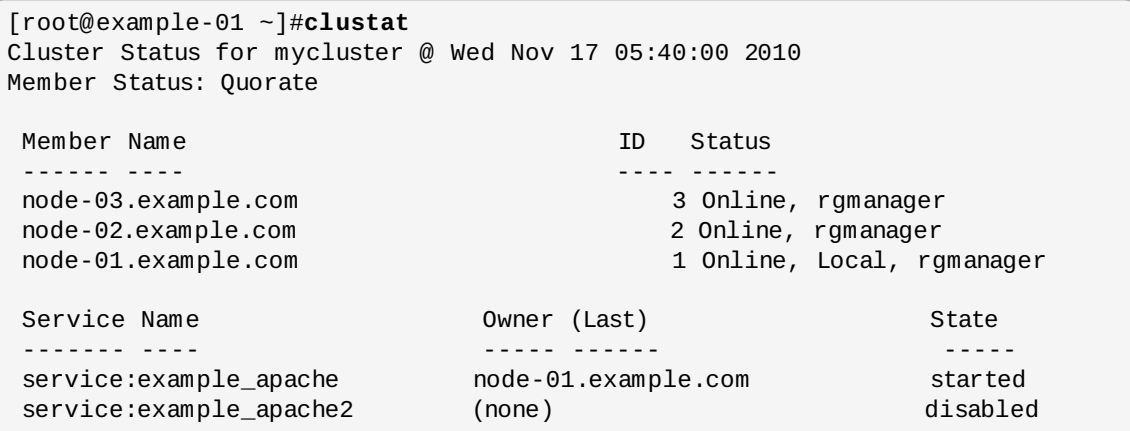

7. Wenn der Cluster wie erwartet funktioniert, sind Sie mit dem Erstellen der Konfigurationsdatei fertig. Sie können den Cluster mit den in Kapitel 8, *Verwaltung des Red Hat [Hochverfügbarkeits-](#page-109-0)Add-Ons mit Befehlszeilen-Tools* beschriebenen Befehlszeilen-Tools verwalten.

# **Kapitel 8. Verwaltung des Red Hat Hochverfügbarkeits-Add-Ons mit Befehlszeilen-Tools**

Dieses Kapitel erläutert die verschiedenen administrativen Aufgaben zur Verwaltung des Red Hat Hochverfügbarkeits-Add-Ons und umfasst die folgenden Abschnitte:

- **Abschnitt 8.1, "Starten und Stoppen der [Cluster-Software"](#page-100-0)**
- **Abschnitt 8.2, ["Hinzufügen](#page-102-0) oder Löschen eines Knotens"**
- **Abschnitt 8.3, "Verwaltung von [Hochverfügbarkeitsdiensten"](#page-110-0)**
- Abschnitt 8.4, ["Aktualisieren](#page-114-0) einer Konfiguration"

# **Wichtig**

Stellen Sie sicher, dass Ihr Deployment des Red Hat Hochverfügbarkeits-Add-Ons Ihren Anforderungen gerecht wird und unterstützt werden kann. Beratschlagen Sie sich dazu ggf. mit einem autorisierten Red Hat Vertreter, um Ihre Konfiguration vor dem Deployment zu verifizieren. Berücksichtigen Sie zudem eine gewisse Zeit für einen Burn-In-Test, um die Konfiguration auf mögliche Ausfälle zu überprüfen.

# **Wichtig**

Dieses Kapitel verweist auf häufig verwendete **cluster.conf**-Elemente und -Parameter. Eine vollständige Liste samt Beschreibung aller **cluster.conf**-Elemente und -Attribute finden Sie im Cluster-Schema unter **/usr/share/cluster/cluster.rng** und dem annotierten Schema unter **/usr/share/doc/cman-X.Y.ZZ/cluster\_conf.html** (zum Beispiel **/usr/share/doc/cman-3.0.12/cluster\_conf.html**).

# **Wichtig**

Bestimmte Verfahren in diesem Kapitel erfordern, dass der **cman\_tool -r**-Befehl zum Verbreiten der Cluster-Konfiguration im gesamten Cluster ausgeführt wird. Für die Verwendung dieses Befehls ist es erforderlich, dass **ricci** läuft.

# **Anmerkung**

Einige Verfahren in diesem Kapitel enthalten bestimmte Befehle für die in Anhang D, *Überblick über Befehlszeilen-Tools* aufgelisteten [Befehlszeilen-Tools.](#page-156-0) Werfen Sie für weitere Informationen über alle Befehle und Variablen einen Blick auf die Handbuchseite des jeweiligen Befehlszeilen-Tools.

# <span id="page-100-0"></span>**8.1. Starten und Stoppen der Cluster-Software**

Sie können die Cluster-Software auf einem Knoten gemäß Abschnitt 8.1.1, "Starten der [Cluster-Software"](#page-100-1) und Abschnitt 8.1.2, "Stoppen der [Cluster-Software"](#page-101-0) starten und stoppen. Das Starten der Cluster-Software auf einem Knoten veranlasst diesen dazu, dem Cluster beizutreten; das Stoppen der Cluster-Software auf einem Knoten veranlasst ihn dazu, den Cluster zu verlassen.

### <span id="page-100-1"></span>**8.1.1. Starten der Cluster-Software**

Um die Cluster-Software auf einem Knoten zu starten, führen Sie die folgenden Befehle in der angegebenen Reihenfolge aus:

- 1. **service cman start**
- 2. **service clvmd start**, falls CLVM zum Erstellen geclusterter Datenträger verwendet wird
- 3. **service gfs2 start**, falls Sie Red Hat GFS2 verwenden
- 4. **service rgmanager start**, falls Sie Hochverfügbarkeitsdienste verwenden (**rgmanager**)

Zum Beispiel:

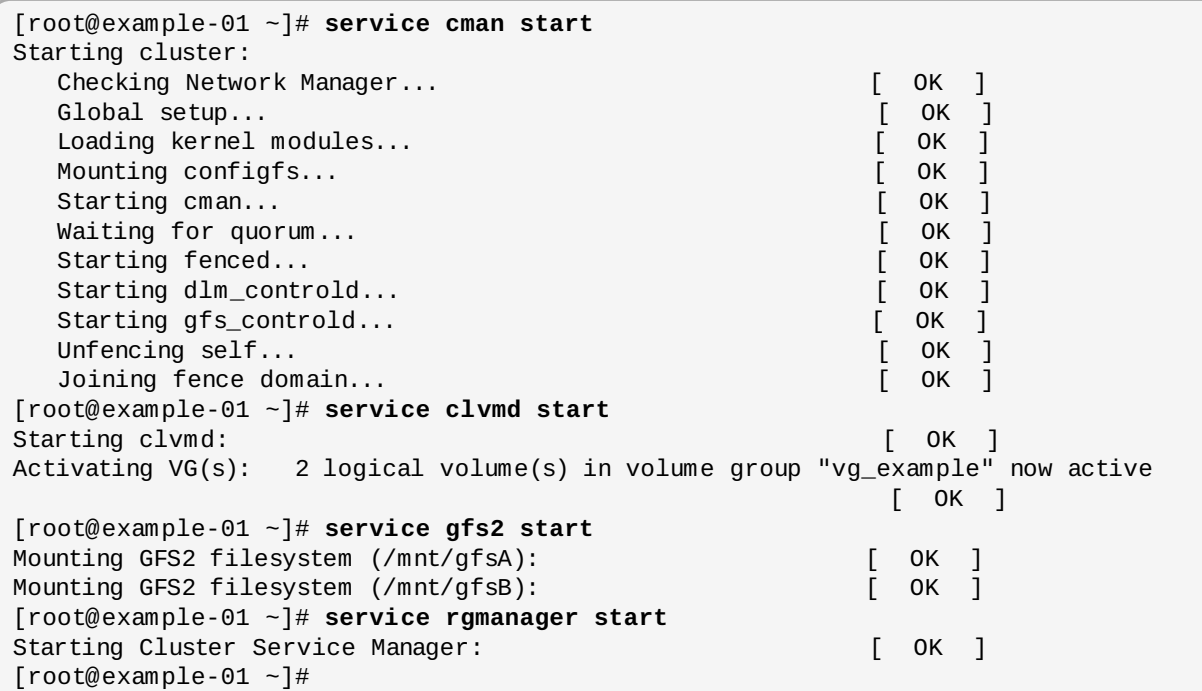

#### <span id="page-101-0"></span>**8.1.2. Stoppen der Cluster-Software**

Um die Cluster-Software auf einem Knoten zu stoppen, führen Sie die folgenden Befehle in der angegebenen Reihenfolge aus:

- 1. **service rgmanager stop**, falls Sie Hochverfügbarkeitsdienste verwenden (**rgmanager**)
- 2. **service gfs2 stop**, falls Sie Red Hat GFS2 verwenden
- 3. **umount -at gfs2**, falls Sie Red Hat GFS2 in Verbindung mit dem **rgmanager** verwenden, um sicherzustellen, dass jegliche GFS2-Dateien, die während des Starts von **rgmanager** eingehängt wurden (jedoch beim Beenden nicht ausgehängt wurden) ebenfalls ausgehängt werden.
- 4. **service clvmd stop**, falls CLVM zum Erstellen geclusterter Datenträger verwendet wird
- 5. **service cman stop**

Zum Beispiel:

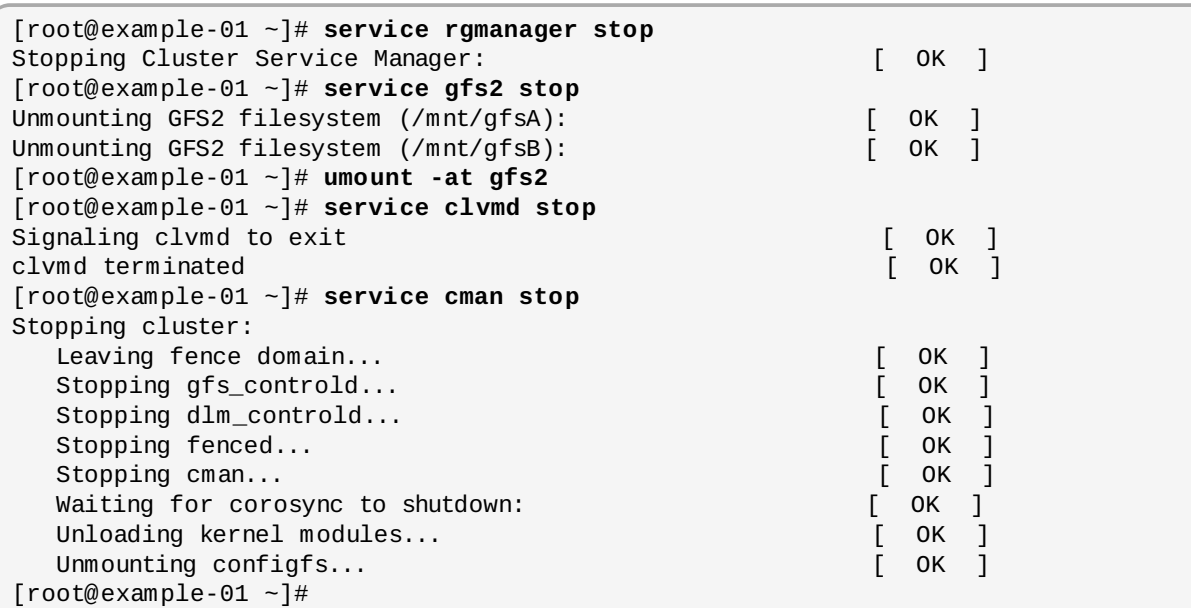

### **Anmerkung**

Durch das Stoppen der Cluster-Software auf einem Knoten wechseln dessen Hochverfügbarkeitsdienste auf einen anderen Knoten. Alternativ dazu können Sie in Erwägung ziehen, die Hochverfügbarkeitsdienste vor dem Stoppen der Cluster-Software auf einen anderen Knoten zu verlegen oder zu migrieren. Informationen über das Verwalten von [Hochverfügbarkeitsdiensten](#page-110-0) finden Sie in Abschnitt 8.3, "Verwaltung von Hochverfügbarkeitsdiensten".

# <span id="page-102-0"></span>**8.2. Hinzufügen oder Löschen eines Knotens**

Dieser Abschnitt beschreibt, wie ein Knoten von einem Cluster entfernt wird und wie ein Knoten zu einem Cluster hinzugefügt wird. Sie können einen Knoten von einem Cluster löschen gemäß [Abschnitt](#page-102-1) 8.2.1, "Einen Knoten vom Cluster löschen"; und Sie können einen Knoten zu einem Cluster hinzufügen gemäß Abschnitt 8.2.2, "Einen Knoten zum Cluster [hinzufügen"](#page-105-0).

#### <span id="page-102-1"></span>**8.2.1. Einen Knoten vom Cluster löschen**

Das Löschen eines Knotens vom Cluster umfasst das Stoppen der Cluster-Software auf dem zu löschenden Knoten und das Aktualisieren der Cluster-Konfiguration, um die Änderung widerzuspiegeln.

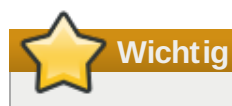

Falls der Cluster durch das Löschen eines Knotens nunmehr nur noch zwei Knoten umfasst, müssen Sie die Cluster-Software auf beiden Knoten nach Änderung der Konfigurationsdatei neu starten.

Um einen Knoten von einem Cluster zu löschen, führen Sie die folgenden Schritte aus:

- 1. Verwenden Sie auf einem beliebigen Knoten das **clusvcadm**-Dienstprogramm, um alle Hochverfügbarkeitsdienste, die auf dem zu löschenden Knoten laufen, entweder zu verlegen, zu migrieren oder zu stoppen. Weitere Informationen zur Verwendung von **clusvcadm** finden Sie in Abschnitt 8.3, "Verwaltung von [Hochverfügbarkeitsdiensten"](#page-110-0).
- 2. Stoppen Sie auf dem zu löschenden Knoten die Cluster-Software gemäß Abschnitt 8.1.2, "Stoppen der [Cluster-Software".](#page-101-0) Zum Beispiel:

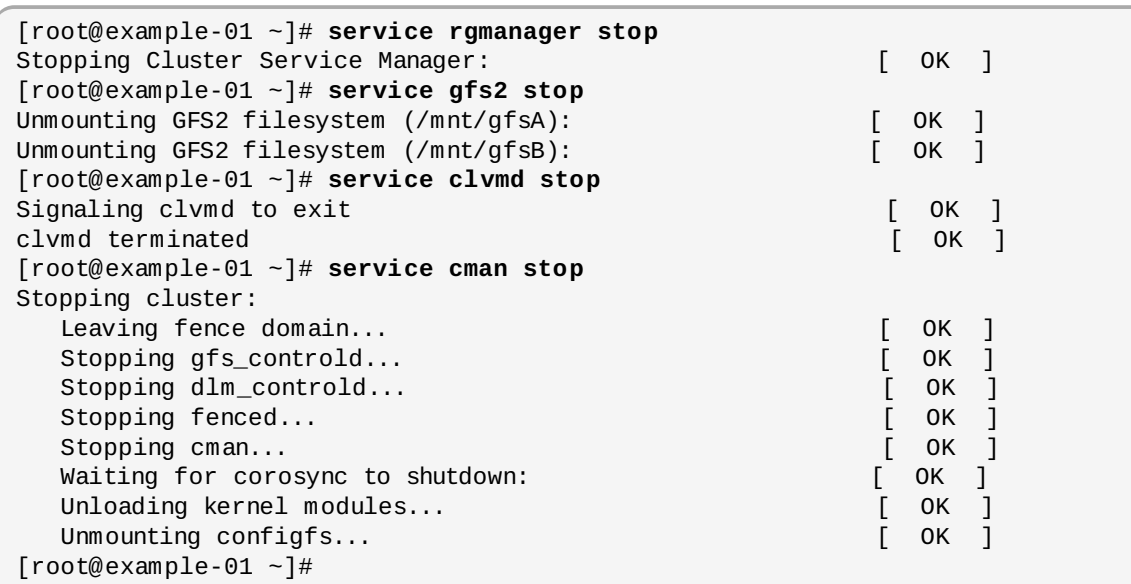

3. Bearbeiten Sie auf einem beliebigen Knoten im Cluster die **/etc/cluster/cluster.conf**, um den **clusternode**-Abschnitt des zu löschenden Knotens zu entfernen. Falls z.B. node-03.example.com in Beispiel 8.1, "Drei-Knoten-Cluster-Konfiguration" entfernt werden soll, löschen Sie den **clusternode**-Abschnitt für diesen Knoten. Falls der Cluster durch das Löschen eines Knotens nunmehr nur noch zwei Knoten umfasst, können Sie die folgende Zeile zur Konfigurationsdatei hinzufügen, damit ein einzelner Knoten das Quorum erhalten kann (falls z.B. ein Knoten ausfällt):

```
<cman two_node="1" expected_votes="1"/>
```
Siehe Abschnitt 8.2.3, "Beispiele für Drei-Knoten- und [Zwei-Knoten-Konfigurationen"](#page-108-0) für einen Vergleich einer Drei-Knoten- und einer Zwei-Knoten-Konfiguration.

- 4. Aktualisieren Sie den **config\_version**-Parameter, indem Sie dessen Wert erhöhen (ändern Sie ihn z.B. von **config\_version="2"** auf **config\_version="3"**).
- 5. Speichern Sie die **/etc/cluster/cluster.conf** ab.
- 6. **(Optional)** Überprüfen Sie die aktualisierte Datei anhand des Cluster-Schemas (**cluster.rng**), indem Sie den **ccs\_config\_validate**-Befehl ausführen. Zum Beispiel:

```
[root@example-01 ~]# ccs_config_validate
Configuration validates
```
- 7. Führen Sie den Befehl **cman\_tool version -r** aus, um die Konfiguration an die übrigen Cluster-Knoten weiterzugeben.
- 8. Vergewissern Sie sich, dass die aktualisierte Konfigurationsdatei übertragen wurde.
- 9. Falls der Cluster durch das Löschen eines Knotens nunmehr nur noch zwei Knoten umfasst, müssen Sie die Cluster-Software wie folgt neu starten:
	- a. Stoppen Sie auf jedem Knoten die Cluster-Software gemäß Abschnitt 8.1.2, "Stoppen der [Cluster-Software".](#page-101-0) Zum Beispiel:

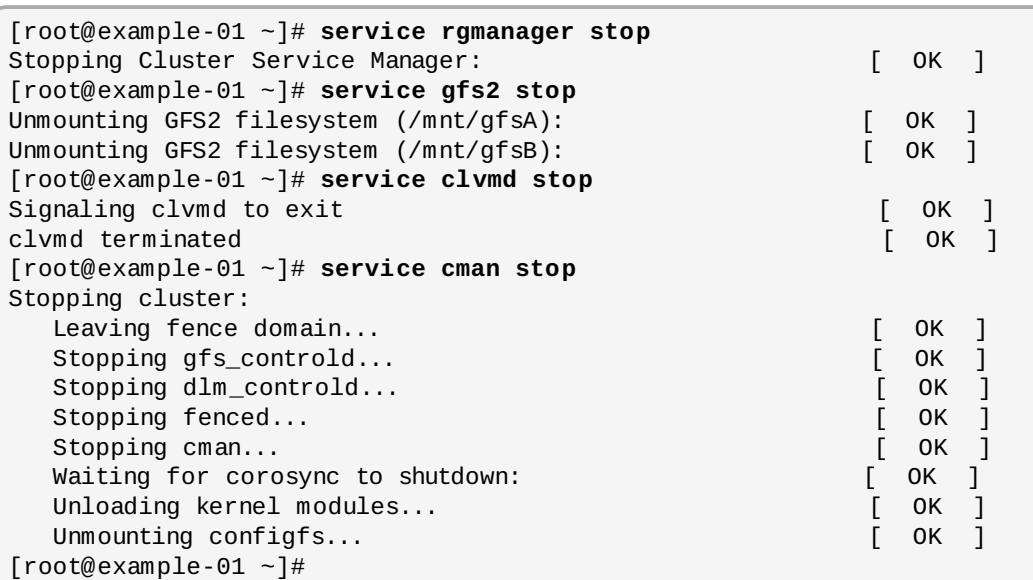

b. Starten Sie auf jedem Knoten die [Cluster-Software](#page-100-1) gemäß Abschnitt 8.1.1, "Starten der Cluster-Software". Zum Beispiel:

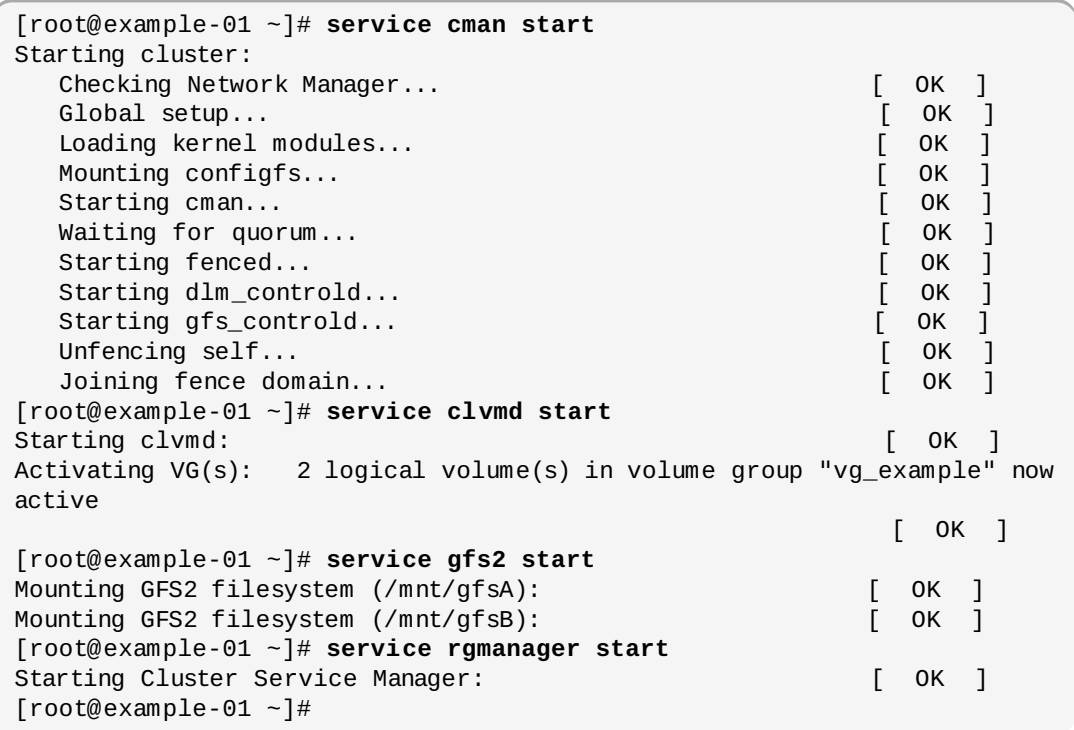

c. Führen Sie auf einem beliebigen Cluster-Knoten **cman\_tools nodes** aus um zu überprüfen, dass die Knoten nun als Mitglieder im Cluster fungieren (gekennzeichnet durch ein "M" in der Statusspalte "Sts"). Zum Beispiel:

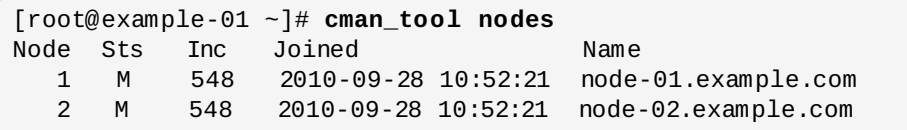

d. Überprüfen Sie auf einem beliebigen Knoten mithilfe des **clustat**-Dienstprogramms, ob die Hochverfügbarkeitsdienste wie erwartet funktionieren. Zusätzlich zeigt **clustat** den Status der Cluster-Knoten. Zum Beispiel:

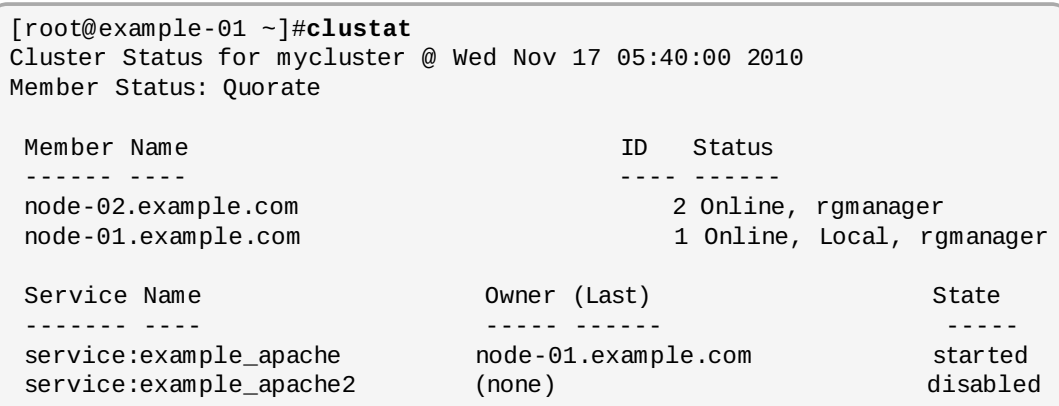

#### <span id="page-105-0"></span>**8.2.2. Einen Knoten zum Cluster hinzufügen**

Das Hinzufügen eines Knotens zum Cluster umfasst das Aktualisieren der Cluster-Konfiguration, das Übertragen der aktualisierten Konfiguration auf den hinzuzufügenden Knoten, und das Starten der Cluster-Software auf diesem Knoten. Um einen Knoten zu einem Cluster hinzuzufügen, führen Sie die folgenden Schritte aus:

1. Bearbeiten Sie auf einem beliebigen Knoten im Cluster die **/etc/cluster/cluster.conf**-Datei, um einen **clusternode**-Abschnitt für den neuen Knoten hinzuzufügen. Um in Beispiel 8.2, "Zwei-Knoten-Cluster-Konfiguration" beispielsweise node-03.example.com hinzuzufügen, fügen Sie einen **clusternode**-Abschnitt für diesen Knoten ein. Falls der Cluster durch das Hinzufügen eines Knotens von vormals zwei Knoten auf nun drei oder mehr Knoten anwächst, entfernen Sie die folgenden **cman**-Parameter aus der **/etc/cluster/cluster.conf**:

```
cman two_node="1"
```

```
expected_votes="1"
```
Siehe Abschnitt 8.2.3, "Beispiele für Drei-Knoten- und [Zwei-Knoten-Konfigurationen"](#page-108-0) für einen Vergleich einer Drei-Knoten- und einer Zwei-Knoten-Konfiguration.

- 2. Aktualisieren Sie den **config\_version**-Parameter, indem Sie dessen Wert erhöhen (ändern Sie ihn z.B. von **config\_version="2"** auf **config\_version="3"**).
- 3. Speichern Sie die **/etc/cluster/cluster.conf** ab.
- 4. **(Optional)** Überprüfen Sie die aktualisierte Datei anhand des Cluster-Schemas (**cluster.rng**), indem Sie den **ccs\_config\_validate**-Befehl ausführen. Zum Beispiel:

```
[root@example-01 ~]# ccs_config_validate
Configuration validates
```
- 5. Führen Sie den Befehl **cman\_tool version -r** aus, um die Konfiguration an die übrigen Cluster-Knoten weiterzugeben.
- 6. Vergewissern Sie sich, dass die aktualisierte Konfigurationsdatei übertragen wurde.
- 7. Übertragen Sie die aktualisierte Konfigurationsdatei nach **/etc/cluster/** in jedem Knoten, der zum Cluster hinzugefügt werden soll. Verwenden Sie beispielsweise den **scp**-Befehl, um die aktualisierte Konfigurationsdatei auf jeden hinzuzufügenden Knoten zu übertragen.
- 8. Falls die Anzahl der Knoten im Cluster durch das Hinzufügen von Knoten nunmehr mehr als zwei Knoten umfasst, müssen Sie die Cluster-Software in den vorhandenen Cluster-Knoten wie folgt neu starten:
	- a. Stoppen Sie auf jedem Knoten die [Cluster-Software](#page-101-0) gemäß Abschnitt 8.1.2, "Stoppen der Cluster-Software". Zum Beispiel:

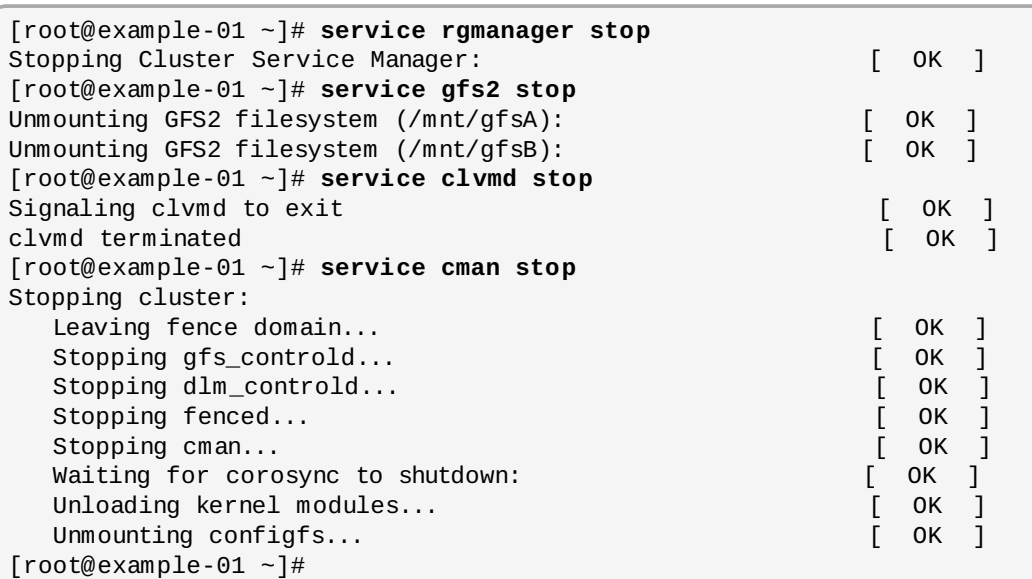

b. Starten Sie auf jedem Knoten die [Cluster-Software](#page-100-1) gemäß Abschnitt 8.1.1, "Starten der Cluster-Software". Zum Beispiel:

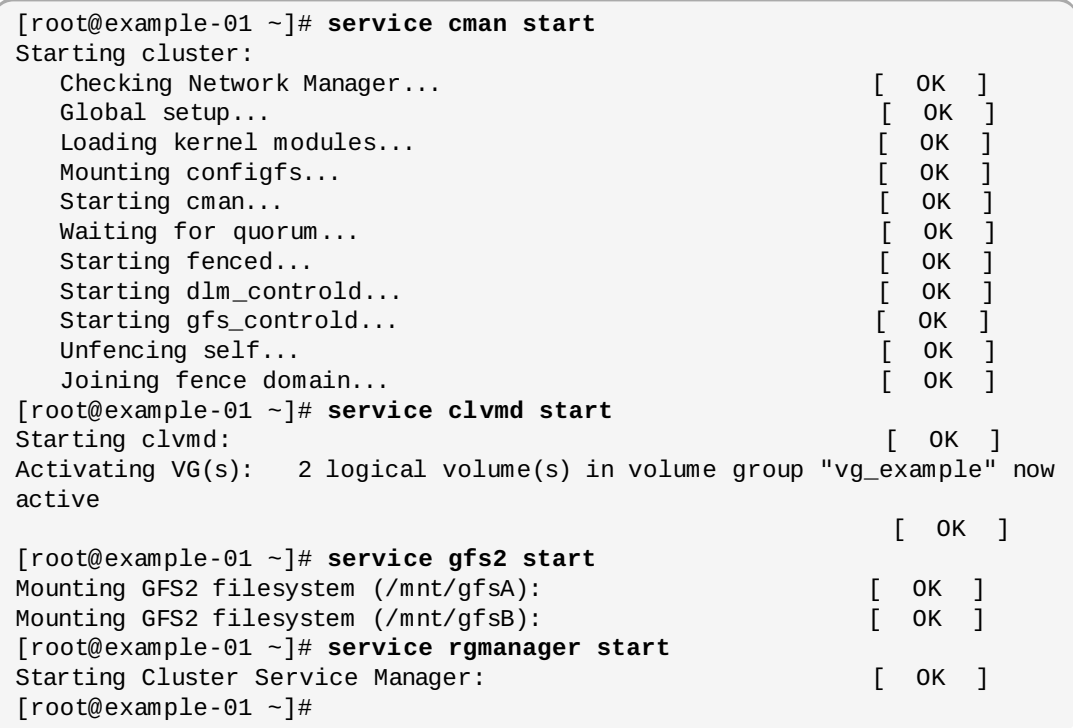

9. Starten Sie auf jedem Knoten, der zum Cluster hinzugefügt werden soll, die Cluster-Software gemäß Abschnitt 8.1.1, "Starten der [Cluster-Software"](#page-100-1). Zum Beispiel:

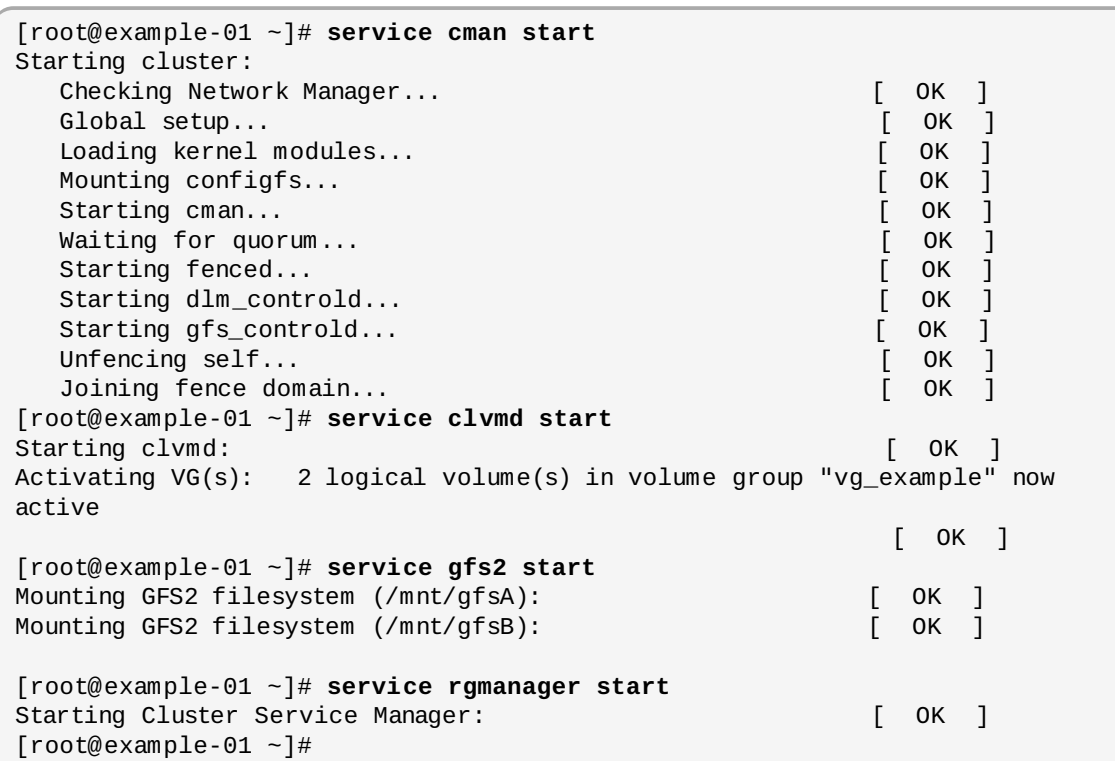

10. Überprüfen Sie auf einem beliebigen Knoten mithilfe des **clustat**-Dienstprogramms, dass jeder hinzugefügte Knoten läuft und Teil des Clusters ist. Zum Beispiel:

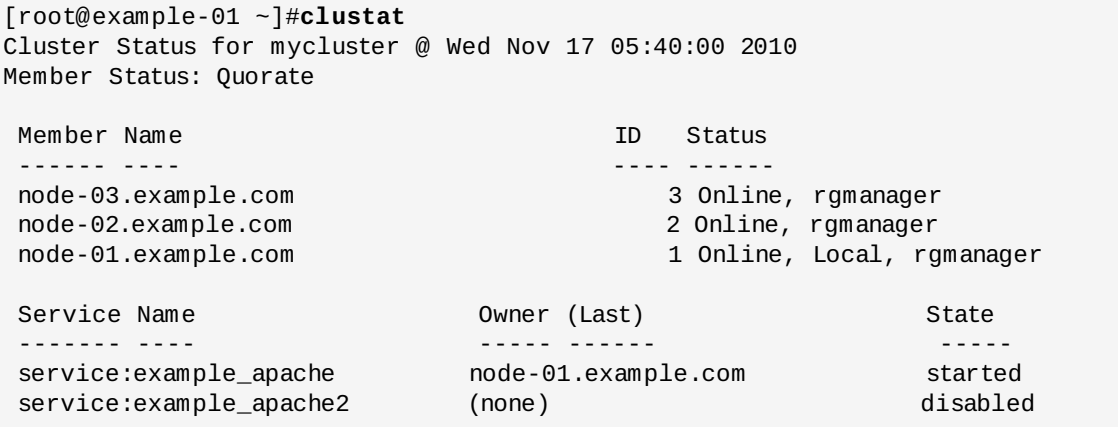

Informationen über die Verwendung von clustat finden Sie in Abschnitt 8.3, "Verwaltung von [Hochverfügbarkeitsdiensten".](#page-110-0)

Zusätzlich können Sie **cman\_tool status** dazu verwenden, um die Knotenstimmen, Knotenanzahl und Quorum-Zahl zu überprüfen. Zum Beispiel:
[root@example-01 ~]#**cman\_tool status** Version: 6.2.0 Config Version: 19 Cluster Name: mycluster Cluster Id: 3794 Cluster Member: Yes Cluster Generation: 548 Membership state: Cluster-Member Nodes: 3 Expected votes: 3 Total votes: 3 Node votes: 1 Quorum: 2 Active subsystems: 9 Flags: Ports Bound: 0 11 177 Node name: node-01.example.com Node ID: 3 Multicast addresses: 239.192.14.224 Node addresses: 10.15.90.58

11. Sie können auf einem beliebigen Knoten das **clusvcadm**-Dienstprogramm verwenden, um einen laufenden Dienst auf den neu beigetretenen Knoten zu verlegen oder zu migrieren. Sie können auch eventuell deaktivierte Dienste aktivieren. Informationen über die Verwendung von clusvcadm finden Sie in Abschnitt 8.3, "Verwaltung von [Hochverfügbarkeitsdiensten"](#page-110-0)

#### **8.2.3. Beispiele für Drei-Knoten- und Zwei-Knoten-Konfigurationen**

Werfen Sie einen Blick auf die nachfolgenden Beispiele für einen Vergleich einer Drei-Knoten- und einer Zwei-Knoten-Konfiguration.

### **Beispiel 8.1. Drei-Knoten-Cluster-Konfiguration**

```
<cluster name="mycluster" config_version="3">
   <cman/<clusternodes>
     <clusternode name="node-01.example.com" nodeid="1">
         <fence>
            <method name="APC">
              <device name="apc" port="1"/>
             </method>
         </fence>
     </clusternode>
     <clusternode name="node-02.example.com" nodeid="2">
         <fence>
            <method name="APC">
              <device name="apc" port="2"/>
            </method>
         \epsilon/fances
     </clusternode>
     <clusternode name="node-03.example.com" nodeid="3">
         <fence>
            <method name="APC">
              <device name="apc" port="3"/>
            </method>
         </fence>
     </clusternode>
   </clusternodes>
   <fencedevices>
         <fencedevice agent="fence_apc" ipaddr="apc_ip_example"
login="login_example" name="apc" passwd="password_example"/>
  </fencedevices>
  <rm>
       <failoverdomains>
           <failoverdomain name="example_pri" nofailback="0" ordered="1"
restricted="0">
               <failoverdomainnode name="node-01.example.com" priority="1"/>
               <failoverdomainnode name="node-02.example.com" priority="2"/>
               <failoverdomainnode name="node-03.example.com" priority="3"/>
           </failoverdomain>
       </failoverdomains>
       <resources>
           <fs name="web_fs" device="/dev/sdd2" mountpoint="/var/www"
fstype="ext3"/>
           <ip address="127.143.131.100" monitor_link="on" sleeptime="10"/>
           <apache config_file="conf/httpd.conf" name="example_server"
server_root="/etc/httpd" shutdown_wait="0"/>
       </resources>
       <service autostart="0" domain="example_pri" exclusive="0"
name="example_apache" recovery="relocate">
           <fs ref="web_fs"/>
           <ip ref="127.143.131.100"/>
           <apache ref="example_server"/>
       </service>
       <service autostart="0" domain="example_pri" exclusive="0"
name="example_apache2" recovery="relocate">
           <fs name="web_fs2" device="/dev/sdd3" mountpoint="/var/www"
fstype="ext3"/>
           <ip address="127.143.131.101" monitor_link="on" sleeptime="10"/>
           <apache config_file="conf/httpd.conf" name="example_server2"
server_root="/etc/httpd" shutdown_wait="0"/>
       </service>
   \langlerm\rangle</cluster>
```
#### **Beispiel 8.2. Zwei-Knoten-Cluster-Konfiguration**

```
<cluster name="mycluster" config_version="3">
  <cman two_node="1" expected_votes="1"/>
   <clusternodes>
     <clusternode name="node-01.example.com" nodeid="1">
         <fence>
            <method name="APC">
              <device name="apc" port="1"/>
             </method>
         </fence>
     </clusternode>
     <clusternode name="node-02.example.com" nodeid="2">
         <fence>
            <method name="APC">
              <device name="apc" port="2"/>
            </method>
         </fence>
   </clusternodes>
   <fencedevices>
         <fencedevice agent="fence_apc" ipaddr="apc_ip_example"
login="login_example" name="apc" passwd="password_example"/>
   </fencedevices>
   <rm>
       <failoverdomains>
           <failoverdomain name="example_pri" nofailback="0" ordered="1"
restricted="0">
               <failoverdomainnode name="node-01.example.com" priority="1"/>
               <failoverdomainnode name="node-02.example.com" priority="2"/>
           </failoverdomain>
       </failoverdomains>
       <resources>
           <fs name="web_fs" device="/dev/sdd2" mountpoint="/var/www"
fstype="ext3"/>
           <ip address="127.143.131.100" monitor_link="on" sleeptime="10"/>
           <apache config_file="conf/httpd.conf" name="example_server"
server_root="/etc/httpd" shutdown_wait="0"/>
       </resources>
       <service autostart="0" domain="example_pri" exclusive="0"
name="example_apache" recovery="relocate">
           <fs ref="web_fs"/>
           <ip ref="127.143.131.100"/>
           <apache ref="example_server"/>
       </service>
       <service autostart="0" domain="example_pri" exclusive="0"
name="example_apache2" recovery="relocate">
           <fs name="web_fs2" device="/dev/sdd3" mountpoint="/var/www"
fstype="ext3"/>
           <ip address="127.143.131.101" monitor_link="on" sleeptime="10"/>
           <apache config_file="conf/httpd.conf" name="example_server2"
server_root="/etc/httpd" shutdown_wait="0"/>
       </service>
   \langle/rm\rangle</cluster>
```
## <span id="page-110-0"></span>**8.3. Verwaltung von Hochverfügbarkeitsdiensten**

Sie können Hochverfügbarkeitsdienste mithilfe der **Cluster Status Utility**, **clustat**, und der **Cluster User Service Administration Utility**, **clusvcadm** verwalten. **clustat** zeigt den Status eines

#### Clusters und **clusvcadm** ermöglicht die Verwaltung von Hochverfügbarkeitsdiensten.

Dieser Abschnitt liefert grundlegende Informationen über die Verwaltung von Hochverfügbarkeitsdiensten mithilfe von **clustat** und **clusvcadm**. Er besteht aus den den folgenden Unterabschnitten:

- Abschnitt 8.3.1, "Anzeige des [Hochverfügbarkeitsdienst-Status](#page-111-0) mit **clustat**"
- Abschnitt 8.3.2, "Verwaltung von [Hochverfügbarkeitsdiensten](#page-111-1) mit **clusvcadm**"

#### <span id="page-111-0"></span>**8.3.1. Anzeige des Hochverfügbarkeitsdienst-Status mit clustat**

**clustat** zeigt den clusterweiten Status an. Es zeigt Informationen über Mitgliedschaften, die Quorum-Ansicht, den Status aller Hochverfügbarkeitsdienste, und es gibt außerdem an, auf welchem Knoten der **clustat**-Befehl ausgeführt wird (lokal). Tabelle 8.1, "Dienst-Status" beschreibt die Status, in denen sich die Dienste befinden können und die durch Ausführen von **clustat** angezeigt werden. Beispiel 8.3, "**clustat**-Anzeige" zeigt ein Beispiel einer **clustat**-Anzeige. Detailliertere Informationen zum Ausführen des **clustat**-Befehls finden Sie auf der **clustat**-Handbuchseite.

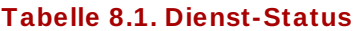

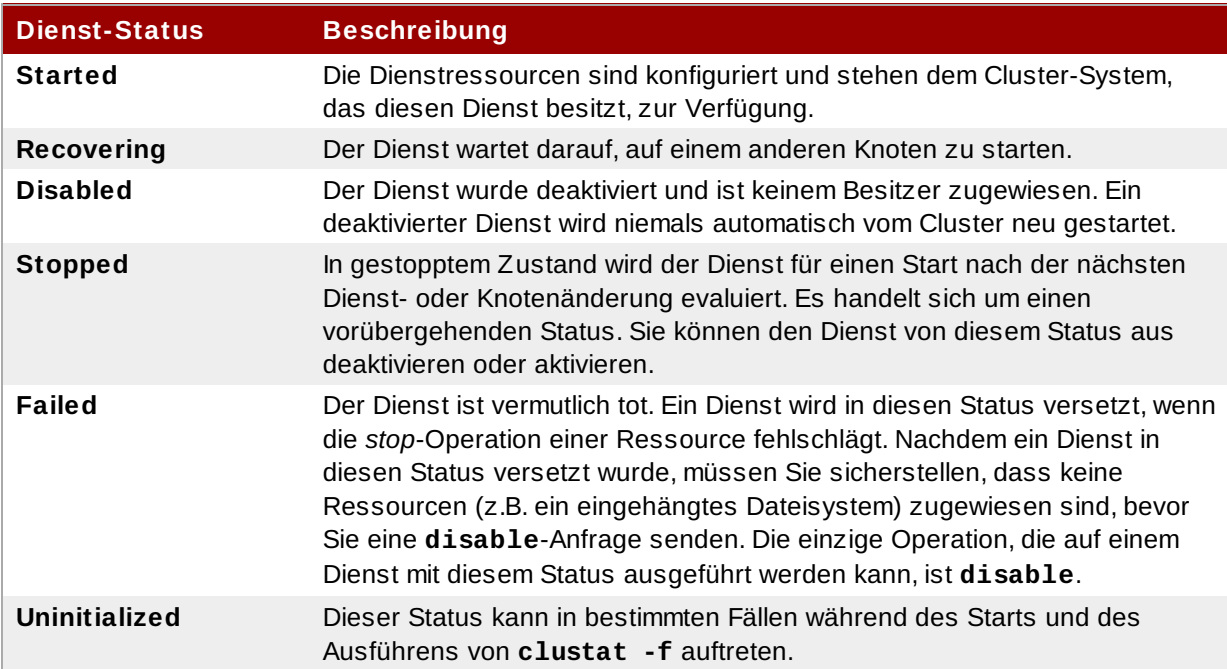

#### **Beispiel 8.3. clustat-Anzeige**

```
[root@example-01 ~]#clustat
Cluster Status for mycluster @ Wed Nov 17 05:40:15 2010
Member Status: Quorate
Member Name ID Status
------ ---- ---- ------
node-03.example.com 3 Online, rgmanager
node-02.example.com 2 Online, rgmanager
node-01.example.com 1 Online, Local, rgmanager
Service Name Owner (Last) State State
------- ---- ----- ------ -----
service:example_apache node-01.example.com started
service:example_apache2 (none) disabled
```
Sie können Hochverfügbarkeitsdienste mithilfe des **clusvcadm**-Befehls verwalten. Damit können Sie die folgenden Operationen ausführen:

- Aktivieren und Starten eines Dienstes
- Deaktivieren eines Dienstes
- **Stoppen eines Dienstes**
- Einfrieren eines Dienstes
- Einfrieren eines Dienstes aufheben
- Migrieren eines Dienstes (nur für Dienste auf virtuellen Maschinen)
- Verlegen eines Dienstes
- Neustarten eines Dienstes

Tabelle 8.2, "Dienstoperationen" beschreibt die Operationen im Detail. Eine vollständige Beschreibung dessen, wie diese Operationen ausgeführt werden, finden Sie auf der Handbuchseite des **clusvcadm**-Dienstprogramms.

## **Tabelle 8.2. Dienstoperationen**

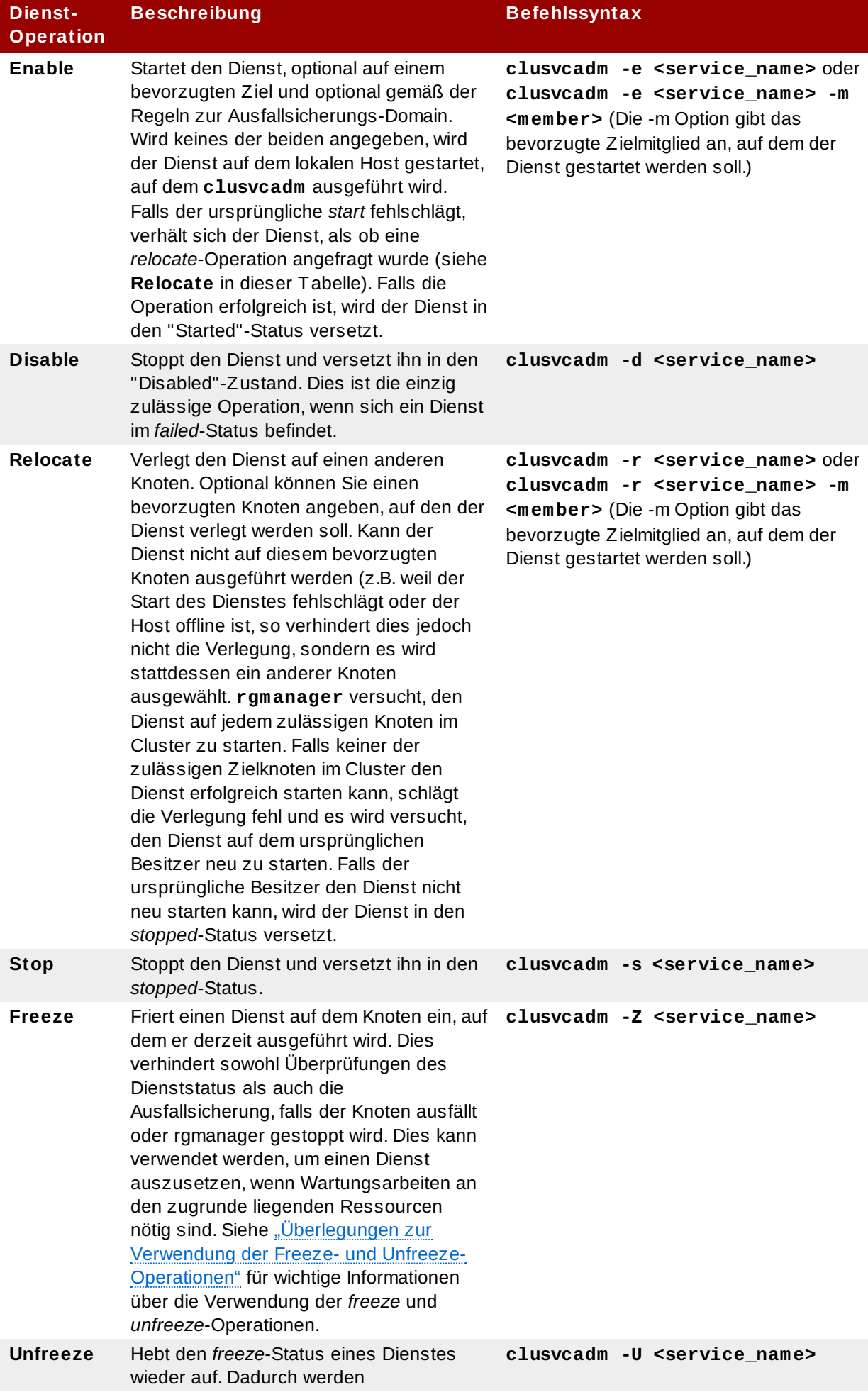

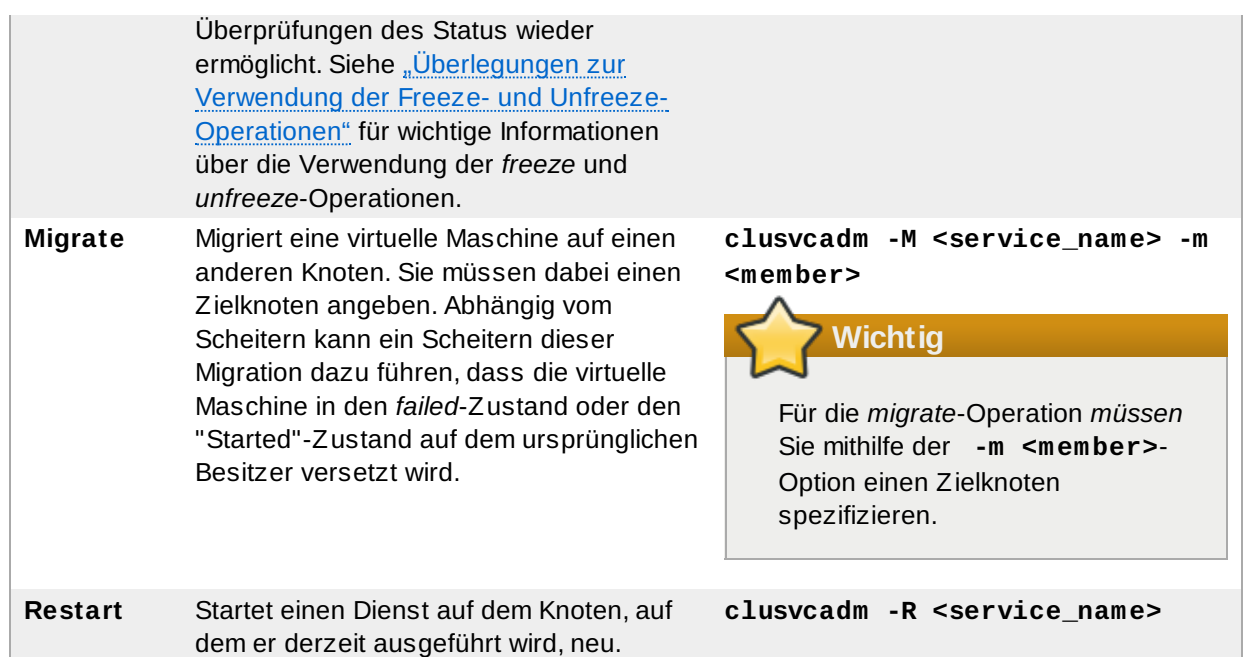

## **Überlegungen zur Verwendung der Freeze- und Unfreeze-Operationen**

Die Verwendung der *freeze*-Operation erlaubt die Wartung von Teilen des **rgmanager**-Dienstes. Falls Sie beispielsweise eine Datenbank und einen Webserver in einem **rgmanager**-Dienst haben, können Sie den **rgmanager**-Dienst einfrieren, die Datenbank stoppen, die Wartungsarbeiten durchführen, die Datenbank neu starten, und das Einfrieren des Dienstes anschließend wieder aufheben.

Wenn ein Dienst eingefroren ist, verhält er sich folgendermaßen:

- *Status*-Überprüfungen sind deaktiviert.
- *Start*-Operationen sind deaktiviert.
- *Stop*-Operationen sind deaktiviert.
- Es erfolgt keine Ausfallsicherung (selbst wenn Sie den Besitzer des Dienstes abschalten).

# **Wichtig**

Werden die folgenden Richtlinien nicht befolgt, kann das ggf. dazu führen, dass Ressourcen mehreren Hosts zugewiesen werden:

- Sie *dürfen nicht* alle Instanzen des rgmanager stoppen, wenn ein Dienst eingefroren ist, es sei denn, Sie planen vor dem Neustart von rgmanager einen Neustart der Hosts.
- Sie *dürfen nicht* das Einfrieren eines Dienstes aufheben, bevor der Besitzer des Dienstes wieder dem Cluster beitritt und rgmanager neu startet.

# **8.4. Aktualisieren einer Konfiguration**

Das Aktualisieren der Cluster-Konfiguration umfasst das Bearbeiten der Cluster-Konfigurationsdatei (**/etc/cluster/cluster.conf**) und deren Übertragung an alle Knoten im Cluster. Sie können die Konfiguration unter Verwendung einer der folgenden Verfahren aktualisieren:

- Abschnitt 8.4.1, ["Aktualisieren](#page-114-0) der Konfiguration mittels **cman\_tool version -r**"
- Abschnitt 8.4.2, ["Aktualisieren](#page-116-0) der Konfiguration mittels **scp**"

#### <span id="page-114-0"></span>**8.4 .1. Aktualisieren der Konfiguration mittels cman\_tool version -r**

Um die Konfiguration mithilfe des Befehls **cman\_tool version -r** zu aktualisieren, führen Sie die folgenden Schritte aus:

- 1. Bearbeiten Sie auf einem beliebigen Knoten im Cluster die **/etc/cluster/cluster.conf**-Datei.
- 2. Aktualisieren Sie den **config\_version**-Parameter, indem Sie dessen Wert erhöhen (ändern Sie ihn z.B. von **config\_version="2"** auf **config\_version="3"**).
- 3. Speichern Sie die **/etc/cluster/cluster.conf** ab.
- 4. Führen Sie den Befehl **cman\_tool version -r** aus, um die Konfiguration an die übrigen Cluster-Knoten zu verbreiten. Es ist notwendig, dass **ricci** auf jedem Cluster-Knoten ausgeführt wird, um die aktualisierten Cluster-Konfigurationsinformationen verbreiten zu können.
- 5. Vergewissern Sie sich, dass die aktualisierte Konfigurationsdatei übertragen wurde.
- 6. Sie können diesen Schritt (Neustart der Cluster-Software) überspringen, falls Sie nur die folgenden Konfigurationsänderungen vorgenommen haben:
	- Löschen eines Knotens aus der Cluster-Konfiguration *es sei denn*, die Knotenanzahl verringert sich dadurch auf zwei Knoten. Informationen über das Löschen eines Knotens und die Verringerung der [Knotenanzahl](#page-102-0) auf zwei Knoten finden Sie in Abschnitt 8.2, "Hinzufügen oder Löschen eines Knotens".
	- Hinzufügen eines Knotens zur Cluster-Konfiguration *es sei denn*, die Knotenanzahl erhöht sich dadurch auf mehr als zwei Knoten. Informationen über das Hinzufügen eines Knotens und die Erhöhung der [Knotenanzahl](#page-105-0) auf mehr als zwei Knoten finden Sie in Abschnitt 8.2.2, "Einen Knoten zum Cluster hinzufügen".
	- Änderungen an der Protokollierung durch Daemons.
	- Wartung von Hochverfügbarkeitsdiensten/virtuellen Maschinen (hinzufügen, bearbeiten oder löschen).
	- Wartung von Ressourcen (hinzufügen, bearbeiten oder löschen).
	- Wartung von Ausfallsicherungs-Domains (hinzufügen, bearbeiten oder löschen).

Andernfalls müssen Sie die Cluster-Software wie folgt neu starten:

a. Stoppen Sie auf jedem Knoten die Cluster-Software gemäß Abschnitt 8.1.2, "Stoppen der [Cluster-Software".](#page-101-0) Zum Beispiel:

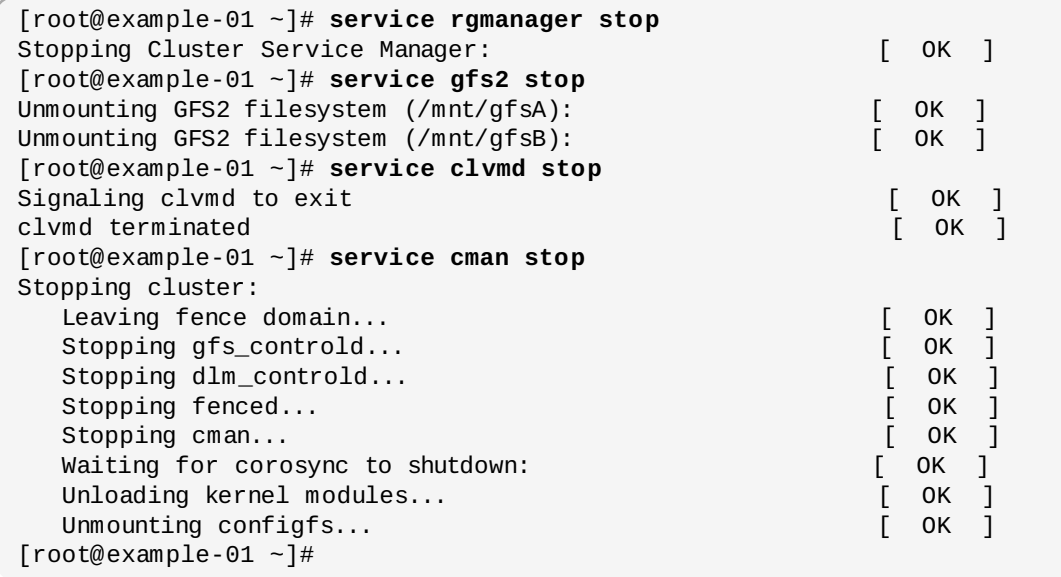

b. Starten Sie auf jedem Knoten die Cluster-Software gemäß Abschnitt 8.1.1, "Starten der [Cluster-Software".](#page-100-0) Zum Beispiel:

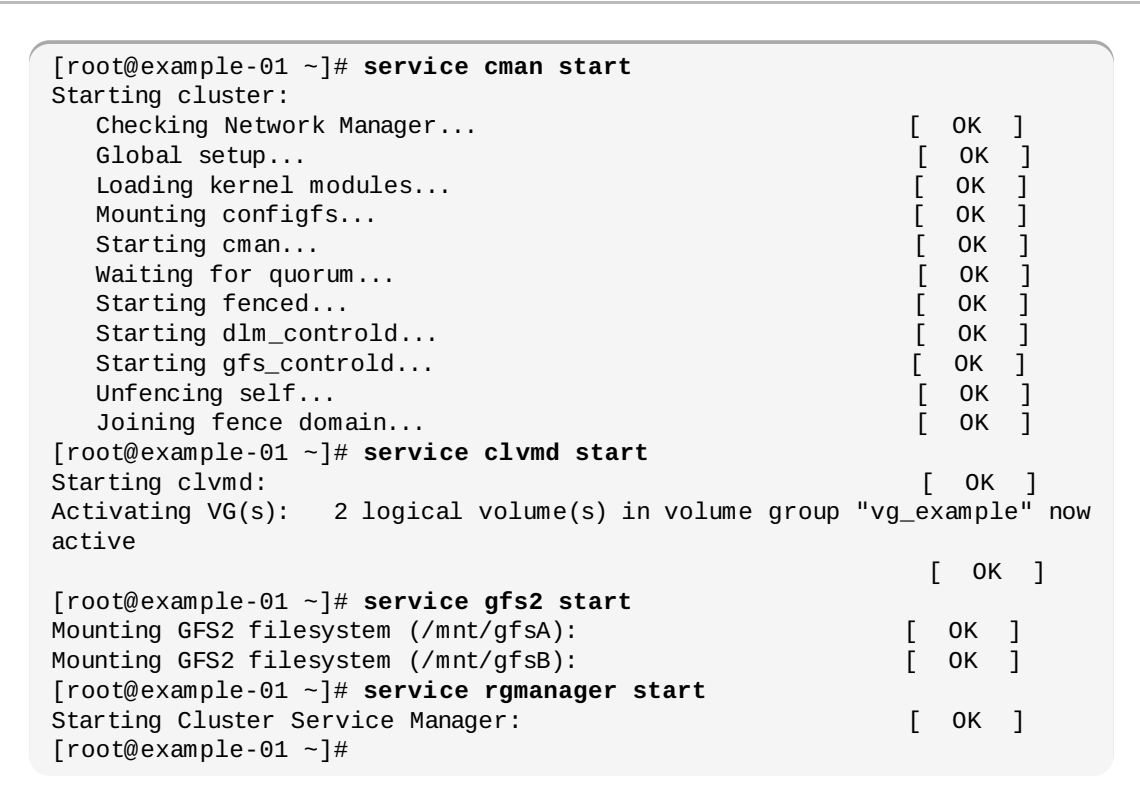

Das Stoppen und Starten der Cluster-Software gewährleistet, dass auch solche Konfigurationsänderungen, die nur beim Start überprüft werden, in die laufende Konfiguration miteinbezogen werden.

7. Führen Sie auf einem beliebigen Cluster-Knoten **cman\_tools nodes** aus um zu überprüfen, dass die Knoten nun als Mitglieder im Cluster fungieren (gekennzeichnet durch ein "M" in der Statusspalte "Sts"). Zum Beispiel:

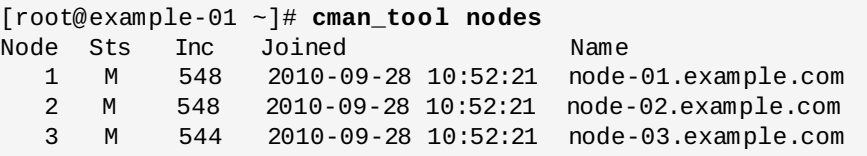

8. Überprüfen Sie auf einem beliebigen Knoten mithilfe des **clustat**-Dienstprogramms, ob die Hochverfügbarkeitsdienste wie erwartet funktionieren. Zusätzlich zeigt **clustat** den Status der Cluster-Knoten. Zum Beispiel:

```
[root@example-01 ~]#clustat
Cluster Status for mycluster @ Wed Nov 17 05:40:00 2010
Member Status: Quorate
Member Name ID Status
------ ---- ---- ------
node-03.example.com 3 Online, rgmanager
node-02.example.com 2 Online, rgmanager
                             1 Online, Local, rgmanager
Service Name Owner (Last) State State
------- ---- ----- ------ -----
service:example_apache node-01.example.com started
service:example_apache2 (none) disabled
```
9. Wenn der Cluster wie erwartet funktioniert, sind Sie mit dem Aktualisieren der Konfiguration fertig.

#### <span id="page-116-0"></span>**8.4 .2. Aktualisieren der Konfiguration mittels scp**

Um die Konfiguration mithilfe des **scp**-Befehls zu aktualisieren, führen Sie die folgenden Schritte aus:

1. Stoppen Sie auf jedem Knoten die [Cluster-Software](#page-101-0) gemäß Abschnitt 8.1.2, "Stoppen der Cluster-

#### Software". Zum Beispiel:

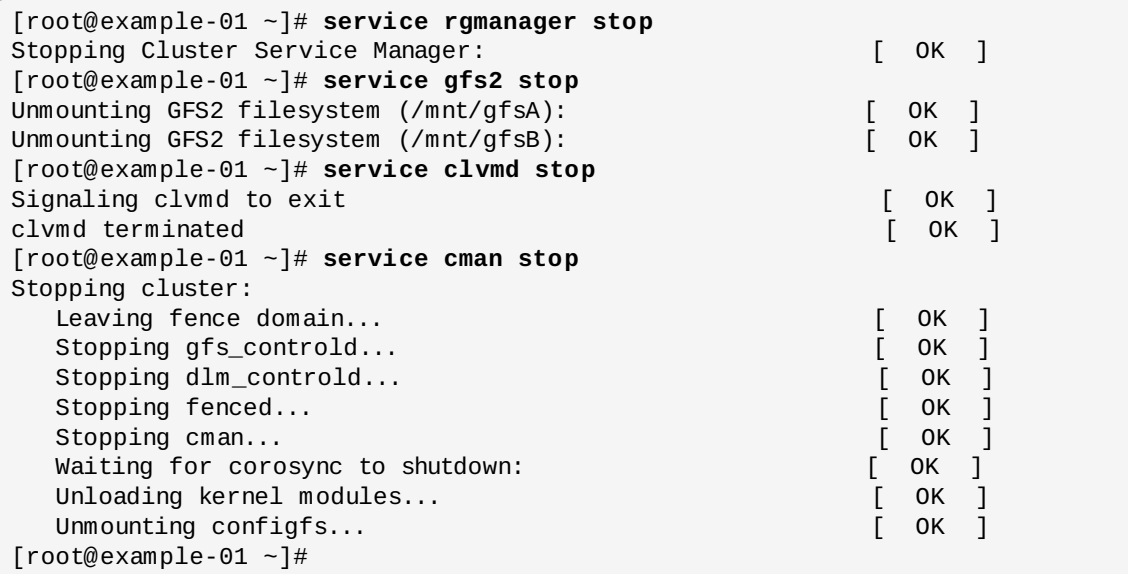

- 2. Bearbeiten Sie auf einem beliebigen Knoten im Cluster die **/etc/cluster/cluster.conf**-Datei.
- 3. Aktualisieren Sie den **config\_version**-Parameter, indem Sie dessen Wert erhöhen (ändern Sie ihn z.B. von **config\_version="2"** auf **config\_version="3"**).
- 4. Speichern Sie die **/etc/cluster/cluster.conf** ab.
- 5. Überprüfen Sie die aktualisierte Datei anhand des Cluster-Schemas (**cluster.rng**), indem Sie den **ccs\_config\_validate**-Befehl ausführen. Zum Beispiel:

```
[root@example-01 ~]# ccs_config_validate
Configuration validates
```
- 6. Ist die aktualisierte Datei gültig, verwenden Sie den **scp**-Befehl, um sie auf **/etc/cluster/** in jedem Cluster-Knoten zu übertragen.
- 7. Vergewissern Sie sich, dass die aktualisierte Konfigurationsdatei übertragen wurde.
- 8. Starten Sie auf jedem Knoten die [Cluster-Software](#page-100-0) gemäß Abschnitt 8.1.1, "Starten der Cluster-Software". Zum Beispiel:

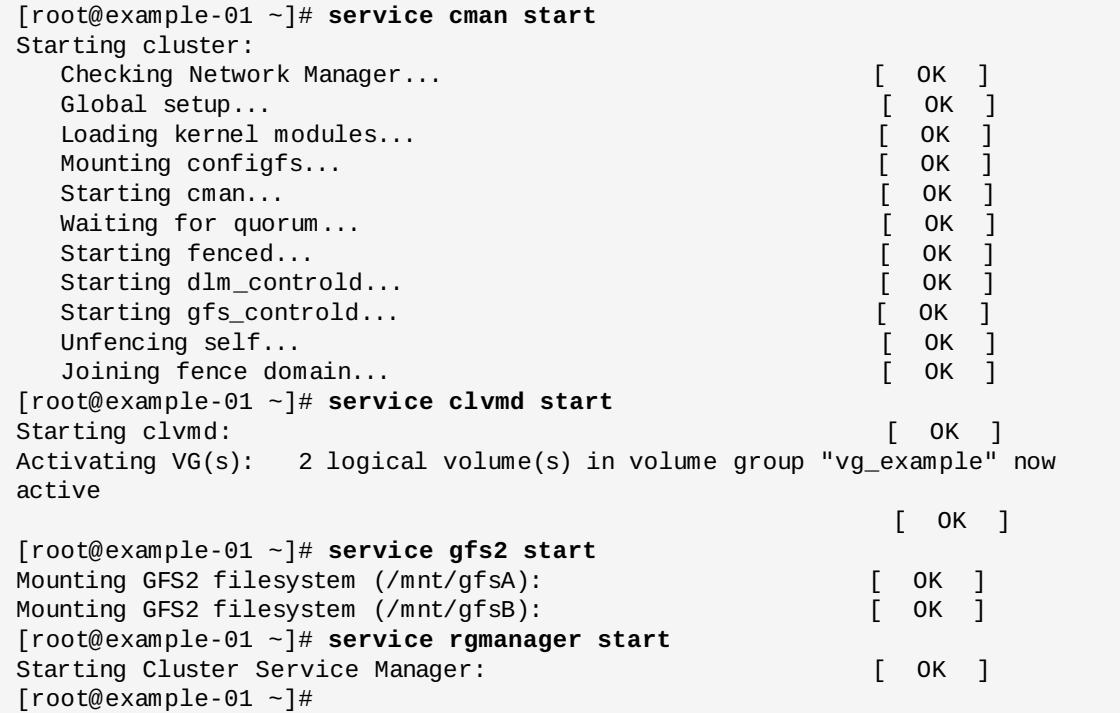

9. Führen Sie auf einem beliebigen Cluster-Knoten **cman\_tools nodes** aus um zu überprüfen, dass die Knoten nun als Mitglieder im Cluster fungieren (gekennzeichnet durch ein "M" in der Statusspalte "Sts"). Zum Beispiel:

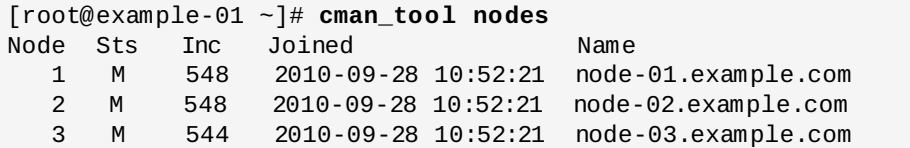

10. Überprüfen Sie auf einem beliebigen Knoten mithilfe des **clustat**-Dienstprogramms, ob die Hochverfügbarkeitsdienste wie erwartet funktionieren. Zusätzlich zeigt **clustat** den Status der Cluster-Knoten. Zum Beispiel:

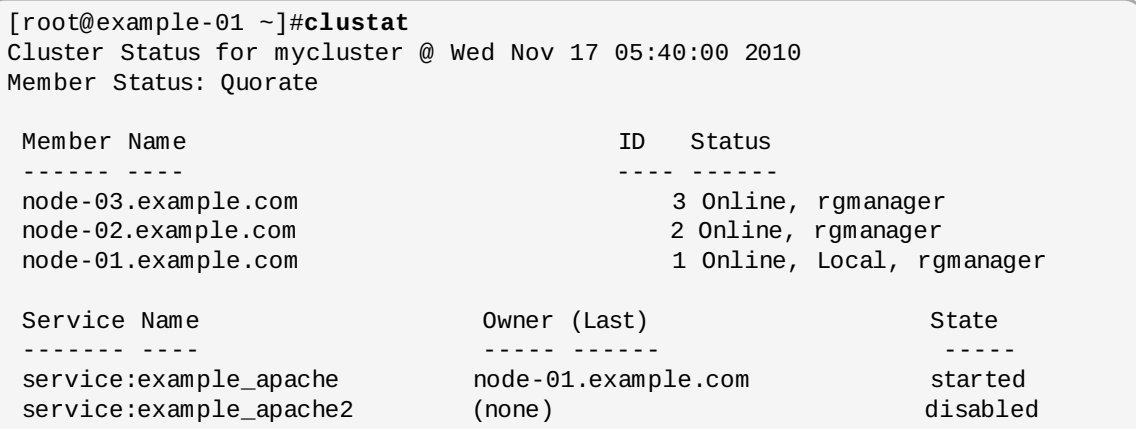

11. Wenn der Cluster wie erwartet funktioniert, sind Sie mit dem Aktualisieren der Konfiguration fertig.

# **Kapitel 9. Fehlerdiagnose und -behebung in einem Cluster**

Cluster-Probleme können schwer zu finden und zu beheben sein, denn ein Cluster mit mehreren Systemen bringt naturgemäß ein höheres Maß an Komplexität mit sich, als dies bei der Problembehebung in einem einzelnen System der Fall ist. Allerdings gibt es bestimmte Probleme, auf die Systemadministratoren bei der Implementierung oder Verwaltung eines Clusters häufig stoßen. Wenn Sie diese häufig auftretenden Probleme und Ihre Lösungen verstehen, kann dies die Implementierung und Verwaltung Ihres Clusters deutlich vereinfachen.

Dieses Kapitel liefert Informationen über einige häufig auftretende Cluster-Probleme sowie deren Lösungen. Weiterführende Hilfe erhalten Sie entweder in unserer Wissensdatenbank oder von einem autorisierten Red Hat Support-Vertreter. Falls Ihr Problem speziell mit dem GFS2-Dateisystem zusammenhängt, können Sie dem Dokument *Global File System 2: Konfiguration und Administration* weitere Informationen über die Suche und Bereinigung von GFS2-Fehlern entnehmen.

# <span id="page-119-0"></span>**9.1. Cluster wird nicht gebildet**

Falls Sie Probleme haben, einen neuen Cluster zu bilden, überprüfen Sie Folgendes:

- Vergewissern Sie sich, dass die Namensauflösung korrekt konfiguriert ist. Der Cluster-Knotenname in der **cluster.conf**-Datei sollte mit dem Namen übereinstimmen, der zur Auflösung der Cluster-Netzwerkadresse zur Kommunikation über den Cluster verwendet wird. Falls Ihre Cluster-Knotennamen beispielsweise **nodea** und **nodeb** lauten, dann vergewissern Sie sich, dass für beide Knoten Einträge in der **/etc/cluster/cluster.conf**-Datei vorhanden sind und die **/etc/hosts**-Datei mit diesen Namen übereinstimmt.
- Da der Cluster Multicast zur Kommunikation der Knoten untereinander verwendet, stellen Sie sicher, dass auf dem Netzwerk, das der Cluster zur Kommunikation nutzt, Multicast-Datenverkehr nicht blockiert, verzögert oder anderweitig behindert wird. Beachten Sie, dass einige Cisco-Switches über Funktionen verfügen, die ggf. Verzögerungen des Multicast-Datenverkehrs verursachen.
- Verwenden Sie **telnet** oder **SSH**, um zu überprüfen, ob die entfernten Knoten erreichbar sind.
- Führen Sie den Befehl **ethtool eth1 | grep link** aus, um zu überprüfen, ob die Netzwerkverbindung aktiv ist.
- Verwenden Sie den **tcpdump**-Befehl auf jedem Knoten, um den Netzwerkverkehr zu überprüfen.
- Vergewissern Sie sich, dass keine Firewall-Regeln die Kommunikation zwischen Ihren Knoten unterbinden.
- Vergewissern Sie sich, dass die Schnittstellen, über die Sie Cluster-Datenverkehr leiten, keinen anderen Bonding-Modus außer 0 einsetzen und kein VLAN-Tagging verwenden.

# **9.2. Knoten können nach Fencing oder Neustart dem Cluster nicht wieder beitreten**

Falls Ihre Knoten nach dem Fencing oder einem Neustart dem Cluster nicht wieder beitreten, überprüfen Sie Folgendes:

- Cluster, die Ihre Daten über einen Cisco Catalyst Switch leiten, können ggf. von diesem Problem betroffen sein.
- Vergewissern Sie sich, dass alle Cluster-Knoten dieselbe Version der **cluster.conf**-Datei verwenden. Falls die **cluster.conf**-Datei auf einem der Knoten abweicht, kann dieser Knoten dem Cluster unter Umständen nicht mehr beitreten.

Ab Red Hat Enterprise Linux 6.1 können Sie den folgenden Befehl verwenden, um zu überprüfen, ob alle in der Cluster-Konfigurationsdatei des Hosts spezifizierten Knoten über identische Cluster-Konfigurationsdateien verfügen:

ccs -h *host* --checkconf

*[Hochverfügbarkeits-Add-Ons](#page-77-0) mit dem ccs-Befehl* und Kapitel 6, *Verwaltung des Red Hat Hochverfügbarkeits-Add-Ons mit ccs*.

- Stellen Sie sicher, dass Sie **chkconfig on** für die Cluster-Dienste in dem Knoten konfiguriert haben, der dem Cluster beizutreten versucht.
- Vergewissern Sie sich, dass keine Firewall-Regeln die Kommunikation zwischen den Knoten im Cluster unterbinden.

# **9.3. Cluster-Dienste hängen sich auf**

Wenn die Cluster-Dienste einen Knoten abzugrenzen versuchen, stoppen die Cluster-Dienste, bis die Fencing-Operation erfolgreich abgeschlossen wurde. Falls sich also Ihr Cluster-verwalteter Speicher oder Dienst aufhängt und die Cluster-Knoten unterschiedliche Ansichten der Cluster-Mitgliedschaft zeigen, oder falls Sie einen Knoten abzugrenzen versuchen und Sie zur Wiederherstellung Knoten neu starten müssen, überprüfen Sie, ob die folgenden Gegebenheiten vorliegen:

- Der Cluster hat ggf. versucht, einen Knoten abzugrenzen, und diese Fencing-Operation kann unter Umständen fehlgeschlagen sein.
- Sehen Sie sich die **/var/log/messages**-Datei auf allen Knoten an und suchen Sie nach Nachrichten bezüglich einer fehlgeschlagenen Abgrenzung. Sollten Sie welche finden, starten Sie die Knoten im Cluster neu und konfigurieren Sie das Fencing korrekt.
- Vergewissern Sie sich, dass keine Aufspaltung des Netzwerks auftrat, wie in Abschnitt 9.6, "Jeder Knoten in einem [Zwei-Knoten-Cluster](#page-121-0) meldet den jeweils anderen Knoten als ausgefallen" beschrieben, und stellen Sie sicher, dass die Kommunikation zwischen den Knoten nach wie vor möglich ist und das Netzwerk aktiv ist.
- Falls Knoten den Cluster verlassen, verfügen die verbleibenden Knoten ggf. über kein Quorum mehr. Der Cluster braucht jedoch ein Quorum, um funktionsfähig zu sein. Falls Knoten entfernt werden, so dass der Cluster nicht länger über ein Quorum verfügt, hängen sich Dienste und Speicher auf. Passen Sie entweder die erwarteten Stimmen an oder fügen Sie dem Cluster wieder die benötigte Anzahl an Knoten hinzu.

### **Anmerkung**

Sie können einen Knoten manuell mit dem **fence\_node**-Befehl oder mit **Conga** abgrenzen. Für Informationen diesbezüglich, siehe **fence node**[-Handbuchseite](#page-48-0) und Abschnitt 4.2.2, "Einen Knoten zum Verlassen oder Beitreten eines Clusters veranlassen".

## <span id="page-120-0"></span>**9.4. Cluster-Dienst startet nicht**

Falls ein Cluster-verwalteter Dienst nicht startet, überprüfen Sie, ob die folgenden Gegebenheiten vorliegen:

Die Dienstkonfiguration in der **cluster.conf**-Datei enthält unter Umständen Syntaxfehler. Führen Sie den **rg\_test**-Befehl aus, um die Syntax in Ihrer Konfiguration zu überprüfen. Falls diese Konfigurations- oder Syntaxfehler enthält, wird **rg\_test** Sie über das Problem informieren.

#### \$ **rg\_test test /etc/cluster/cluster.conf start service** *servicename*

Für weitere Informationen über den **rg\_test-Befehl**, siehe Abschnitt C.5, "Testen und Fehlerbehebung von Diensten und der [Ressourcenreihenfolge".](#page-154-0)

Ist die Konfiguration gültig, erhöhen Sie als Nächstes die Protokollierung des Ressourcengruppenmanagers und untersuchen die Protokolle, um Hinweise darauf zu erhalten, warum der Dienst nicht startet. Sie können die Protokollierungsstufe erhöhen, indem Sie den Parameter **loglevel="7"** zum **rm**-Tag in der **cluster.conf**-Datei hinzufügen. Dadurch erhalten Sie ausführlichere Protokollmeldungen hinsichtlich dem Starten, Stoppen und Migrieren von geclusterten Diensten.

# **9.5. Migration von Cluster-verwalteten Diensten schlägt fehl**

Falls die Migration eines Cluster-verwalteten Dienstes auf einen anderen Knoten fehlschlägt, der Dienst jedoch auf einem bestimmten Knoten startet, überprüfen Sie, ob die folgenden Gegebenheiten vorliegen:

- Vergewissern Sie sich, dass die Ressourcen, die zum Ausführen eines bestimmten Dienstes notwendig sind, auf allen Knoten im Cluster vorhanden sind, die unter Umständen diesen Dienst ausführen müssen. Falls Ihr geclusterter Dienst beispielsweise eine Skriptdatei an einem bestimmten Speicherort voraussetzt oder ein Dateisystem an einem bestimmten Einhängeort erwartet, dann müssen Sie sicherstellen, dass diese Ressourcen auf allen Knoten im Cluster an den erwarteten Orten vorliegen.
- Vergewissern Sie sich, dass Ausfallsicherungs-Domains, Dienstabhängigkeiten und Dienstexklusivität nicht derart konfiguriert sind, dass infolgedessen eine Migration von Diensten auf Knoten nicht erwartungsgemäß funktionieren kann.
- Falls es sich bei dem fraglichen Dienst um eine virtuelle Maschinenressource handelt, prüfen Sie die Dokumentation um sicherzustellen, dass Sie alle notwendigen Konfigurationen korrekt vorgenommen haben.
- **Erhöhen Sie die Protokollierung des [Ressourcengruppenmanagers](#page-120-0) wie in Abschnitt 9.4, "Cluster-**Dienst startet nicht" beschrieben, und untersuchen Sie die Protokolle, um Hinweise darauf zu erhalten, warum die Migration des Dienstes fehlschlägt.

# <span id="page-121-0"></span>**9.6. Jeder Knoten in einem Zwei-Knoten-Cluster meldet den jeweils anderen Knoten als ausgefallen**

Falls es sich bei Ihrem Cluster um einen Zwei-Knoten-Cluster handelt und jeder Knoten meldet, dass er läuft, der jeweils andere Knoten jedoch angeblich ausgefallen ist, dann deutet dies darauf hin, dass die beiden Knoten nicht über Multicast oder über das Cluster-Heartbeat-Netzwerk miteinander kommunizieren können. Dieser Zustand der Netzwerkaufspaltung wird "Split Brain" genannt. Um dies zu beheben, folgen Sie den Hinweisen in [Abschnitt](#page-119-0) 9.1, "Cluster wird nicht gebildet".

# **9.7. Knoten werden nach LUN-Pfad-Ausfall abgegrenzt**

Wenn ein oder mehrere Knoten in Ihrem Cluster abgegrenzt werden, wenn ein LUN-Pfad-Ausfall auftritt, kann dies daran liegen, dass eine Quorum-Platte statt Multipath-Speicher verwendet wird. Falls Sie eine Quorum-Platte verwenden und diese über Multipath-Speicher liegt, dann vergewissern Sie sich, dass Sie sämtliche Zeitangaben und Zeitüberschreitungen korrekt eingestellt haben, um einen Pfadausfall tolerieren zu können.

# **9.8. Quorum-Platte erscheint nicht als Cluster-Mitglied**

Falls Sie Ihr System zur Verwendung einer Quorum-Platte konfiguriert haben, diese jedoch nicht als Mitglied im Cluster erscheint, überprüfen Sie, ob die folgenden Gegebenheiten vorliegen:

- Vergewissern Sie sich, dass Sie **chkconfig on** für den **qdisk**-Dienst festgelegt haben.
- Vergewissern Sie sich, dass Sie den **qdisk**-Dienst gestartet haben.
- Beachten Sie, dass es einige Minuten dauern kann, bis sich die Quorum-Platte beim Cluster registriert hat. Dies ist normales und erwartetes Verhalten.

# **9.9. Ungewöhnliches Verhalten bei Ausfallsicherung**

Ein häufig auftretendes Problem mit Cluster-Servern ist ungewöhnliches Verhalten bei der Ausfallsicherung. Dienste stoppen, wenn andere Dienste starten, oder Dienste starten nicht auf einem anderen Knoten. Die Ursache hierfür kann in den komplexen Systemen zur Ausfallsicherung liegen, bestehend aus Ausfallsicherungs-Domains, Dienstabhängigkeiten und Dienstexklusivitäten. Versuchen Sie, Ihre Dienst- oder Ausfallsicherungskonfiguration zu vereinfachen, und testen Sie dann, ob das Problem weiterhin besteht. Vermeiden Sie Dienstexklusivität und -abhängigkeiten, wenn Sie sich nicht absolut sicher sind, wie diese Features die Ausfallsicherung unter allen denkbaren Bedingungen beeinflussen.

# **9.10. Wahlloses Fencing**

Falls Sie feststellen, dass ein Knoten wahllos abgegrenzt wird, überprüfen Sie, ob die folgenden Gegebenheiten vorliegen:

- Die Ursache für das Fencing ist *immer* ein Knoten, der die Kommunikation mit dem Rest des Clusters abgebrochen hat und keinen "Heartbeat" mehr überträgt.
- Jede Situation, die dazu führt, dass ein System innerhalb einer festgelegten Zeitspanne keinen Heartbeat überträgt, kann die Abgrenzung verursachen. Standardmäßig beträgt diese Zeitspanne 10 Sekunden. Sie können diese Zeitspanne festlegen, indem Sie den gewünschten Wert (in Millisekunden) an den Token-Parameter des Totem-Tags in der **cluster.conf**-Datei hinzufügen (z.B. **totem token="30000"** für 30 Sekunden).
- Vergewissern Sie sich, dass das Netzwerk einwandfrei funktioniert.
- Vergewissern Sie sich, dass kein ungewöhnlicher Bonding-Modus oder VLAN-Tagging auf den Schnittstellen eingesetzt wird, die vom Cluster zur Kommunikation der Knoten untereinander verwendet werden.
- Führen Sie Maßnahmen durch um festzustellen, ob das System sich aufhängt oder ob eine Kernel-Panik auftritt. Richten Sie das **kdump**-Dienstprogramm ein, um einen Speicherauszug während einer dieser wahllosen Abgrenzungen zu erhalten.
- Stellen Sie sicher, dass Sie die auftretende Situation nicht fälschlicherweise für eine Abgrenzung halten, obwohl es ggf. zum Beispiel die Quorum-Platte ist, die aufgrund eines Speicherausfalls einen Knoten ausschließt, oder ein Produkt eines Drittanbieters wie Oracle RAC, das einen Knoten aus anderen Gründen neu startet. Die Nachrichtenprotokolle sind oft hilfreich, um diese Probleme zu untersuchen. Bei jeder Abgrenzung oder jedem Knoten-Neustart sollten Sie standardmäßig die Nachrichtenprotokolle vom Zeitpunkt der Abgrenzung/des Neustarts auf allen Knoten im Cluster überprüfen.
- Überprüfen Sie das System zudem gründlich auf Hardware-Fehler, die dazu führen könnten, dass das System nicht erwartungsgemäß auf Heartbeats reagiert.

# **Kapitel 10. SNMP-Konfiguration mit dem Red Hat Hochverfügbarkeits-Add-On**

Ab der Red Hat Enterprise Linux 6.1 Release bietet das Red Hat Hochverfügbarkeits-Add-On Unterstützung für SNMP-Traps. Dieses Kapitel beschreibt, wie Sie Ihr System für SNMP konfigurieren können, gefolgt von einer Zusammenfassung der Traps, die das Red Hat Hochverfügbarkeits-Add-On für bestimmte Cluster-Ereignisse ausgibt.

# **10.1. SNMP und das Red Hat Hochverfügbarkeits-Add-On**

Der Red Hat Hochverfügbarkeits-Add-On SNMP-Subagent ist **foghorn**, der die SNMP-Traps ausgibt. Der **foghorn**-Subagent kommuniziert mit dem **snmpd**-Daemon über das AgentX-Protokoll. Der **foghorn**-Subagent erstellt lediglich SNMP-Traps; er unterstützt keine anderen SNMP-Operationen wie z.B. **get** oder **set**.

Es gibt derzeit keine **config**-Optionen für den **foghorn**-Subagent. Er kann nicht zur Verwendung eines bestimmten Sockets konfiguriert werden; nur der standardmäßige AgentX-Socket wird derzeit unterstützt.

# <span id="page-123-0"></span>**10.2. Konfiguration von SNMP mit dem Red Hat Hochverfügbarkeits-Add-On**

Um SNMP für das Red Hat Hochverfügbarkeits-Add-On zu konfigurieren, führen Sie die folgenden Schritte auf jedem Knoten im Cluster aus, um sicherzustellen, dass die nötigen Dienste aktiviert sind und ausgeführt werden.

1. Um SNMP-Traps mit dem Red Hat Hochverfügbarkeits-Add-On zu verwenden, ist der **snmpd**-Dienst erforderlich, der als Master-Agent fungiert. Da der **foghorn**-Dienst der Subagent ist und das AgentX-Protokoll verwendet, müssen Sie die folgende Zeile zur **/etc/snmp/snmpd.conf**-Datei hinzufügen, um AgentX-Unterstützung zu aktivieren:

master agentx

2. Um den Host festzulegen, an den die SNMP-Trap-Benachrichtigungen gesendet werden sollen, fügen Sie die folgende Zeile zur **/etc/snmp/snmpd.conf**-Datei hinzu:

trap2sink *host*

Weitere Informationen über die Handhabung der Benachrichtigungen finden Sie auf der **snmpd.conf**-Handbuchseite.

3. Vergewissern Sie sich, dass der **snmpd**-Daemon aktiviert ist und läuft, indem Sie die folgenden Befehle ausführen:

```
% chkconfig snmpd on
% service snmpd start
```
4. Falls der **messagebus**-Daemon noch nicht aktiviert ist und noch nicht läuft, führen Sie die folgenden Befehle aus:

```
% chkconfig messagebus on
% service messagebus start
```
5. Vergewissern Sie sich, dass der **foghorn**-Daemon aktiviert ist und läuft, indem Sie die folgenden Befehle ausführen:

```
% chkconfig foghorn on
% service foghorn start
```
6. Führen Sie den folgenden Befehl aus, um Ihr System so zu konfigurieren, dass der **COROSYNC-MIB** SNMP-Traps generiert und um sicherzustellen, dass der **corosync-notifyd**-Daemon aktiviert ist und läuft:

```
$ echo "OPTIONS=\"-d\" " > /etc/sysconfig/corosync-notifyd
$ chkconfig corosync-notifyd on
$ service corosync-notifyd start
```
Nachdem Sie jeden Knoten im Cluster für SNMP konfiguriert haben und sichergestellt haben, dass die nötigen Dienste laufen, werden D-bus Signale nunmehr vom **foghorn**-Dienst empfangen und in SNMPv2-Traps übersetzt. Diese Traps werden anschließend an den Host übertragen, den Sie mit dem **trapsink**-Eintrag zum Empfang von SNMPv2-Traps definiert haben.

# **10.3. Weiterleiten von SNMP-Traps**

Es ist möglich, SNMP-Traps an eine Maschine außerhalb des Clusters weiterzuleiten, auf der Sie den **snmptrapd**-Daemon einsetzen und anpassen können, wie die Benachrichtigungen gehandhabt werden sollen.

Um SNMP-Traps in einem Cluster auf eine Maschine außerhalb des Clusters weiterzuleiten, führen Sie die folgenden Schritte aus:

- 1. Folgen Sie für jeden Knoten im Cluster dem in Abschnitt 10.2, "Konfiguration von SNMP mit dem Red Hat [Hochverfügbarkeits-Add-On"](#page-123-0) beschriebenen Verfahren, und geben Sie dabei im **trap2sink** *host*-Eintrag in der **/etc/snmp/snmpd.conf**-Datei den externen Host an, auf dem der **snmptrapd**-Daemon ausgeführt werden soll.
- 2. Bearbeiten Sie auf dem externen Host, der die Traps empfangen wird, die **/etc/snmp/snmptrapd.conf** Konfigurationsdatei, um Ihre Community-Strings festzulegen. Beispielsweise können Sie den folgenden Eintrag verwenden, um es dem **snmptrapd**-Daemon zu ermöglichen, Benachrichtigungen unter Verwendung des **public** Community-Strings zu verarbeiten.

authCommunity log,execute,net public

3. Vergewissern Sie sich auf dem externen Host, der die Traps empfangen wird, dass der **snmptrapd**-Daemon aktiviert ist und läuft, indem Sie die folgenden Befehle ausführen:

```
% chkconfig snmptrapd on
% service snmptrapd start
```
Werfen Sie für weitere Informationen über die Verarbeitung von SNMP-Benachrichtigungen einen Blick auf die **snmptrapd.conf**-Handbuchseite.

# **10.4. SNMP-Traps generiert vom Red Hat Hochverfügbarkeits-Add-On**

Der **foghorn**-Daemon generiert die folgenden Traps:

#### **fenceNotifyFenceNode**

Diese Trap tritt auf, wenn ein abgegrenzter Knoten versucht, einen anderen Knoten abzugrenzen. Beachten Sie, dass diese Trap nur auf einem Knoten generiert wird - auf demjenigen Knoten, der die Fencing-Operation durchzuführen versucht. Die Benachrichtigung beinhaltet die folgenden Felder:

- **fenceNodeName** Name des abgegrenzten Knotens
- **fenceNodeID** Knoten-ID des abgegrenzten Knotens
- **fenceResult** das Ergebnis der Fencing-Operation (0 falls erfolgreich, -1 falls Fehler auftraten, -2 falls keine Fencing-Methoden definiert sind)

#### **rgmanagerServiceStateChange**

Diese Trap tritt auf, wenn sich der Status eines Cluster-Dienstes ändert. Die Benachrichtigung beinhaltet die folgenden Felder:

- **rgmanagerServiceName** der Name des Dienstes einschließlich Diensttyp (z.B. **service:foo** oder **vm:foo**).
- **rgmanagerServiceState** der Status des Dienstes. Davon ausgenommen sind Übergangszustände wie **starting** und **stopping**, um die Traps übersichtlich zu halten.
- **rgmanagerServiceFlags** die Dienst-Flags. Derzeit gibt es zwei unterstützte Flags: **frozen**, was einen Dienst kennzeichnet, der mithilfe des Befehls **clusvcadm -Z** eingefroren wurde, und **partial**, was einen Dienst kennzeichnet, in dem eine ausgefallene Ressource als **non-critical** markiert wurde, so dass die Ressource ausfallen und deren Komponenten manuell neu gestartet werden können, ohne dass der gesamte Dienst davon betroffen ist.
- **rgmanagerServiceCurrentOwner** der Dienstbesitzer. Falls der Dienst nicht läuft, ist dies **(none)**.
- **rgmanagerServicePreviousOwner** der letzte Dienstbesitzer, sofern bekannt. Ist der letzte Dienstbesitzer nicht bekannt, ist dies ggf. **(none)**.

Der **corosync-nodifyd**-Daemon generiert die folgenden Traps:

#### **corosyncNoticesNodeStatus**

Diese Trap tritt auf, wenn ein Knoten einem Cluster beitritt oder diesen verlässt. Die Benachrichtigung beinhaltet die folgenden Felder:

- **corosyncObjectsNodeName** Knotenname
- **corosyncObjectsNodeID** Knoten-ID
- **corosyncObjectsNodeAddress** Knoten-IP-Adresse
- **corosyncObjectsNodeStatus** Knotenstatus (**joined** oder **left**)
- **corosyncNoticesQuorumStatus**

Diese Trap tritt auf, wenn sich der Quorumstatus ändert. Die Benachrichtigung beinhaltet die folgenden Felder:

- **corosyncObjectsNodeName** Knotenname
- **corosyncObjectsNodeID** Knoten-ID
- **corosyncObjectsQuorumStatus** neuer Status des Quorum (**quorate** oder **NOT quorate**)

#### **corosyncNoticesAppStatus**

Diese Trap tritt auf, wenn eine Client-Applikation eine Verbindung mit Corosync herstellt oder diese unterbricht.

- **corosyncObjectsNodeName** Knotenname
- **corosyncObjectsNodeID** Knoten-ID
- **corosyncObjectsAppName** Applikationsname
- **corosyncObjectsAppStatus** neuer Status einer Applikation (**connected** oder **disconnected**)

# **Parameter der Fencing-Geräte**

Dieser Anhang enthält Tabellen mit Beschreibungen der Fencing-Geräteparameter sowie den Namen des Fencing-Agents für die jeweiligen Geräte.

### **Anmerkung**

Der **Name**-Parameter für ein Fencing-Gerät spezifiziert einen beliebigen Namen für das Gerät, der von dem Red Hat Hochverfügbarkeits-Add-On verwendet wird. Es handelt sich hierbei nicht um den DNS-Namen für das Gerät.

### **Anmerkung**

Bestimmte Fencing-Geräte haben einen optionalen **Password Script**-Parameter. Mithilfe des **Password Script**-Parameters können Sie festlegen, dass ein Fencing-Gerätepasswort von einem Skript zur Verfügung gestellt wird, anstatt vom **Password**-Parameter. Die Verwendung des **Password Script**-Parameters ersetzt den **Password**-Parameter und ermöglicht, dass Passwörter in der Cluster-Konfigurationsdatei (**/etc/cluster/cluster.conf**) nicht sichtbar sind.

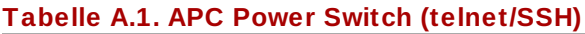

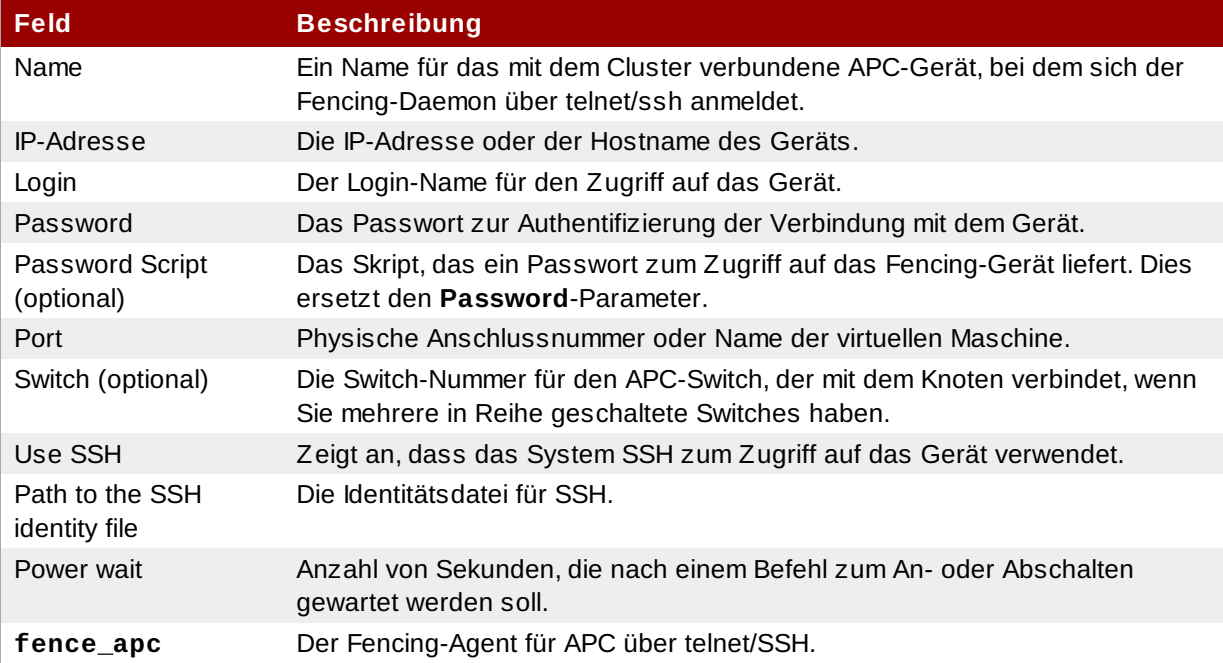

#### **Tabelle A.2. Brocade Fabric Switch**

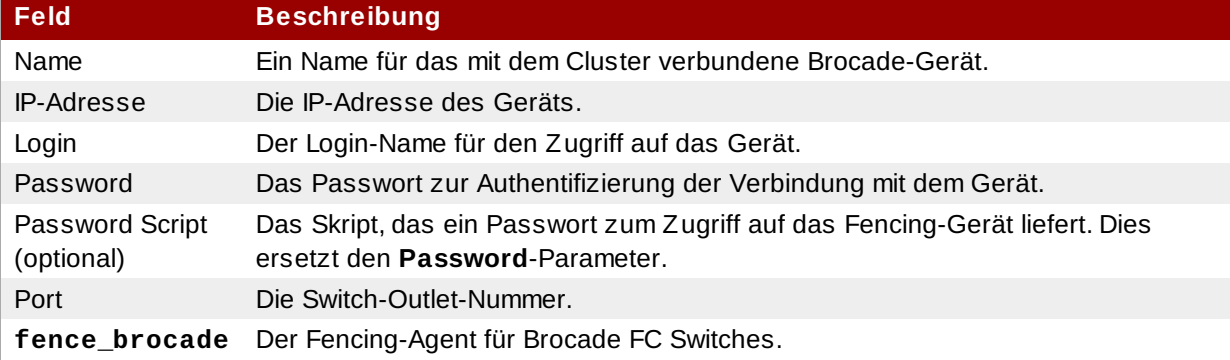

## **Tabelle A.3. APC Power Switch über SNMP**

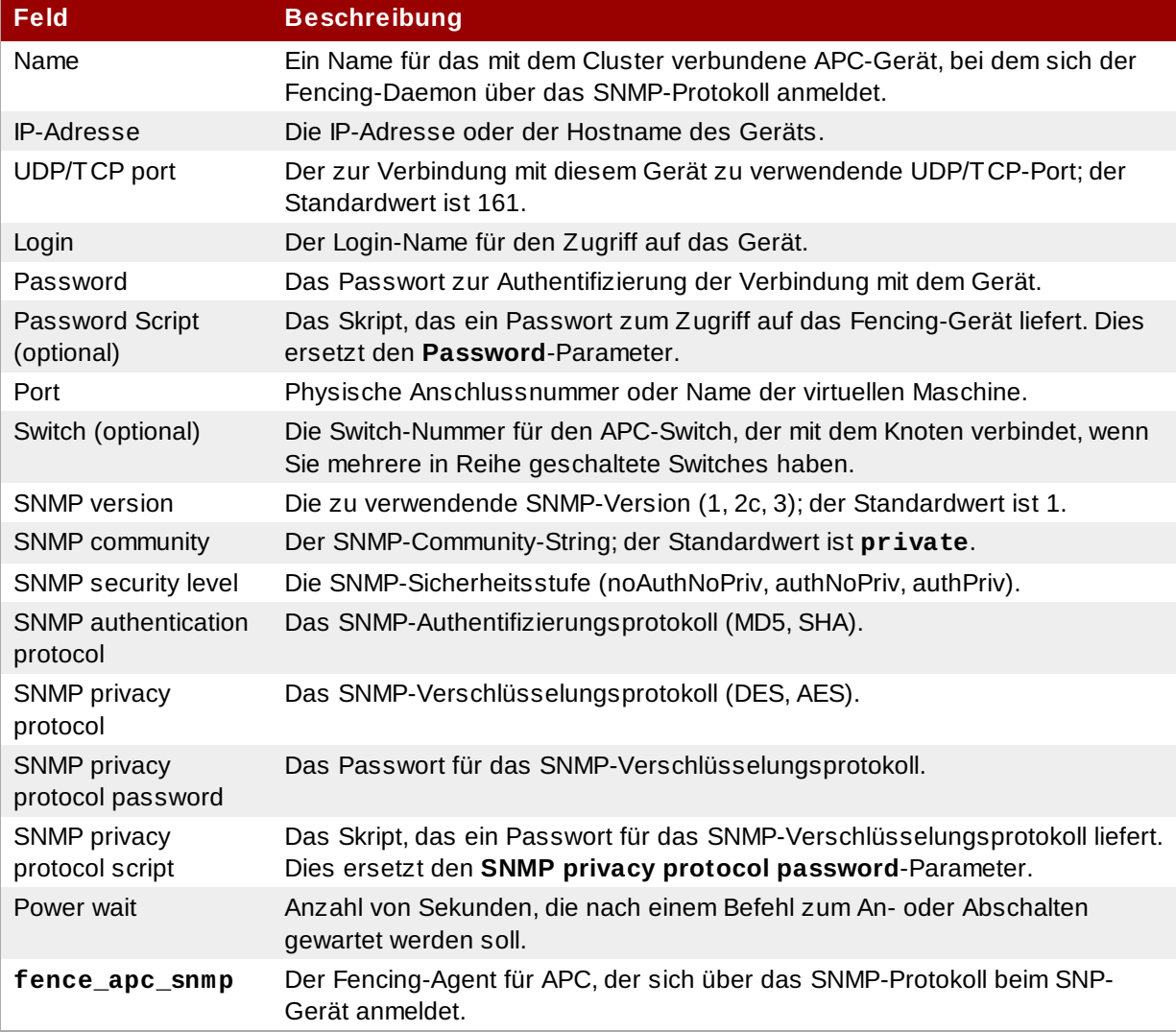

## **Tabelle A.4 . Cisco UCS**

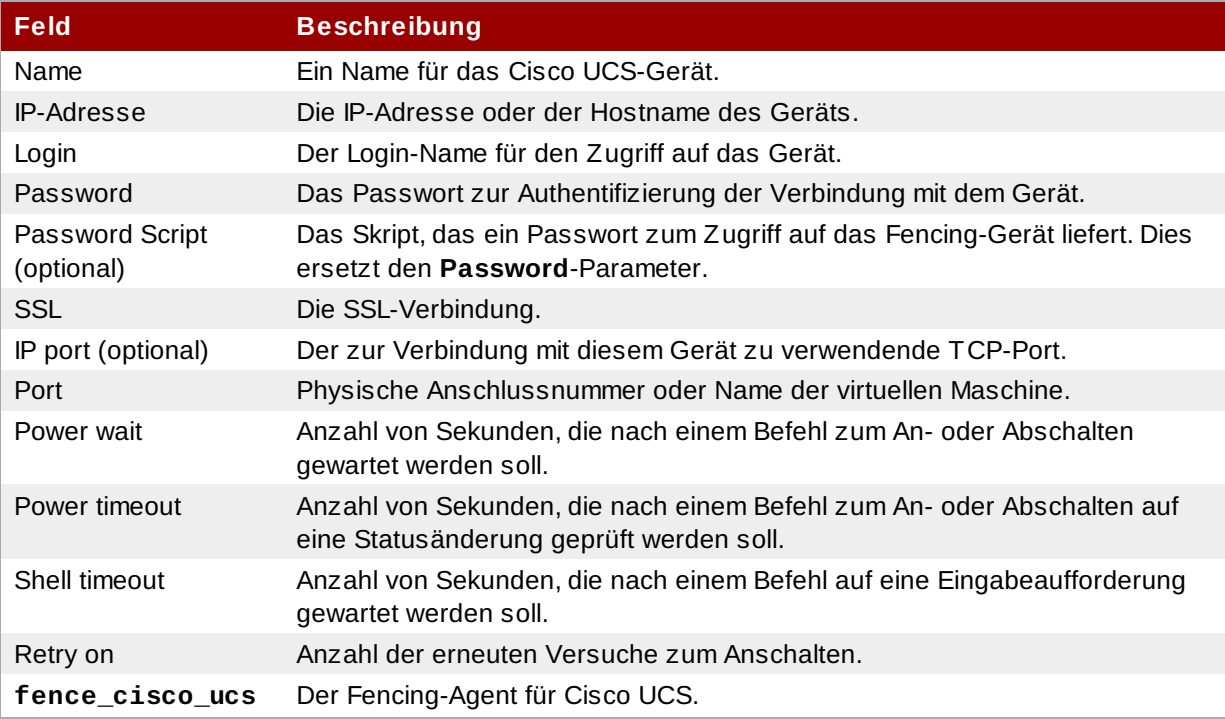

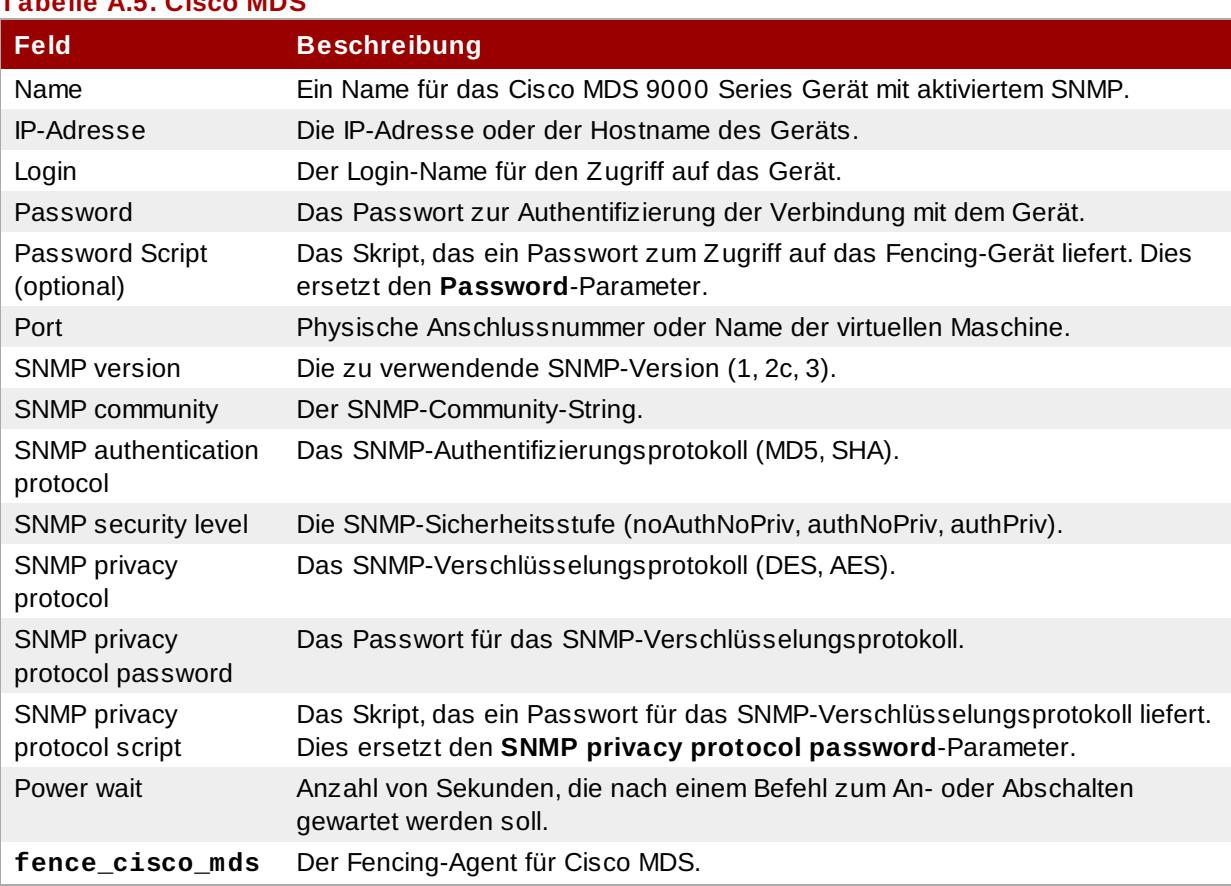

## **Tabelle A.5. Cisco MDS**

### **Tabelle A.6. Dell DRAC 5**

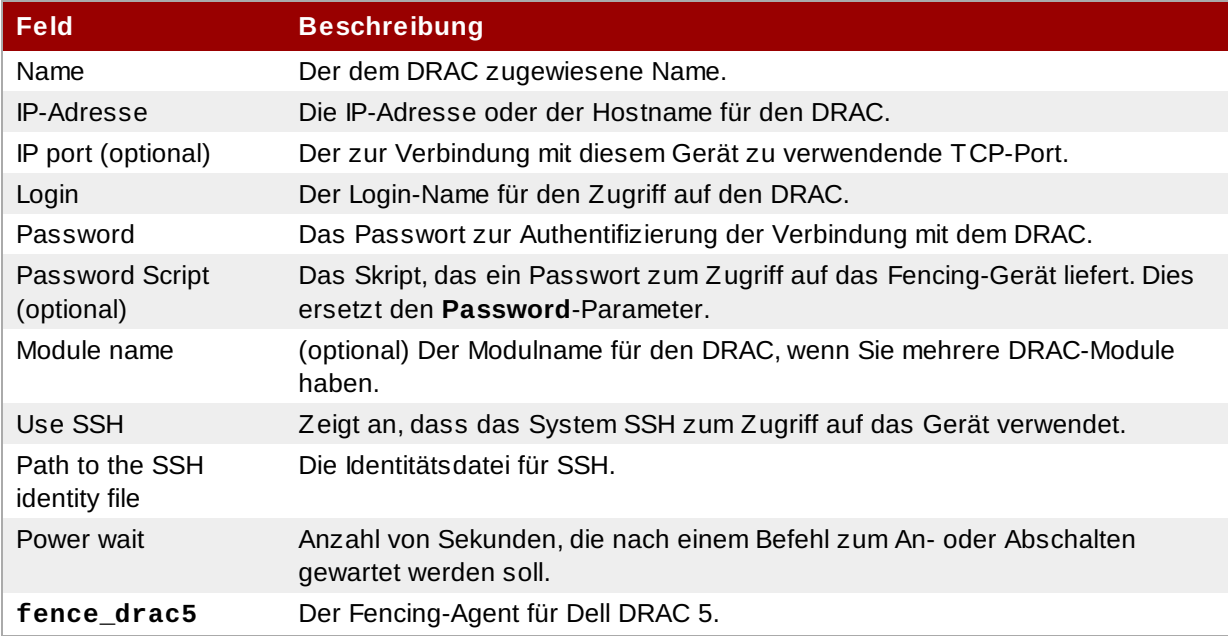

## **Tabelle A.7. Egenera SAN-Controller**

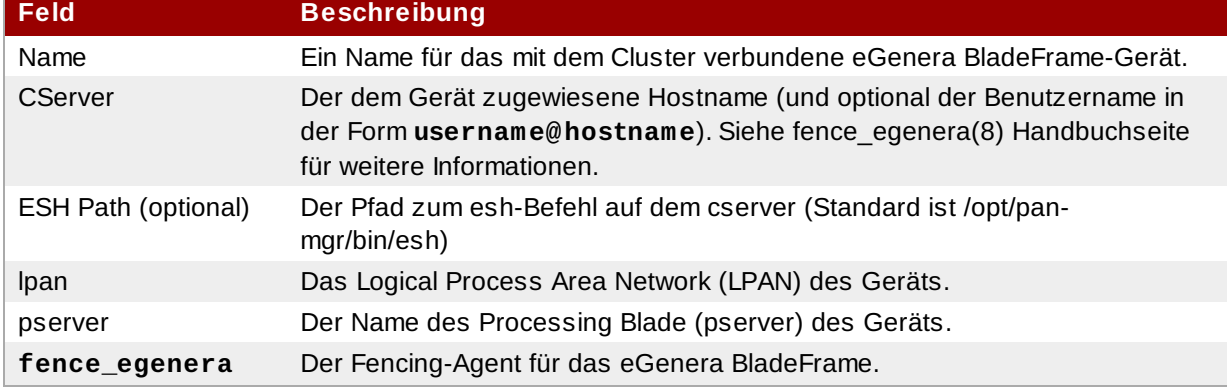

## **Tabelle A.8. ePowerSwitch**

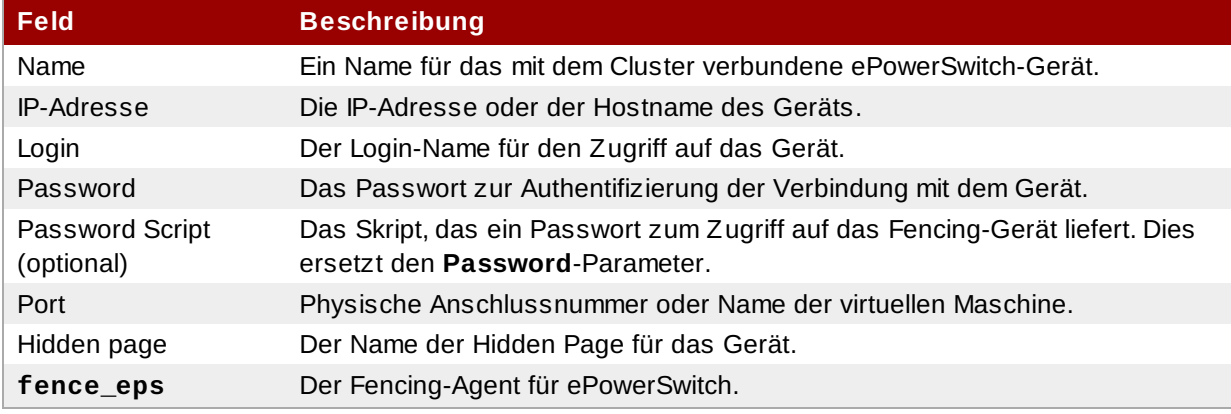

## **Tabelle A.9. Fujitsu Siemens Remoteview Service Board (RSB)**

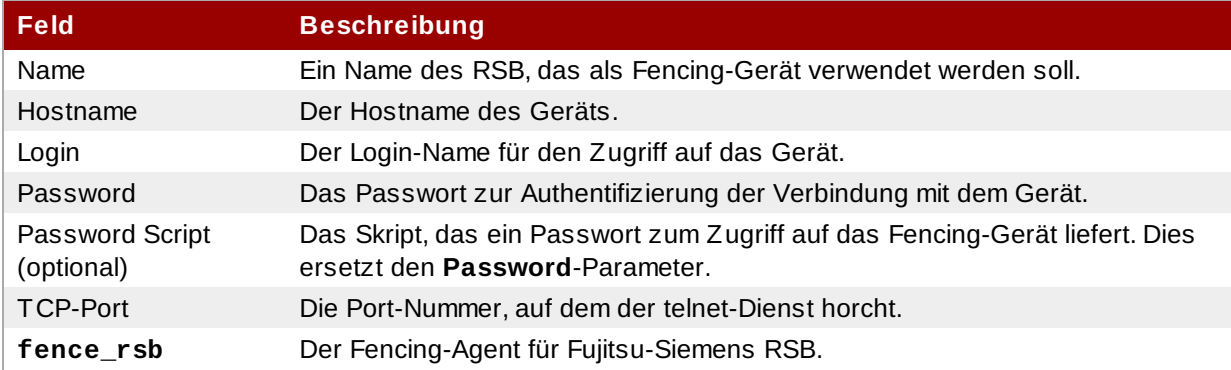

### **Tabelle A.10. Fence virt**

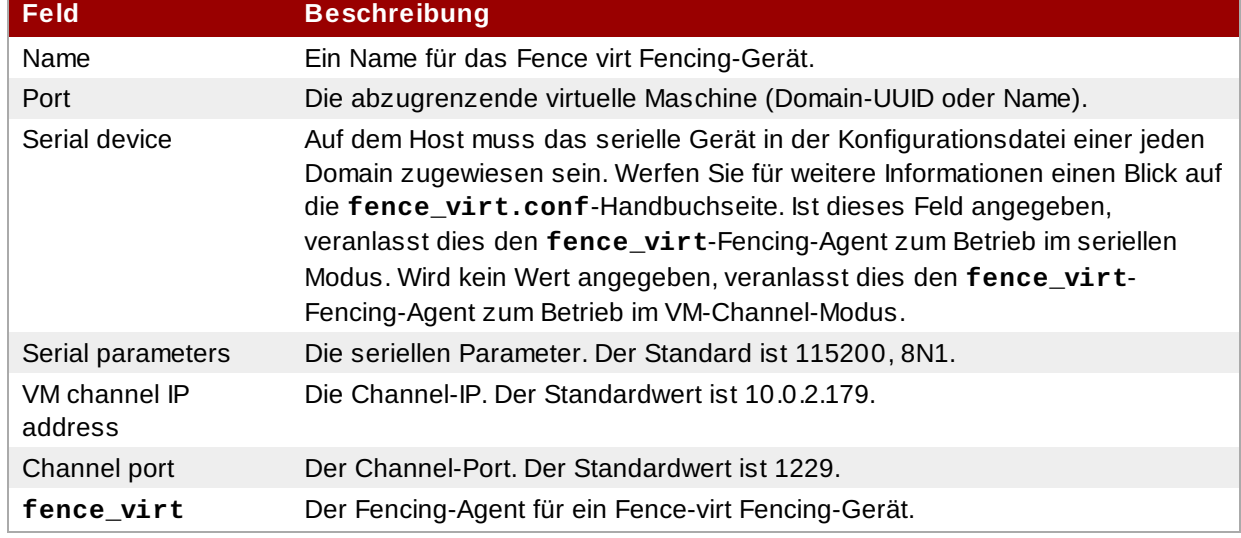

## **Tabelle A.11. HP iLO/iLO2 (Integrated Lights Out)**

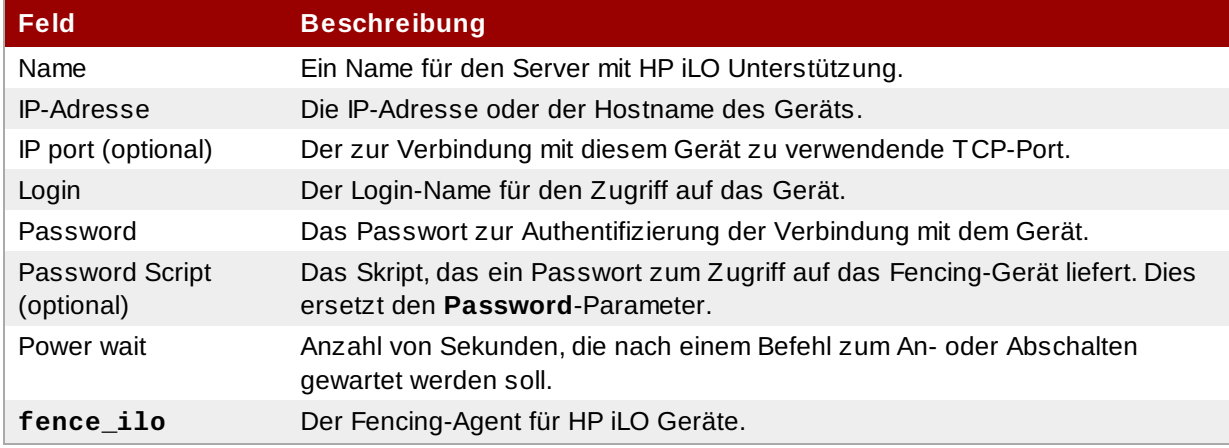

### **Tabelle A.12. HP iLO (Integrated Lights Out) MP**

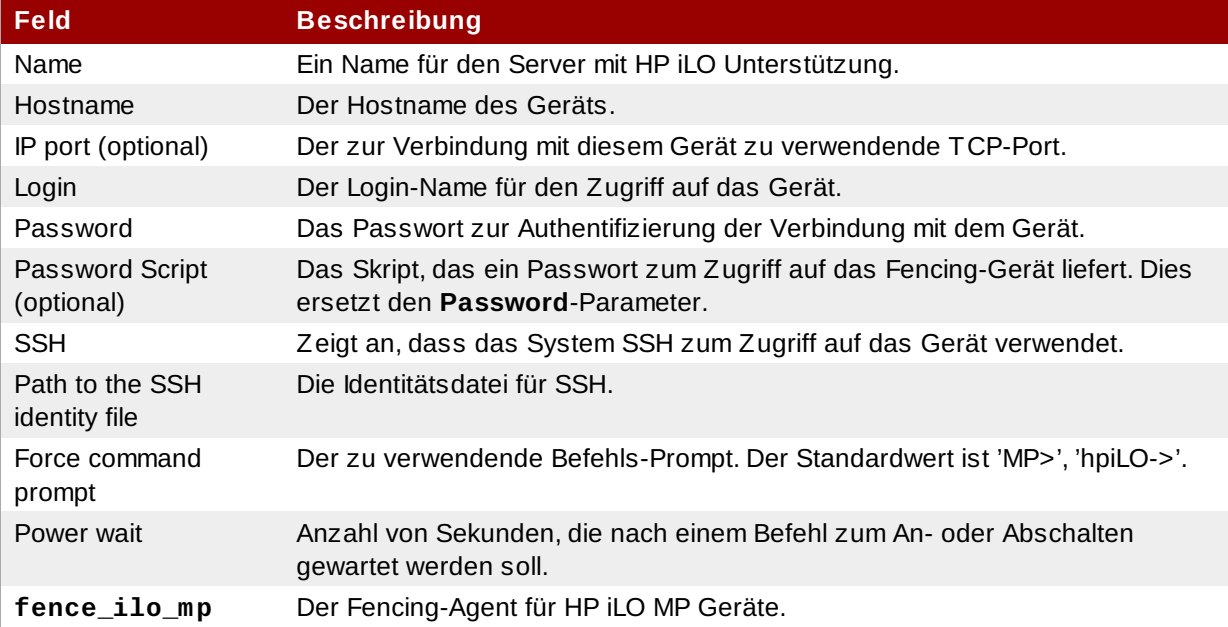

## **Tabelle A.13. IBM BladeCenter**

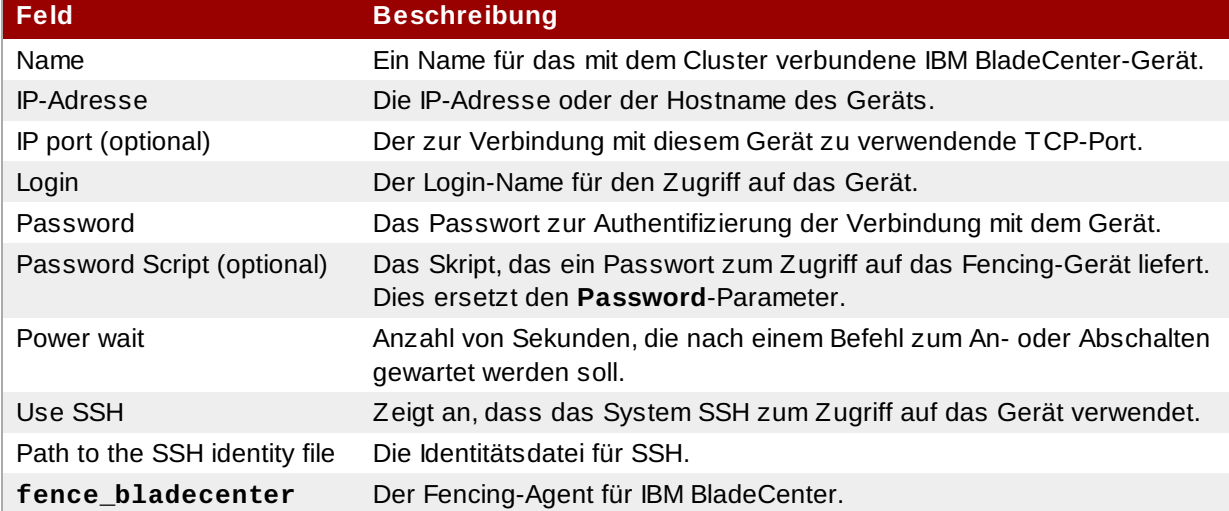

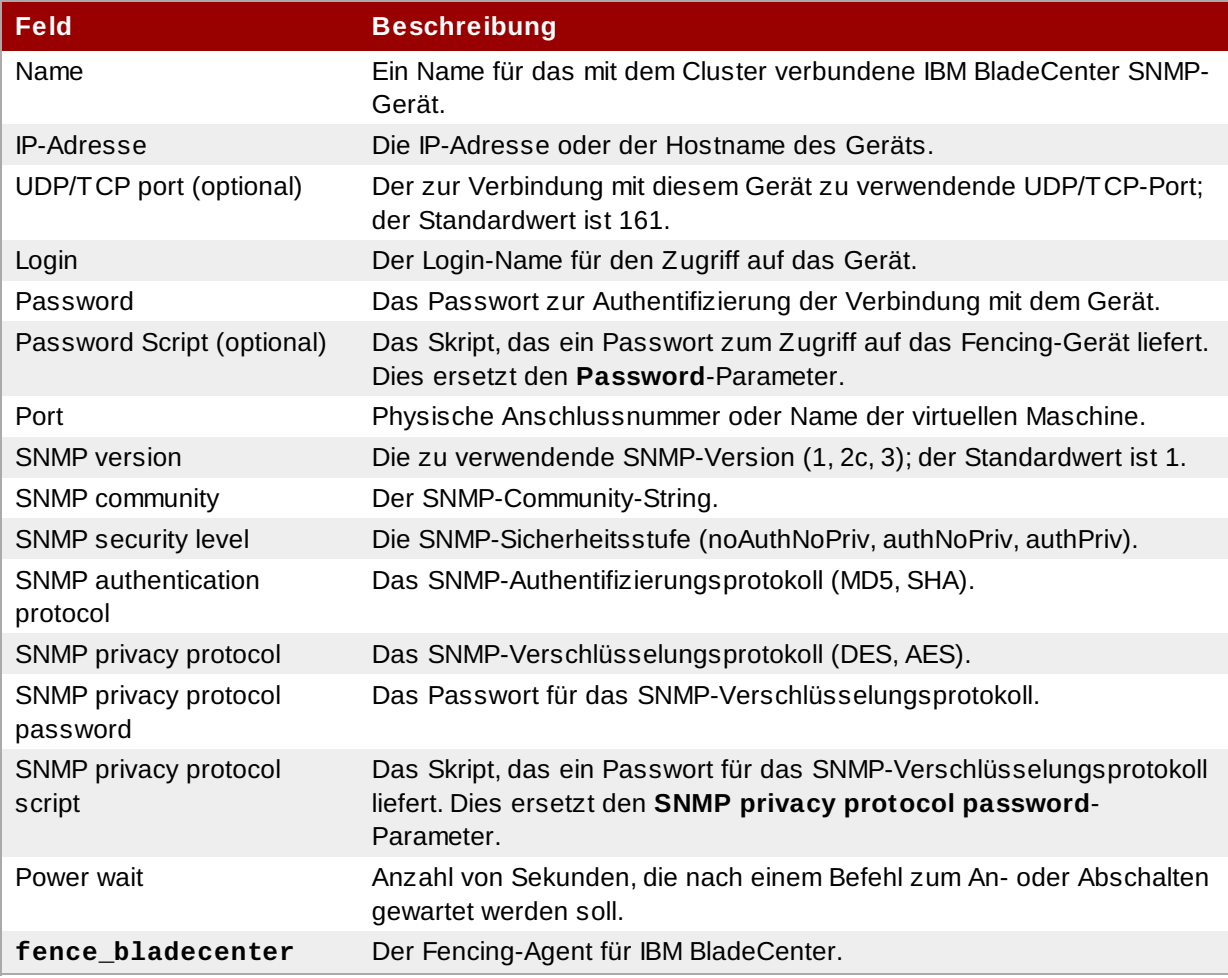

### **Tabelle A.14 . IBM BladeCenter SNMP**

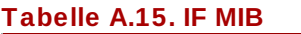

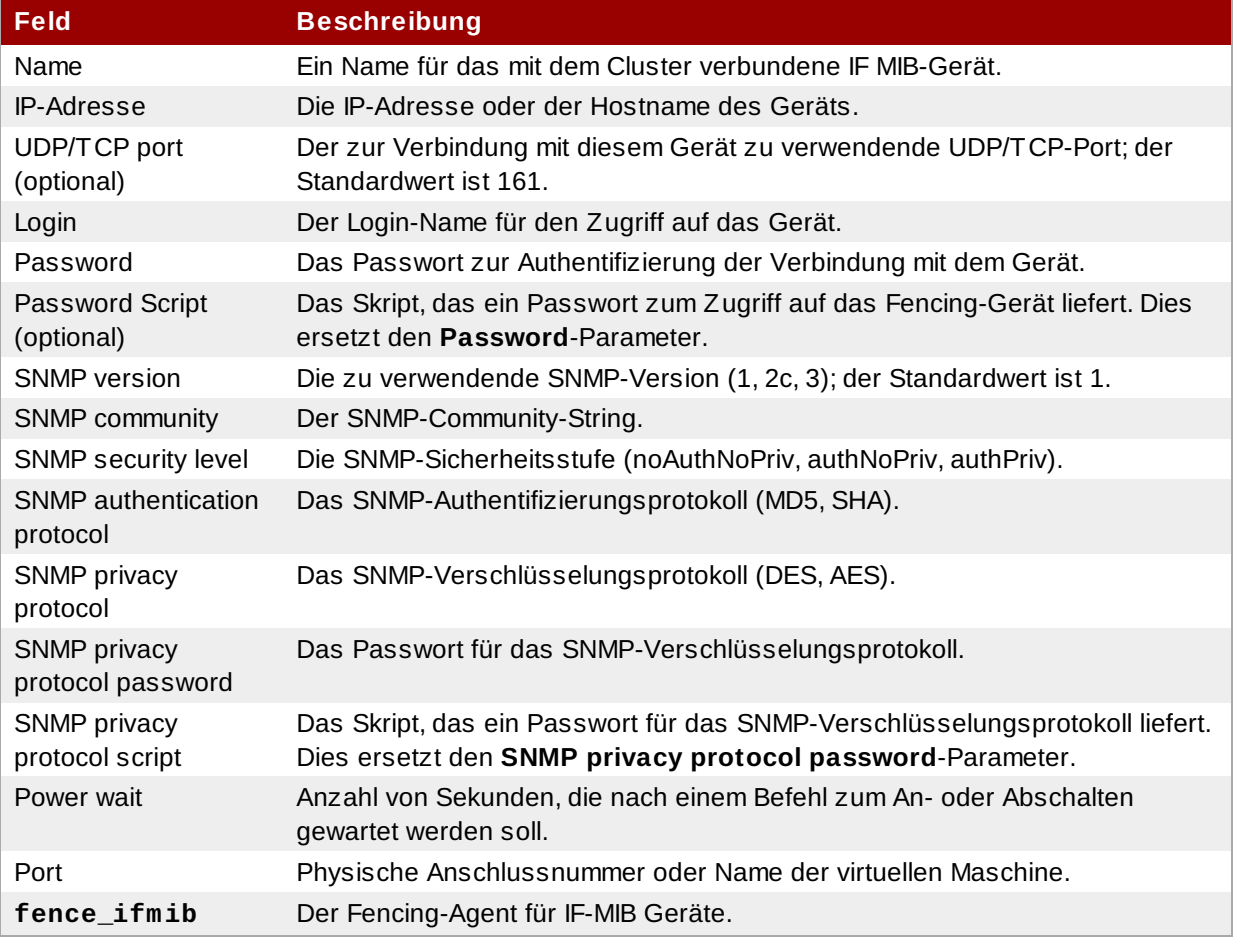

### **Tabelle A.16. Intel Modular**

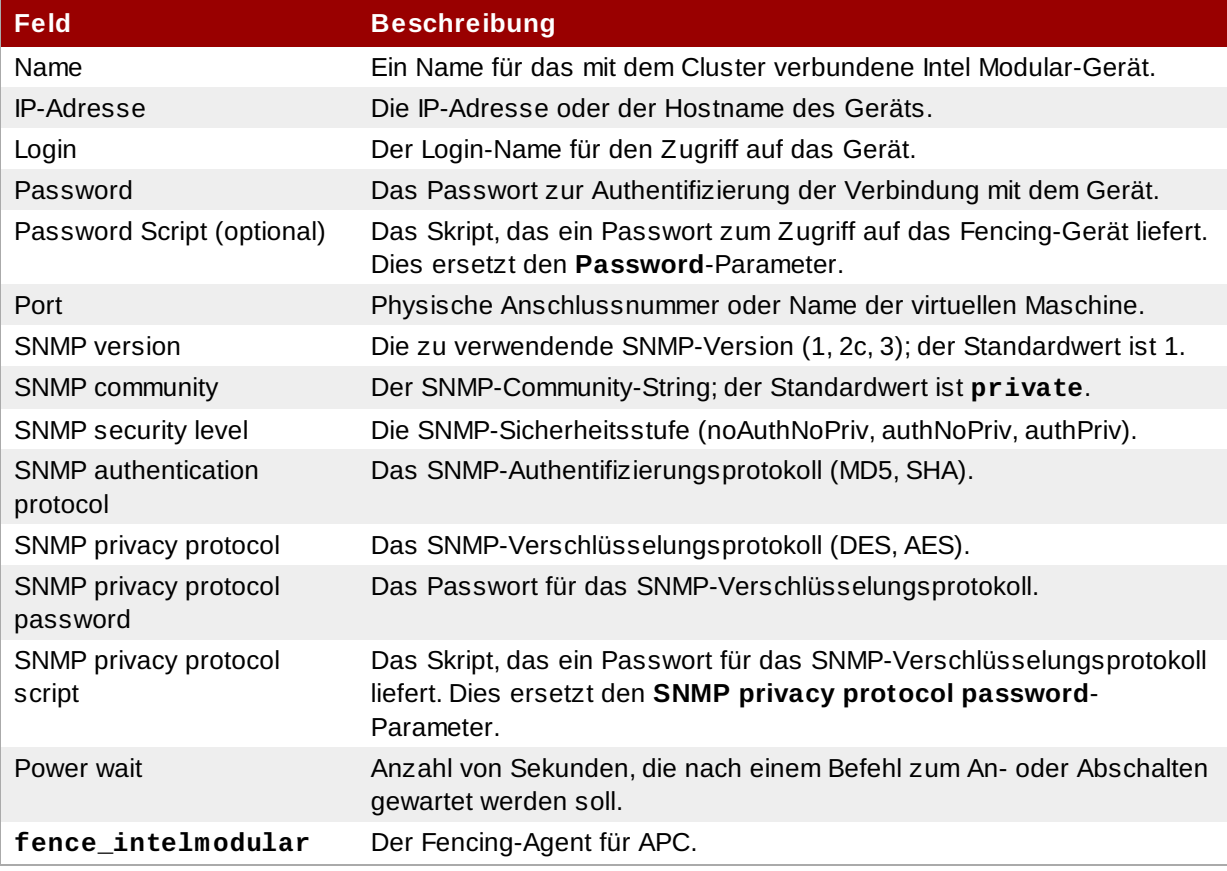

### **Tabelle A.17. IPMI (Intelligent Platform Management Interface) LAN**

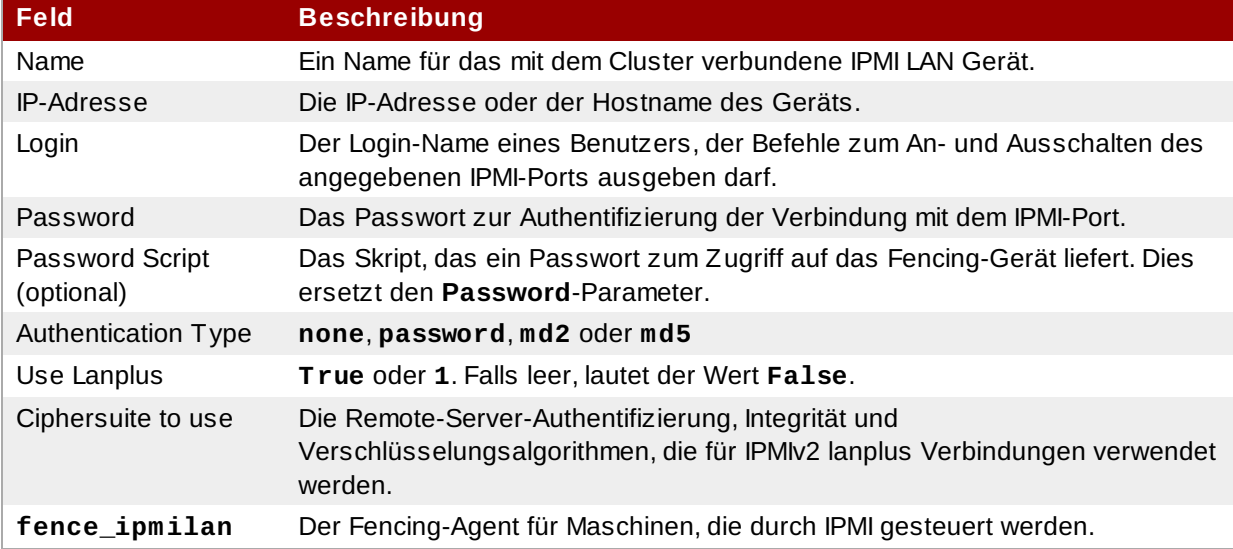

### **Tabelle A.18. SCSI Fencing**

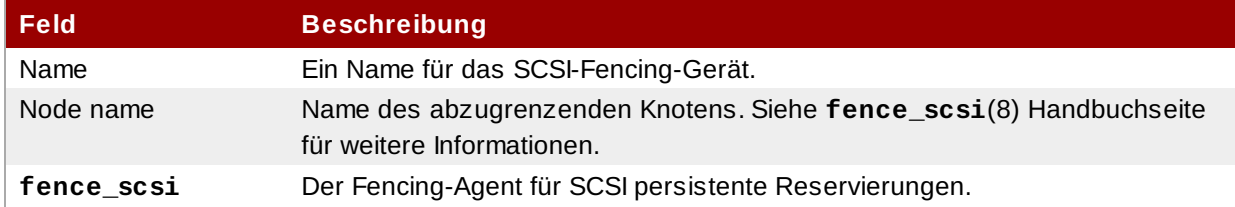

## **Anmerkung**

Die Verwendung von SCSI persistenten Reservierungen als Fencing-Methode wird zwar unterstützt, unterliegt jedoch den folgenden Einschränkungen:

- Bei der Verwendung von SCSI-Fencing müssen sich alle Knoten im Cluster bei demselben Gerät registrieren, damit jeder Knoten den Registrierungsschlüssel eines anderen Knotens von allen Geräten entfernen kann, bei denen er registriert ist.
- Bei den Geräten, die als Cluster-Datenträger eingesetzt werden, sollte es sich um komplette LUNs handeln, nicht um Partitionen. SCSI persistente Reservierungen arbeiten auf einer gesamten LUN, was bedeutet, dass der Zugriff auf jede LUN kontrolliert wird, nicht auf einzelne Partitionen.

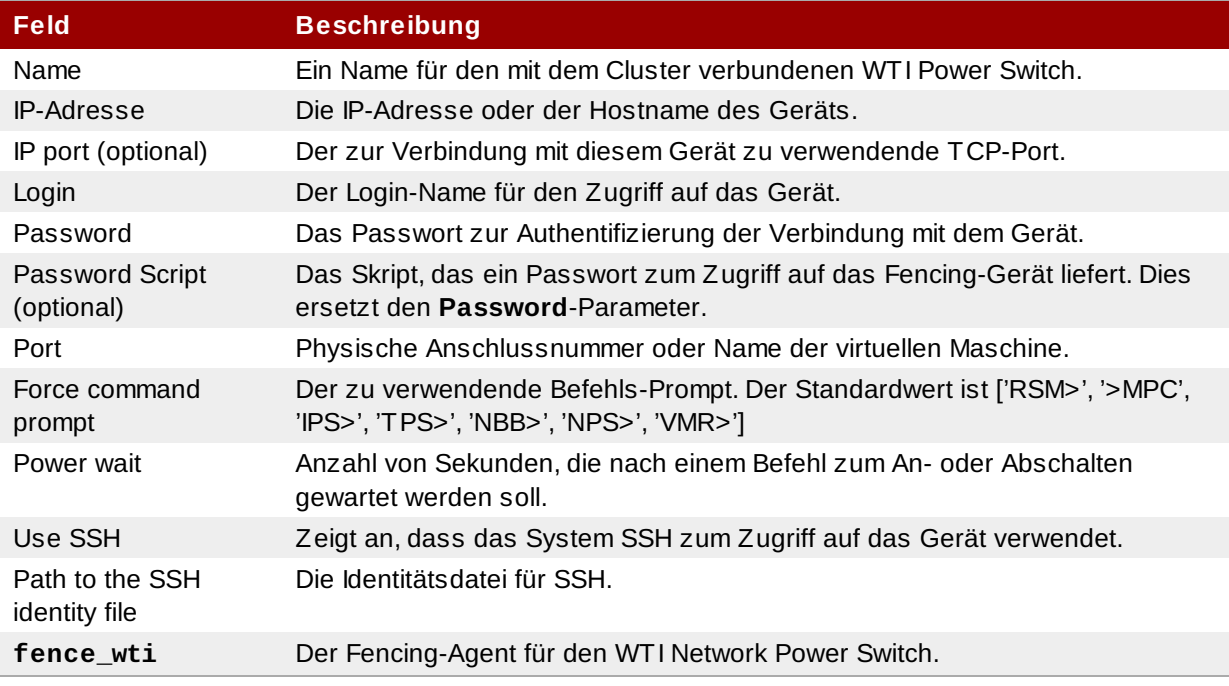

## **Tabelle A.19. WTI Power Switch**

# **Parameter der Hochverfügbarkeitsressourcen**

Dieser Anhang beschreibt die Parameter der Hochverfügbarkeitsressource. Sie können diese Parameter mithilfe von **Luci** oder unter Verwendung des **ccs**-Befehls konfigurieren, oder indem Sie etc/cluster/cluster.conf bearbeiten. Tabelle B.1, "Hochverfügbarkeitsressourcen-Übersicht" listet die Ressourcen auf, ihre zugehörigen Ressourcen-Agents, sowie Verweise auf andere Tabellen mit Parameterbeschreibungen. Für ein besseres Verständnis von Ressourcen-Agents können Sie sich diese in **/usr/share/cluster** in jedem beliebigen Cluster-Knoten ansehen.

Eine vollständige Liste samt Beschreibung aller **cluster.conf**-Elemente und -Parameter finden Sie im Cluster-Schema unter **/usr/share/cluster/cluster.rng** und dem annotierten Schema unter **/usr/share/doc/cman-X.Y.ZZ/cluster\_conf.html** (zum Beispiel **/usr/share/doc/cman-3.0.12/cluster\_conf.html**).

#### **Tabelle B.1. Hochverfügbarkeitsressourcen-Übersicht**

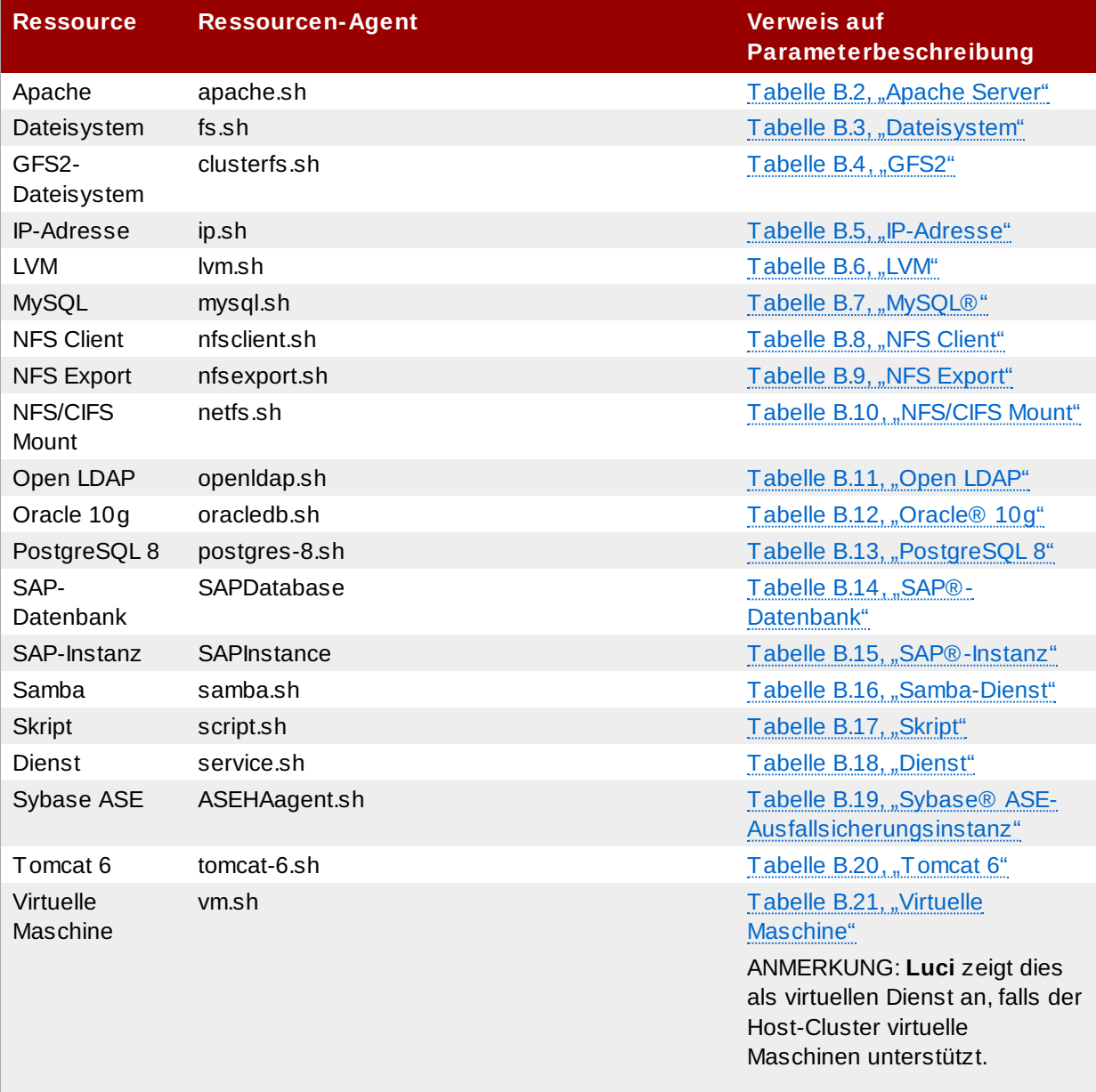

## **Tabelle B.2. Apache Server**

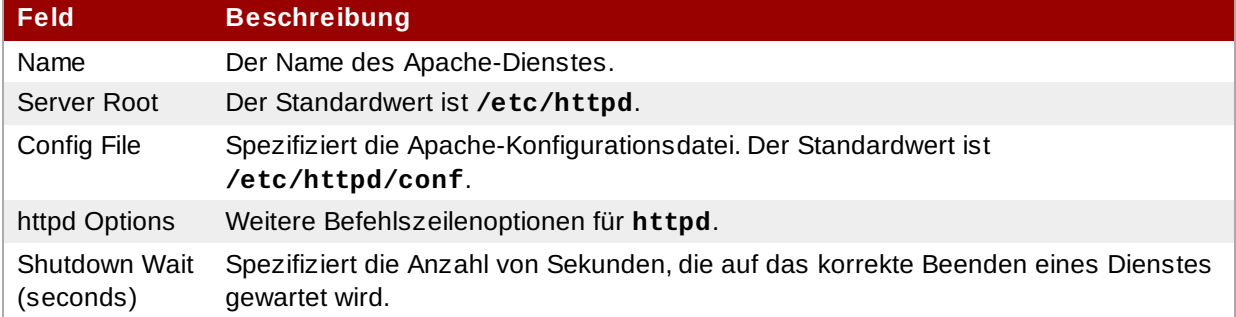

## **Tabelle B.3. Dateisystem**

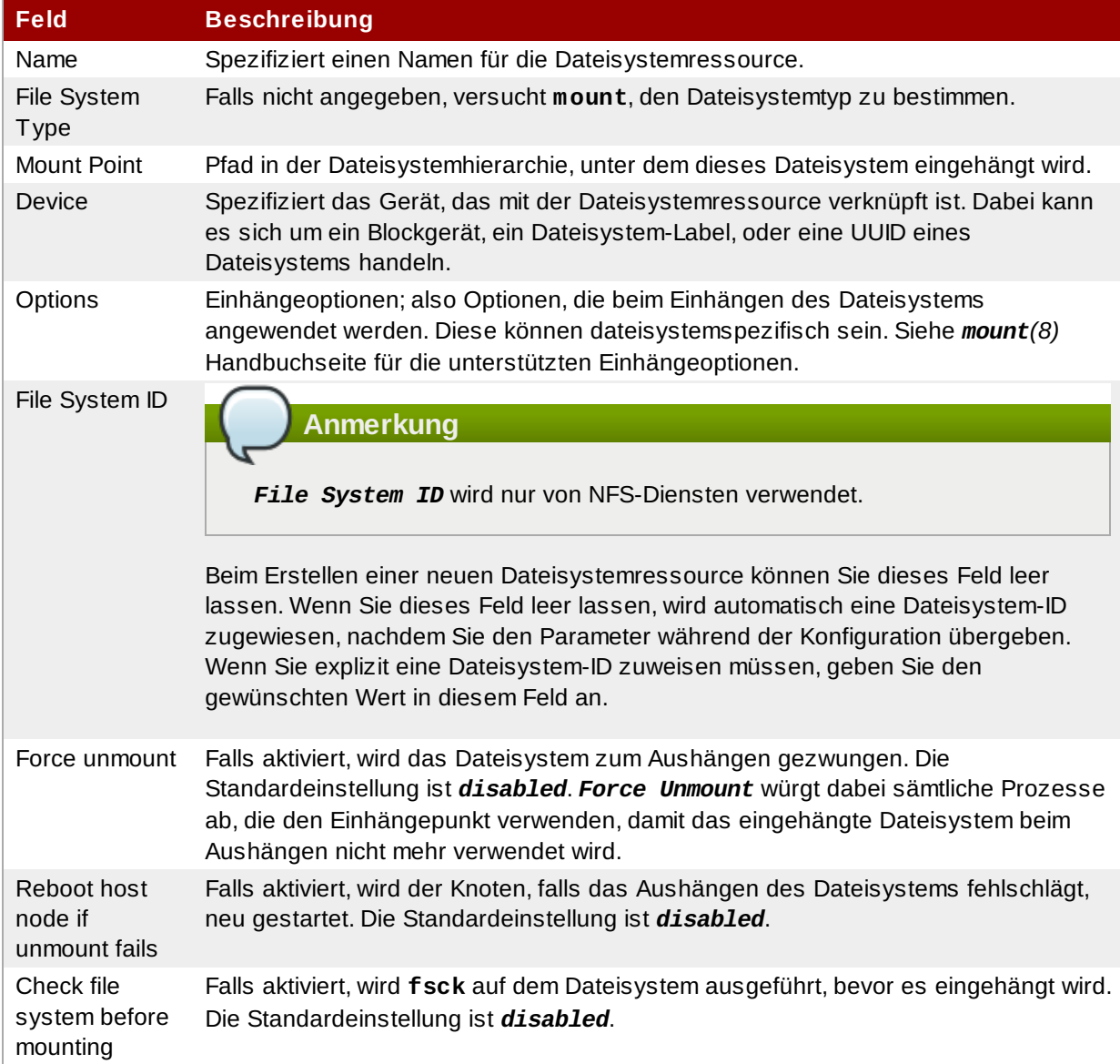

## **Tabelle B.4 . GFS2**

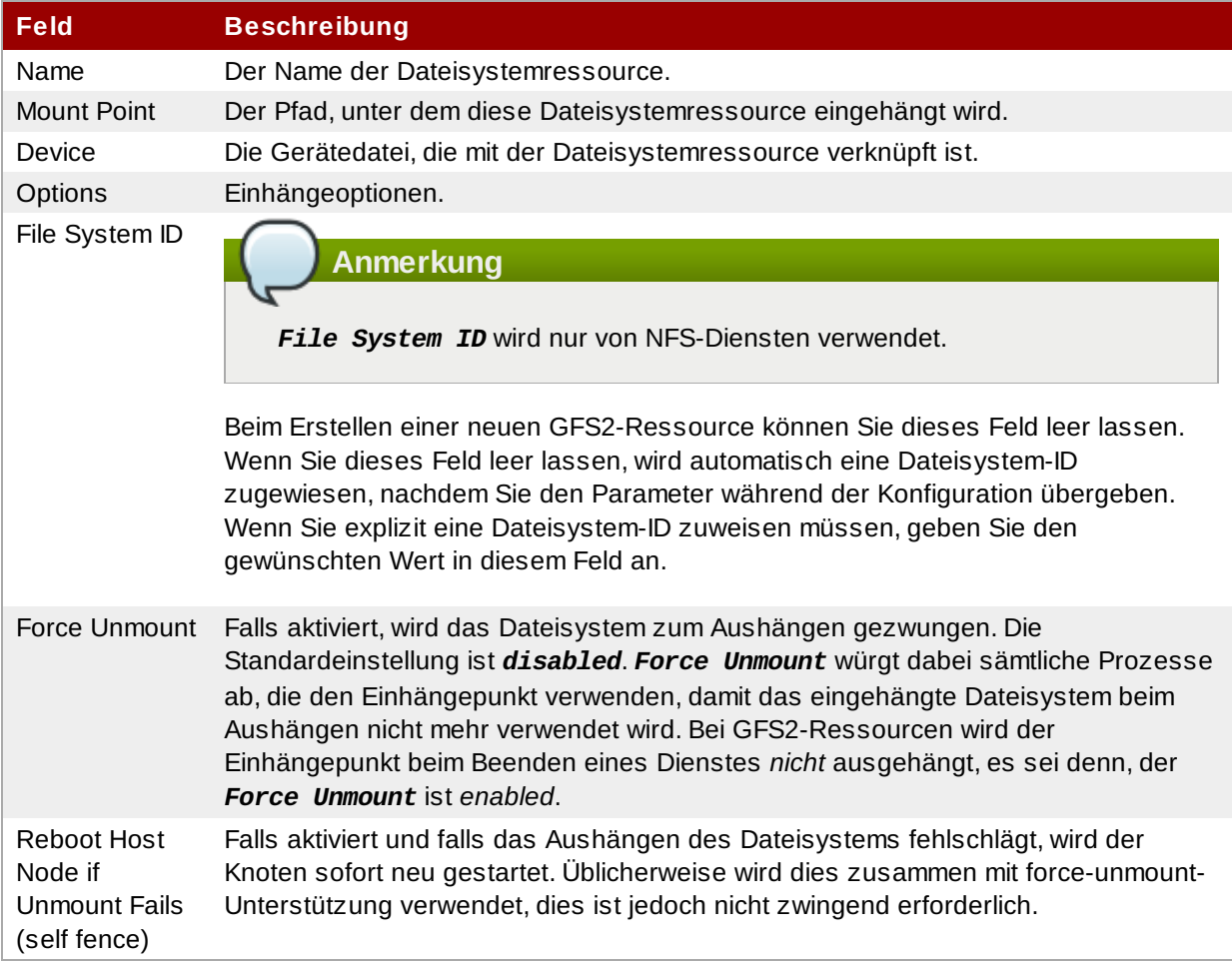

## **Tabelle B.5. IP-Adresse**

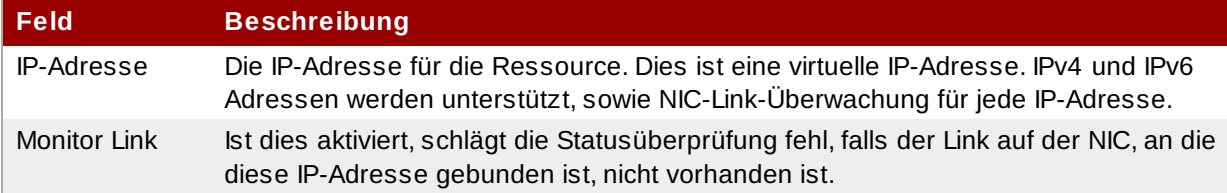

### **Tabelle B.6. LVM**

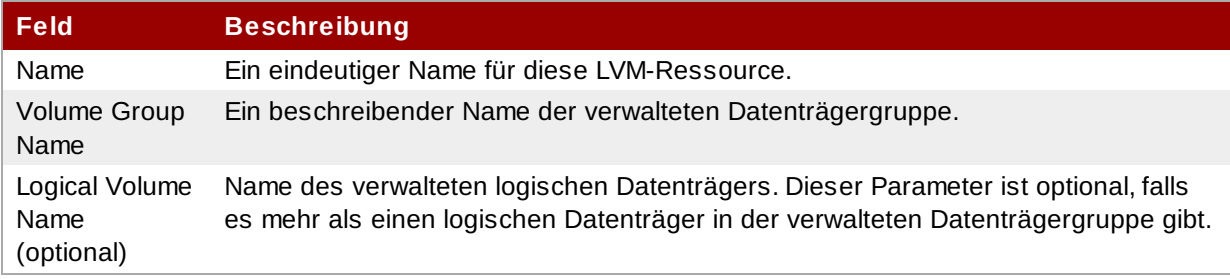

### **Tabelle B.7. MySQL®**

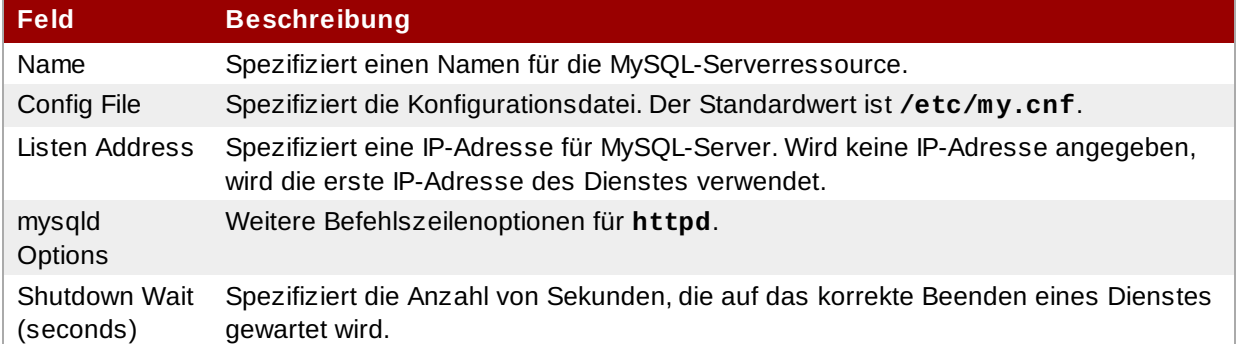

### **Tabelle B.8. NFS Client**

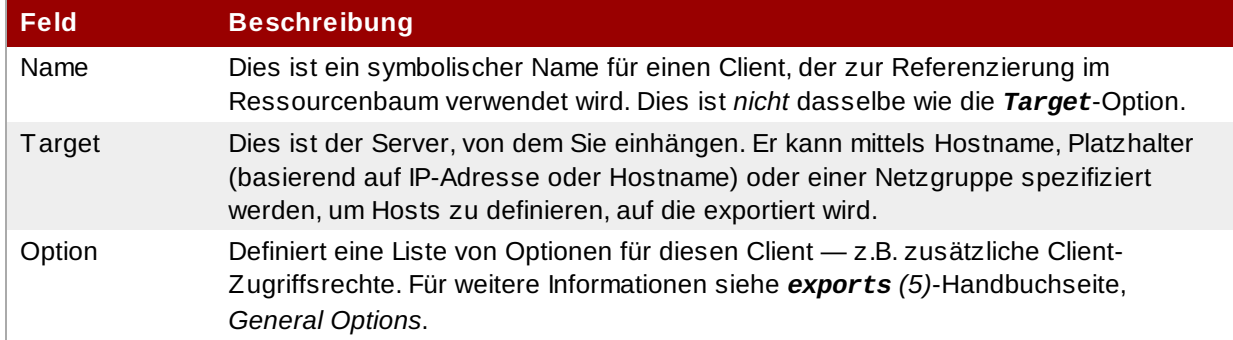

# **Tabelle B.9. NFS Export Feld Beschreibung** Name Beschreibender Name der Ressource. Die NFS-Export-Ressource gewährleistet, dass NFS-Daemons laufen. Sie ist voll wiederverwendbar; normalerweise ist nur eine NFS-Export-Ressource nötig. **Tipp** Benennen Sie die NFS-Export-Ressource so, dass sie deutlich von anderen NFS-Ressourcen zu unterscheiden ist.

## **Tabelle B.10. NFS/CIFS Mount**

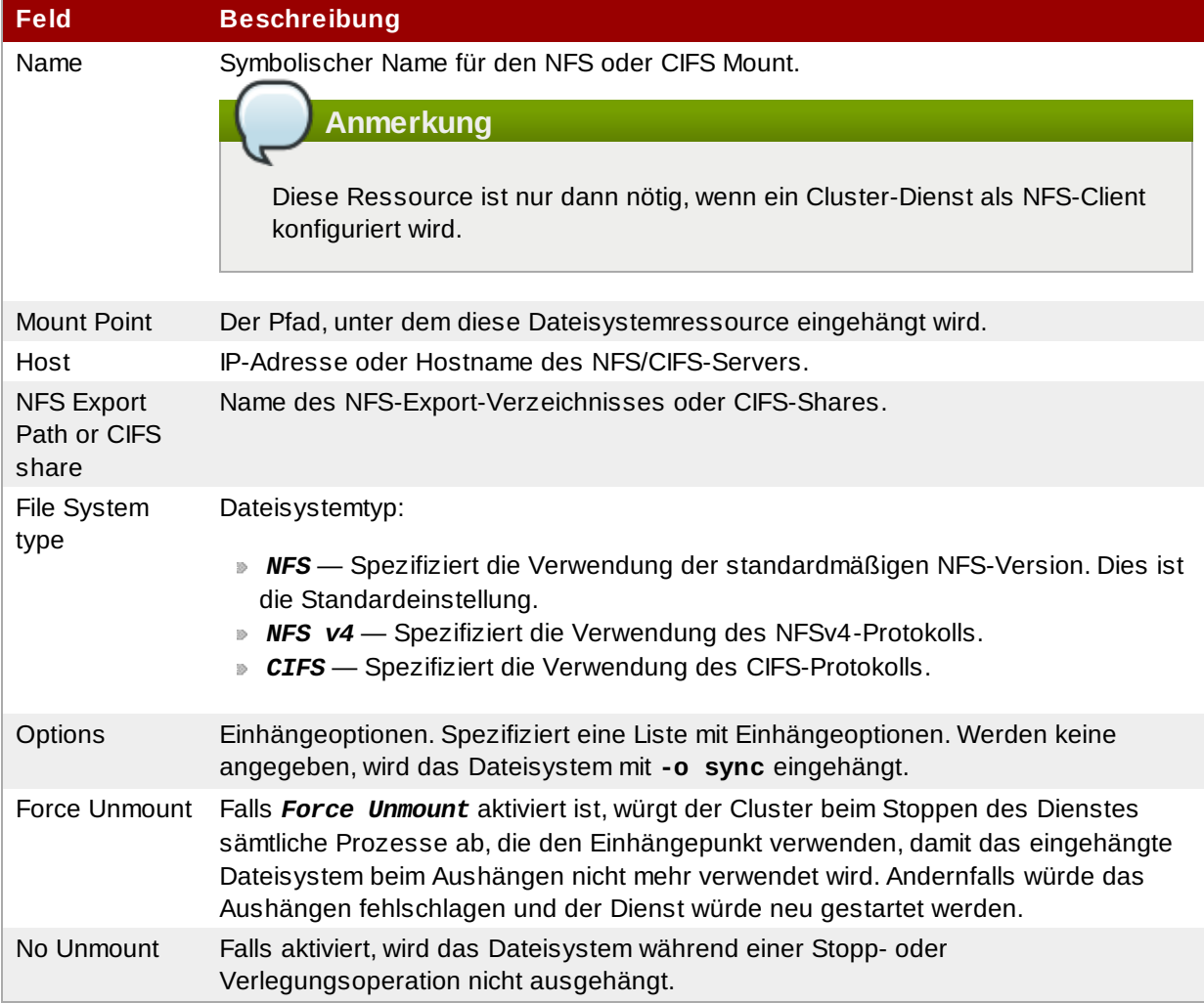

## **Tabelle B.11. Open LDAP**

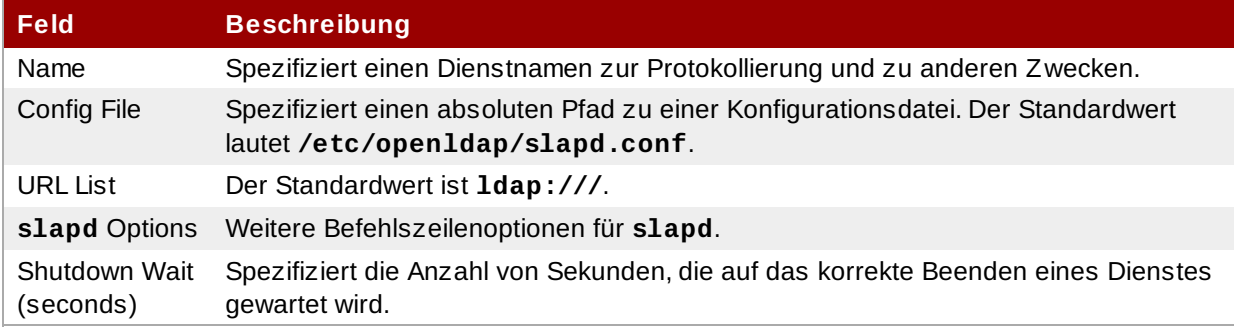

### **Tabelle B.12. Oracle® 10g**

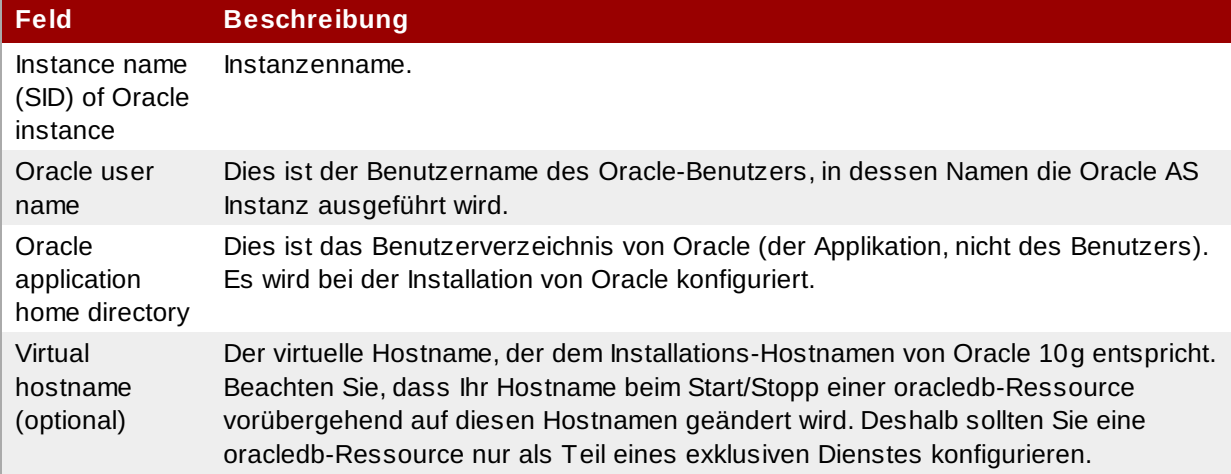

# **Tabelle B.13. PostgreSQL 8**

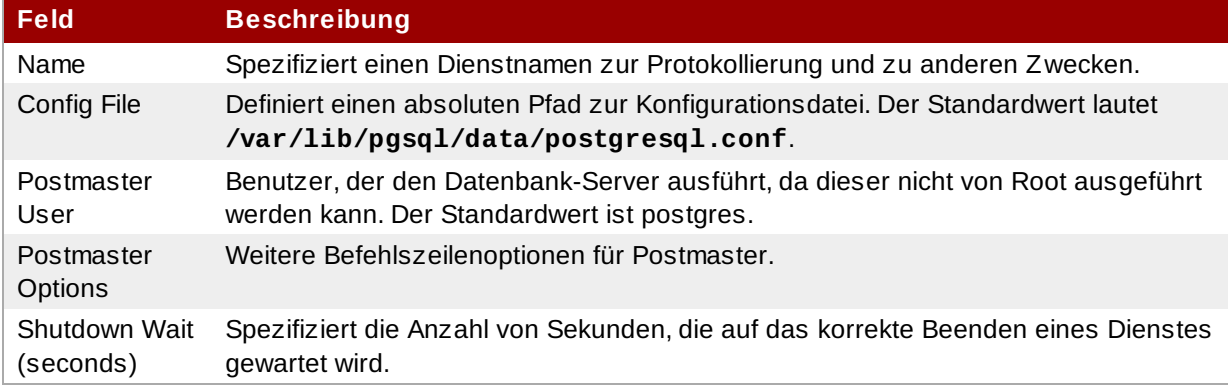

#### **Tabelle B.14 . SAP®-Datenbank**

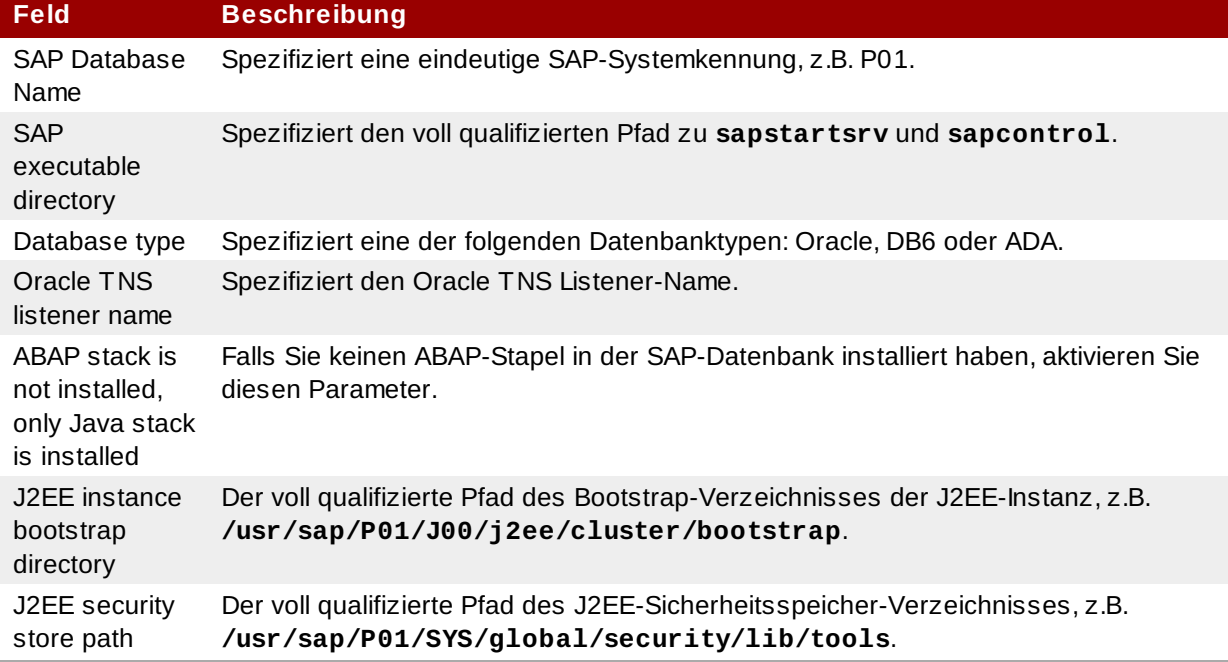

### **Tabelle B.15. SAP®-Instanz**

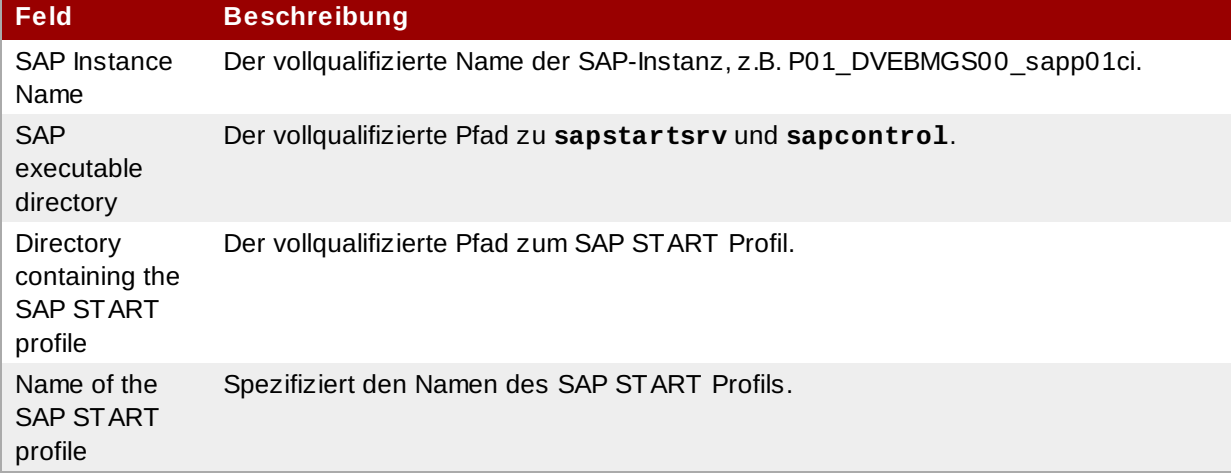

## **Anmerkung**

Hinsichtlich Tabelle B.16, "Samba-Dienst" sei erwähnt, dass Sie beim Erstellen oder Ändern eines Cluster-Dienstes eine Samba-Dienstressource direkt mit dem Dienst verbinden sollten, *nicht* mit einer Ressource innerhalb eines Dienstes.

### **Tabelle B.16. Samba-Dienst**

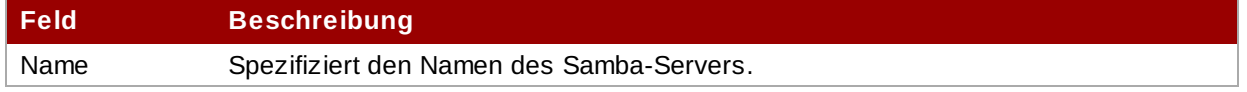

### **Tabelle B.17. Skript**

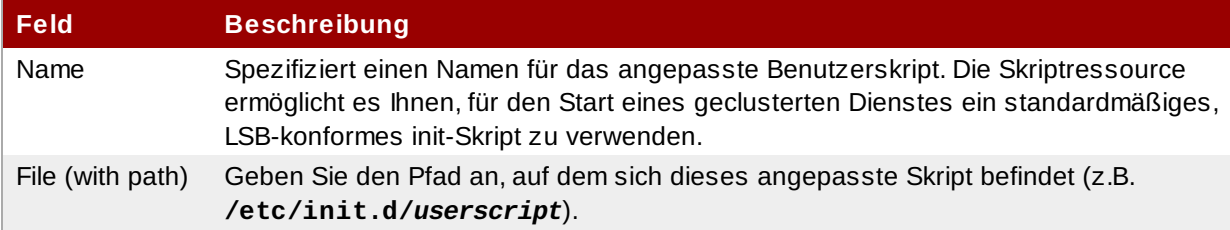

#### **Feld Beschreibung** Service name Name des Dienstes. Dies definiert eine Sammlung von Ressourcen, auch Ressourcengruppe oder Cluster-Dienst genannt. Automatically start this service Falls aktiviert, wird dieser Dienst (oder diese Ressourcengruppe) automatisch gestartet, sobald der Cluster ein Quorum bildet. Ist dieser Parameter *disabled*, startet dieser Dienst *nicht* automatisch, sobald der Cluster ein Quorum bildet; der Dienst wird in den *disabled*-Status versetzt. Run exclusive Falls aktiviert, kann dieser Dienst (oder diese Ressourcengruppe) nur verlegt werden, wenn er auf dem anderen Knoten exklusiv läuft; er kann also nur auf einen Knoten verlegt werden, auf dem keine anderen Dienste ausgeführt werden. Falls keine Knoten zur Verfügung stehen, die einen Dienst exklusiv ausführen könnten, wird dieser Dienst nach einem Ausfall nicht wieder gestartet. Außerdem werden andere Dienste nicht automatisch auf einen Knoten verlegt, der diesen Dienst als *Run exclusive* ausführt. Sie können diese Option mithilfe manueller Start- oder Relocate-Operationen außer Kraft setzen. Failover Domain Definiert eine Liste mit Cluster-Mitgliedern, die im Falle eines Dienstausfalls ersatzweise versucht werden sollen. Recovery policy *Recovery policy* bietet die folgenden Optionen: *Disable* — Deaktiviert die Ressourcengruppe, falls eine der Komponenten ausfällt. *Relocate* — Versucht, den Dienst auf einem anderen Knoten zu starten, anstatt zu versuchen, den Dienst auf dem derzeitigen Knoten neu zu starten. *Restart* — Versucht, fehlgeschlagene Teile dieses Dienstes lokal (auf dem derzeitigen Knoten) neu zu starten, bevor versucht wird, den Dienst auf einen anderen Knoten zu verlegen (Standard). *Restart-Disable* — Der Dienst wird nach einem Ausfall an derselben Stelle neu gestartet. Falls der Neustart jedoch fehlschlägt, wird der Dienst nicht auf einen anderen Host im Cluster verlegt, sondern deaktiviert.

### **Tabelle B.19. Sybase® ASE-Ausfallsicherungsinstanz**

**Tabelle B.18. Dienst**

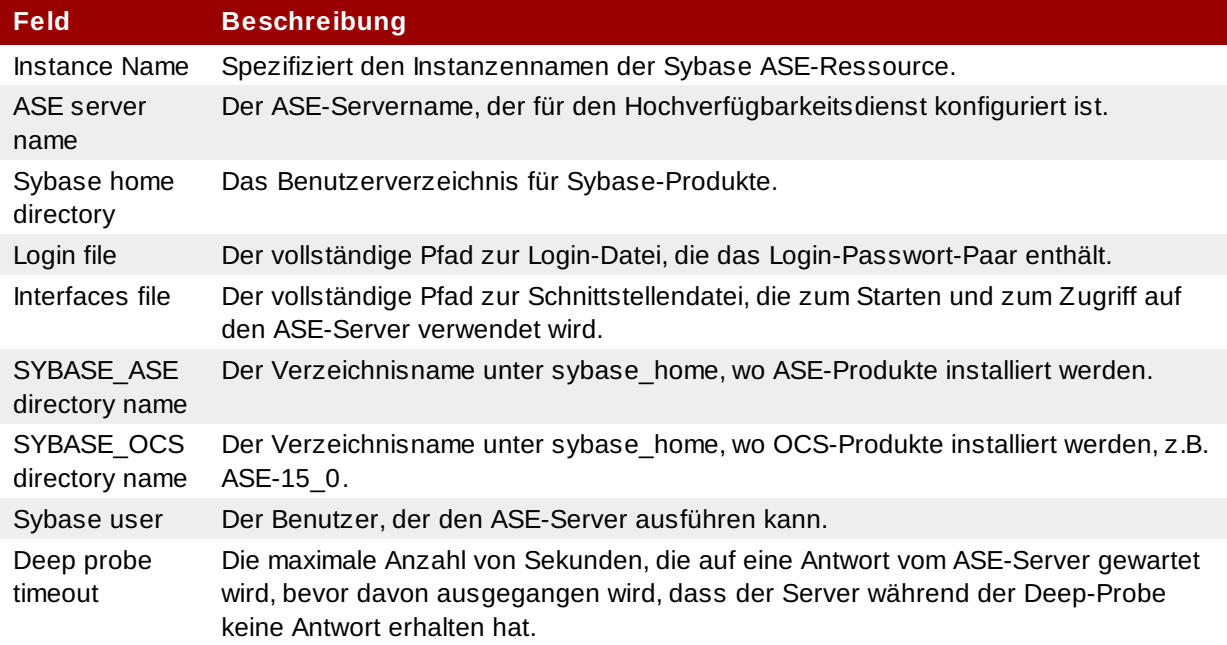

## **Tabelle B.20. Tomcat 6**

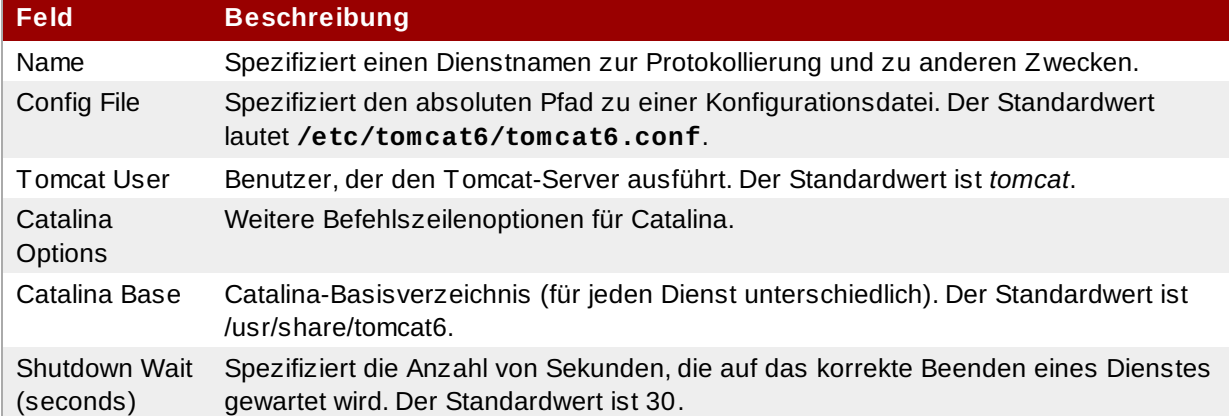
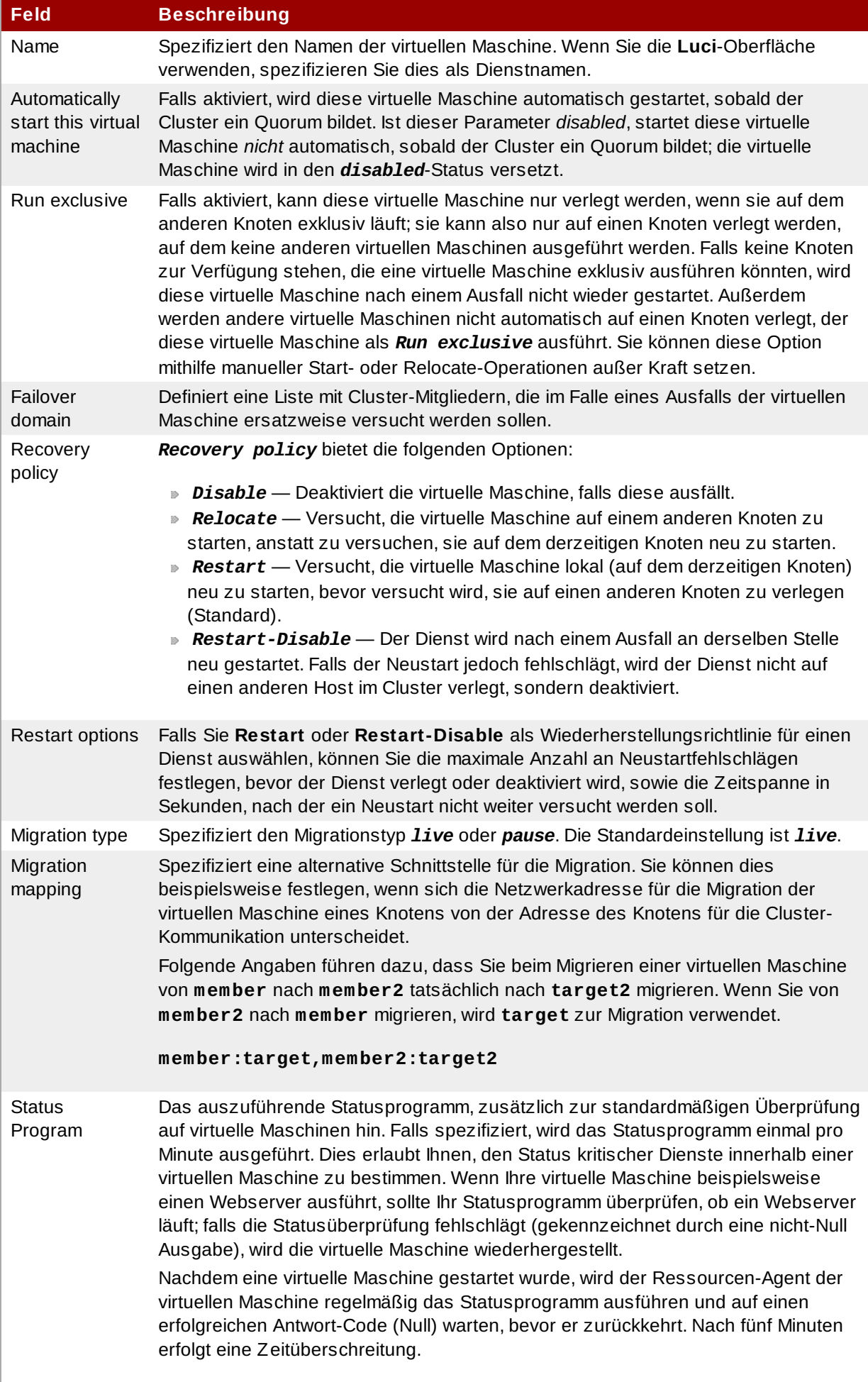

# **Tabelle B.21. Virtuelle Maschine**

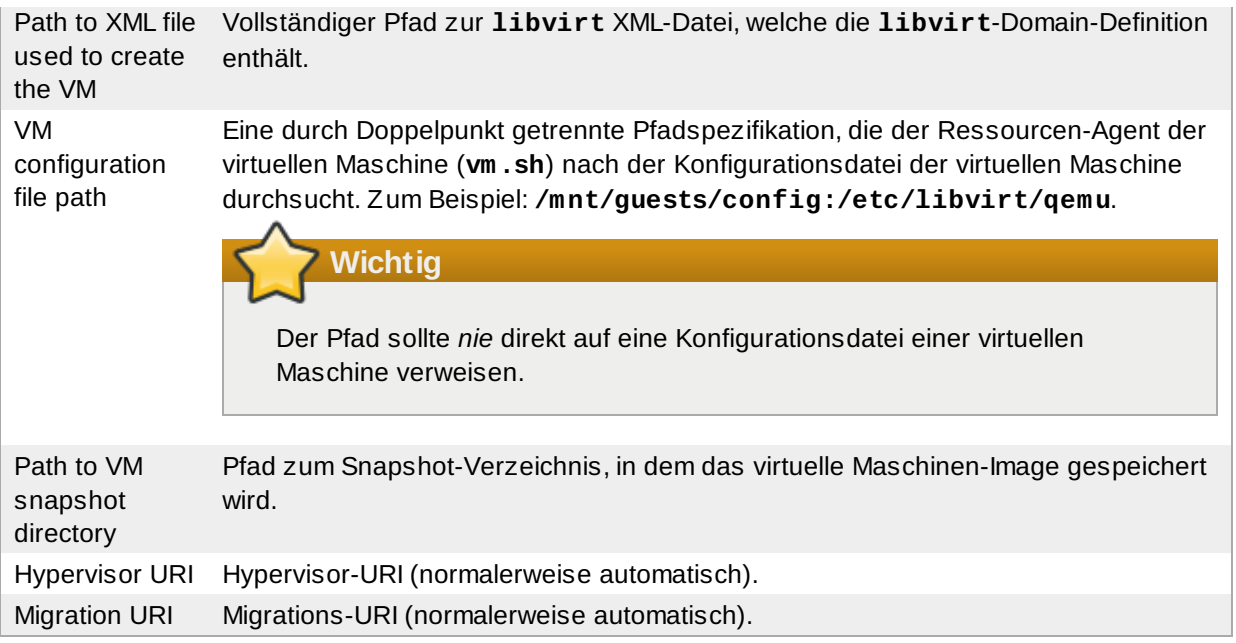

# **Verhalten der Hochverfügbarkeitsressourcen**

Dieser Anhang beschreibt das übliche Verhalten von Hochverfügbarkeitsressourcen. Es soll Ihnen ergänzende Informationen liefern, die Ihnen bei der Konfiguration von Hochverfügbarkeitsdiensten helfen können. Sie können die Parameter mithilfe von **Luci** konfigurieren, oder indem Sie

**etc/cluster/cluster.conf** bearbeiten. Beschreibungen der Parameter der

Hochverfügbarkeitsressourcen finden Sie in Anhang B, *Parameter der [Hochverfügbarkeitsressourcen](#page-140-0)*. Für ein besseres Verständnis von Ressourcen-Agents können Sie sich diese in **/usr/share/cluster** in jedem beliebigen Cluster-Knoten ansehen.

**Anmerkung**

Um die Informationen in diesem Anhang umfassend verstehen zu können, benötigen Sie u.U. ebenfalls ein umfassendes Verständnis der Ressourcen-Agents und der Cluster-Konfigurationsdatei **/etc/cluster/cluster.conf**.

Ein Hochverfügbarkeitsdienst besteht aus einer Gruppe von Cluster-Ressourcen, die als eine zusammenhängende Einheit konfiguriert wurden und zusammen einen spezialisierten Dienst für Clients bereitstellen. Ein Hochverfügbarkeitsdienst wird als Ressourcenbaum in der Cluster-Konfigurationsdatei **/etc/cluster/cluster.conf** dargestellt (in jedem Cluster-Knoten). In der Cluster-Konfigurationsdatei ist jeder Ressourcenbaum eine XML-Darstellung, die jede Ressource spezifiziert, deren Parameter, sowie ihre Relationen zu anderen Ressourcen im Ressourcenbaum (Eltern-, Kind-, Geschwisterrelationen).

# **Anmerkung**

Da ein Hochverfügbarkeitsdienst aus Ressourcen besteht, die in einem hierarchischen Baum angeordnet sind, wird ein solcher Dienst manchmal auch als *Ressourcenbaum* oder *Ressourcengruppe* bezeichnet. Beide Ausdrücke sind Synonyme für *Hochverfügbarkeitsdienst*.

An der Wurzel (Root) eines jeden Ressourcenbaums befindet sich eine besondere Art von Ressource — eine *Dienstressource*. Andere Arten von Ressourcen bilden den Rest eines Dienstes und bestimmen so dessen Charakteristiken. Zum Erstellen eines Hochverfügbarkeitsdienstes gehört das Erstellen einer Dienstressource, das Erstellen untergeordneter Cluster-Ressourcen, sowie deren Anordnung in eine zusammenhängende Einheit gemäß den hierarchischen Einschränkungen des Dienstes.

Dieser Anhang umfasst die folgenden Abschnitte:

- **Abschnitt C.1, "Eltern-, Kind- und [Geschwisterrelationen](#page-146-0) zwischen den Ressourcen"**
- **Abschnitt C.2, "Startreihenfolge von Kind- und [Geschwisterressourcen"](#page-147-0)**
- Abschnitt C.3, "Vererbung, der [<resources>-Block,](#page-151-0) und Wiederverwendung von Ressourcen"
- » Abschnitt C.4, ["Wiederherstellung](#page-152-0) nach Ausfall und Unabhängige Unterbäume"
- **Abschnitt C.5, "Testen und Fehlerbehebung von Diensten und der [Ressourcenreihenfolge"](#page-154-0)**

# **Anmerkung**

Die folgenden Abschnitte zeigen Beispiele der Cluster-Konfigurationsdatei **/etc/cluster/cluster.conf**, die jedoch nur der Veranschaulichung dienen sollen.

# <span id="page-146-0"></span>**C.1. Eltern-, Kind- und Geschwisterrelationen zwischen den Ressourcen**

Ein Cluster-Dienst ist eine integrierte Einheit, die unter der Kontrolle von **rgmanager** läuft. Alle Ressourcen in einem Dienst laufen auf demselben Knoten. Aus Sicht des **rgmanager** ist ein ClusterDienst eine Einheit, die gestartet, gestoppt oder verlegt werden kann. Innerhalb eines Cluster-Dienstes bestimmt jedoch die Hierarchie der Ressourcen, in welcher Reihenfolge die Ressourcen gestartet und gestoppt werden. Die Hierarchieebenen sind Eltern, Kinder und Geschwister.

Beispiel C.1, "Ressourcenhierarchie des Dienstes foo" zeigt ein Beispiel für einen Ressourcenbaum des Dienstes *foo*. In diesem Beispiel stehen die Ressourcen wie folgt miteinander in Relation:

- **fs:myfs** (<fs name="myfs" ...>) und **ip:10.1.1.2** (<ip address="10.1.1.2 .../>) sind Geschwister.
- **fs:myfs** (<fs name="myfs" ...>) sind die Eltern von **script:script\_child** (<script name="script\_child"/>).
- **script:script\_child** (<script name="script\_child"/>) ist das Kind von **fs:myfs** (<fs name="myfs" ...>).

#### **Beispiel C.1. Ressourcenhierarchie des Dienstes foo**

```
<service name="foo" ...>
    <fs name="myfs" ...>
         <script name="script_child"/>
    \langle/fs>
    <ip address="10.1.1.2" .../>
</service>
```
Die folgenden Regeln gelten für Eltern/Kind-Relationen in einem Ressourcenbaum:

- **Eltern werden vor ihren Kindern gestartet.**
- Kinder müssen alle sauber gestoppt worden sein, bevor die Eltern gestoppt werden dürfen.
- Damit eine Ressource als "gesund" betrachtet wird, müssen alle ihre Kinder ebenfalls "gesund" sein.

# <span id="page-147-0"></span>**C.2. Startreihenfolge von Kind- und Geschwisterressourcen**

Die Dienstressource bestimmt die Start- und Stoppreihenfolge einer Kindressource danach, ob diese ein Kind-Typ-Parameter für eine Kindressource kennzeichnet, und zwar wie folgt:

- Gekennzeichnet mit dem Kind-Typ-Parameter (*typisiert* als Kindressource) Falls die Dienstressource eine Kindressource mit dem Kind-Typ-Parameter kennzeichnet, ist die Kindressource *typisiert*. Der Kind-Typ-Parameter bestimmt explizit die Start- und Stoppreihenfolge der Kindressource.
- *Nicht gekennzeichnet* mit dem Kind-Typ-Parameter (*nicht typisiert* als Kindressource) Falls die Dienstressource eine Kindressource *nicht* mit dem Kind-Typ-Parameter kennzeichnet, ist die Kindressource *nicht typisiert*. Die Dienstressource steuert nicht explizit die Start- und Stoppreihenfolge einer nicht typisierten Kindressource. Allerdings wird eine nicht typisierte Kindressource gemäß der Reihenfolge in **/etc/cluster.cluster.conf** gestartet und gestoppt. Zudem werden nicht typisierte Kindressourcen gestartet, nachdem alle typisierten Kindressourcen gestartet wurden, und sie werden gestoppt, bevor jegliche typisierten Kindressourcen gestoppt werden.

# **Anmerkung**

Die einzige Ressource, die eine Sortierung nach definierten *Kind-Ressourcentyp* implementiert, ist die Dienstressource.

Weitere Informationen über die Start-/Stopp-Reihenfolge von typisierten Kindressourcen finden Sie in Abschnitt C.2.1, ["Start-/Stopp-Reihenfolge](#page-148-0) von typisierten Kindressourcen". Weitere Informationen über die [Start-/Stopp-Reihenfolge](#page-150-0) von nicht typisierten Kindressourcen finden Sie in Abschnitt C.2.2, "Startund Stoppreihenfolge von nicht typisierten Kindressourcen".

#### <span id="page-148-0"></span>**C.2.1. Start-/Stopp-Reihenfolge von typisierten Kindressourcen**

Bei einer typisierten Kindressource definiert der Typparameter der Kindressource die Start- und Stoppreihenfolge eines jeden Ressourcentyps mit einer Nummer von 1 bis 100; ein Wert für den Start, und ein Wert für den Stopp. Je niedriger die Nummer, desto früher wird ein Ressourcentyp gestartet oder gestoppt. Tabelle C.1, "Start-/Stopp-Reihenfolge von typisierten Kindressourcen" zeigt beispielsweise die Start- und Stoppwerte für jeden Ressourcentyp; Beispiel C.2, "Start und Stopp-Werte der Ressourcen: Auszug aus dem Dienstressourcen-Agent, **service.sh**" zeigt die Start- und Stoppwerte, wie sie im Dienstressourcen-Agent, **service.sh**, erscheinen. Für die Dienstressource werden alle LVM-Kinder zuerst gestartet, gefolgt von allen Dateisystem-Kindern, wiederum gefolgt von allen Skript-Kindern, usw.

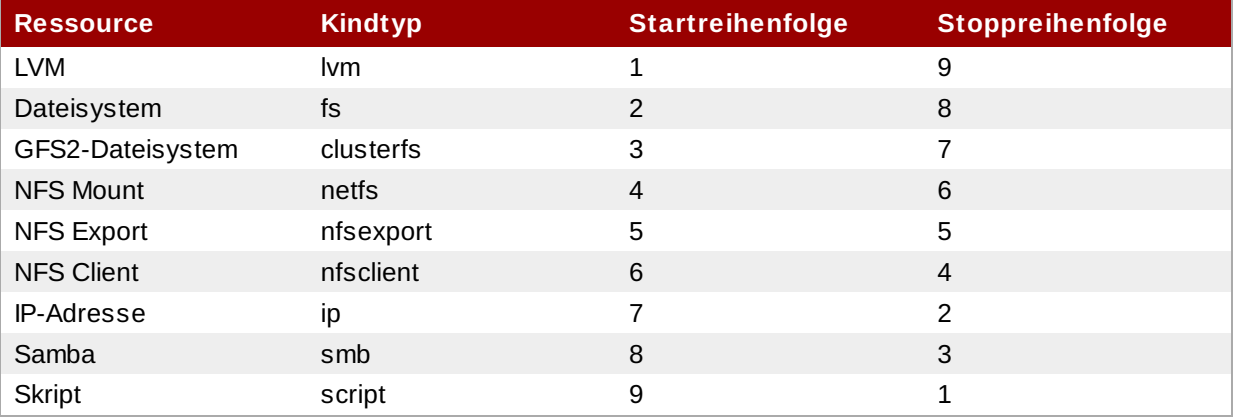

#### **Tabelle C.1. Start-/Stopp-Reihenfolge von typisierten Kindressourcen**

## **Beispiel C.2. Start und Stopp-Werte der Ressourcen: Auszug aus dem Dienstressourcen-Agent, service.sh**

```
<special tag="rgmanager">
    <attributes root="1" maxinstances="1"/>
    <child type="lvm" start="1" stop="9"/>
    <child type="fs" start="2" stop="8"/>
    <child type="clusterfs" start="3" stop="7"/>
    <child type="netfs" start="4" stop="6"/>
    <child type="nfsexport" start="5" stop="5"/>
    <child type="nfsclient" start="6" stop="4"/>
    <child type="ip" start="7" stop="2"/>
    <child type="smb" start="8" stop="3"/>
    <child type="script" start="9" stop="1"/>
</special>
```
Die Reihenfolge innerhalb eines Ressourcentyps wird bewahrt, da sie in der Cluster-Konfigurationsdatei **/etc/cluster/cluster.conf** gespeichert wird. Sehen Sie sich zum Beispiel die Start- und Stoppreihenfolge der typisierten Kindressourcen in Beispiel C.3, "Reihenfolge innerhalb eines Ressourcentyps" an.

# **Beispiel C.3. Reihenfolge innerhalb eines Ressourcentyps**

```
<service name="foo">
 <script name="1" .../>
 <lvm name="1" .../>
  <ip address="10.1.1.1" .../>
  <fs name="1" .../>
  <lvm name="2" .../>
</service>
```
# **Startreihenfolge von typisierten Kindressourcen**

In Beispiel C.3, "Reihenfolge innerhalb eines Ressourcentyps" werden die Ressourcen in der folgenden Reihenfolge gestartet:

- 1. **lvm:1** Dies ist eine LVM-Ressource. Alle LVM-Ressourcen werden zuerst gestartet. **lvm:1** (**<lvm name="1" .../>**) ist die erste LVM-Ressource, die von allen LVM-Ressourcen als erste gestartet wird, da dies die erste LVM-Ressource ist, die im *foo*-Dienstabschnitt von **/etc/cluster/cluster.conf** aufgeführt wird.
- 2. **lvm:2** Dies ist eine LVM-Ressource. Alle LVM-Ressourcen werden zuerst gestartet. **lvm:2** (**<lvm name="2" .../>**) wird nach **lvm:1** gestartet, da sie im *foo*-Dienstabschnitt von **/etc/cluster/cluster.conf** nach **lvm:1** aufgeführt wird.
- 3. **fs:1** Dies ist eine Dateisystemressource. Gäbe es noch weitere Dateisystemressourcen im Dienst *foo*, so starteten diese in der Reihenfolge, in der Sie im *foo*-Dienstabschnitt von **/etc/cluster/cluster.conf** aufgeführt werden.
- 4. **ip:10.1.1.1** Dies ist eine IP-Adress-Ressource. Gäbe es noch weitere IP-Adress-Ressourcen im Dienst *foo*, so starteten diese in der Reihenfolge, in der Sie im *foo*-Dienstabschnitt von **/etc/cluster/cluster.conf** aufgeführt werden.
- 5. **script:1** Dies ist eine Skriptressource. Gäbe es noch weitere Skriptressourcen im Dienst *foo*, so starteten diese in der Reihenfolge, in der Sie im *foo*-Dienstabschnitt von **/etc/cluster/cluster.conf** aufgeführt werden.

### **Stoppreihenfolge von typisierten Kindressourcen**

In Beispiel C.3, "Reihenfolge innerhalb eines Ressourcentyps" werden die Ressourcen in der folgenden Reihenfolge gestoppt:

- 1. **script:1** Dies ist eine Skriptressource. Gäbe es noch weitere Skriptressourcen im Dienst *foo*, so stoppten diese in der umgekehrten Reihenfolge, in der Sie im *foo*-Dienstabschnitt von **/etc/cluster/cluster.conf** aufgeführt werden.
- 2. **ip:10.1.1.1** Dies ist eine IP-Adress-Ressource. Gäbe es noch weitere IP-Adress-Ressourcen im Dienst *foo*, so stoppten diese in der umgekehrten Reihenfolge, in der Sie im *foo*-Dienstabschnitt von **/etc/cluster/cluster.conf** aufgeführt werden.
- 3. **fs:1** Dies ist eine Dateisystemressource. Gäbe es noch weitere Dateisystemressourcen im *foo*, so stoppten diese in der umgekehrten Reihenfolge, in der Sie im *foo*-Dienstabschnitt von **/etc/cluster/cluster.conf** aufgeführt werden.
- 4. **lvm:2** Dies ist eine LVM-Ressource. Alle LVM-Ressourcen werden zuletzt gestoppt. **lvm:2** (**<lvm name="2" .../>**) wird vor **lvm:1** gestoppt; Ressourcen innerhalb einer Ressourcentyp-Gruppe werden in der umgekehrten Reihenfolge, in der Sie im *foo*-Dienstabschnitt von **/etc/cluster/cluster.conf** aufgeführt werden, gestoppt.
- 5. **lvm:1** Dies ist eine LVM-Ressource. Alle LVM-Ressourcen werden zuletzt gestoppt. **lvm:1** (**<lvm name="1" .../>**) wird nach **lvm:2** gestoppt; Ressourcen innerhalb einer Ressourcentyp-Gruppe werden in der umgekehrten Reihenfolge, in der Sie im *foo*-Dienstabschnitt von **/etc/cluster/cluster.conf** aufgeführt werden, gestoppt.

## <span id="page-150-1"></span><span id="page-150-0"></span>**C.2.2. Start- und Stoppreihenfolge von nicht typisierten Kindressourcen**

Für nicht typisierte Kindressourcen sind zusätzliche Überlegungen notwendig. Bei einer nicht typisierten Kindressource wird die Start- und Stoppreihenfolge nicht explizit durch die Dienstressource spezifiziert. Stattdessen wird die Start- und Stoppreihenfolge abhängig von der Reihenfolge der Kindressourcen in **/etc/cluster.cluster.conf** bestimmt. Zudem werden nicht typisierte Kindressourcen erst nach allen typisierten Kindressourcen gestartet, und bevor jeglichen typisierten Kindressourcen gestoppt.

Sehen Sie sich zum Beispiel die Start- und Stoppreihenfolge der nicht typisierten Kindressourcen in Beispiel C.4, "Nicht typisierte und typisierte Kindressource in einem Dienst" an.

#### **Beispiel C.4 . Nicht typisierte und typisierte Kindressource in einem Dienst**

```
<service name="foo">
 <script name="1" .../>
  <nontypedresource name="foo"/>
  <lvm name="1" .../>
  <nontypedresourcetwo name="bar"/>
  <ip address="10.1.1.1" .../>
  <fs name="1" .../>
  <lvm name="2" .../>
</service>
```
#### **Startreihenfolge von nicht typisierten Kindressourcen**

In Beispiel C.4, "Nicht typisierte und typisierte Kindressource in einem Dienst" werden die Kindressourcen in der folgenden Reihenfolge gestartet:

- 1. **lvm:1** Dies ist eine LVM-Ressource. Alle LVM-Ressourcen werden zuerst gestartet. **lvm:1** (**<lvm name="1" .../>**) ist die erste LVM-Ressource, die von allen LVM-Ressourcen als erste gestartet wird, da dies die erste LVM-Ressource ist, die im *foo*-Dienstabschnitt von **/etc/cluster/cluster.conf** aufgeführt wird.
- 2. **lvm:2** Dies ist eine LVM-Ressource. Alle LVM-Ressourcen werden zuerst gestartet. **lvm:2** (**<lvm name="2" .../>**) wird nach **lvm:1** gestartet, da sie im *foo*-Dienstabschnitt von **/etc/cluster/cluster.conf** nach **lvm:1** aufgeführt wird.
- 3. **fs:1** Dies ist eine Dateisystemressource. Gäbe es noch weitere Dateisystemressourcen im Dienst *foo*, so starteten diese in der Reihenfolge, in der Sie im *foo*-Dienstabschnitt von **/etc/cluster/cluster.conf** aufgeführt werden.
- 4. **ip:10.1.1.1** Dies ist eine IP-Adress-Ressource. Gäbe es noch weitere IP-Adress-Ressourcen im Dienst *foo*, so starteten diese in der Reihenfolge, in der Sie im *foo*-Dienstabschnitt von **/etc/cluster/cluster.conf** aufgeführt werden.
- 5. **script:1** Dies ist eine Skriptressource. Gäbe es noch weitere Skriptressourcen im Dienst *foo*, so starteten diese in der Reihenfolge, in der Sie im *foo*-Dienstabschnitt von **/etc/cluster/cluster.conf** aufgeführt werden.
- 6. **nontypedresource:foo** Dies ist eine nicht typisierte Ressource. Da es sich um eine nicht typisierte Ressource handelt, wird sie erst nach den typisierten Ressourcen gestartet. Zudem ist ihre Position in der Dienstressource vor der anderen nicht typisierten Ressource, **nontypedresourcetwo:bar**; daher wird sie noch vor **nontypedresourcetwo:bar** gestartet. (Nicht typisierte Ressourcen werden in der Reihenfolge gestartet, in der sie in der Dienstressource aufgeführt werden.)
- 7. **nontypedresourcetwo:bar** Dies ist eine nicht typisierte Ressource. Da es sich um eine nicht typisierte Ressource handelt, wird sie erst nach den typisierten Ressourcen gestartet. Zudem ist ihre Position in der Dienstressource nach der anderen nicht typisierten Ressource, **nontypedresource:foo**; daher wird sie nach **nontypedresource:foo** gestartet. (Nicht typisierte Ressourcen werden in der Reihenfolge gestartet, in der sie in der Dienstressource aufgeführt werden.)

# **Stoppreihenfolge von nicht typisierten Kindressourcen**

In Beispiel C.4, "Nicht typisierte und typisierte Kindressource in einem Dienst" werden die Kindressourcen in der folgenden Reihenfolge gestoppt:

- 1. **nontypedresourcetwo:bar** Dies ist eine nicht typisierte Ressource. Da es sich um eine nicht typisierte Ressource handelt, wird sie vor den typisierten Ressourcen gestoppt. Zudem ist ihre Position in der Dienstressource nach der anderen nicht typisierten Ressource, **nontypedresource:foo**; daher wird sie vor **nontypedresource:foo** gestoppt. (Nicht typisierte Ressourcen werden in der umgekehrten Reihenfolge gestoppt, in der sie in der Dienstressource aufgeführt werden.)
- 2. **nontypedresource:foo** Dies ist eine nicht typisierte Ressource. Da es sich um eine nicht typisierte Ressource handelt, wird sie vor den typisierten Ressourcen gestoppt. Zudem ist ihre Position in der Dienstressource vor der anderen nicht typisierten Ressource, **nontypedresourcetwo:bar**; daher wird sie nach **nontypedresourcetwo:bar** gestoppt. (Nicht typisierte Ressourcen werden in der umgekehrten Reihenfolge gestoppt, in der sie in der Dienstressource aufgeführt werden.)
- 3. **script:1** Dies ist eine Skriptressource. Gäbe es noch weitere Skriptressourcen im Dienst *foo*, so stoppten diese in der umgekehrten Reihenfolge, in der Sie im *foo*-Dienstabschnitt von **/etc/cluster/cluster.conf** aufgeführt werden.
- 4. **ip:10.1.1.1** Dies ist eine IP-Adress-Ressource. Gäbe es noch weitere IP-Adress-Ressourcen im Dienst *foo*, so stoppten diese in der umgekehrten Reihenfolge, in der Sie im *foo*-Dienstabschnitt von **/etc/cluster/cluster.conf** aufgeführt werden.
- 5. **fs:1** Dies ist eine Dateisystemressource. Gäbe es noch weitere Dateisystemressourcen im *foo*, so stoppten diese in der umgekehrten Reihenfolge, in der Sie im *foo*-Dienstabschnitt von **/etc/cluster/cluster.conf** aufgeführt werden.
- 6. **lvm:2** Dies ist eine LVM-Ressource. Alle LVM-Ressourcen werden zuletzt gestoppt. **lvm:2** (**<lvm name="2" .../>**) wird vor **lvm:1** gestoppt; Ressourcen innerhalb einer Ressourcentyp-Gruppe werden in der umgekehrten Reihenfolge, in der Sie im *foo*-Dienstabschnitt von **/etc/cluster/cluster.conf** aufgeführt werden, gestoppt.
- 7. **lvm:1** Dies ist eine LVM-Ressource. Alle LVM-Ressourcen werden zuletzt gestoppt. **lvm:1** (**<lvm name="1" .../>**) wird nach **lvm:2** gestoppt; Ressourcen innerhalb einer Ressourcentyp-Gruppe werden in der umgekehrten Reihenfolge, in der Sie im *foo*-Dienstabschnitt von **/etc/cluster/cluster.conf** aufgeführt werden, gestoppt.

# <span id="page-151-0"></span>**C.3. Vererbung, der <resources>-Block, und Wiederverwendung von Ressourcen**

Einige Ressourcen können davon profitieren, Werte von einer Elternressource zu erben; dies ist zum Beispiel üblicherweise bei einem NFS-Dienst der Fall. Beispiel C.5, "NFS-Dienst eingerichtet zur Ressourcenwiederverwendung und Vererbung " zeigt eine typische NFS-Dienstkonfiguration, die zur Ressourcenwiederverwendung und Vererbung eingerichtet ist.

## **Beispiel C.5. NFS-Dienst eingerichtet zur Ressourcenwiederverwendung und Vererbung**

```
<resources>
        <nfsclient name="bob" target="bob.test.com" options="rw,no_root_squash"/>
        <nfsclient name="jim" target="jim.test.com" options="rw,no_root_squash"/>
        <nfsexport name="exports"/>
    </resources>
    <service name="foo">
        <fs name="1" mountpoint="/mnt/foo" device="/dev/sdb1" fsid="12344">
            <nfsexport ref="exports"> <!-- nfsexport's path and fsid attributes
                                              are inherited from the mountpoint &
                                               fsid attribute of the parent fs
                                               resource -->
                 <nfsclient ref="bob"/> <!-- nfsclient's path is inherited from
the
                                              mountpoint and the fsid is added to
the
                                               options string during export -->
                 <nfsclient ref="jim"/>
            </nfsexport>
        \langle/fs>
        <fs name="2" mountpoint="/mnt/bar" device="/dev/sdb2" fsid="12345">
            <nfsexport ref="exports">
                 <nfsclient ref="bob"/> <!-- Because all of the critical data for
this
                                               resource is either defined in the
                                               resources block or inherited, we
can
                                               reference it again! -->
                 <nfsclient ref="jim"/>
            </nfsexport>
        \langle / fs>
        <ip address="10.2.13.20"/>
    </service>
```
Wäre dieser Dienst flach (also ohne Eltern-/Kind-Relationen), müsste er wie folgt konfiguriert werden:

- Der Dienst benötigte vier nfsclient-Ressourcen eine pro Dateisystem (insgesamt zwei für Dateisysteme), und eine pro Zielrechner (insgesamt zwei für Zielrechner).
- Der Dienst müsste den Exportpfad und die Dateisystem-ID für jeden nfsclient spezifizieren, was mögliche Fehlerquellen in die Konfiguration einbringt.

In Beispiel C.5, "NFS-Dienst eingerichtet zur Ressourcenwiederverwendung und Vererbung " werden die NFS-Client-Ressourcen *nfsclient:bob* und *nfsclient:jim* jedoch nur einmal definiert; ebenso wird die NFS-Export-Ressource *nfsexport:exports* nur einmal definiert. Alle von den Ressourcen benötigten Parameter werden von der Elternressource geerbt. Da die vererbten Parameter dynamisch sind (und nicht miteinander in Konflikt stehen), ist es möglich, diese Ressourcen wiederzuverwenden — weshalb sie im Ressourcenblock definiert sind. Es ist nicht sehr praktisch, manche Ressourcen an mehreren Stellen zu konfigurieren. Wenn Sie z.B. eine Dateisystemressource an mehreren Stellen konfigurieren, kann dies dazu führen, dass ein Dateisystem in zwei Knoten eingehängt wird und dadurch Probleme verursacht.

# <span id="page-152-0"></span>**C.4. Wiederherstellung nach Ausfall und Unabhängige Unterbäume**

In den meisten Unternehmensumgebungen wird zur Wiederherstellung nach einem Dienstausfall in der Regel der gesamte Dienst neu gestartet, auch wenn nur Teilkomponenten des Dienstes ausgefallen waren. Wenn in Beispiel C.6, "Dienst *foo* - Normale Wiederherstellung nach Ausfall" z.B. eines der Skripte fehlschlägt, die in diesem Dienst definiert werden, so wird in der Regel der Dienst neu gestartet (oder verlegt oder deaktiviert, je nach Wiederherstellungsrichtlinie des Dienstes). In einigen Fällen

können bestimmte Teile eines Dienstes als nicht-kritisch betrachtet werden; es kann notwendig sein, den Dienst nur in Teilen neu zu starten, bevor die normale Wiederherstellungsprozedur begonnen wird. Sie können zu diesem Zweck den *\_\_independent\_subtree*-Parameter verwenden. In Beispiel C.7, "Dienst *foo* - Wiederherstellung nach Ausfall mit *\_\_independent\_subtree*-Parameter" wird der *\_\_independent\_subtree*-Parameter verwendet, um die folgenden Aktionen durchzuführen:

- Falls script:script\_one fehlschlägt, werden script:script\_one, script:script\_two und script:script\_three neu gestartet.
- Falls script: script two fehlschlägt, wird nur script: script two neu gestartet.
- Falls script:script\_three fehlschlägt, werden script:script\_one, script:script\_two und script:script\_three neu gestartet.
- Falls script:script\_four fehlschlägt, wird der gesamte Dienst neu gestartet.

## **Beispiel C.6. Dienst** *foo* **- Normale Wiederherstellung nach Ausfall**

```
<service name="foo">
      <script name="script_one" ...>
          <script name="script_two" .../>
      </script>
      <script name="script_three" .../>
</service>
```
## **Beispiel C.7. Dienst** *foo* **- Wiederherstellung nach Ausfall mit** *\_\_independent\_subtree***-Parameter**

```
<service name="foo">
      <script name="script_one" __independent_subtree="1" ...>
          <script name="script_two" __independent_subtree="1" .../>
          <script name="script_three" .../>
      </script>
      <script name="script_four" .../>
</service>
```
Unter Umständen möchten Sie beim Ausfall einer Dienstkomponente nur diese einzelne Komponente deaktivieren, ohne den gesamten Dienst zu deaktivieren, damit andere Dienste, die andere Komponenten dieses Dienstes nutzen, nicht ebenfalls in Mitleidenschaft gezogen werden. Ab der Red Hat Enterprise Linux 6.1 Release können Sie zu diesem Zweck den *\_\_independent\_subtree="2"* Parameter nutzen, der den unabhängigen Unterbaum als nicht kritisch kennzeichnet.

#### **Anmerkung**

Sie können das nicht-kritisch Flag nur auf Ressourcen mit einer einzigen Referenz anwenden. Das nicht-kritisch Flag funktioniert mit allen Ressourcen auf allen Ebenen des Ressourcenbaums, sollte jedoch nicht auf oberster Ebene angewendet werden, wenn Dienste oder virtuelle Maschinen definiert werden.

Ab der Red Hat Enterprise Linux 6.1 Release können Sie die maximalen Neustarts und den Neustart-Ablauf pro Knoten für unabhängige Unterbäume im Ressourcenbaum angeben. Um diese Grenzwerte einzustellen, verwenden Sie die folgenden Parameter:

- **\_\_max\_restarts** konfiguriert die Höchstanzahl der geduldeten Neustarts, bevor abgebrochen wird.
- **\_\_restart\_expire\_time** konfiguriert die Zeitspanne in Sekunden, nach der kein Neustart mehr versucht wird.

# <span id="page-154-0"></span>**C.5. Testen und Fehlerbehebung von Diensten und der Ressourcenreihenfolge**

Sie können mithilfe des **rg\_test**-Dienstprogramms die Dienste und die Ressourcenreihenfolge testen und ggf. korrigieren. Bei **rg\_test** handelt es sich um ein Befehlszeilen-Tool, das vom **rgmanager**-Paket bereitgestellt wird, und von einer Shell oder einem Terminal ausgeführt wird (es ist nicht in **Conga** verfügbar). Tabelle C.2, "Übersicht über das **rg\_test-**Dienstprogramm" fasst die Aktionen und die Syntax für das **rg\_test**-Dienstprogramm zusammen.

# **Tabelle C.2. Übersicht über das rg\_test-Dienstprogramm**

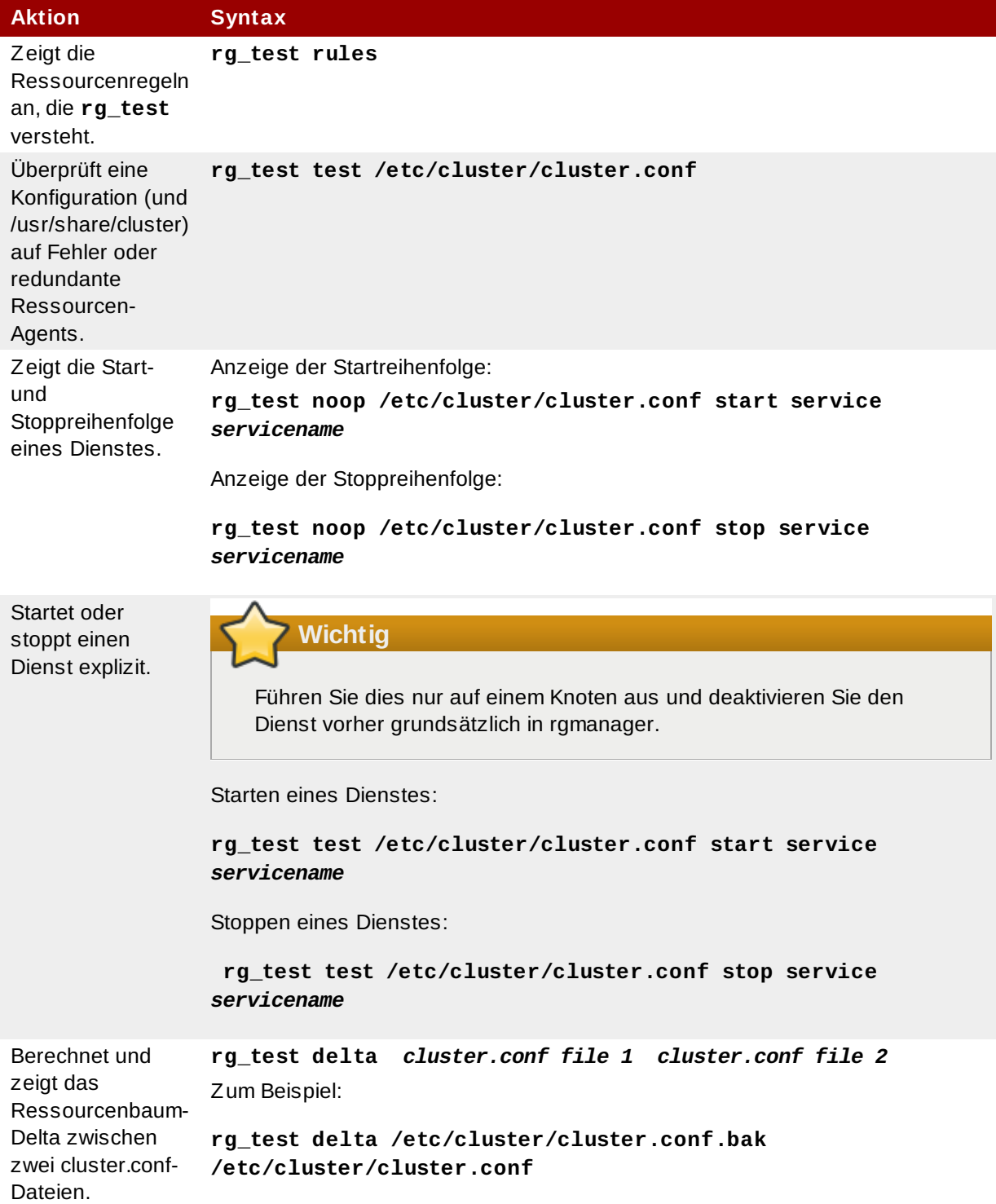

# **Überblick über Befehlszeilen-Tools**

Tabelle D.1, "Überblick über Befehlszeilen-Tools" fasst die bevorzugten Befehlszeilen-Tools zur Konfiguration und zur Verwaltung des Hochverfügbarkeits-Add-Ons zusammen. Werfen Sie für weitere Informationen über Befehle und Variablen bitte einen Blick auf die Handbuchseite des jeweiligen Befehlszeilen-Tools.

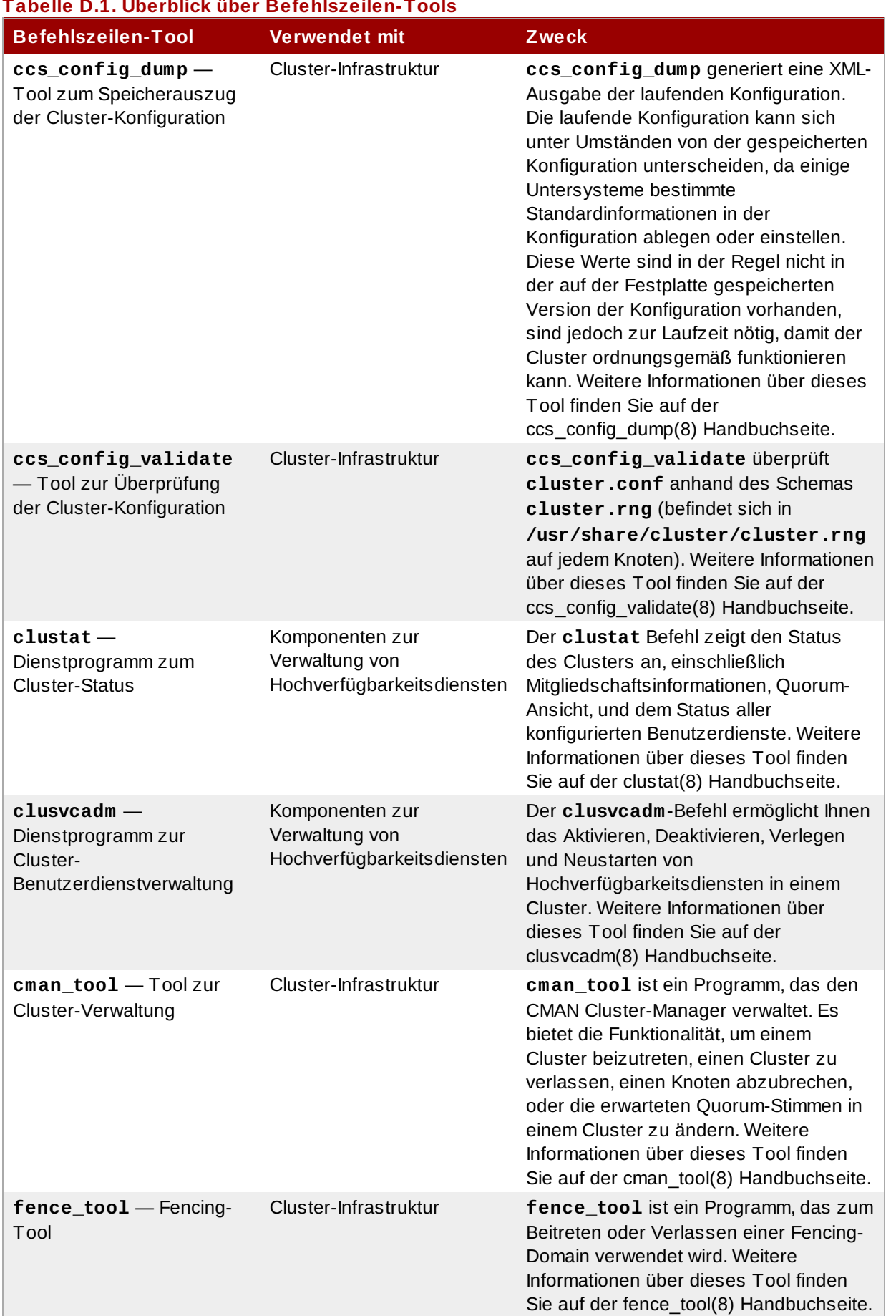

# <span id="page-156-0"></span>**Tabelle D.1. Überblick über Befehlszeilen-Tools**

# **Versionsgeschichte**

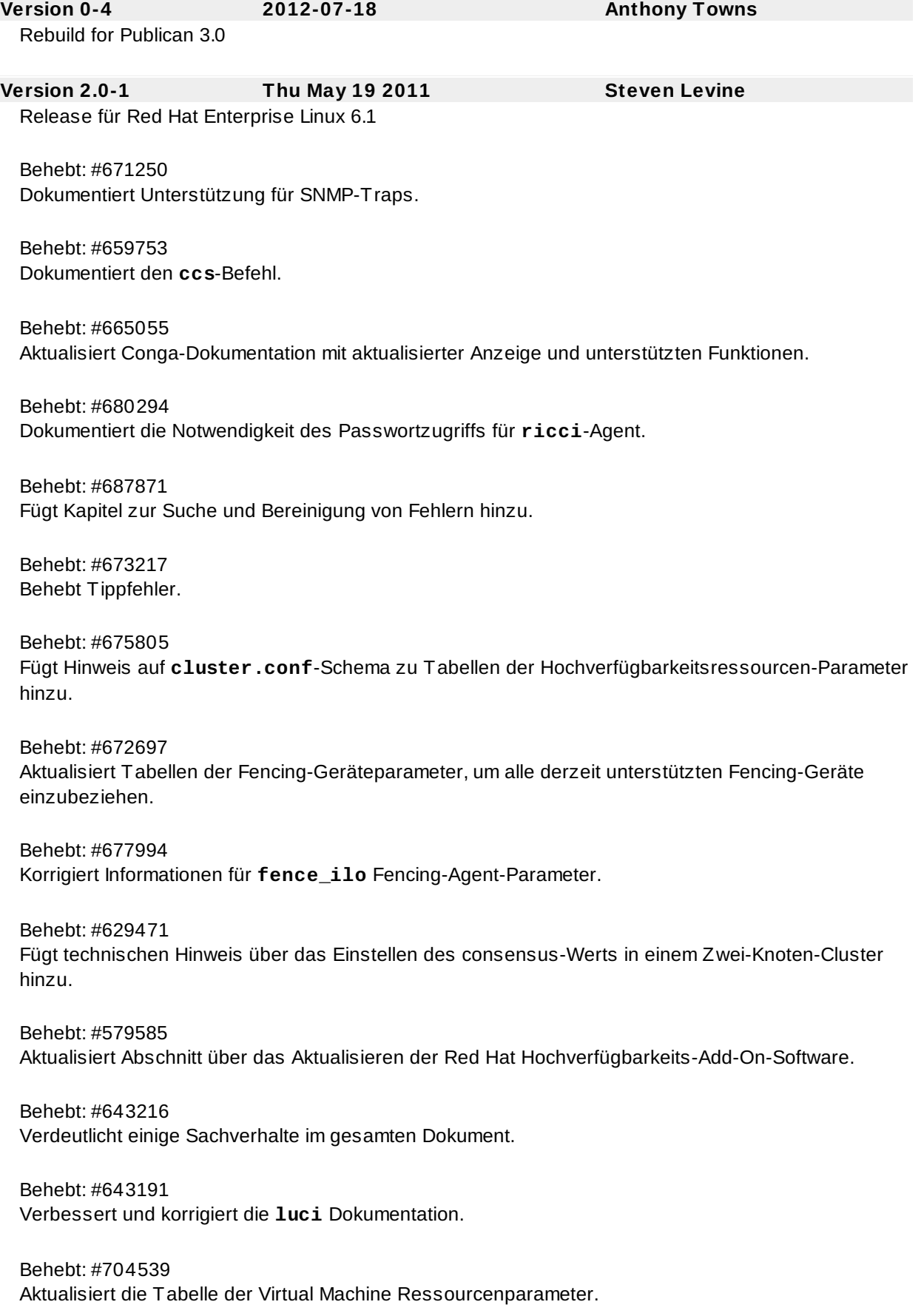

**Version 1.0-1 Wed Nov 10 2010 Paul Kennedy**

Erste Release

# **Stichwortverzeichnis**

**A**

#### **ACPI**

- Konfiguration, Konfiguration von ACPI zur Verwendung mit integrierten [Fencing-Geräten](#page-16-0)

#### **allgemein**

- Überlegungen zur Cluster-Administration, Allgemeine [Überlegungen](#page-14-0) zur Konfiguration

#### **Arten**

- Cluster-Ressource, Überlegungen zur Konfiguration von [Hochverfügbarkeitsdiensten](#page-20-0)

#### **C**

#### **Cluster**

- Administration, Vor der Konfiguration des [Hochverfügbarkeits-Add-Ons,](#page-49-0) Verwaltung des Red Hat [Hochverfügbarkeits-Add-Ons](#page-77-0) mit Conga, Verwaltung des Red Hat

[Hochverfügbarkeits-Add-Ons](#page-109-0) mit ccs, Verwaltung des Red Hat Hochverfügbarkeits-Add-Ons mit Befehlszeilen-Tools

- Fehlerdiagnose und -behebung, [Fehlerdiagnose](#page-78-0) und -behebung in einem Cluster,

[Fehlerdiagnose](#page-120-0) und -behebung in einem Cluster

Starten, Stoppen und Neustarten, Starten und Stoppen der [Cluster-Software](#page-100-0)

## **Cluster-Administration, Vor der Konfiguration des [Hochverfügbarkeits-Add-Ons](#page-21-0), Verwaltung des Red Hat [Hochverfügbarkeits-Add-Ons](#page-77-0) mit Conga, Verwaltung des Red Hat [Hochverfügbarkeits-Add-Ons](#page-109-0) mit ccs, Verwaltung des Red Hat Hochverfügbarkeits-Add-Ons mit Befehlszeilen-Tools**

- Aktivieren von IP-Ports, [Aktivieren](#page-16-1) von IP-Ports

- Aktualisieren der [Cluster-Konfiguration](#page-114-0) mittels cman tool version -r, Aktualisieren der Konfiguration mittels cman\_tool version -r

Aktualisieren der [Cluster-Konfiguration](#page-116-0) mittels scp, Aktualisieren der Konfiguration mittels scp

- Aktualisieren einer Konfiguration, Aktualisieren einer [Konfiguration](#page-114-1)

- Allgemeine Überlegungen, Allgemeine [Überlegungen](#page-14-0) zur Konfiguration

- Anzeige von [Hochverfügbarkeitsdiensten](#page-111-0) mit clustat, Anzeige des

Hochverfügbarkeitsdienst-Status mit clustat

- Cluster-Knoten entfernen, Ein Mitglied aus einem Cluster [löschen](#page-49-1)

- [Cluster-Knoten](#page-77-1) hinzufügen, Ein Mitglied zu einem laufenden Cluster [hinzufügen](#page-48-0), Ein Mitglied zu einem laufenden Cluster hinzufügen

- Cluster-Knoten neu starten, Einen [Cluster-Knoten](#page-47-0) neu starten

- Einem Cluster beitreten, Einen Knoten zum Verlassen oder Beitreten eines Clusters

[veranlassen,](#page-48-1) Einen Knoten zum Verlassen oder Beitreten eines Clusters [veranlassen](#page-77-2) Einen Cluster verlassen, Einen Knoten zum Verlassen oder Beitreten eines Clusters [veranlassen,](#page-48-1) Einen Knoten zum Verlassen oder Beitreten eines Clusters [veranlassen](#page-77-2)

- Einen Knoten aus der Konfiguration löschen; Einen Knoten zur Konfiguration hinzufügen, [Hinzufügen](#page-102-0) oder Löschen eines Knotens

- [Fehlerdiagnose](#page-78-0) und -behebung in einem Cluster, Fehlerdiagnose und -behebung in einem Cluster, [Fehlerdiagnose](#page-120-0) und -behebung in einem Cluster

- kompatible Hardware, [Kompatible](#page-15-0) Hardware

- Konfiguration iptables, [Aktivieren](#page-16-1) von IP-Ports

- [Konfiguration](#page-16-0) von ACPI, Konfiguration von ACPI zur Verwendung mit integrierten Fencing-Geräten

- Löschen eines Clusters, Starten, Stoppen, [Neustarten](#page-49-2) und Löschen von Clustern

- NetworkManager, Überlegungen zum [NetworkManager](#page-26-0)

- Netzwerk-Switches und Multicast-Adressen, [Multicast-Adressen](#page-27-0)

- Neustarten eines Clusters, Starten, Stoppen, [Neustarten](#page-49-2) und Löschen von Clustern

- ricci-Überlegungen, [Überlegungen](#page-28-0) zu ricci

- SELinux, Red Hat [Hochverfügbarkeits-Add-On](#page-27-1) und SELinux

- Starten eines Clusters, Starten, Stoppen, [Neustarten](#page-77-3) und Löschen von Clustern, Starten und Stoppen eines Clusters

Starten, Stoppen und [Neustarten](#page-100-0) eines Clusters, Starten und Stoppen der Cluster-**Software** 

Stoppen eines Clusters, Starten, Stoppen, [Neustarten](#page-77-3) und Löschen von Clustern, Starten und Stoppen eines Clusters

- [Überlegungen](#page-26-1) zur Verwendung von qdisk, Überlegungen zur Verwendung von Quorum Disk

- [Überlegungen](#page-26-1) zur Verwendung von Quorum Disk, Überlegungen zur Verwendung von Quorum Disk

- Überprüfung der Konfiguration, Überpüfung der [Konfiguration](#page-23-0)

- Verwaltung von [Cluster-Knoten,](#page-77-4) Verwaltung von [Cluster-Knoten](#page-47-1), Verwaltung von Cluster-Knoten

- Verwaltung von [Hochverfügbarkeitsdiensten,](#page-50-0) Verwaltung von

Hochverfügbarkeitsdiensten, Verwaltung von [Hochverfügbarkeitsdiensten](#page-110-0)

- Verwaltung von [Hochverfügbarkeitsdiensten,](#page-111-1) freeze und unfreeze, Verwaltung von Hochverfügbarkeitsdiensten mit clusvcadm, Überlegungen zur Verwendung der Freezeund Unfreeze-Operationen

# **Cluster-Dienst-Verwaltung**

- Konfiguration, Hinzufügen eines [Cluster-Dienstes](#page-70-0) zum Cluster, Hinzufügen eines Cluster-Dienstes zum Cluster, Hinzufügen eines [Cluster-Dienstes](#page-95-0) zum Cluster

**Cluster-Dienste, Hinzufügen eines [Cluster-Dienstes](#page-70-0) zum Cluster, Hinzufügen eines Cluster-Dienstes zum Cluster, Hinzufügen eines [Cluster-Dienstes](#page-95-0) zum Cluster**

- (Siehe auch zur Cluster-Konfiguration hinzufügen)

**Cluster-Konfiguration, Konfiguration des Red Hat [Hochverfügbarkeits-Add-Ons](#page-37-0) mit Conga, Konfiguration des Red Hat [Hochverfügbarkeits-Add-Ons](#page-64-0) mit dem ccs-Befehl, Konfiguration des Red Hat [Hochverfügbarkeits-Add-Ons](#page-89-0) mit Befehlszeilen-Tools**

- aktualisieren, Aktualisieren einer [Konfiguration](#page-114-1)

- Hinzufügen oder Löschen eines Knotens, [Hinzufügen](#page-102-0) oder Löschen eines Knotens

# **Cluster-Ressourcenarten, Überlegungen zur Konfiguration von [Hochverfügbarkeitsdiensten](#page-20-0)**

# **[Cluster-Ressourcenrelationen,](#page-146-0) Eltern-, Kind- und Geschwisterrelationen zwischen den Ressourcen**

# **Cluster-Software**

- Konfiguration, Konfiguration des Red Hat [Hochverfügbarkeits-Add-Ons](#page-37-0) mit Conga, Konfiguration des Red Hat [Hochverfügbarkeits-Add-Ons](#page-89-0) mit dem ccs-Befehl, Konfiguration des Red Hat Hochverfügbarkeits-Add-Ons mit Befehlszeilen-Tools

# **Conga**

- Zugriff, Konfiguration der Red Hat [Hochverfügbarkeits-Add-On-Software](#page-13-0)

# **consensus-Wert, Der consensus-Wert für totem in einen Zwei-Knoten-Cluster**

**E**

### **Einführung, [Einführung](#page-7-0)**

- weitere Red Hat Enterprise Linux Dokumente, [Einführung](#page-7-0)

#### **F**

#### **Feedback, [Feedback](#page-9-0)**

#### **H**

#### **Hardware**

- kompatibel, [Kompatible](#page-15-0) Hardware

# **Hochverfügbarkeitsdienst-Konfiguration**

- Überblick, Überlegungen zur Konfiguration von [Hochverfügbarkeitsdiensten](#page-20-0)

**I**

#### **integrierte Fencing-Geräte**

- [Konfiguration](#page-16-0) von ACPI, Konfiguration von ACPI zur Verwendung mit integrierten Fencing-Geräten

#### **IP-Ports**

- aktivieren, [Aktivieren](#page-16-1) von IP-Ports

#### **iptables**

- Konfiguration, [Aktivieren](#page-16-1) von IP-Ports

# **K**

#### **Konfiguration**

- [Hochverfügbarkeitsdienst,](#page-20-0) Überlegungen zur Konfiguration von Hochverfügbarkeitsdiensten

## **M**

#### **Multicast-Adressen**

- Überlegungen zur Verwendung mit Netzwerk-Switches und [Multicast-Adressen,](#page-27-0) Multicast-Adressen

# **N**

#### **NetworkManager**

- deaktivieren beim Einsatz eines Clusters, Überlegungen zum [NetworkManager](#page-26-0)

#### **P**

**Parameter, Fencing-Gerät, Parameter der [Fencing-Geräte](#page-130-0)**

**Parameter, [Hochverfügbarkeitsressourcen,](#page-140-0) Parameter der Hochverfügbarkeitsressourcen**

**Power-Controller-Verbindung, Konfiguration, Parameter der [Fencing-Geräte](#page-130-0)**

**Power-Switch, Parameter der [Fencing-Geräte](#page-130-0)**

- (Siehe auch Power-Controller)

# **Q**

#### **qdisk**

- [Überlegungen](#page-26-1) zur Verwendung, Überlegungen zur Verwendung von Quorum Disk

#### **Quorum Disk**

- Überlegungen zur Verwendung, [Überlegungen](#page-26-1) zur Verwendung von Quorum Disk

# **R**

### **Relationen**

- Cluster-Ressource, Eltern-, Kind- und [Geschwisterrelationen](#page-146-0) zwischen den Ressourcen

#### **ricci**

- Überlegungen zur Cluster-Administration, [Überlegungen](#page-28-0) zu ricci

# **S**

#### **SELinux**

- Konfiguration, Red Hat [Hochverfügbarkeits-Add-On](#page-27-1) und SELinux

#### **Suche und Beseitigung von Fehlern**

- [Fehlerdiagnose](#page-78-0) und -behebung in einem Cluster, Fehlerdiagnose und -behebung in einem Cluster, [Fehlerdiagnose](#page-120-0) und -behebung in einem Cluster

# **T**

## **Tabellen**

- [Hochverfügbarkeitsressourcen](#page-140-0), Parameter, Parameter der Hochverfügbarkeitsressourcen
- Power-Controller-Verbindung, Konfiguration, Parameter der [Fencing-Geräte](#page-130-0)

## **Tools, Befehlszeile, Überblick über [Befehlszeilen-Tools](#page-156-0)**

#### **Totem-Tag**

- consensus-Wert, Der consensus-Wert für totem in einen Zwei-Knoten-Cluster

# **U**

## **Überprüfung**

- Cluster-Konfiguration, Überpüfung der [Konfiguration](#page-23-0)

# **V**

**Verhalten, Hochverfügbarkeitsressourcen, Verhalten der [Hochverfügbarkeitsressourcen](#page-150-1)**